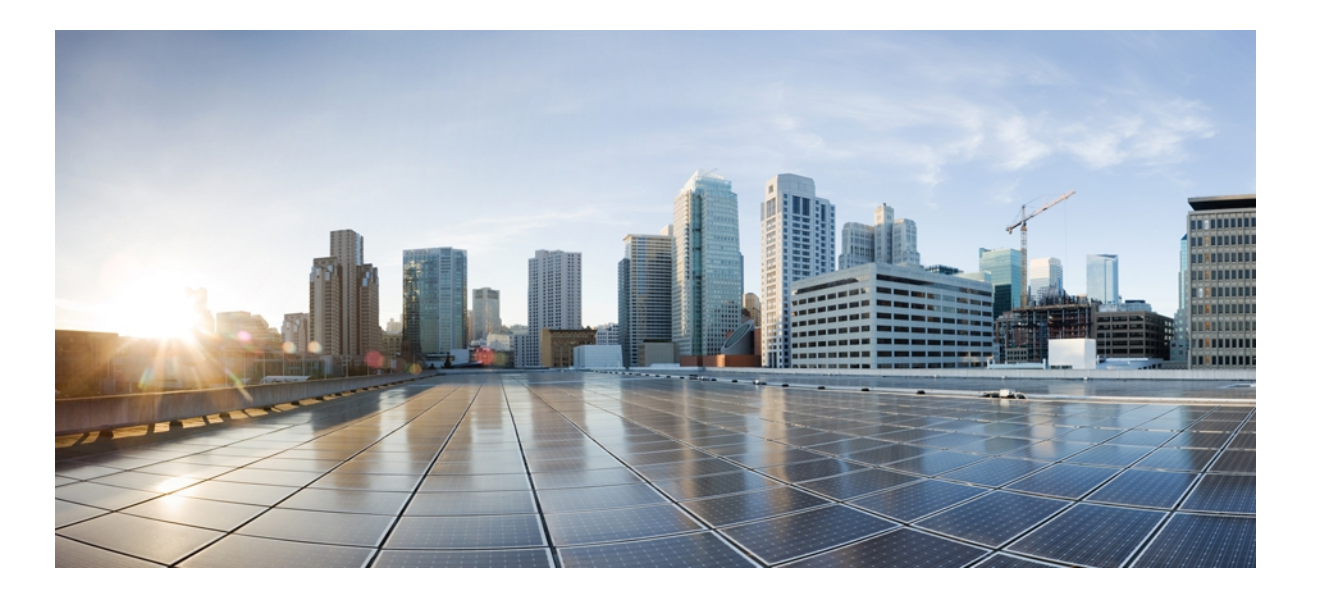

## **IP Multicast Command Reference, Cisco IOS XE Release 3SE (Cisco WLC 5700 Series)**

**First Published:** January 25, 2013

## **Americas Headquarters**

Cisco Systems, Inc. 170 West Tasman Drive San Jose, CA 95134-1706 USA http://www.cisco.com Tel: 408 526-4000 800 553-NETS (6387) Fax: 408 527-0883

© 2013 Cisco Systems, Inc. All rights reserved.

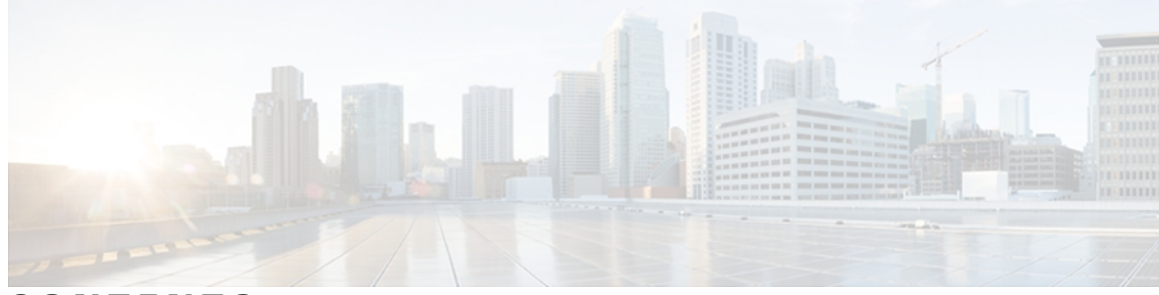

## **CONTENTS**

**CHAPTER 1 C [through](#page-6-0) ip igmp 1**

clear ip [cgmp](#page-7-0) **2** clear ip [msdp](#page-8-0) peer **3** clear ip msdp [sa-cache](#page-10-0) **5** clear ip msdp [statistics](#page-12-0) **7** ip [cgmp](#page-14-0) **9** ip igmp [access-group](#page-16-0) **11** ip igmp [helper-address](#page-19-0) **14** ip igmp limit [\(global\)](#page-21-0) **16** ip igmp limit [\(interface\)](#page-24-0) **19** ip igmp [mroute-proxy](#page-27-0) **22** ip igmp [proxy-service](#page-29-0) **24** ip igmp [snooping](#page-31-0) **26** ip igmp snooping [last-member-query-interval](#page-33-0) **28** ip igmp snooping [report-suppression](#page-35-0) **30** ip igmp [snooping](#page-36-0) vlan **31** ip igmp snooping vlan [immediate-leave](#page-38-0) **33** ip igmp [snooping](#page-40-0) vlan mrouter **35** ip igmp [snooping](#page-42-0) vlan static **37** ip igmp [static-group](#page-44-0) **39** ip igmp [unidirectional-link](#page-47-0) **42** ip igmp [version](#page-49-0) **44**

### **CHAPTER 2 ip msdp [through](#page-52-0) M 47**

Г

ip msdp [default-peer](#page-54-0) **49** ip msdp [description](#page-56-0) **51** ip msdp [filter-sa-request](#page-58-0) **53**

ip msdp [mesh-group](#page-60-0) **55**

ip [msdp](#page-62-0) peer **57** ip msdp [sa-filter](#page-64-0) out **59** ip msdp [sa-limit](#page-66-0) **61** ip msdp [sa-request](#page-69-0) **64** ip msdp [shutdown](#page-71-0) **66** ip multicast [boundary](#page-73-0) **68** ip multicast [multipath](#page-78-0) **73** ip [multicast](#page-81-0) rpf backoff **76** ip [multicast](#page-83-0) rpf interval **78** ip [multicast-routing](#page-85-0) **80** ip [pim](#page-88-0) **83** ip pim autorp [listener](#page-92-0) **87** ip pim [dm-fallback](#page-93-0) **88** ip pim [query-interval](#page-95-0) **90** ip pim [register-rate-limit](#page-98-0) **93** ip pim [rp-announce-filter](#page-101-0) **96** ip pim [send-rp-announce](#page-104-0) **99** ip pim [send-rp-discovery](#page-107-0) **102** ip pim [spt-threshold](#page-110-0) **105** ip pim [ssm](#page-112-0) **107** ip pim [state-refresh](#page-114-0) disable **109** ip pim state-refresh [origination-interval](#page-116-0) **111** ip [rgmp](#page-118-0) **113** [manager](#page-120-0) **115**

**CHAPTER 3 S [117](#page-122-0)**

show ip igmp [groups](#page-123-0) **118** show ip igmp [interface](#page-127-0) **122** show ip igmp [snooping](#page-130-0) **125** show ip igmp [snooping](#page-134-0) mrouter **129** [show](#page-136-0) ip igmp udlr **131** show ip [mroute](#page-138-0) **133** show ip msdp [count](#page-153-0) **148** show ip [msdp](#page-155-0) peer **150** show ip msdp [sa-cache](#page-158-0) **153**

 $\mathbf{I}$ 

show ip msdp [summary](#page-163-0) **158** show ip pim [interface](#page-165-0) **160** [show](#page-172-0) ip pim rp **167** [show](#page-176-0) ip rpf **171** show ip rpf [events](#page-182-0) **177** show ipv6 mld [snooping](#page-184-0) **179** [snmp-server](#page-186-0) enable traps pim **181**

 $\overline{\phantom{a}}$ 

I

<span id="page-6-0"></span>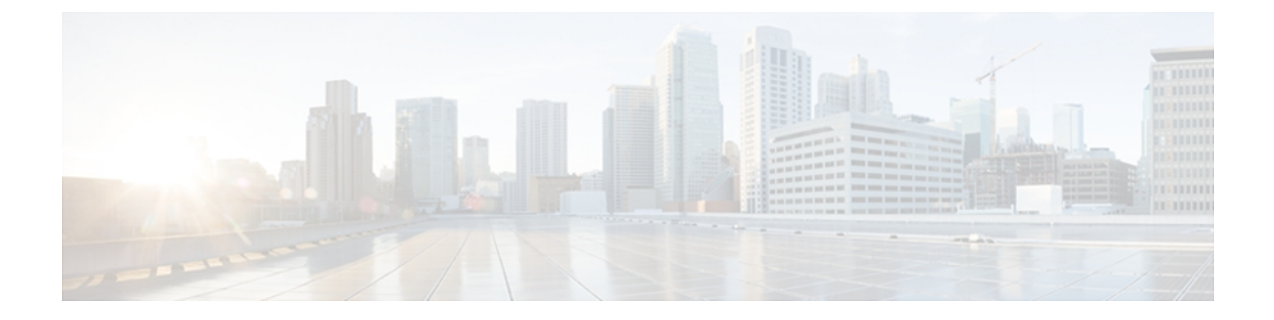

# **C through ip igmp**

- clear ip [cgmp,](#page-7-0) page 2
- clear ip [msdp](#page-8-0) peer, page 3
- clear ip msdp [sa-cache,](#page-10-0) page 5
- clear ip msdp [statistics,](#page-12-0) page 7
- ip [cgmp,](#page-14-0) page 9
- ip igmp [access-group,](#page-16-0) page 11
- ip igmp [helper-address,](#page-19-0) page 14
- ip igmp limit [\(global\),](#page-21-0) page 16
- ip igmp limit [\(interface\),](#page-24-0) page 19
- ip igmp [mroute-proxy,](#page-27-0) page 22
- ip igmp [proxy-service,](#page-29-0) page 24
- ip igmp [snooping,](#page-31-0) page 26
- ip igmp snooping [last-member-query-interval,](#page-33-0) page 28
- ip igmp snooping [report-suppression,](#page-35-0) page 30
- ip igmp [snooping](#page-36-0) vlan, page 31
- ip igmp snooping vlan [immediate-leave,](#page-38-0) page 33
- ip igmp [snooping](#page-40-0) vlan mrouter, page 35
- ip igmp [snooping](#page-42-0) vlan static, page 37
- ip igmp [static-group,](#page-44-0) page 39
- ip igmp [unidirectional-link,](#page-47-0) page 42
- ip igmp [version,](#page-49-0) page 44

Г

# <span id="page-7-0"></span>**clear ip cgmp**

To clear all group entries from the caches of Catalyst switches, use the **clear ip cgmp** command in privileged EXEC mode.

**clear ip cgmp** [*interface-type interface-number*]

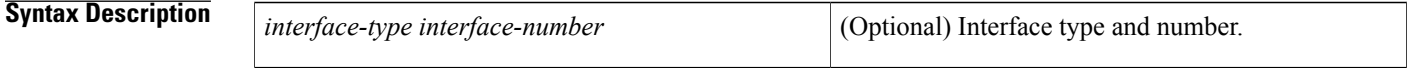

**Command Modes** Privileged EXEC

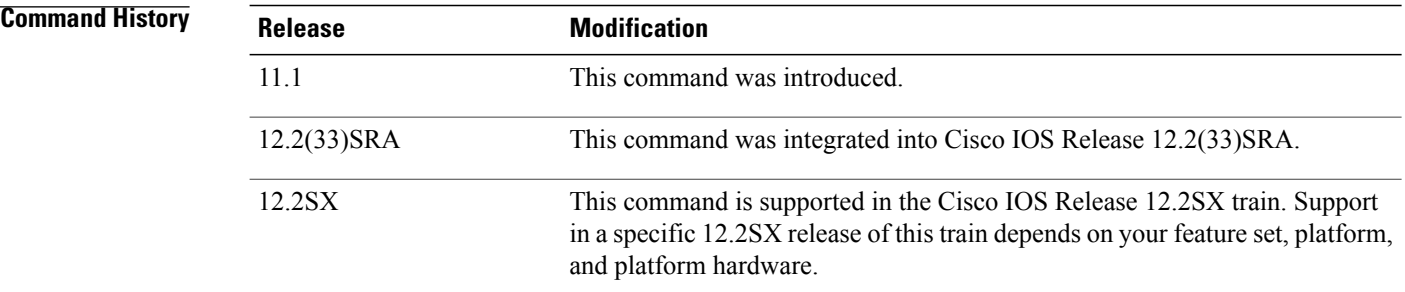

## **Usage Guidelines** This command sends a Cisco Group Management Protocol (CGMP) leave message with a group address of 0000.0000.0000 and a unicast address of 0000.0000.0000. This message instructs the switches to clear all group entries they have cached.

If an interface type and number are specified, the leave message is sent only on that interface. Otherwise, it is sent on all CGMP-enabled interfaces.

#### **Examples** The following example clears the CGMP cache:

Router# **clear ip cgmp**

### **Related Command**

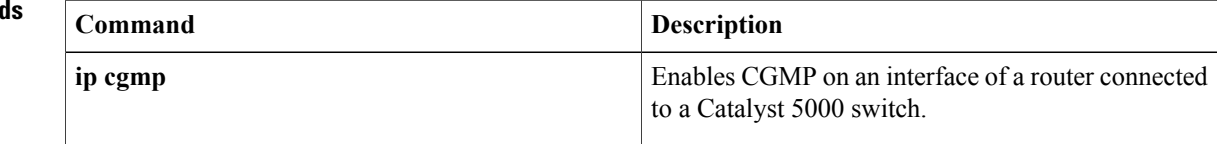

# <span id="page-8-0"></span>**clear ip msdp peer**

To clear the TCP connection to the specified Multicast Source Discovery Protocol (MSDP) peer, use the **clear ip msdp peer** command in privileged EXEC mode.

**clear ip msdp**[**vrf** *vrf-name*]**peer**{*peer-address*| *peer-name*}

Г

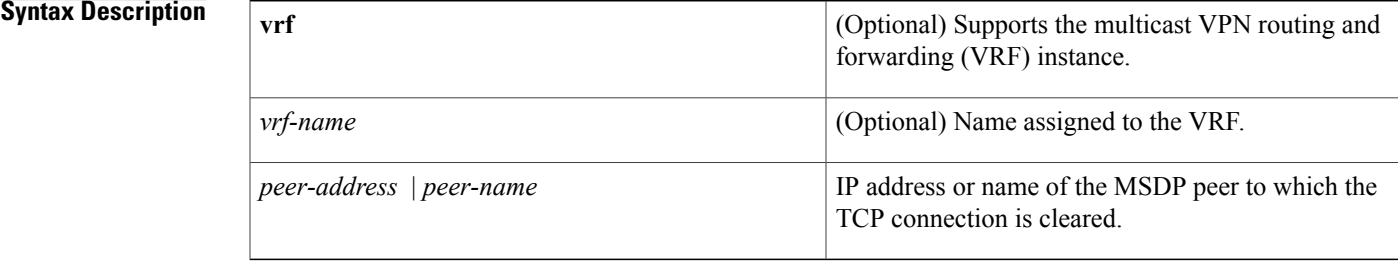

**Command Default** This command has no default settings.

**Command Modes** Privileged EXEC

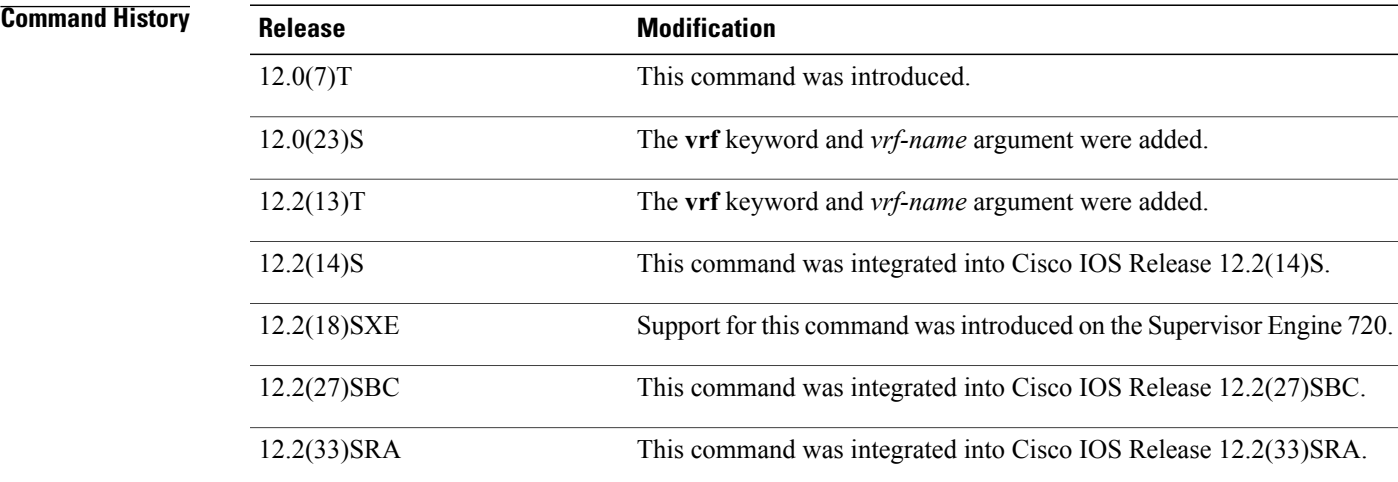

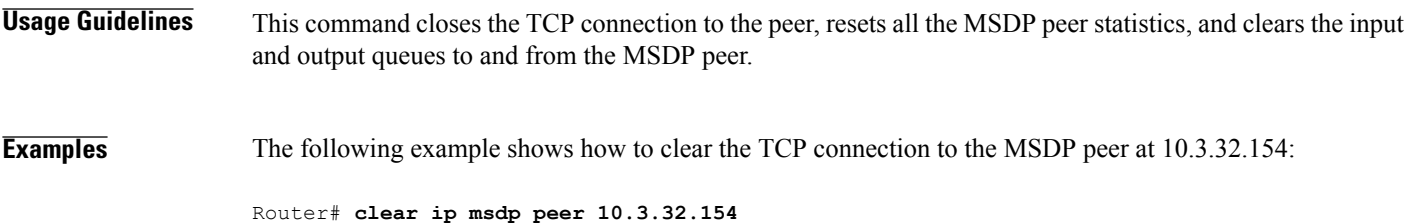

T

## **Related Commands**

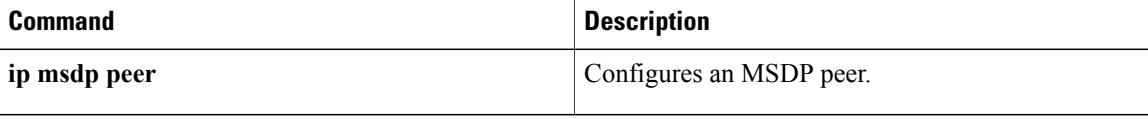

# <span id="page-10-0"></span>**clear ip msdp sa-cache**

To clear Multicast Source Discovery Protocol (MSDP) Source-Active (SA) cache entries, use the **clear ip msdp sa-cache** command in privileged EXEC mode.

**clear ip msdp** [**vrf** *vrf-name*] **sa-cache** [*group-address*| *group-name*]

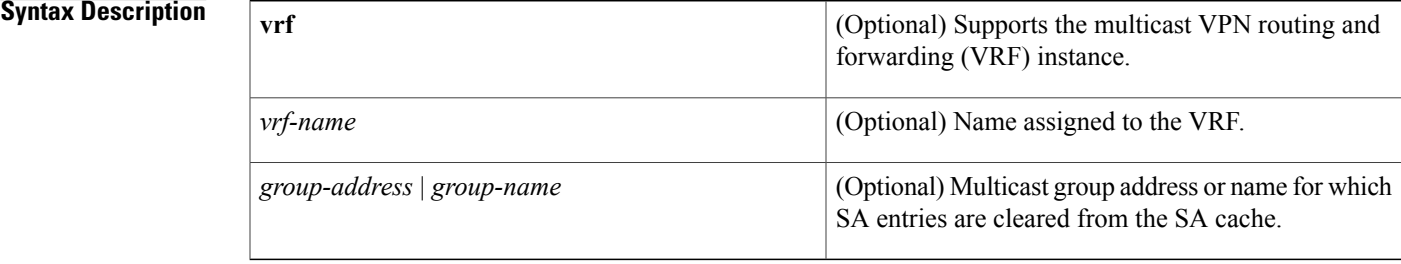

**Command Default** This command has no default settings.

**Command Modes** Privileged EXEC

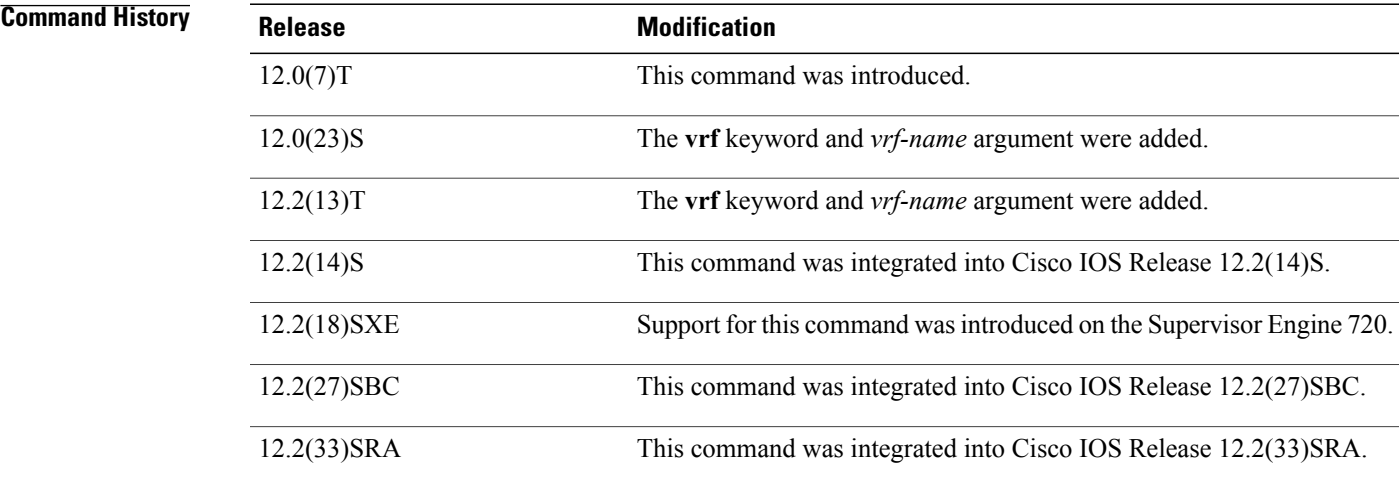

П

**Usage Guidelines** In order to have any SA entries in the cache to clear, SA caching must have been enabled with the **ip msdp cache-sa-state** command.

If no multicast group is identified by group address or name, all SA cache entries are cleared.

1

# **Examples** The following example shows how to clear the SA entries for the multicast group 10.3.50.152 from the cache:

Router# **clear ip msdp sa-cache 10.3.50.152**

### **Related Commands**

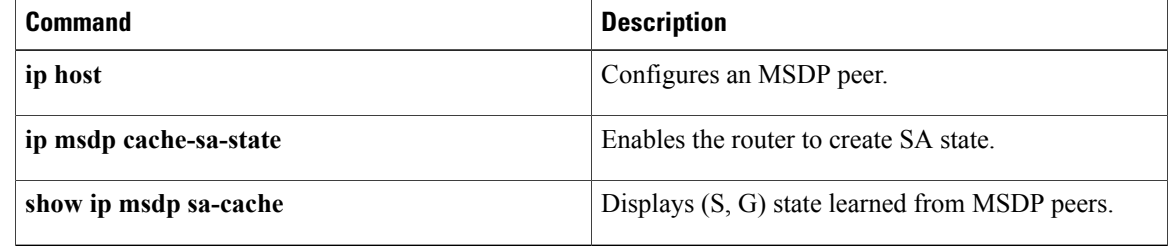

# <span id="page-12-0"></span>**clear ip msdp statistics**

To clear statistics counters for one or all of the Multicast Source Discovery Protocol (MSDP) peers without resetting the sessions, use the **clear ip msdp statistics** command in privileged EXEC mode.

**clear ip msdp**[**vrf** *vrf-name*]**statistics**{*peer-address*| *peer-name*}

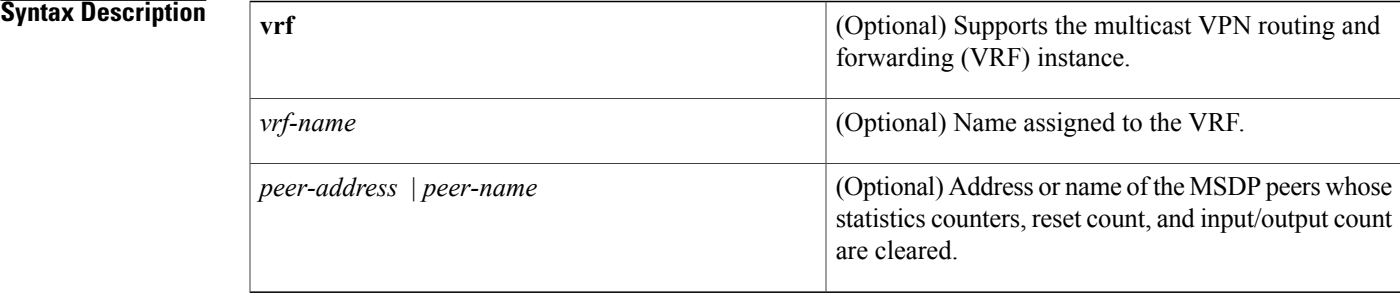

**Command Default** This command has no default settings.

## **Command Modes** Privileged EXEC

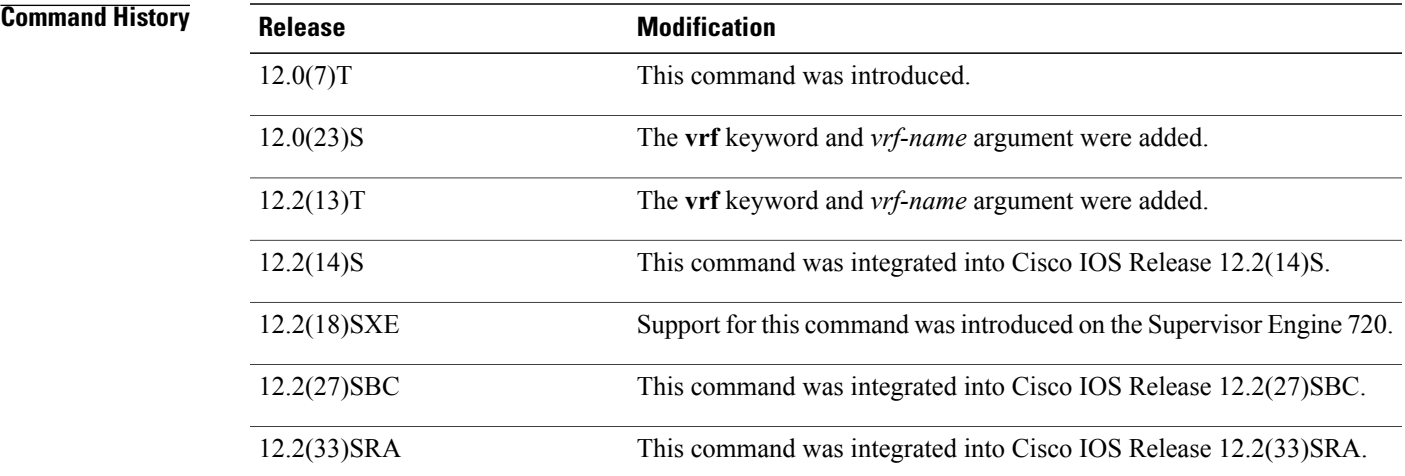

Π

**Examples** The following example shows how to clear the counters for the peer named peer1:

Router# **clear ip msdp statistics peer1**

T

## **Related Commands**

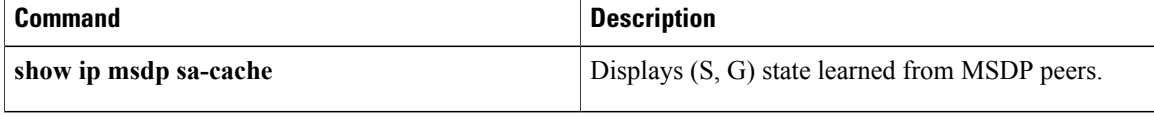

# <span id="page-14-0"></span>**ip cgmp**

To enable Cisco Group Management Protocol (CGMP) on an interface of a router connected to a Cisco Catalyst switch, use the ip cgmp command in interface configuration mode. To disable CGMP routing, use the no form of this command.

**ip cgmp** [**proxy| router-only**]

**no ip cgmp**

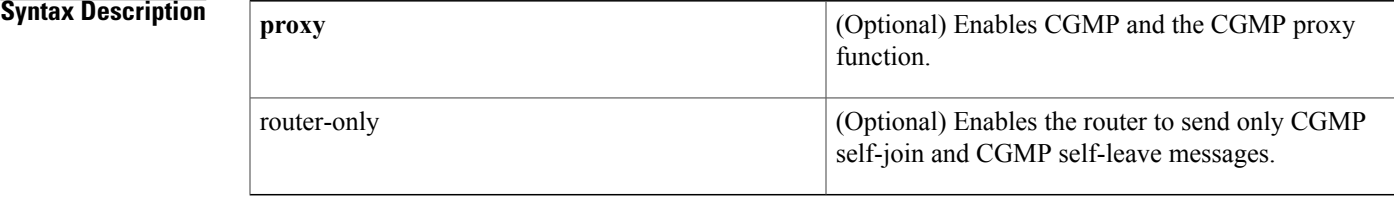

## **Command Default** CGMP is disabled.

## **Command Modes** Interface configuration

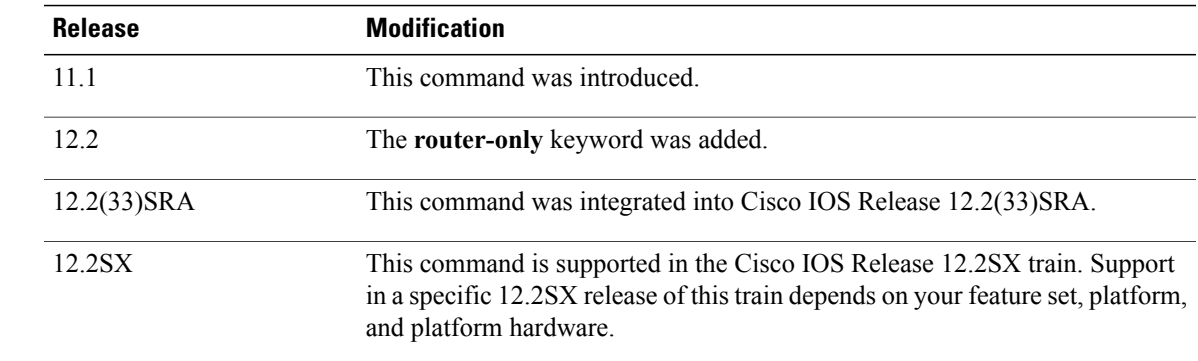

 $$ 

**Usage Guidelines** When enabled on an interface, this command triggers a CGMP join message. This command should be used only on 802 media (that is, Ethernet, FDDI, or Token Ring) or ATM. When a no **ip cgmp** command is issued, a triggered CGMP leave message is sent for the MAC address on the interface for group 0000.0000.0000 (all groups). CGMP can run on an interface only if Protocol Independent Multicast (PIM) is configured on the same interface.

> A Cisco router will send CGMP join messages in response to receiving Internet Group Management Protocol (IGMP) reports from IGMP-capable members. Only the CGMP querier Cisco router sends these CGMP join messages on behalf of hosts.

The **ip cgmp router-only** command enables the routers in a VLAN to send only CGMP self-join and CGMP self-leave messages--no other types of CGMP messages will be sent. Thisfeature allows other CGMP-capable routers to learn about multicast router ports. If the **ip cgmp router-only** command is not available on any of the external routers in the network, the **ipcgmp**command can be used instead. Issuing the **ipcgmp**command on a router enables that router to send CGMP self-join and CGMP self-leave messages as well as other types of CGMP messages.

When the **proxy** keyword is specified, the CGMP proxy function is also enabled. That is, any router that is not CGMP-capable will be advertised by the proxy router. The proxy router advertises the existence of other non-CGMP-capable routers by sending a CGMP join message with the MAC address of the non-CGMP-capable router and a group address of 0000.0000.0000.

Initially supported is Distance Vector Multicast Routing Protocol (DVMRP) proxying. If a DVMRP report is received from a router that is not a PIM router, a Cisco IGMP querier will advertise the MAC address of the DVMRP router in a CGMP join message with the group address 0000.0000.0000.

To perform CGMP proxy, a Cisco router must be the IGMP querier. If you configure the **ip cgmp proxy** command, you must manipulate the IP addresses so that a Cisco router will be the IGMP querier, which might be the highest or lowest IP address, depending on which version of IGMP is being run on the network. An IGMP Version 2 querier is selected based on the lowest IP addressed router on the interface. An IGMP Version 1 querier is selected based on the multicast routing protocol used on the interface.

When multiple Cisco routers are connected to a switched network and the **ip cgmp proxy** command is needed, we recommend that all routers be configured in the following manner:

- With the same CGMP option.
- To have precedence of becoming IGMP querier over non-Cisco routers.

**Examples** The following example enables CGMP:

ip cgmp The following example enables CGMP and CGMP proxy:

ip cgmp proxy

# <span id="page-16-0"></span>**ip igmp access-group**

To restrict hosts (receivers) on a subnet to joining only multicast groups that are permitted by a standard IP access list or to restrict hosts (receivers) on a subnet to membership to only the (S,G) channels that are permitted by an extended IP access list, use the **ip igmp access-group** command in interface configuration mode. To disable this control, use the **no** form of this command.

**ip igmp access-group** *access-list*

**no ip igmp access-group** *access-list*

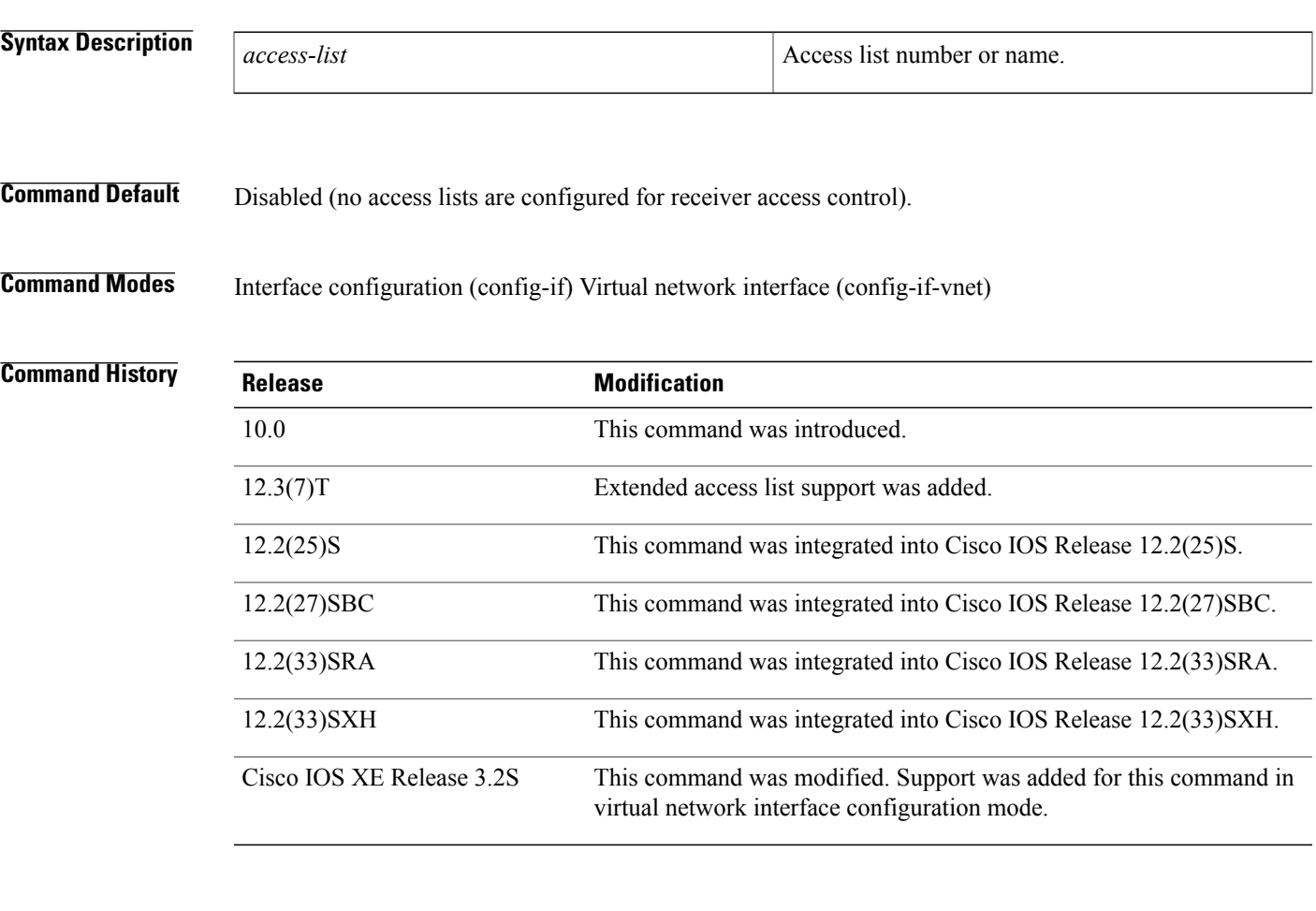

**Usage Guidelines** Use the **ip igmp access-group** command to filter groups from Internet Group Management Protocol (IGMP) reports by use of a standard access list or to filter sources and groups from IGMPv3 reports by use of an extended access list. This command is used to restrict hosts on a subnet to joining only multicast groups that are permitted by a standard IP access list or to restrict hosts on a subnet to membership to only those (S, G) channels that are permitted by an extended IP access list.

> IGMP Version 3 (IGMPv3) accommodates extended access lists, which allow you to leverage an important advantage of Source Specific Multicast (SSM) in IPv4, that of basing access on source IP address. Prior to

this feature, an IGMP access list accepted only a standard access list, allowing membership reports to be filtered based only on multicast group addresses.

IGMPv3 allows multicast receivers not only to join to groups, but to groups including or excluding sources. For appropriate access control, it is therefore necessary to allow filtering of IGMPv3 messages not only by group addresses reported, but by group and source addresses. IGMP extended access lists introduce this functionality. Using SSM with an IGMP extended access list allows you to permit or deny source S and group G (S, G) in IGMPv3 reports, thereby filtering SSM traffic based on source address, group address, or both.

#### **Source Addresses in IGMPv3 Reports for ASM Groups**

Additionally, IGMP extended access lists can be used to permit or filter traffic based on (0.0.0.0, G); that is, (\*, G), in IGMP reports that are non-SSM, such as Any Source Multicast (ASM).

```
Note
```
The permit and deny statements equivalent to (\*, G) are**permithost 0.0.0.0host** *group-address* and**deny host 0.0.0.0 host group** *group-address*, respectively.

Filtering applies to IGMPv3 reports for both ASM and SSM groups, but it is most important for SSM groups because multicast routing ignores source addresses in IGMPv3 reports for ASM groups. Source addresses in IGMPv3 membership reports for ASM groups are stored in the IGMP cache (as displayed with the **show ip igmp membership** command), but PIM-based IP multicast routing considers only the ASM groups reported. Therefore, adding filtering for source addresses for ASM groups impacts only the IGMP cache for ASM groups.

#### **How IGMP Checks an Extended Access List**

When an IGMP extended access list is referenced in the **ip igmp access-group** command on an interface, the (S, G) pairs in the permit and deny statements of the extended access list are matched against the (S, G) pair of the IGMP reports received on the interface. The first part of the extended access list clause controls the source, and the second part of the extended access list clause controls the multicast group.

Specifically, if an IGMP report with (S1, S2...Sn, G) is received, first the group (0, G) is checked against the access list statements. If the group is denied, the entire IGMP report is denied. If the group is permitted, each individual (S, G) pair is checked against the access list. Denied sources are taken out of the IGMP report, thereby denying any sources that match the access list from sending to the group.

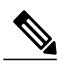

**Note** The convention (0, G) means (\*, G), which is a wildcard source with a multicast group number.

**Examples** The following example shows how to configure a standard access list to filter the groups that are available on an interface for receivers to join. In this example, Ethernet interface 1/3 is configured to restrict receivers from joining groups in the range 226.1.0.0 through 226.1.255.255. Receivers are permitted to join all other groups on Ethernet interface 1/3.

```
access-list 1 deny 226.1.0.0 0.0.255.255
access-list 1 permit any log
!
interface ethernet 1/3
 ip igmp access-group 1
```
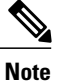

Access lists are very flexible; there is a seemingly limitless combination of permit and deny statements one could use in an access list to filter multicast traffic. The examples in this section simply provide a few examples of how it can be done.

The following example shows how to deny all states for a group G. In this example, FastEthernet interface 0/0 is configured to filter all sources for SSM group 232.2.2.2 in IGMPv3 reports, which effectively denies this group.

```
ip access-list extended test1
deny igmp any host 232.2.2.2
permit igmp any any
!
interface FastEthernet0/0
ip igmp access-group test1
!
```
The following example shows how to deny all states for a source S. In this example, Ethernet interface 1/1 is configured to filter all groups for source 10.2.1.32 in IGMPv3 reports, which effectively denies this source.

```
ip access-list extended test2
deny igmp host 10.2.1.32 any
permit igmp any any
!
interface Ethernet1/1
ip igmp access-group test2
```
The following example shows how to permit all states for a group G. In this example, Ethernet interface 1/1 is configured to accept all sources for SSM group 232.1.1.10 in IGMPv3 reports, which effectively accepts this group altogether.

```
ip access-list extended test3
permit igmp any host 232.1.1.10
!
interface Ethernet1/1
ip igmp access-group test3
```
The following example shows how to permit all states for a source S. In this example, Ethernet interface 1/2 is configured to accept all groups for source 10.6.23.32 in IGMPv3 reports, which effectively accepts this source altogether.

```
!
ip access-list extended test4
permit igmp host 10.6.23.32 any
!
interface Ethernet1/2
ip igmp access-group test4
!
```
The following example shows how to filter a particular source S for a group G. In this example, Ethernet interface 0/3 is configured to filter source 232.2.2.2 for SSM group 232.2.30.30 in IGMPv3 reports.

```
ip access-list extended test5
deny igmp host 10.4.4.4 host 232.2.30.30
permit igmp any any
!
interface Ethernet0/3
ip igmp access-group test5
```
# <span id="page-19-0"></span>**ip igmp helper-address**

To cause the system to forward all Internet Group Management Protocol ( IGMP) host reports and leave messages received on the interface to the specified IP address, use the **ip igmp helper-address**command in interface configuration mode. To disable such forwarding, use the **no** form of this command.

**ip igmp helper-address** *ip-address*

**no ip igmp helper-address**

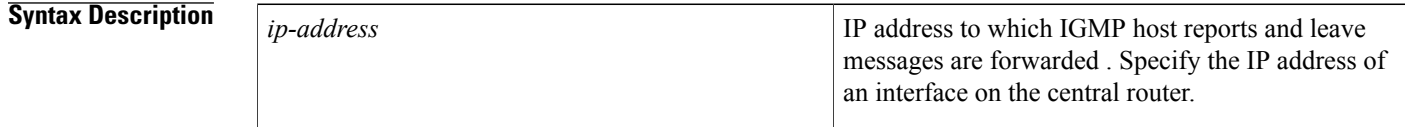

**Command Default** IGMP host reports and leave messages are not forwarded.

**Command Modes** Interface configuration (config-if) Virtual network interface (config-if-vnet)

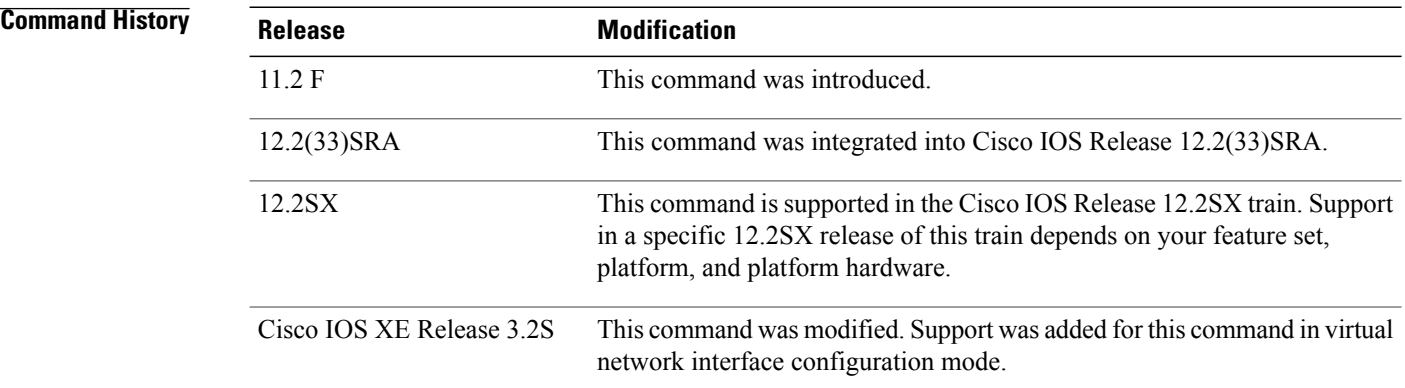

**Usage Guidelines** This command and the **ip pim neighbor-filter** command together enable stub multicast routing. The IGMP host reports and leave messages are forwarded to the IP address specified. The reports are re-sent out the next hop interface toward the IP address, with the source address of that interface. This command enables a type of "dense-mode" join, allowing stub sites not participating inProtocol Independent Multicast (PIM) to indicate membership in IP multicast groups.

**Examples** The following example enables stub multicast routing on Router A, which has an outgoing interface with IP address 10.0.0.1. Router B is a central router with an incoming interface with address 10.0.0.2. Access list 1 filters PIM messages from the source (stub Router A).

#### **Examples**

```
ip multicast-routing
 ip pim dense-mode
 ip igmp helper-address 10.0.0.2
```
### **Examples**

 $\mathbf I$ 

```
ip multicast-routing
 ip pim dense-mode : or ip pim sparse-mode
 ip pim neighbor-filter 1
access-list 1 deny 10.0.0.1
```
### **Related Commands**

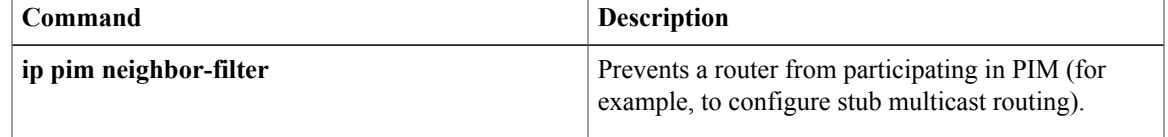

# <span id="page-21-0"></span>**ip igmp limit (global)**

To configure a global limit on the number of multicast route (mroute) states created as a result of Internet Group Management Protocol (IGMP) membership reports (IGMP joins), use the **ip igmp limit** command in global configuration mode. To remove the limit imposed by the global IGMP state limiter, use the **no** form of this command.

**ip igmp limit** *number*

**no ip igmp limit** *number*

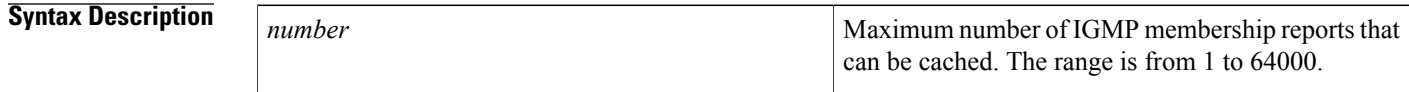

**Command Default** A global IGMP state limiter is not configured.

## **Command Modes** Global configuration (config)

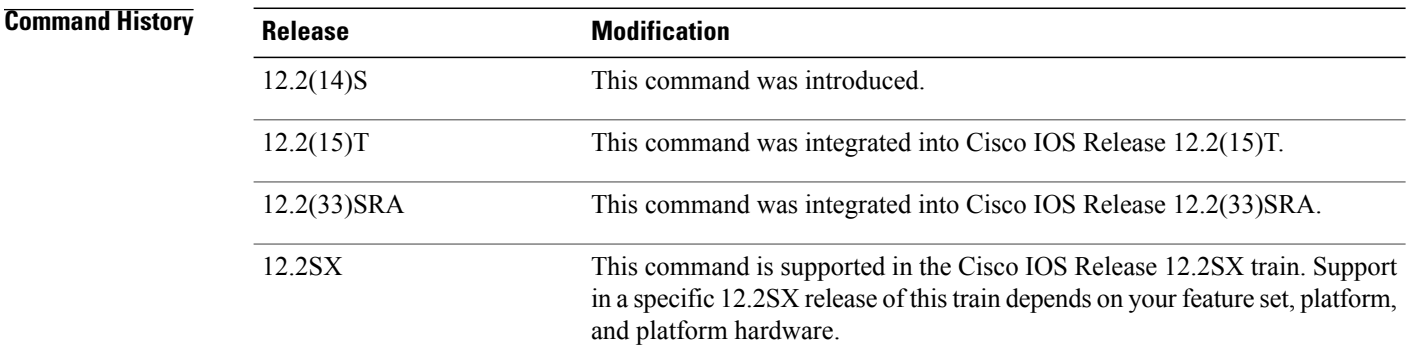

**Usage Guidelines** Use this command to configure a global limit on the number of mroute states created as a result of IGMP membership reports (IGMP joins). When configured globally, the limit is referred to as a global IGMP state limiter. Membership reports exceeding the configured limits are not entered into the IGMP cache. This command can be used to prevent DoS attacks.

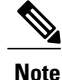

IGMP state limiters impose limits on the number of mroute states resulting from IGMP, IGMP v3lite, and URL Rendezvous Directory (URD) membership reports on a global or per interface basis.

Use the **ip igmp limit** (interface)command to configure a per interface limit on the number mroute states created as a result of IGMP membership reports (IGMP joins).

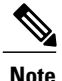

When configuring IGMP state limiters, you can only configure one global limit on a router and one limit per interface.

The mechanics of IGMP state limiters are as follows:

- Each time a router receives an IGMP membership report for a particular group or channel, the Cisco IOS software checks to see if either the limit for the global IGMP state limiter or the limit for the per interface IGMP state limiter has been reached.
	- If only a global IGMP state limiter has been configured and the limit has not been reached, IGMP membership reports are honored. When the configured limit has been reached, subsequent IGMP membership reports are then ignored (dropped) and a warning message in one of the following formats is generated:

%IGMP-6-IGMP\_GROUP\_LIMIT: IGMP limit exceeded for <group (\*, group address)> on <interface type number> by host <ip address> or

%IGMP-6-IGMP CHANNEL LIMIT: IGMP limit exceeded for <channel (source address, group address)> on <interface type number> by host <ip address>

- If only per interface IGMP state limiters are configured, then each limit is only counted against the interface on which it was configured.
	- If both a global IGMP state limiter and per interface IGMP state limiters are configured, the limits configured for the per interface IGMP state limiters are still enforced but are constrained by the global limit.
- If a per interface IGMP state limiter has been configured using the **ip igmp limit** (interface) command, the Cisco IOS software also checks to see if an access control list (ACL) is specified (with the optional **except** keyword and *access-list* argument) to prevent groups or channels from being counted against the interface limit.
	- If an ACL has been configured and the group or channel in the IGMP membership report matches, then the state for the IGMP membership is counted against the global limit and not the interface limit.
	- If no ACL has been configured, the per interface IGMP state limiter accounts for all IGMP membership reports that do not exceed the configured limit.

**Examples** The following example shows how to configure a global IGMP state limiter that limits the number of mroute states created as result of IGMP membership reports to 300:

ip igmp limit 300

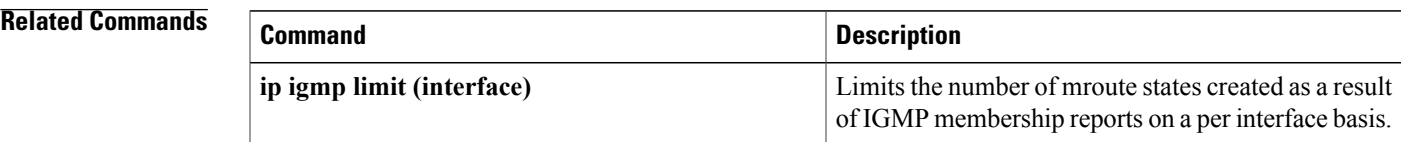

T

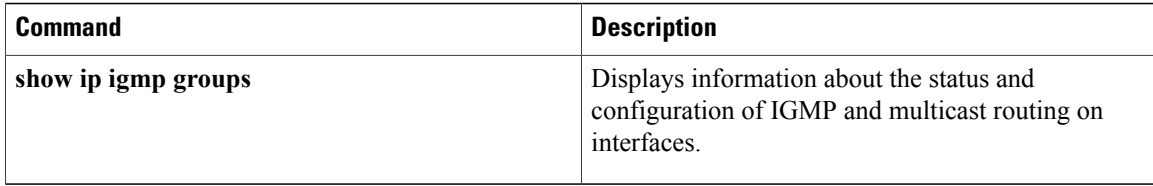

# <span id="page-24-0"></span>**ip igmp limit (interface)**

To configure a per interface limit on the number of multicast route (mroute) states created as a result of Internet Group Management Protocol (IGMP) membership reports (IGMP joins), use the **ip igmp limit** command in interface configuration mode. To remove the limit imposed by a per interface IGMP state limiter, use the **no** form of this command.

**ip igmp limit** *number* [**except** *access-list*]

**no ip igmp limit** *number* [**except** *access-list*]

## **Syntax Description** Maximum number of IGMP states allowed on a router

Ι

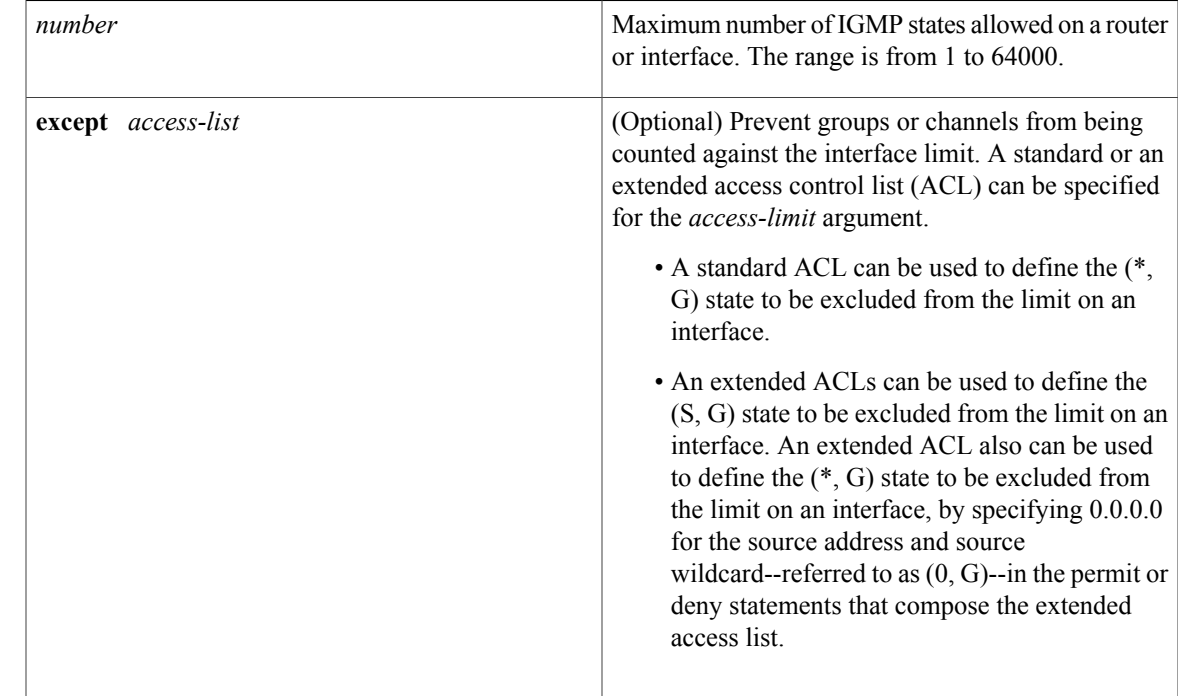

**Command Default** No per interface IGMP state limiters are configured.

**Command Modes** Interface configuration (config-if) Virtual network interface (config-if-vnet)

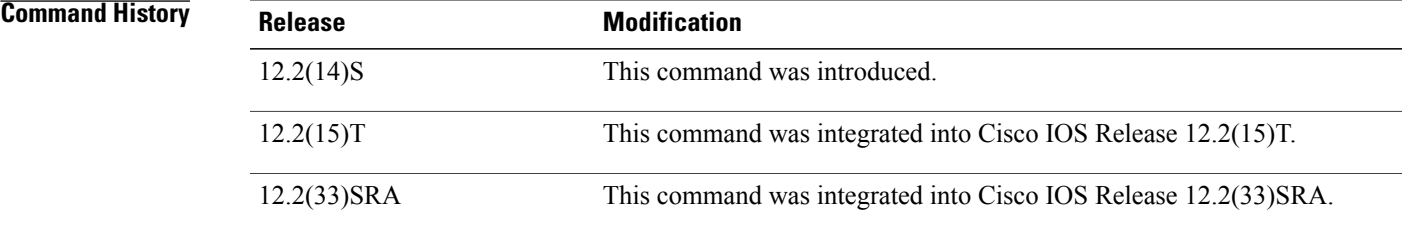

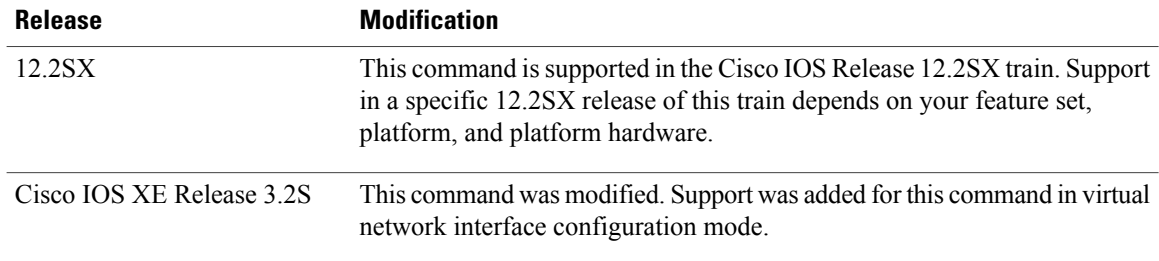

**Usage Guidelines** Use this command to configure per interface limits on the number mroute states created as a result of IGMP membership reports (IGMP joins). When configured on an interface, the limit is referred to as a *per interface IGMP state limiter* . Membership reports exceeding the configured limits for the interface are not entered into the IGMP cache. This command can be used to prevent DoS attacks or to provide a multicast Call Admission Control (CAC) mechanism in network environments where all the multicast flows roughly utilize the same amount of bandwidth.

**Note**

IGMP state limiters impose limits on the number of mroute states resulting from IGMP, IGMP v3lite, and URD membership reports on a global or per interface basis.

For the required *number* argument, specify a limit on the number of IGMP membership reports that can be cached for the specified interface. The range is from 1 to 64000.

Use the optional except access-list keyword and argument to prevent groups or channels from being counted against the interface limit. A standard or an extended ACL can be specified.

- • A standard ACL can be used to define the (\*, G) state to be excluded from the limit on an interface.
	- An extended ACLs can be used to define the  $(S, G)$  state to be excluded from the limit on an interface. An extended ACL also can be used to define the (\*, G) state to be excluded from the limit on an interface, by specifying 0.0.0.0 for the source address and source wildcard--referred to as (0, G)--in the permit or deny statements that compose the extended access list.

Use the **ip igmp limit** (global)command to configure a global limit on the number of mroute states created as a result of IGMP membership reports (IGMP joins).

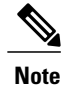

When configuring IGMP state limiters, you can only configure one global limit on a router and one limit per interface.

The mechanics of IGMP state limiters are as follows:

- Each time a router receives an IGMP membership report for a particular group or channel, the Cisco IOS software checks to see if either the limit for the global IGMP state limiter or the limit for the per interface IGMP state limiter has been reached.
	- If only a global IGMP state limiter has been configured and the limit has not been reached, IGMP membership reports are honored. When the configured limit has been reached, subsequent IGMP

membership reports are then ignored (dropped) and a warning message in one of the following formats is generated:

%IGMP-6-IGMP\_GROUP\_LIMIT: IGMP limit exceeded for <group (\*, group address)> on <interface type number $\frac{1}{2}$  by host <ip address> or

%IGMP-6-IGMP CHANNEL LIMIT: IGMP limit exceeded for <channel (source address, group address)> on <interface type number> by host <ip address>

- If only per interface IGMP state limiters are configured, then each limit is only counted against the interface on which it was configured.
	- If both a global IGMP state limiter and per interface IGMP state limiters are configured, the limits configured for the per interface IGMP state limiters are still enforced but are constrained by the global limit.
- If a per interface IGMP state limiter has been configured using the **ip igmp limit** (interface) command, the Cisco IOS software also checks to see if an ACL is specified (with the optional **except** keyword and *access-list* argument) to prevent groups or channels from being counted against the interface limit.
	- If an ACL has been configured and the group or channel in the IGMP membership report matches, then the state for the IGMP membership is counted against the global limit and not the interface limit.
	- If no ACL has been configured, the per interface IGMP state limiter accounts for all IGMP membership reports that do not exceed the configured limit.

**Examples** The following example shows how configure a per interface limiter that limits the number of mroute states created as result of IGMP membership reports on Gigabit Ethernet interface 0/1 to 100:

```
interface GigabitEthernet 0/1
ip igmp limit 100
```
#### **Related Commands**

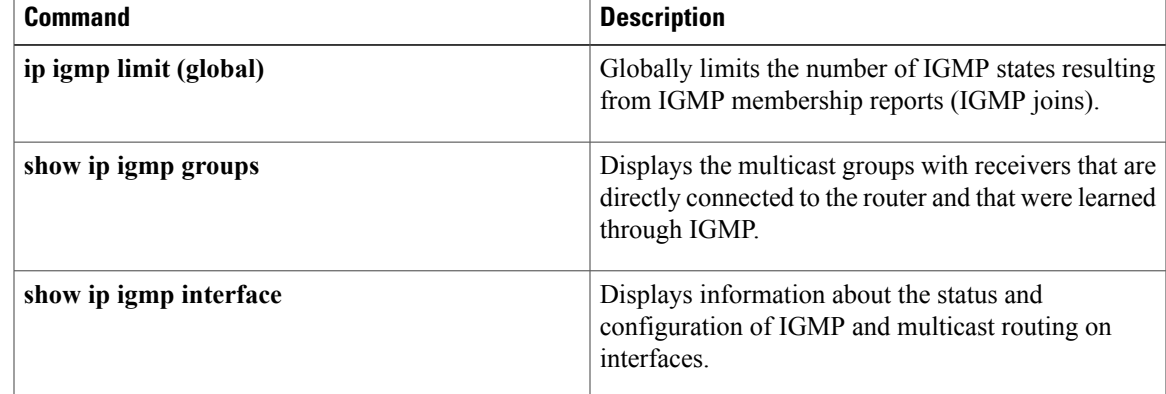

# <span id="page-27-0"></span>**ip igmp mroute-proxy**

To enable Internet Group Management Protocol (IGMP) report forwarding of proxied (\*, G) multicast static route (mroute) entries, use the **ip igmp mroute-proxy** command in interface configuration mode. To disable this service, use the **no** form of this command.

**ip igmp mroute-proxy** *interface-type interface-number*

**no ip igmp mroute-proxy** *interface-type interface-number*

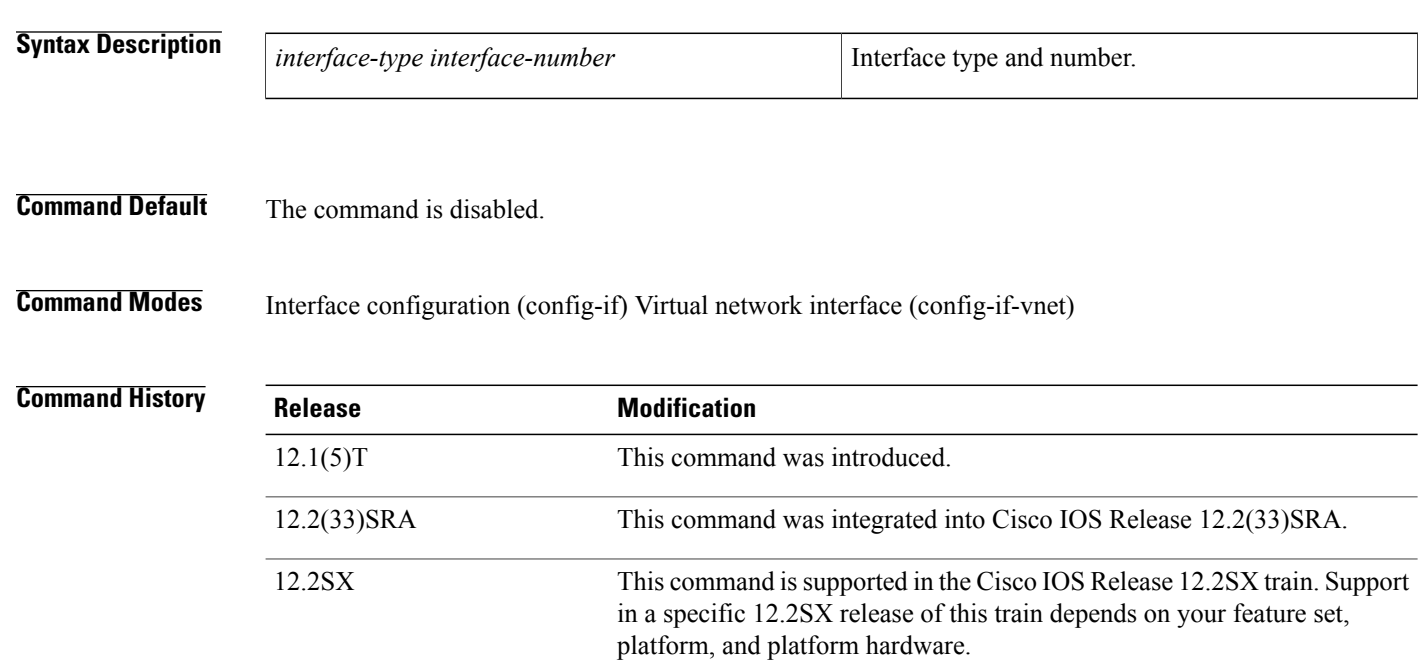

**Usage Guidelines** When used with the **ip igmp proxy-service** interface command, this command enables forwarding of IGMP reports to a proxy service interface for all  $(*, G)$  forwarding entries for this interface in the multicast forwarding table.

network interface configuration mode.

This command was modified. Support was added for this command in virtual

**Examples** The following example shows how to configure the **ip igmp mroute-proxy** command on Ethernet interface 1 to request that IGMP reports be sent to loopback interface 0 for all groups in the mroute table that are forwarded to Ethernet interface 1. This example also shows how to configure the **ip igmp proxy-service** command on loopback interface 0 to enable the forwarding of IGMP reports out the interface for all groups on interfaces registered through the **ip igmp mroute-proxy** command.

```
interface loopback 0
ip address 10.7.1.1 255.255.255.0
ip pim dense-mode
```
Cisco IOS XE Release 3.2S

```
ip igmp helper-address udl ethernet 0
ip igmp proxy-service
!
interface ethernet 0
ip address 10.2.1.1 255.255.255.0
ip pim dense-mode
ip igmp unidirectional link
!
interface ethernet 1
ip address 10.1.1.1 255.255.255.0
ip pim sparse-mode
ip igmp mroute-proxy loopback 0
```
## **Related Commands**

 $\mathbf I$ 

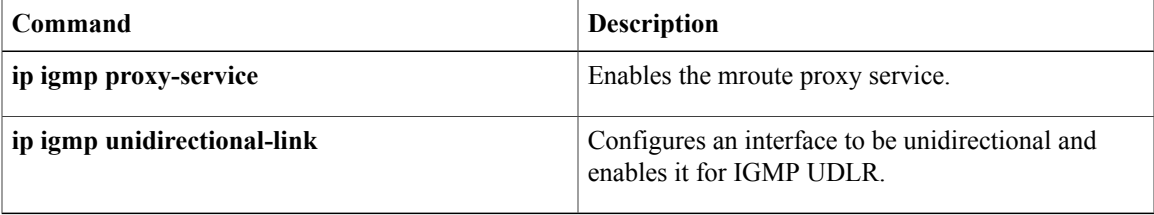

# <span id="page-29-0"></span>**ip igmp proxy-service**

To enable the mroute proxy service, use the **ip igmp proxy-service** command in interface configuration mode. To disable forwarding, use the **no** form of this command.

**ip igmp proxy-service**

**no ip igmp proxy-service**

- **Syntax Description** This command has no arguments or keywords.
- **Command Default** The command is disabled.

**Command Modes** Interface configuration (config-if) Virtual network interface (config-if-vnet)

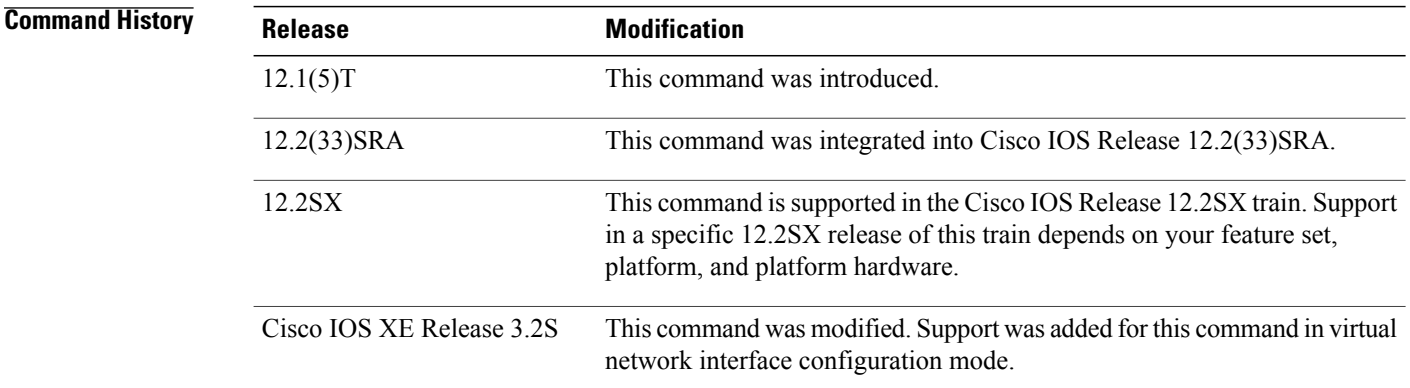

**Usage Guidelines** Based on the Internet Group Management Protocol (IGMP) query interval, the router periodically checks the multicast static route (mroute) table for  $(*, G)$  forwarding entries that match interfaces configured with the **ip igmp mroute-proxy** command. Where there is a match, one IGMP report is created and received on this interface. The **ip igmp proxy-service**command is intended to be used with the **ip igmp helper-address (UDL)** command, in which case the IGMP report would be forwarded to an upstream router.

**Examples** The following example shows how to configure the **ip igmp mroute-proxy** command on Ethernet interface 1 to request that IGMP reports be sent to loopback interface 0 for all groups in the mroute table that are forwarded to Ethernet interface 1. This example also shows how to configure the **ip igmp proxy-service** command on loopback interface 0 to enable the forwarding of IGMP reports out the interface for all groups on interfaces registered through the **ip igmp mroute-proxy** command.

> interface loopback 0 ip address 10.7.1.1 255.255.255.0 ip pim dense-mode ip igmp helper-address udl ethernet 0

```
ip igmp proxy-service
!
interface ethernet 0
ip address 10.2.1.1 255.255.255.0
ip pim dense-mode
ip igmp unidirectional link
!
interface ethernet 1
ip address 10.1.1.1 255.255.255.0
ip pim sparse-mode
ip igmp mroute-proxy loopback 0
```
### $\overline{\text{Related Commands}}$

 $\mathbf I$ 

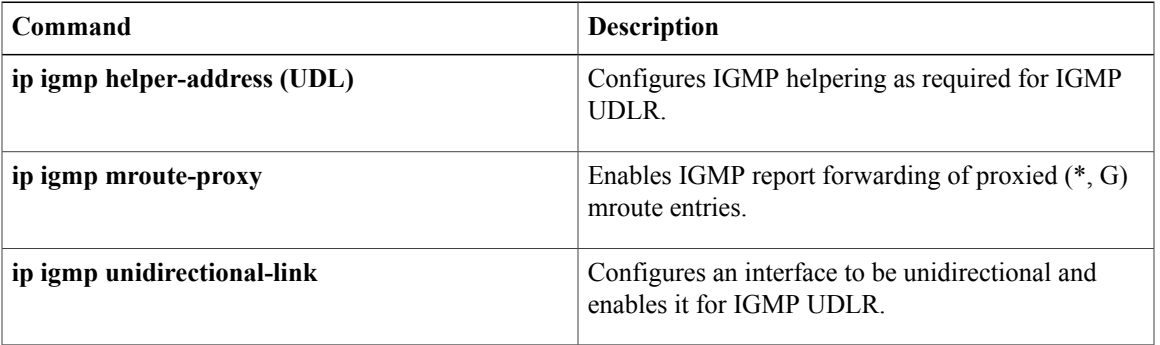

# <span id="page-31-0"></span>**ip igmp snooping**

To enable Internet Group Management Protocol (IGMP) snooping globally or on an interface, use the **ip igmp snooping** command in the global configuration mode, interface configuration, or bridge domain configuration mode. To disable IGMP snooping, use the **no** form of this command.

**ip igmp snooping**

**no ip igmp snooping**

**Syntax Description** This command has no arguments or keywords.

**Command Default** IGMP snooping is enabled globally.

**Command Modes** Global configuration (config) Interface configuration (config-if) Bridge domain configuration (config-bdomain)

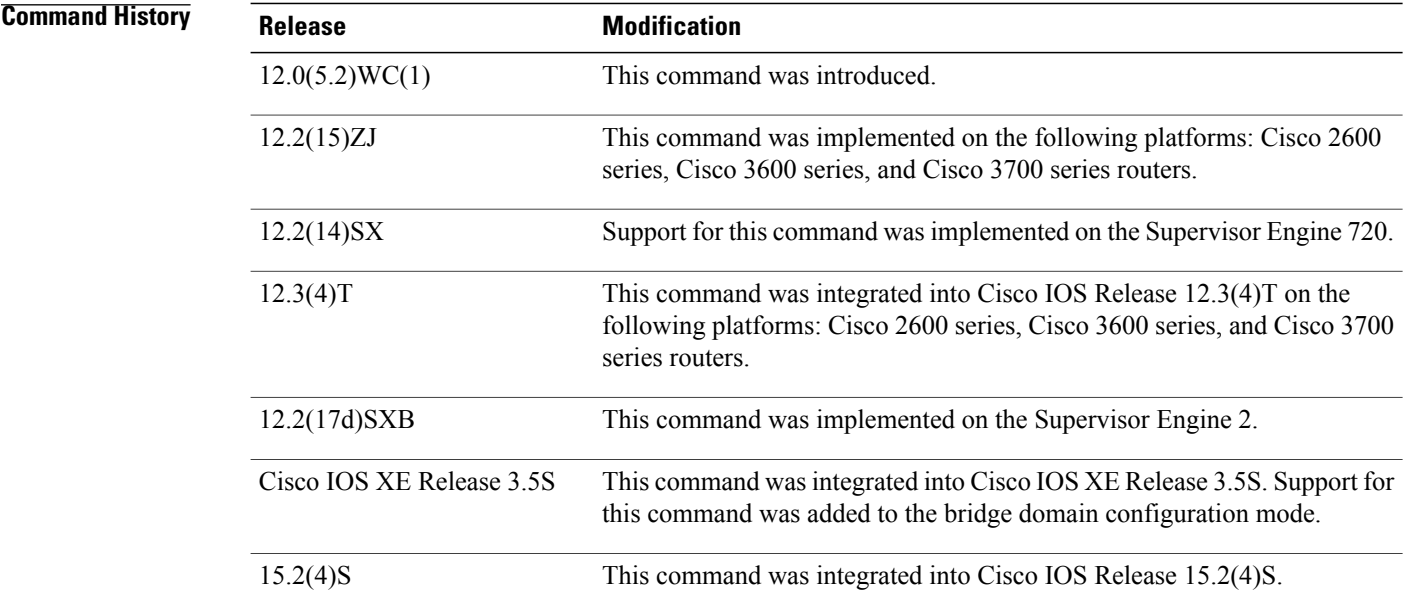

**Usage Guidelines** When IGMP snooping is globally enabled, IGMP snooping is enabled on all existing VLAN interfaces. When IGMP snooping is globally disabled, IGMP snooping is disabled on all existing VLAN interfaces.

> When IGMP snooping is globally disabled, IGMP snooping is disabled on all existing bridge domain interfaces. When IGMP snooping is globally enabled, IGMP snooping is enabled on all existing bridge domain interfaces unless IGMP snooping was also explicitly disabled on a specific bridge domain interface. When IGMP

snooping is disabled globally and on a specific bridge domain interface, globally enabling IGMP snooping will not enable snooping on the bridge domain interface; it must be explicitly re-enabled on the bridge domain interface.

Use the **show ip igmp snooping** privileged EXEC command to verify your IGMP settings.

The configuration is saved in NVRAM.

**For Cisco 7600 series routers:** Before you can enable IGMP snooping for Cisco 7600 series routers, you must configure the VLAN interface for multicast routing.

**Examples** The following examples show how to globally disable IGMP snooping and how to disable IGMP snooping on a specified bridge domain interface:

```
Router(config)# no ip igmp snooping
Router(config)# exit
Router# show running-config
.
.
.
no ip igmp snooping
Router(config)# bridge-domain1
Router(config-bdomain)# no ip igmp snooping
Router(config-bdomain)# end
Router# show running-config
.
.
.
bridge-domain 1
no ip igmp snooping
!
!
```
The following example shows how to globally enable IGMP snooping after it was explicitly disabled:

Router(config)# **ip igmp snooping**

## $\overline{\text{Related Commands}}$

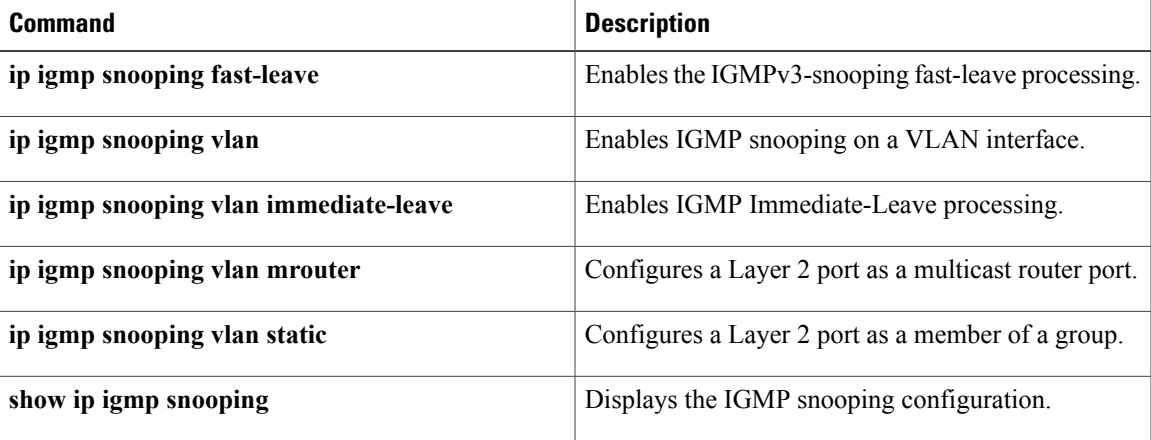

ι

# <span id="page-33-0"></span>**ip igmp snooping last-member-query-interval**

To configure the last member query interval for IGMP snooping, use the **ip igmp snooping last-member-query-interval** command in the interface configuration or bridge domain configuration mode. To return to the default settings, use the **no** form of this command.

**ip igmp snooping last-member-query-interval** *interval*

**no ip igmp snooping last-member-query-interval**

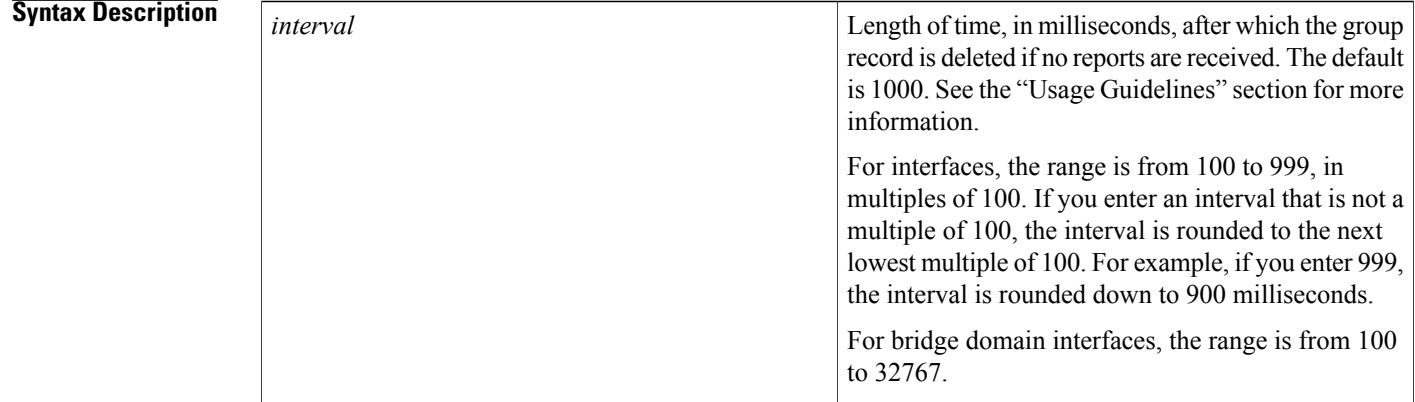

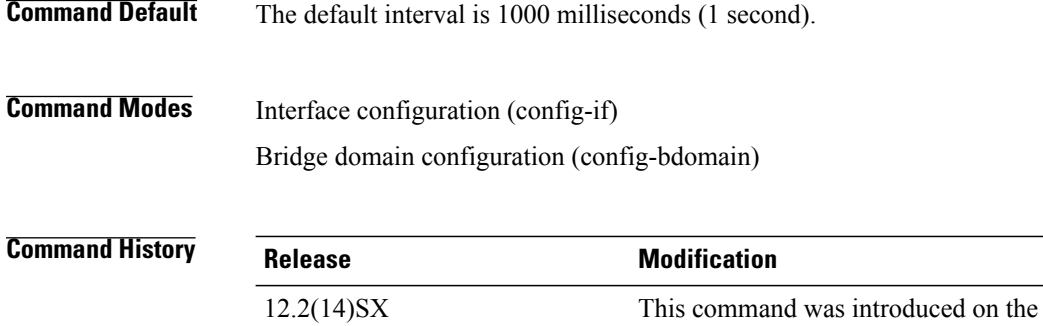

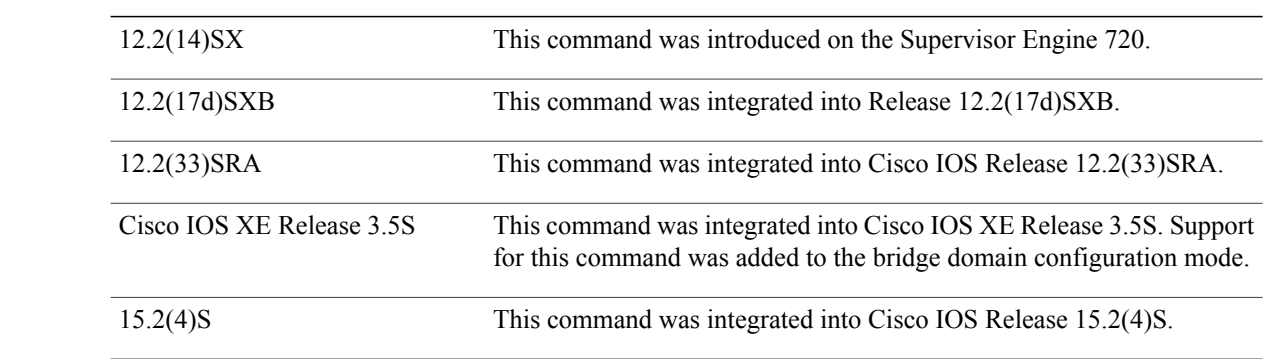

 $\mathbf I$ 

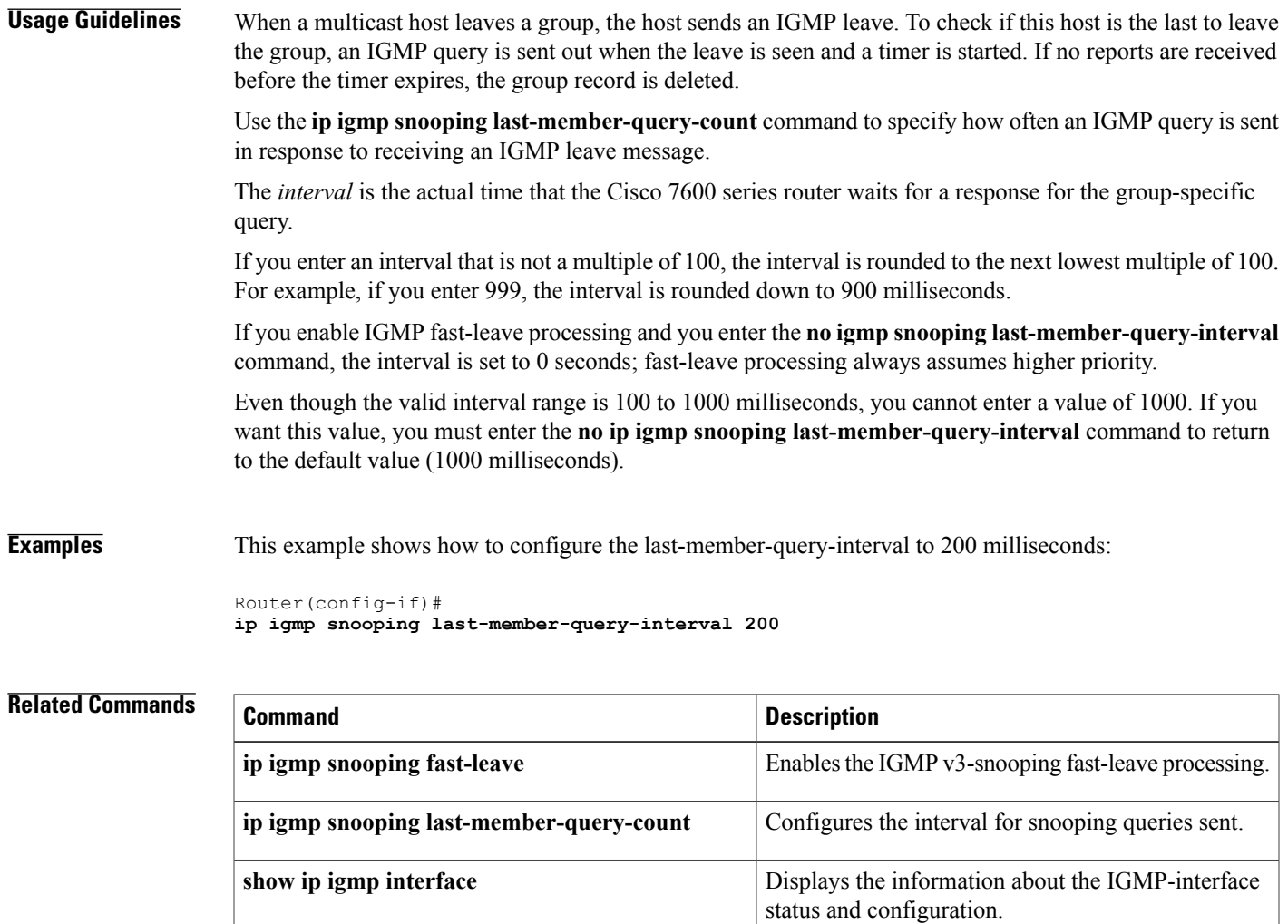

# <span id="page-35-0"></span>**ip igmp snooping report-suppression**

To turn on IP IGMP snooping report suppression, use the **ip igmp snooping report-suppression** command in the global configuration, interface configuration, or bridge domain configuration mode. To turn off report suppression, use the **no** form of this command.

**ip igmp snooping report-suppression**

**no ip igmp snooping report-suppression**

- **Syntax Description** This command has no arguments or keywords.
- **Command Default** IGMP snooping report supression is disabled.

**Command Modes** Global configuration (config) Interface configuration (config-if) Bridge domain configuration (config-bdomain)

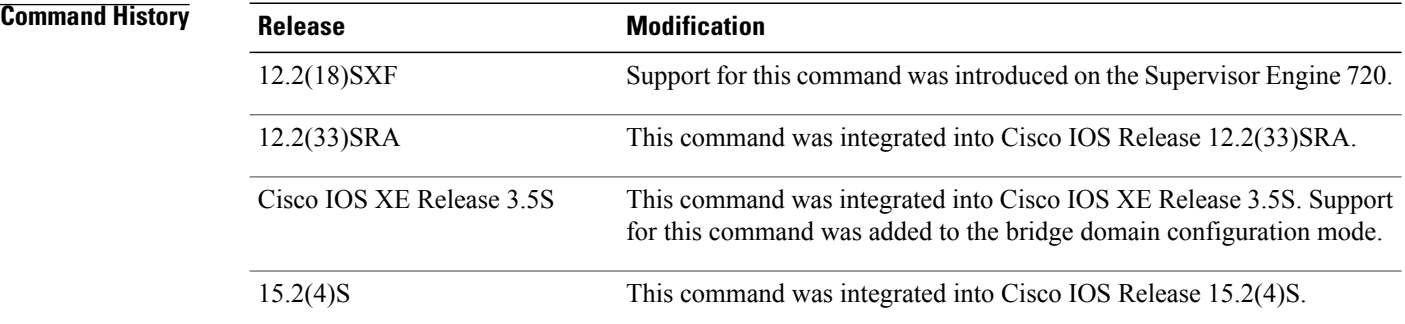

**Usage Guidelines** Use this command to enable report supression for all host reports responding to a general query or for all host reports on an interface or a bridge domain.

> When you enable report suppression for all host reports responding to a general query, IP IGMP snooping forwards the first report only and suppresses the remaining reports to constrain IGMP traffic to the multicast router.

**Examples** This example shows how to enable IP IGMP snooping report suppression: Router(config-if)# **ip igmp snooping report-suppression** This example shows how to disable IP IGMP snooping report suppression: Router(config-bdomain)# **no ip igmp snooping report-suppression**
Г

# **ip igmp snooping vlan**

To enable Internet Group Management Protocol (IGMP) snooping on a specific VLAN, use the **ip igmp snooping vlan**command in global configuration mode. To disable IGMP snooping on a VLAN interface, use the **no** form of this command.

**ip igmp snooping vlan** *vlan-id*

**no ip igmp snooping vlan** *vlan-id*

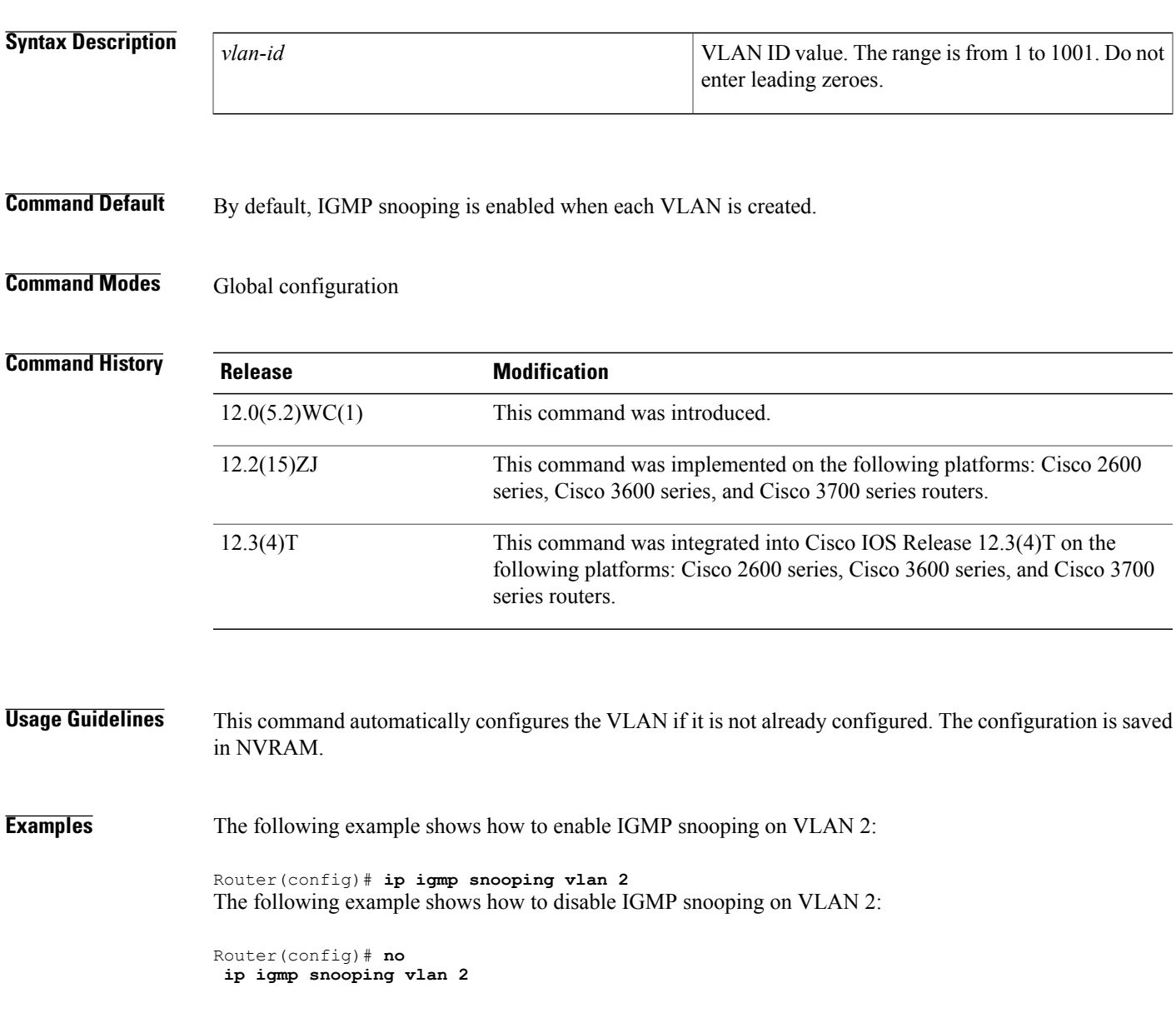

I

### **Related Commands**

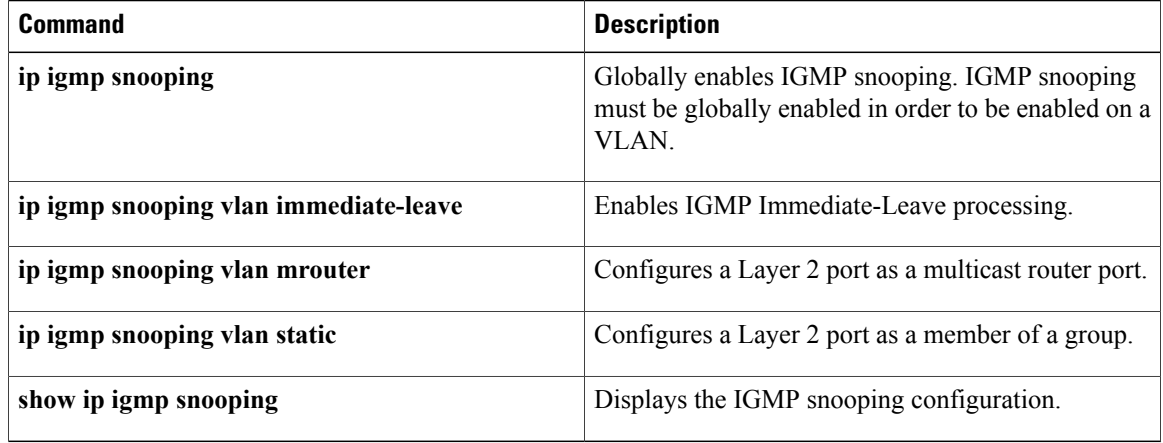

Г

## **ip igmp snooping vlan immediate-leave**

To enable Internet Group Management Protocol (IGMP) Immediate-Leave processing on a VLAN interface, use the **ip igmp snooping vlan immediate-leave**command in global configuration mode. To disable Immediate-Leave processing on the VLAN interface, use the **no** form of this command.

**ip igmp snooping vlan** *vlan-id* **immediate-leave**

**no ip igmp snooping vlan** *vlan-id* **immediate-leave**

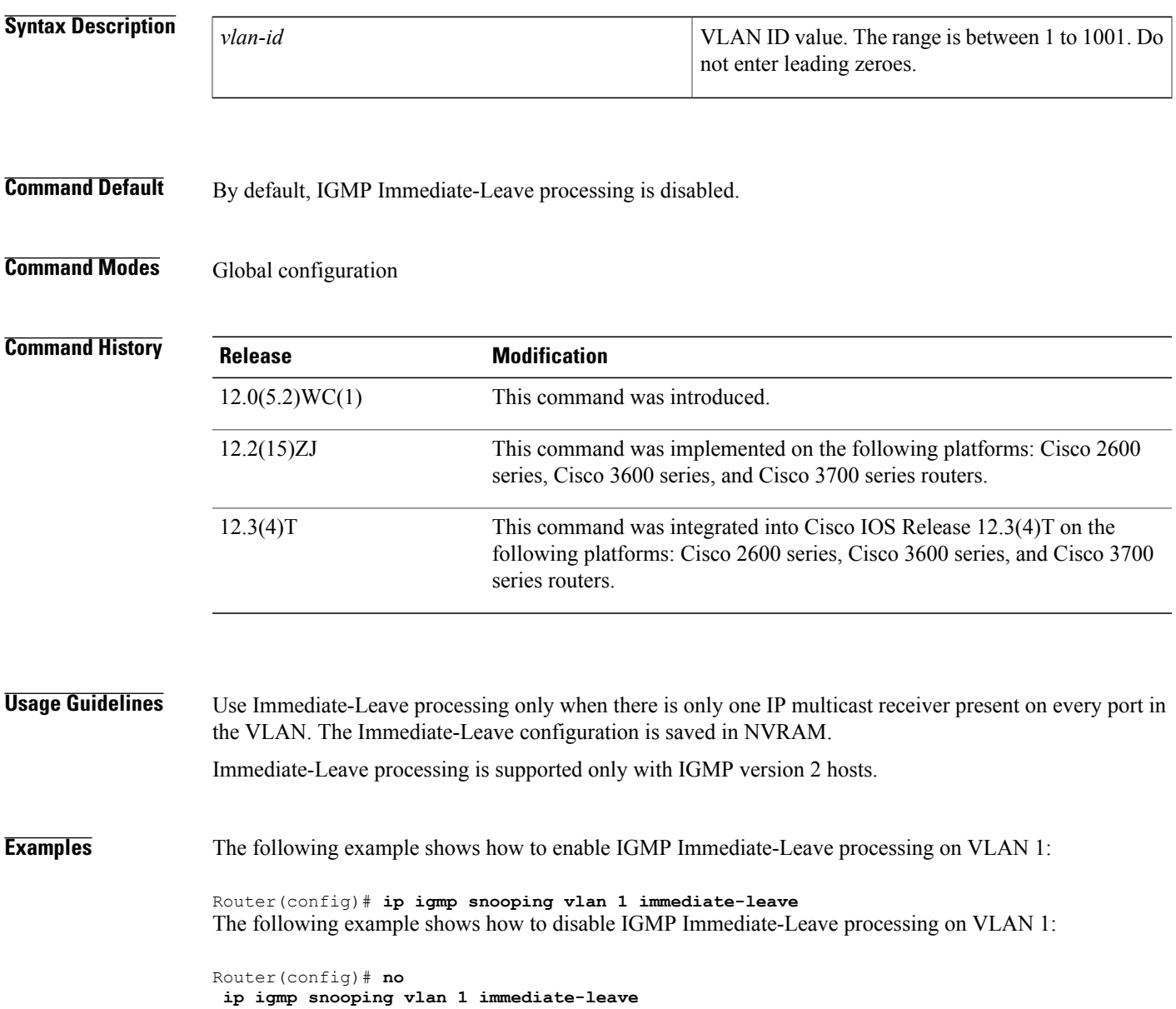

I

### **Related Commands**

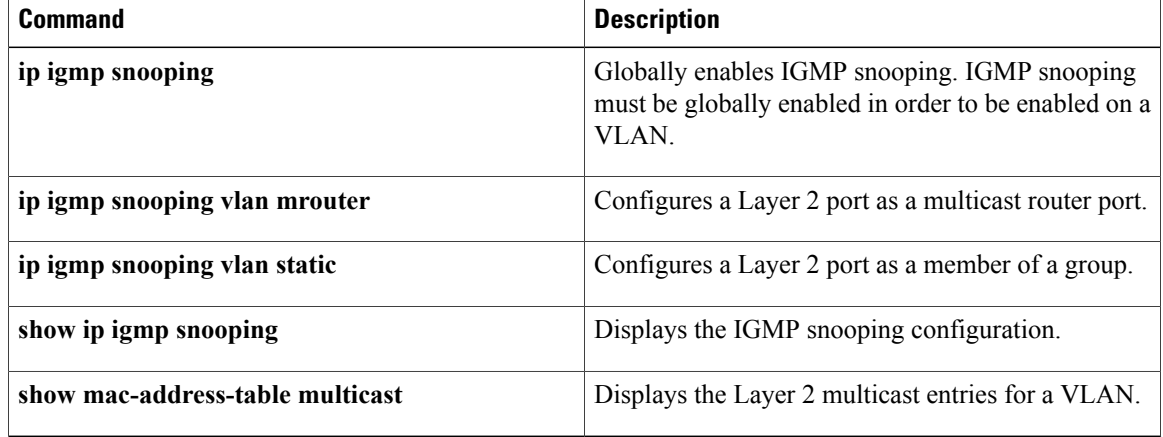

## **ip igmp snooping vlan mrouter**

To add a multicast router port and to configure the multicast router learning method, use the **ipigmpsnooping vlan mrouter**command in global configuration mode. To remove the configuration, use the **no** form of this command.

**ip igmp snooping vlan** *vlan-id* **mrouter** {**interface** *interface-id*| **learn pim-dvmrp**} **no ip igmp snooping vlan** *vlan-id* **mrouter** {**interface** *interface-id*| **learn pim-dvmrp**}

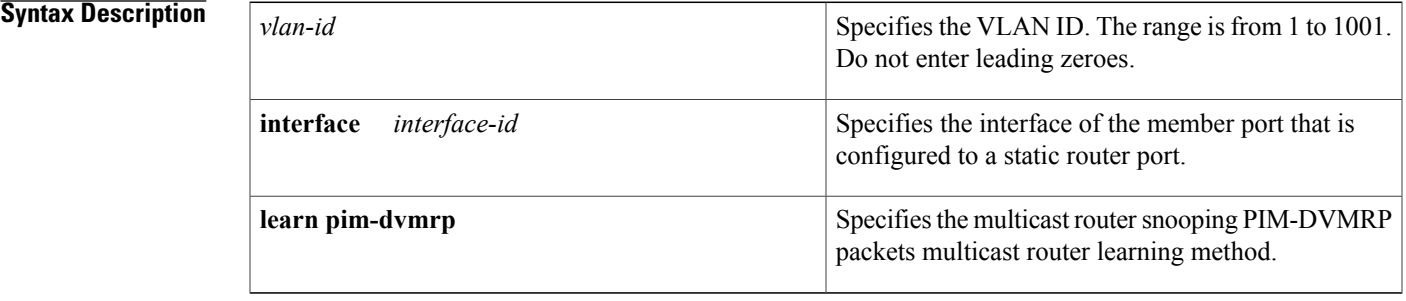

### **Command Default** The default learning method is **pim-dvmrp**.

### **Command Modes** Global configuration

Г

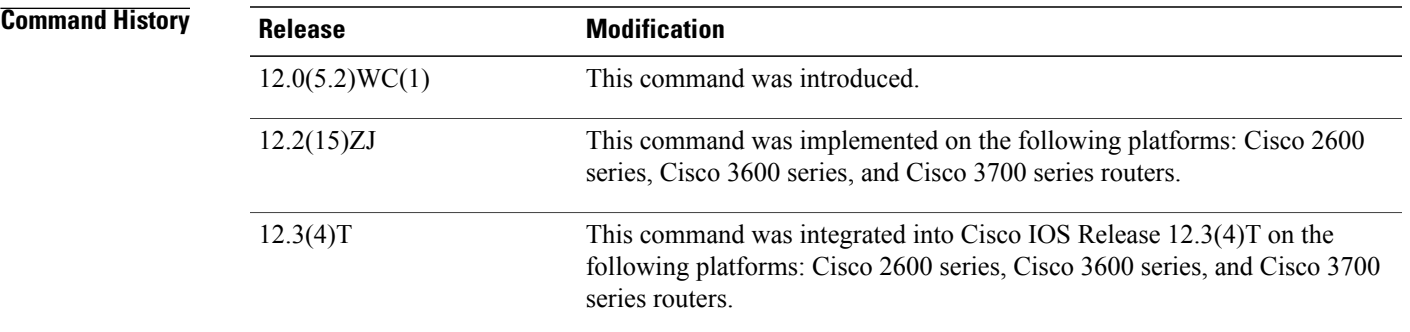

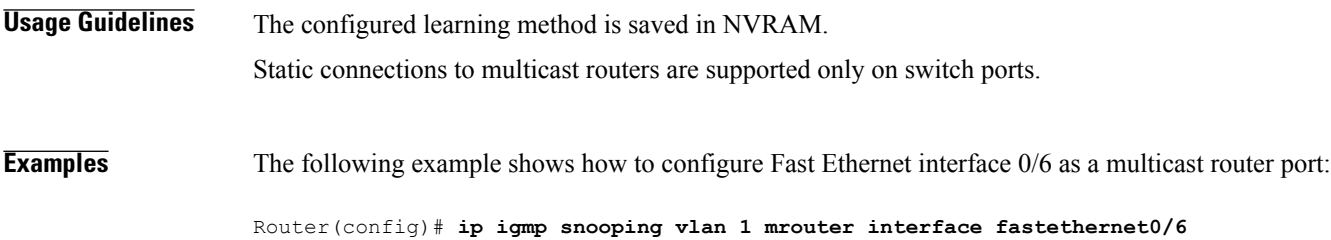

I

### **Related Commands**

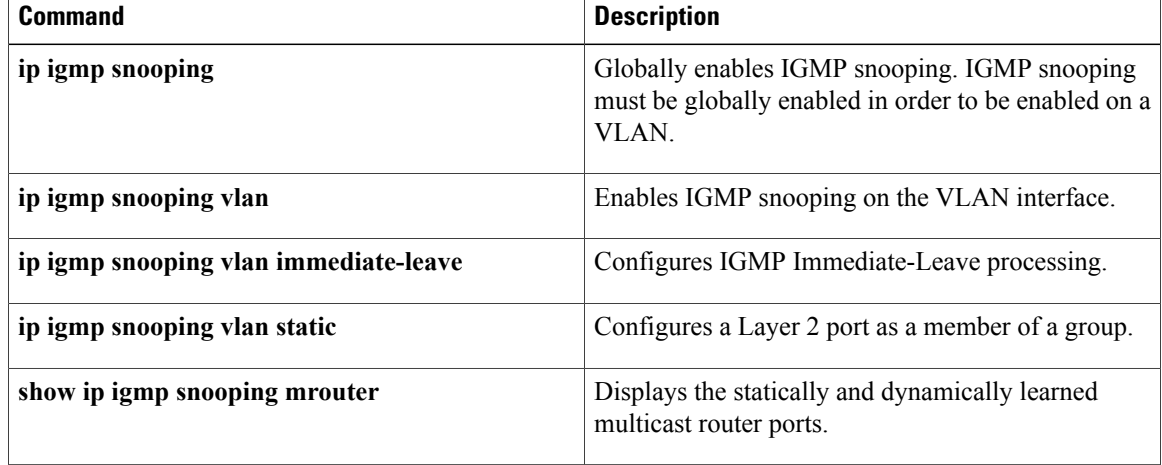

## **ip igmp snooping vlan static**

To add a Layer 2 port as a member of a multicast group, use the **ip igmp snooping vlan static**command in global configuration mode. To remove the configuration, use the **no** form of this command.

**ip igmp snooping vlan** *vlan-id* **static** *mac-address* **interface** *interface-id*

**no ip igmp snooping vlan** *vlan-id* **static** *mac-address* **interface** *interface-id*

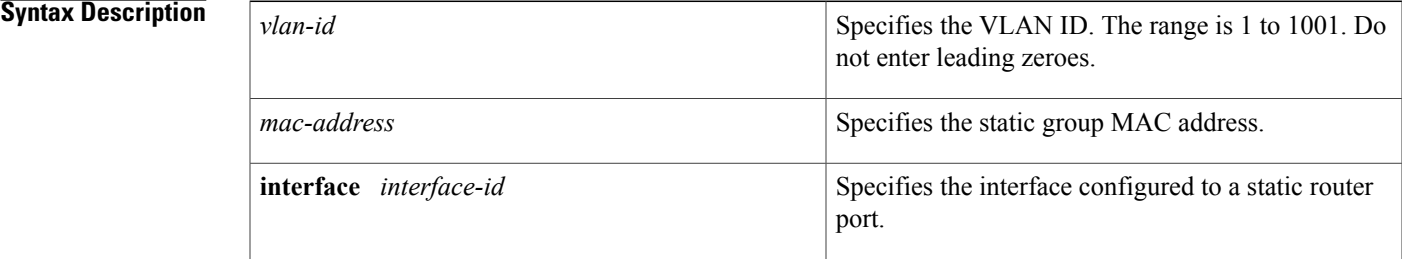

**Command Default** No Layer 2 ports are configured.

**Command Modes** Global configuration

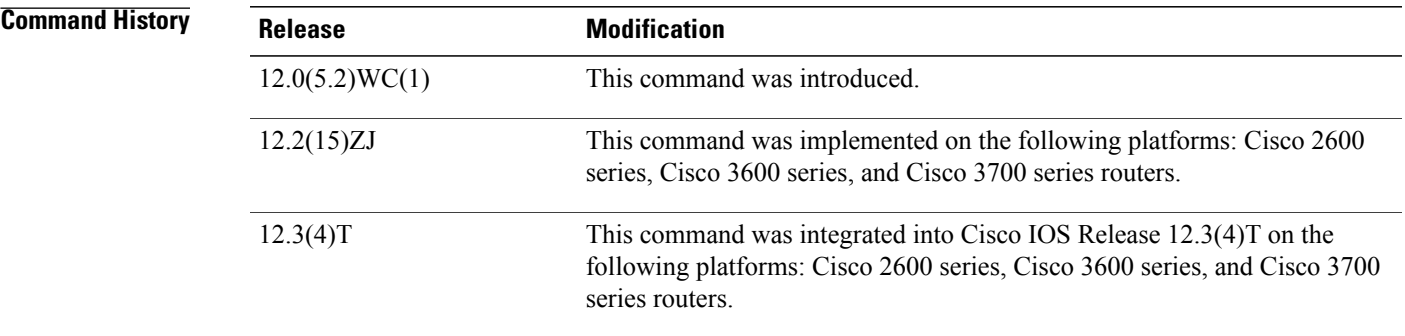

**Usage Guidelines** This command is used to statically configure the IP multicast group member ports.

The static ports and groups are saved in NVRAM.

Static connections to multicast routers are supported only on switch ports.

Use the **show mac-address-table multicast**privileged EXEC command to verify your Layer 2 multicast entries.

T

**Examples** The following example shows how to statically configure a host on an interface:

Router(config)# **ip igmp snooping vlan 1 static 0100.5e02.0203 interface fastethernet0/6** Configuring port FastEthernet 0/6 on group 0100.5e02.0203

#### **Related Commands**

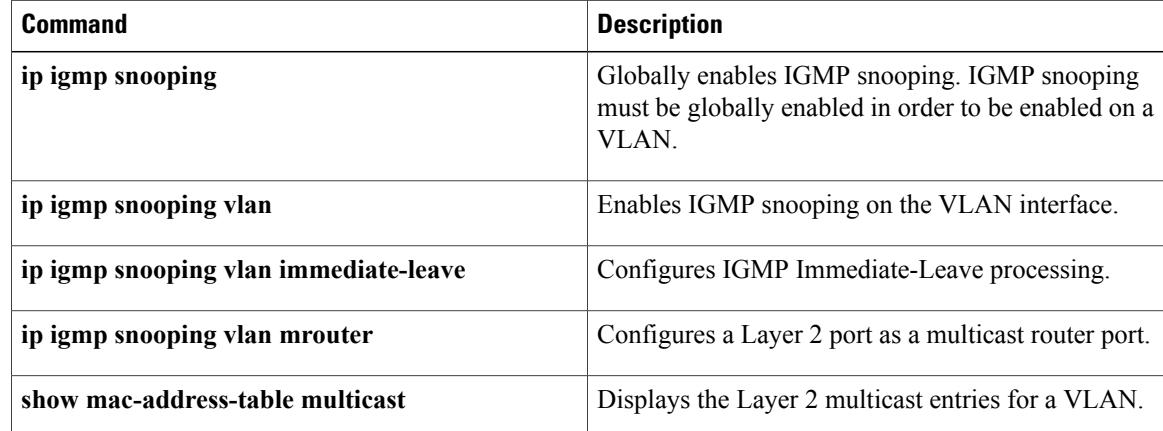

# **ip igmp static-group**

To configure static group membership entries on an interface, use the **ip igmp static-group** command in interface configuration mode. To delete static group membership entries, use the **no** form of this command.

**ip igmp static-group** {**\***| *group-address* [**source** {*source-address***| ssm-map**}]| **class-map** *class-map-name*} **no ipigmpstatic-group**{**\***| *group-address*[**source** {*source-address***|ssm-map**}]| **class-map***class-map-name*}

Π

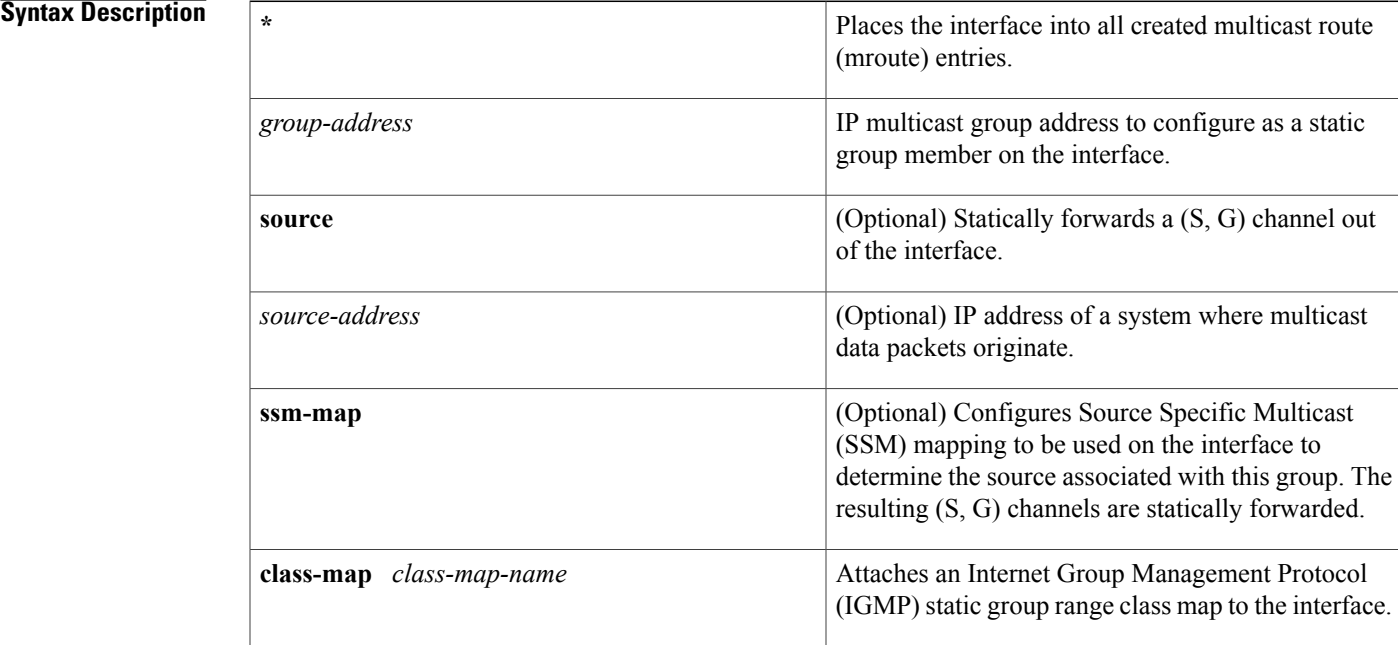

**Command Default** No static group membership entries are configured on interfaces.

**Command Modes** Interface configuration (config-if) Virtual network interface (config-if-vnet)

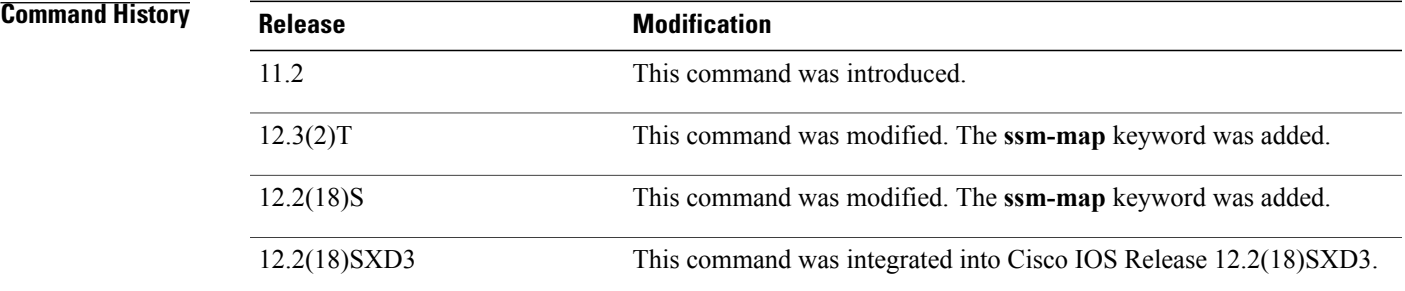

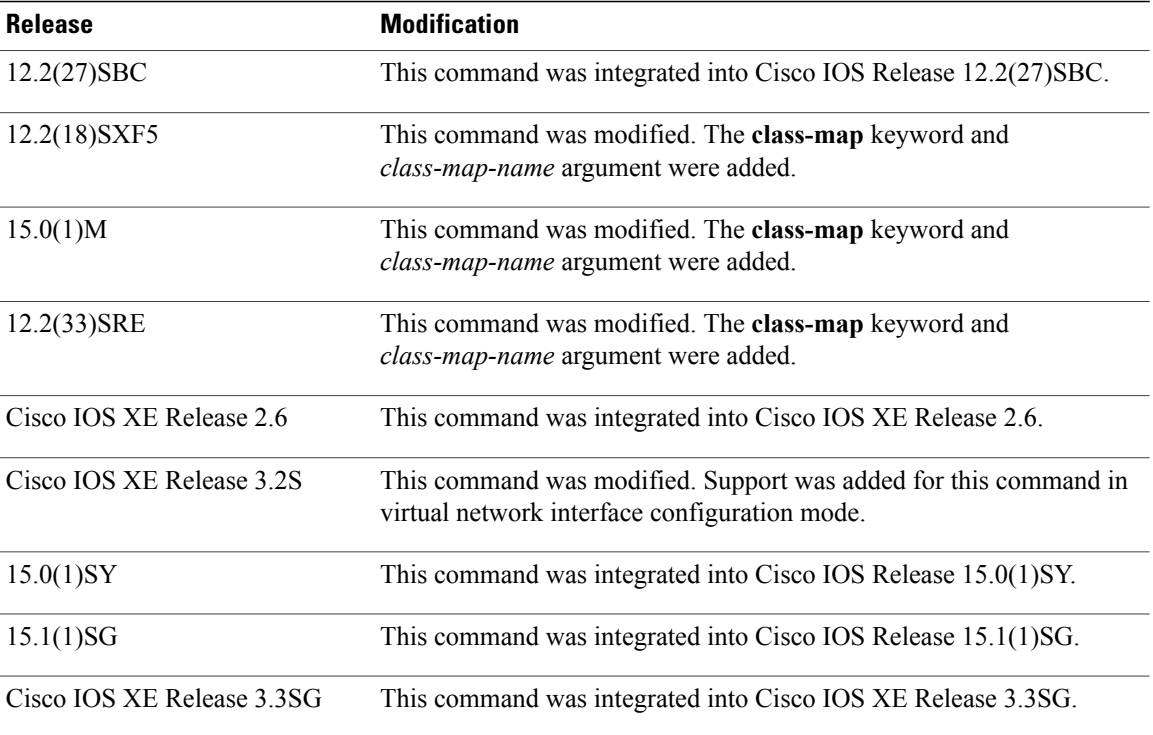

**Usage Guidelines** Use the **ip igmp static-group** command to configure static group membership entries on an interface. When you configure this command, packets to the group are fast-switched out the interface, provided that packets were received on the correct reverse path forwarding (RPF) interface. Once configured, static group membership entries are added to the IGMP cache and mroute table.

> Configuring the **ip igmp static-group** command is unlike configuring the **ip igmp join-group** command, which allows the router to join the multicast group. This configuration of the **ip igmp static-group** command would cause the upstream routers to maintain the multicast routing table information for that group, which would ensure that all the paths to that multicast group are active.

> If you configure the **ip igmp join-group** command for the same group address as the **ip igmp static-group** command, the **ip igmp join-group** command takes precedence, and the group behaves like a locally joined group.

> Use the **ip igmp static-group** command with the **ssm-map** keyword to configure static traffic forwarding with SSM mapping on the last hop router. Static traffic forwarding can be used in conjunction with SSM mapping to statically forwardSSM traffic for certain groups. When static traffic forwarding withSSM mapping is configured, the last hop router uses Domain Name System (DNS)-based SSM mapping to determine the sources associated with a group. The resulting (S, G) channels are then statically forwarded.

> Use the **ip igmp static-group class-map** command with the **class-map** keyword and *class-map-name* argument to attach an IGMP static group class map to an interface. Once attached, all groups entries that are defined in the class map become static members on the interface and are added to the IGMP cache and to the mroute table.

#### **For Cisco IOS Release 15.1(1)T and later releases**

The MFIB maintains a (\*, G/m) entry that handles dense mode packets. When the first dense mode packet arrives on a router, it matches this (\*, G/m) entry. The packet is punted to the route processor only if at least

one of the following two conditions is met: The source of the packet is directly connected to this router or the interface on which the packet was received has at least one PIM neighbor. If neither of these conditions is met, the (\*, G/m) entry in the MFIB drops the packet without punting it. If the interface of a last hop router does not have any PIM neighbors and does not have a receiver, configure the **ip igmp static-group** command with the \* keyword before any receiver joins (before any ( $*, G$ ) state is created on the router) to simulate the presence of a receiver for all multicast group addresses on the interface, causing the interface to be added to the olist of the mroute entry and preventing incoming last hop router traffic for a dense mode group on the interface from being dropped.

**Examples** The following example shows how to configure group address 239.100.100.101 on Ethernet interface 0:

```
interface ethernet 0
ip igmp static-group 239.100.100.101
```
The following example shows how to configure group address 239.1.2.1 to use SSM mapping for statically forwarded groups on Ethernet interface 0:

```
interface ethernet 0
ip igmp static-group 239.1.2.1 source ssm-map
The following example shows how to attach an IGMP static group range class map named static1 to
GigabitEthernet interface 1/1:
```

```
interface GigabitEthernet1/1
ip igmp static-group class-map static1
```
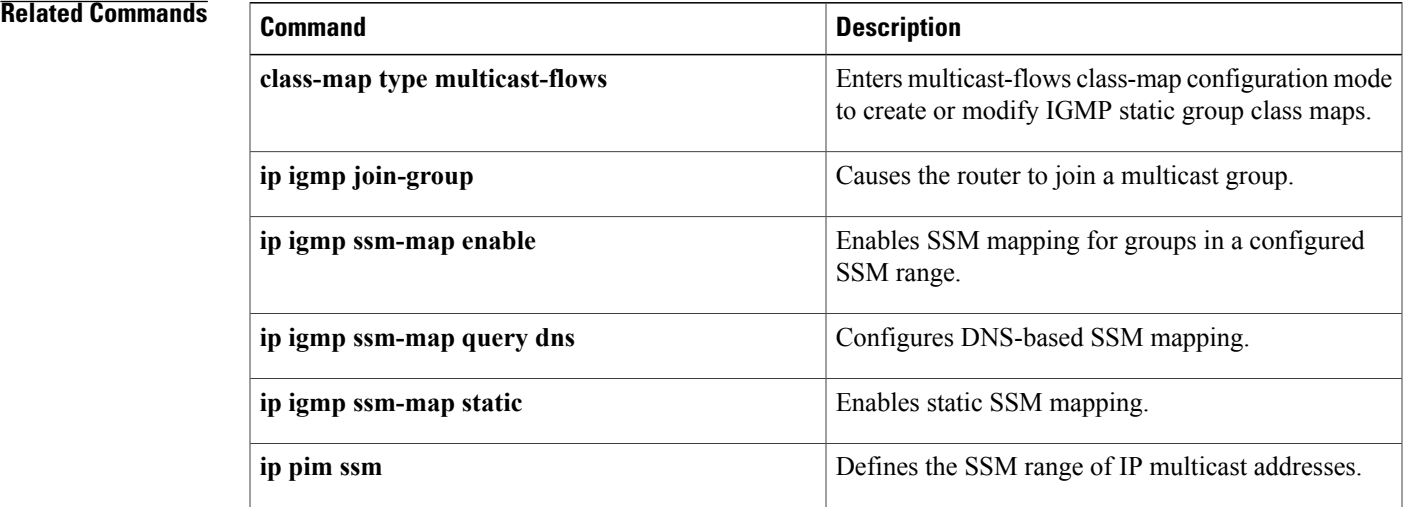

## **ip igmp unidirectional-link**

To configure an interface to be unidirectional and enable it for Internet Group Management Protocol (IGMP) unidirectional link routing (UDLR), use the **ip igmp unidirectional-link**command in interface configuration mode. To disable the unidirectional link (UDL), use the **no** form of this command.

#### **ip igmp unidirectional-link**

**no ip igmp unidirectional-link**

- **Syntax Description** This command has no arguments or keywords.
- **Command Default** No UDLR occurs.

**Command Modes** Interface configuration (config-if) Virtual network interface (config-if-vnet)

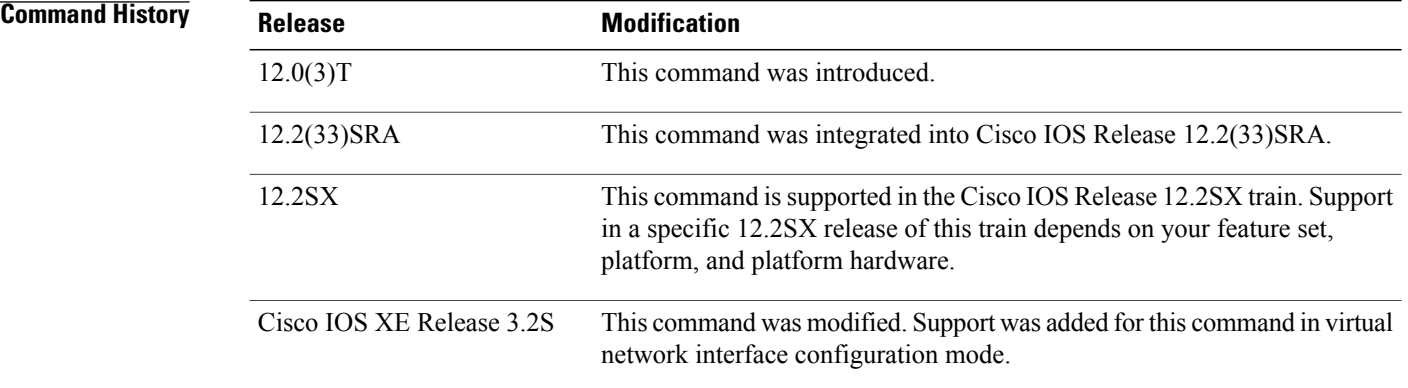

**Usage Guidelines** One example of when you might configure this command is if you have traffic traveling via a satellite.

If you have a small number of receivers, another way to achieve UDLR is to configure a UDLR tunnel. See the descriptions of the **tunnel udlr receive-only** and **tunnel udlr send-only** commands.

**Examples** The following example configures an upstream router with UDLR on serial interface 0:

```
ip multicast-routing
!
! Unidirectional link
!
interface serial 0
description Unidirectional to downlink-rtr
ip address 10.0.0.1 255.0.0.0
ip pim sparse-dense-mode
ip igmp unidirectional-link
no keepalive
```
### **Related Commands**

 $\mathbf{I}$ 

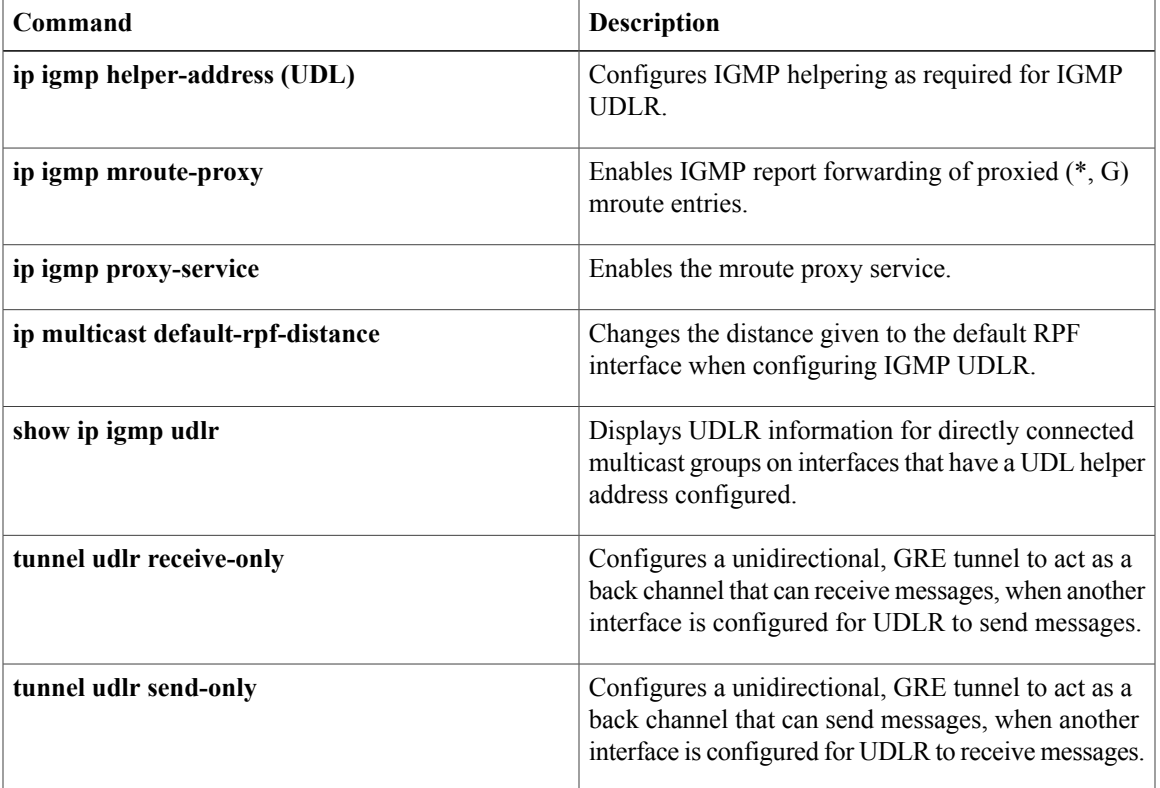

ı

# **ip igmp version**

To configure which version of Internet Group Management Protocol (IGMP) the router uses, use the **ip igmp version**command in interface configuration mode. To restore the default value, use the **no** form of this command.

**ip igmp version** {**1| 2| 3**}

**no ip igmp version**

#### **Syntax Description**

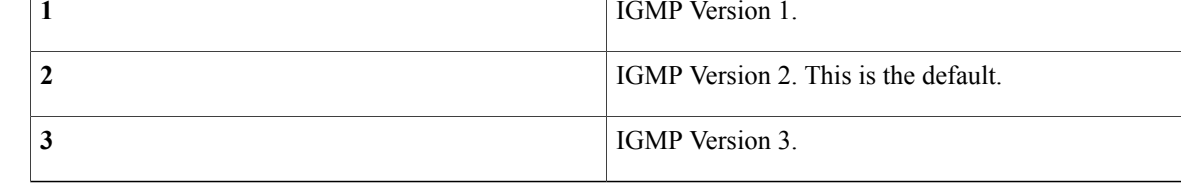

### **Command Default** Version 2

### **Command Modes** Interface configuration (config-if) Virtual network interface (config-if-vnet)

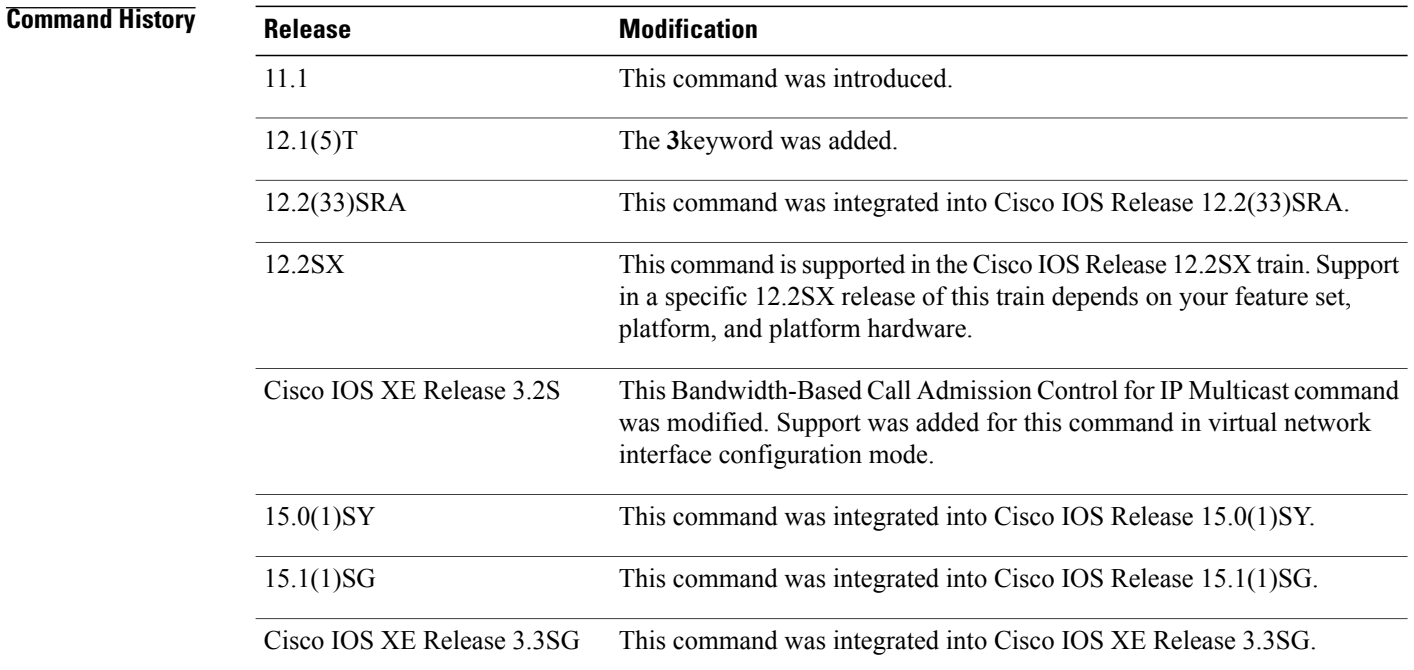

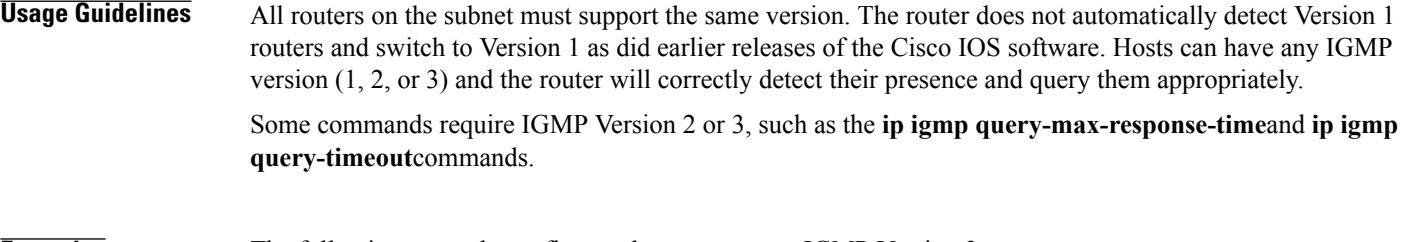

**Examples** The following example configures the router to use IGMP Version 3:

ip igmp version 3

### **Related Commands**

 $\mathbf I$ 

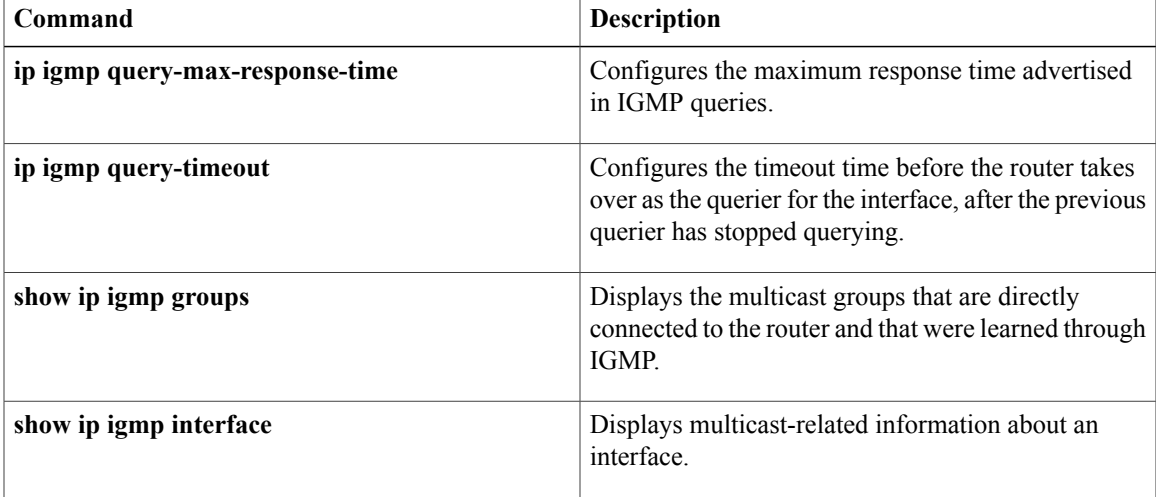

I

**46**

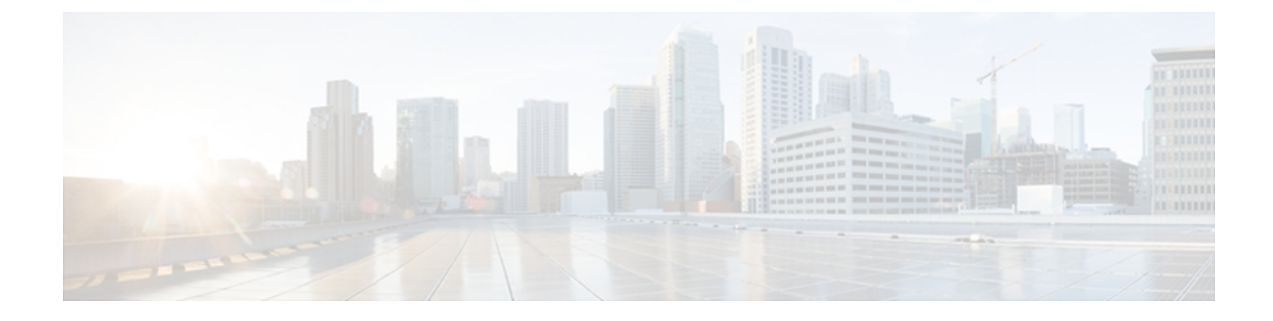

# **ip msdp through M**

- ip msdp [default-peer,](#page-54-0) page 49
- ip msdp [description,](#page-56-0) page 51
- ip msdp [filter-sa-request,](#page-58-0) page 53
- ip msdp [mesh-group,](#page-60-0) page 55
- ip [msdp](#page-62-0) peer, page 57
- ip msdp [sa-filter](#page-64-0) out, page 59
- ip msdp [sa-limit,](#page-66-0) page 61
- ip msdp [sa-request,](#page-69-0) page 64
- ip msdp [shutdown,](#page-71-0) page 66
- ip multicast [boundary,](#page-73-0) page 68
- ip multicast [multipath,](#page-78-0) page 73
- ip [multicast](#page-81-0) rpf backoff, page 76
- ip [multicast](#page-83-0) rpf interval, page 78
- ip [multicast-routing,](#page-85-0) page 80
- ip pim, [page](#page-88-0) 83
- ip pim autorp [listener,](#page-92-0) page 87
- ip pim [dm-fallback,](#page-93-0) page 88
- ip pim [query-interval,](#page-95-0) page 90
- ip pim [register-rate-limit,](#page-98-0) page 93
- ip pim [rp-announce-filter,](#page-101-0) page 96
- ip pim [send-rp-announce,](#page-104-0) page 99
- ip pim [send-rp-discovery,](#page-107-0) page 102
- ip pim [spt-threshold,](#page-110-0) page 105
- ip pim ssm, [page](#page-112-0) 107

Г

Ī

- ip pim [state-refresh](#page-114-0) disable, page 109
- ip pim state-refresh [origination-interval,](#page-116-0) page 111
- ip [rgmp,](#page-118-0) page 113
- [manager,](#page-120-0) page 115

## <span id="page-54-0"></span>**ip msdp default-peer**

To define a default peer from which to accept all Multicast Source Discovery Protocol (MSDP) Source-Active (SA) messages, use the **ip msdp default-peer**command in global configuration mode. To remove the default peer, use the **no** form of this command.

**ip msdp** [**vrf** *vrf-name*]**default-peer**{*peer-address*| *peer-name*}[**prefix-list** *list*]

**no ip msdp** [**vrf** *vrf-name*] **default-peer**

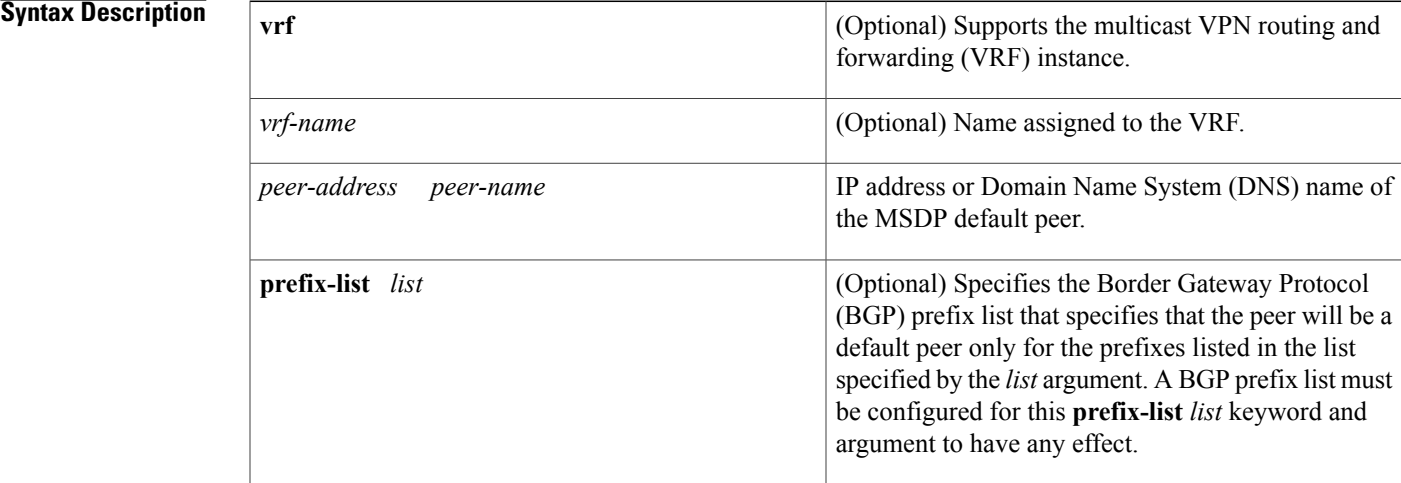

### **Command Default** No default MSDP peer exists.

### **Command Modes** Global configuration

#### *Command History*

Π

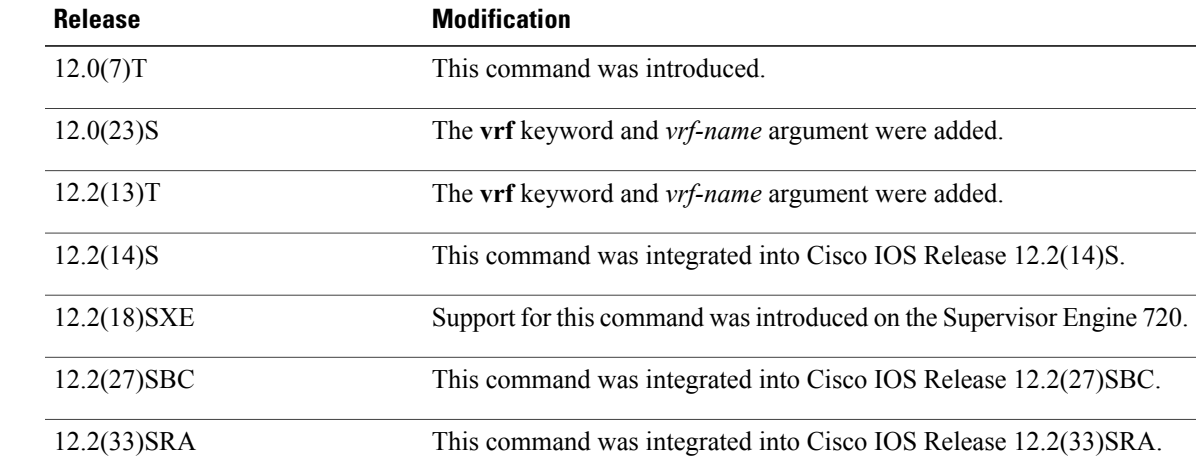

T

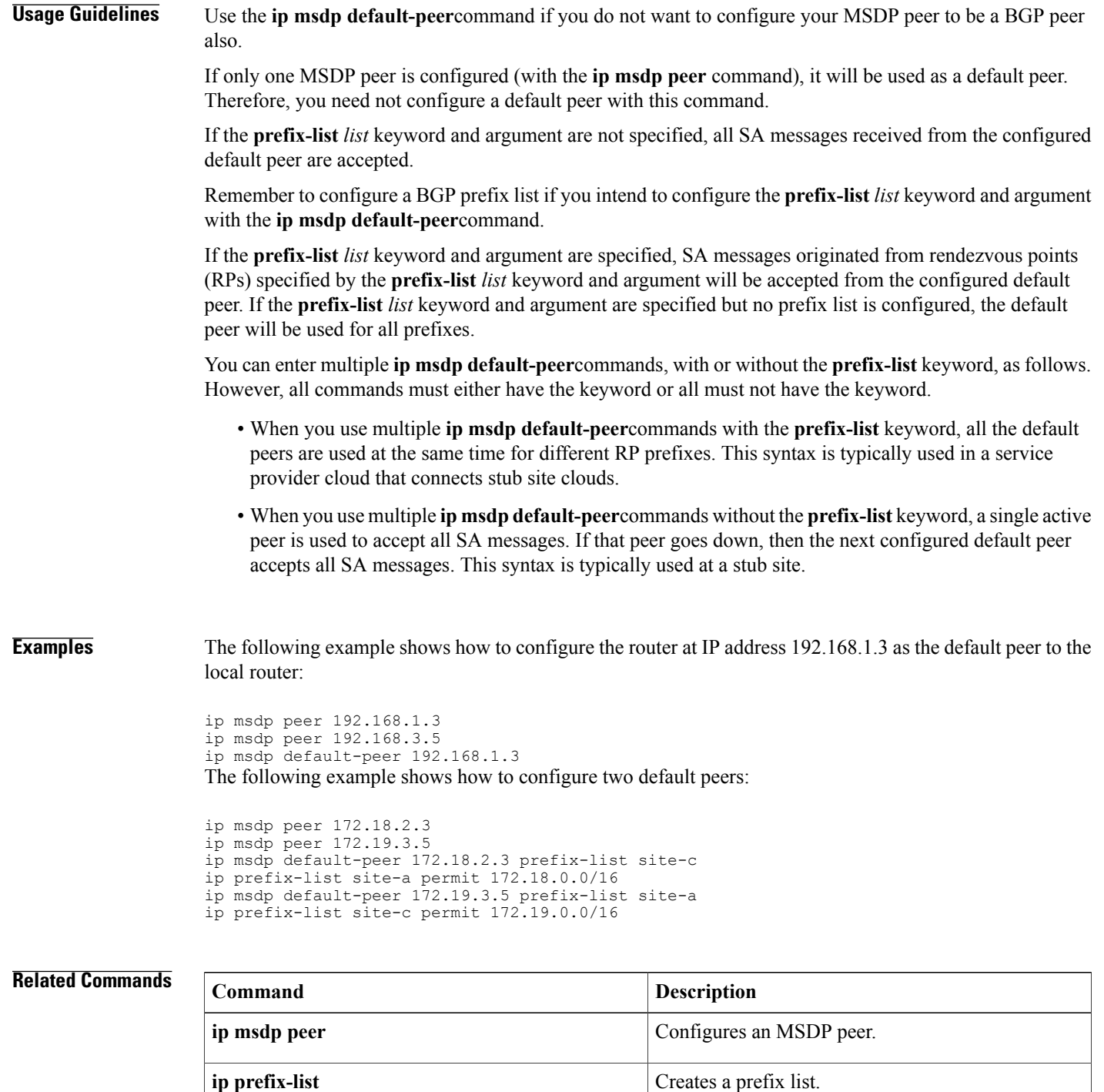

## <span id="page-56-0"></span>**ip msdp description**

To add descriptive text to the configuration for a Multicast Source Discovery Protocol (MSDP) peer, use the **ip msdp description**command in global configuration mode. To remove the description, use the **no** form of this command.

**ip msdp** [**vrf** *vrf-name*] **description** {*peer-name*| *peer-address*} *text* **no ip msdp** [**vrf** *vrf-name*] **description** {*peer-name*| *peer-address*}

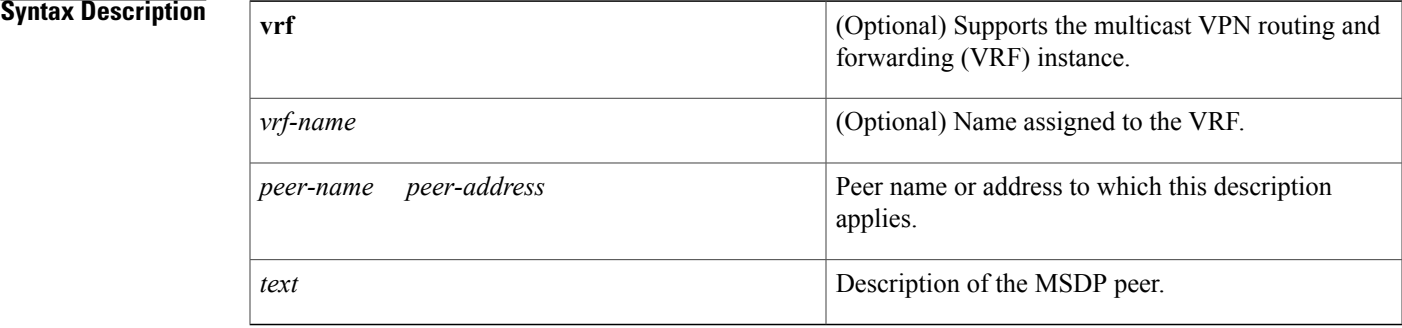

### **Command Default** No description is associated with an MSDP peer.

**Command Modes Global configuration** 

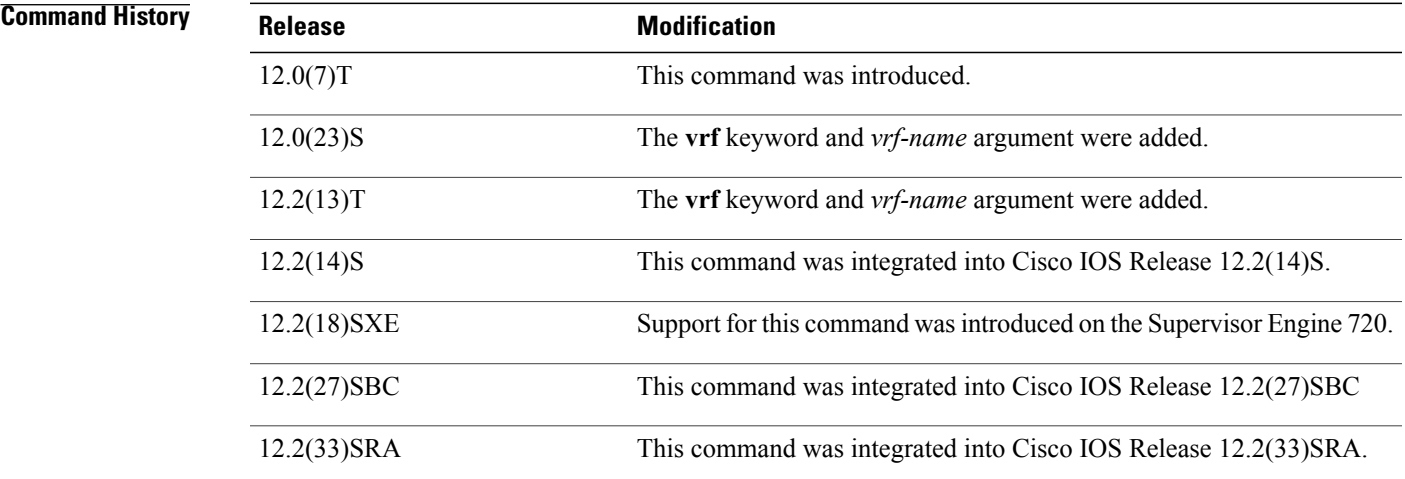

I

**Usage Guidelines** Configure a description to make the MSDP peer easier to identify. This description is displayed in the output of the **show ip msdp peer** command.

T

**Examples** The following example shows how to configure the router at the IP address 172.17.1.2 with a description indicating it is a router at customer A:

ip msdp description 172.17.1.2 router at customer a

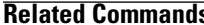

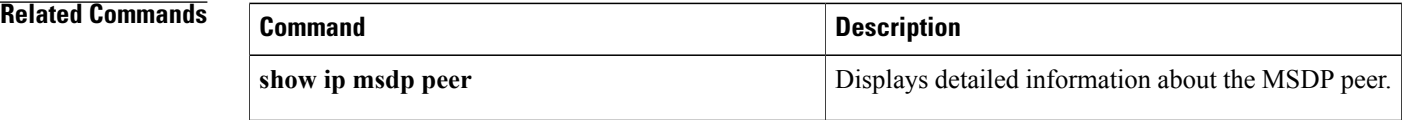

## <span id="page-58-0"></span>**ip msdp filter-sa-request**

To configure the router to send Source-Active (SA) request messages to the Multicast Source Discovery Protocol (MSDP) peer when a new joiner from a group becomes active, use the **ip msdp filter-sa-request**command in global configuration mode. To prevent this action, use the **no** form of this command.

**ip msdp** [**vrf** *vrf-name*] **filter-sa-request** {*peer-address*| *peer-name*} [**list** *access-list*] **no ip msdp** [**vrf** *vrf-name*] **filter-sa-request** {*peer-address*| *peer-name*}

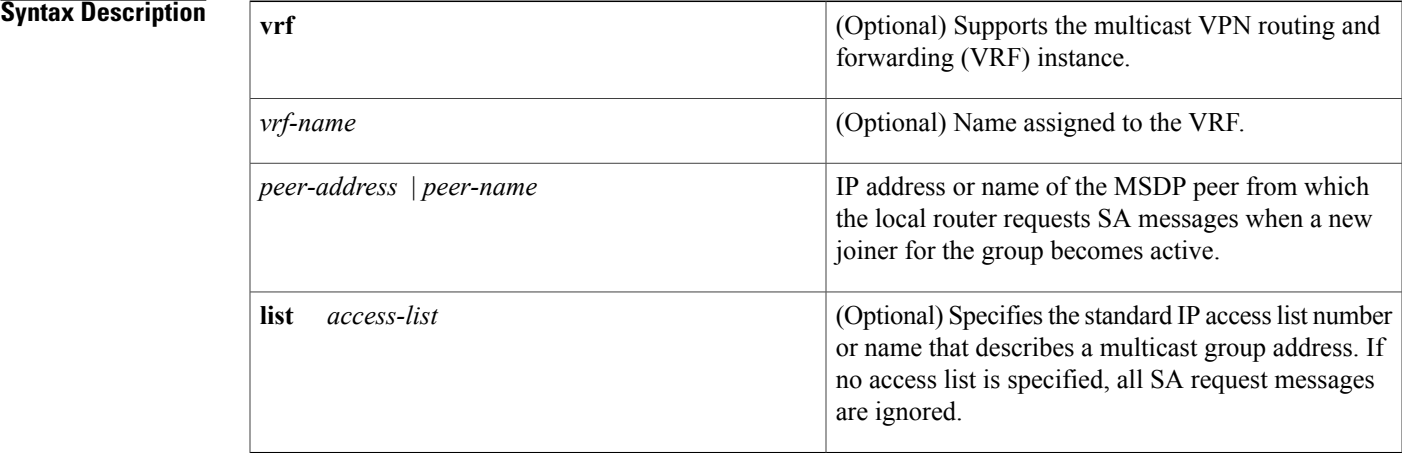

### **Command Default** By default, the router honors all SA request messages from peers. If this command is not configured, all SA request messages are honored. If this command is configured but no access list is specified, all SA request messages are ignored.

### **Command Modes** Global configuration

#### *Command History*

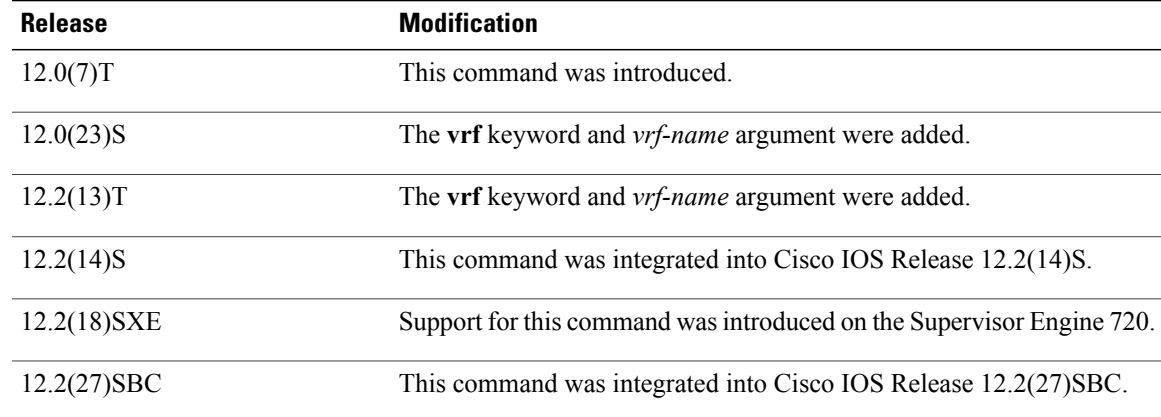

 $\mathbf I$ 

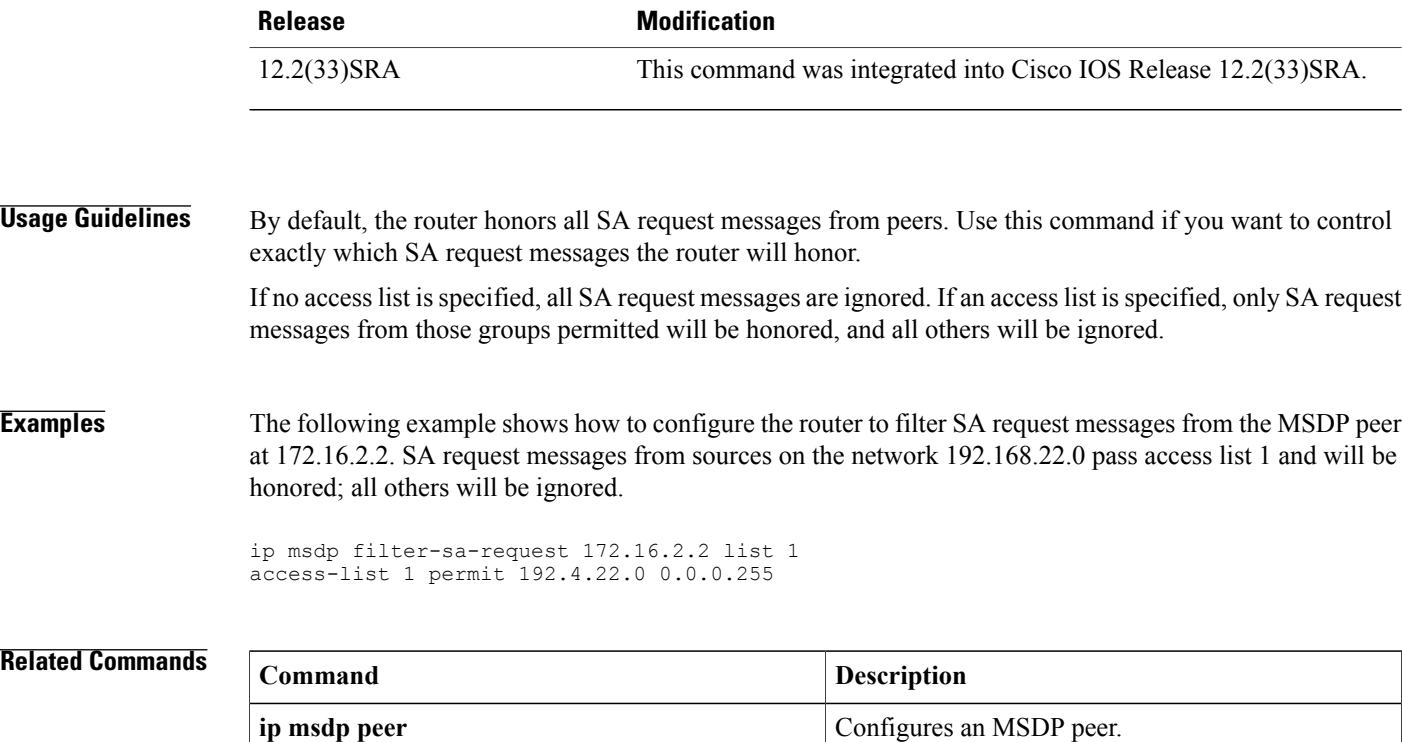

## <span id="page-60-0"></span>**ip msdp mesh-group**

To configure a Multicast Source Discovery Protocol (MSDP) peer to be a member of a mesh group, use the **ip msdp mesh-group**command in global configuration mode. To remove an MSDP peer from a mesh group, use the **no** form of this command.

**ip msdp** [**vrf** *vrf-name*] **mesh-group** *mesh-name* {*peer-address*| *peer-name*}

**no ip msdp** [**vrf** *vrf-name*] **mesh-group** *mesh-name* {*peer-address*| *peer-name*}

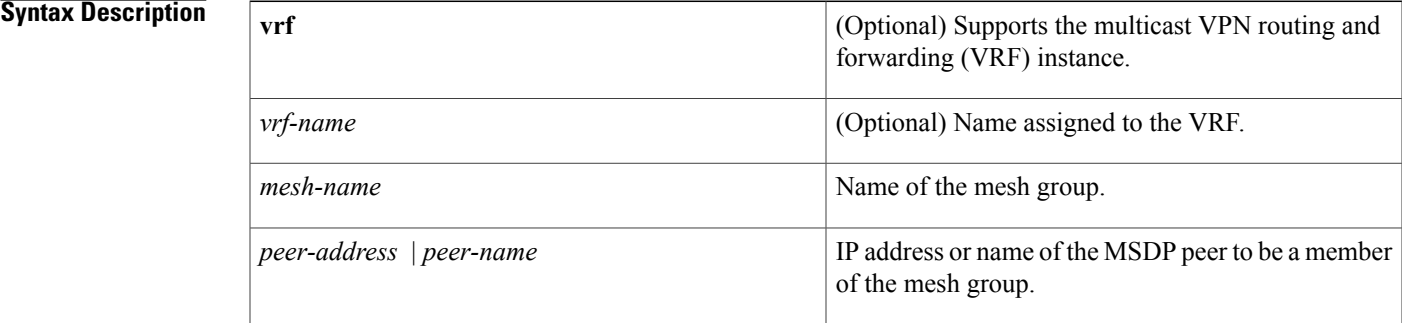

#### **Command Default** The MSDP peers do not belong to a mesh group.

**Command Modes** Global configuration

## **Command History Release Modification** 12.0(7)T This command was introduced. 12.0(23)S The **vrf** keyword and *vrf-name* argument were added. 12.2(13)T The **vrf** keyword and *vrf-name* argument were added. 12.2(14)S This command was integrated into Cisco IOS Release 12.2(14)S. 12.2(18)SXE Support for this command wasintroduced on theSupervisor Engine 720. 12.2(27)SBC This command was integrated into Cisco IOS Release 12.2(27)SBC.

12.2(33)SRA This command was integrated into Cisco IOS Release 12.2(33)SRA.

I

## **Usage Guidelines** A mesh group is a group of MSDP speakers that have fully meshed MSDP connectivity among themselves. Source-Active (SA) messages received from a peer in a mesh group are not forwarded to other peers in the same mesh group. Mesh groups can be used to achieve two goals: • To reduce SA message flooding • To simplify peer-Reverse Path Forwarding (RPF) flooding (no need to run Border Gateway Protocol [BGP] or multiprotocol BGP among MSDP peers) **Examples** The following example shows how to configure the MSDP peer at address 192.168.1.3 to be a member of the mesh group named internal:

ip msdp mesh-group internal 192.168.1.3

## <span id="page-62-0"></span>**ip msdp peer**

To configure a Multicast Source Discovery Protocol (MSDP) peer, use the **ip msdp peer** command in global configuration mode. To remove the peer relationship, use the **no** form of this command.

**ip msdp** [**vrf** *vrf-name*] **peer** {*peer-name*| *peer-address*} [**connect-source** *interface-type interface-number*] [**remote-as** *as-number*]

**no ip msdp** [**vrf** *vrf-name*] **peer** {*peer-name*| *peer-address*}

### **Syntax Description**

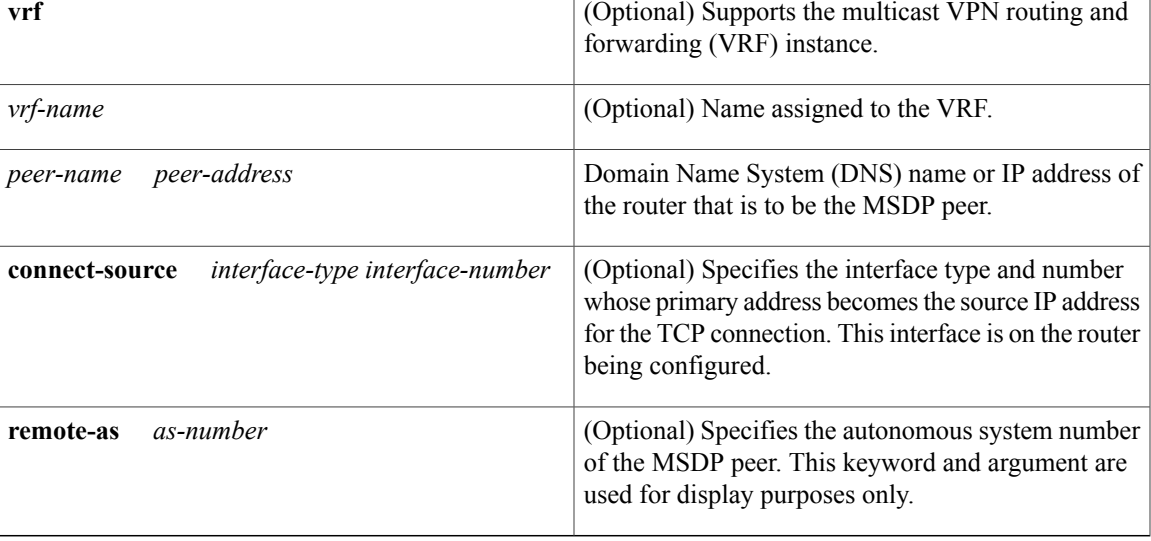

**Command Default** No MSDP peer is configured.

### **Command Modes** Global configuration

### $$

I

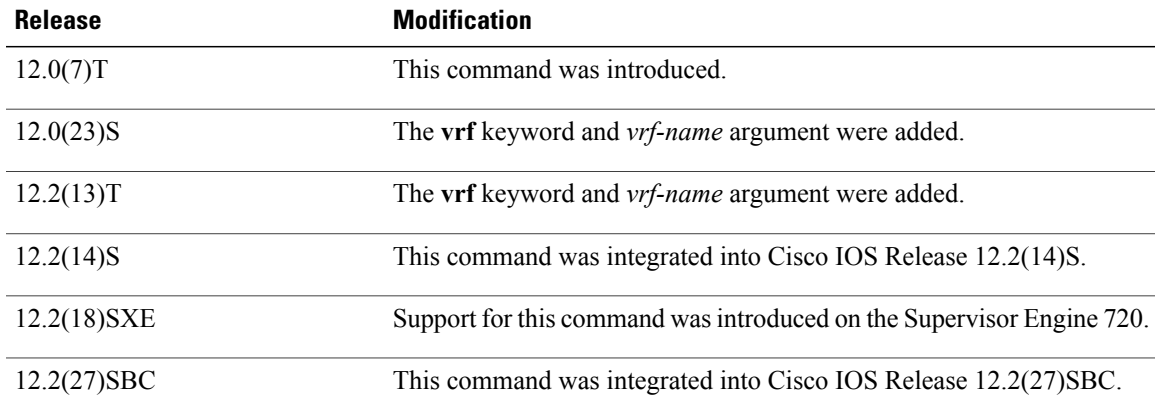

 $\overline{\phantom{a}}$ 

 $\mathbf I$ 

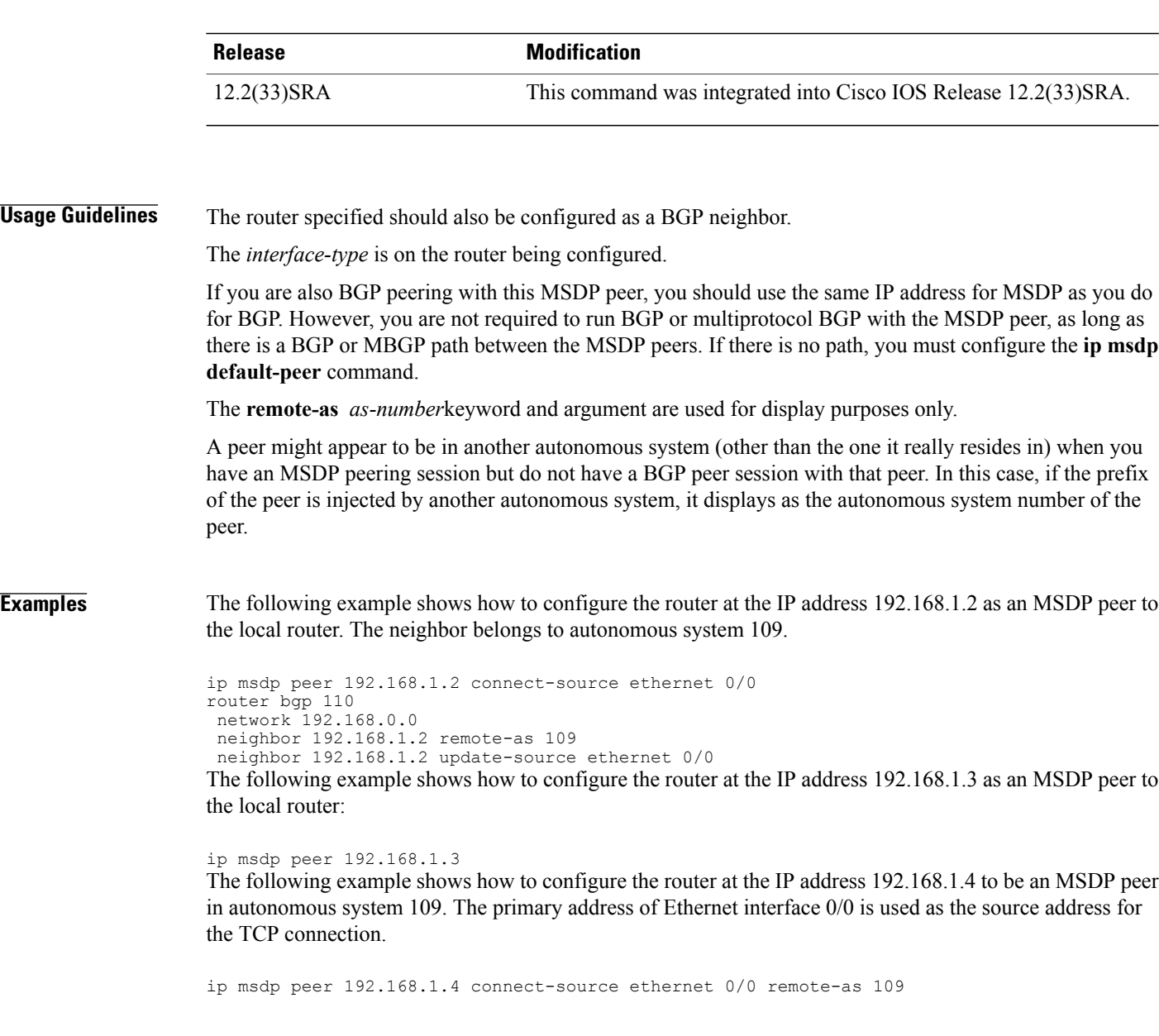

#### **Related Commands**

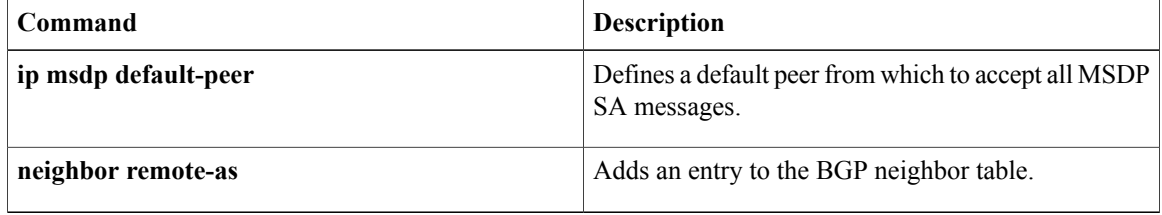

## <span id="page-64-0"></span>**ip msdp sa-filter out**

To configure an outgoing filter list for Source-Active (SA) messages sent to the specified Multicast Source Discovery Protocol (MSDP) peer, use the **ip msdp sa-filter out**command in global configuration mode. To remove the filter, use the **no** form of this command.

**ip msdp**[**vrf** *vrf-name*]**sa-filter out** {*peer-address*| *peer-name*}[**list** *access-list-name*][**route-map** *map-name*][**rp-list**{*access-list-range*| *access-list-name*}][**rp-route-map** *route-map reference*]

**no ip msdp**[**vrf** *vrf-name*]**sa-filter out** {*peer-address*| *peer-name*}

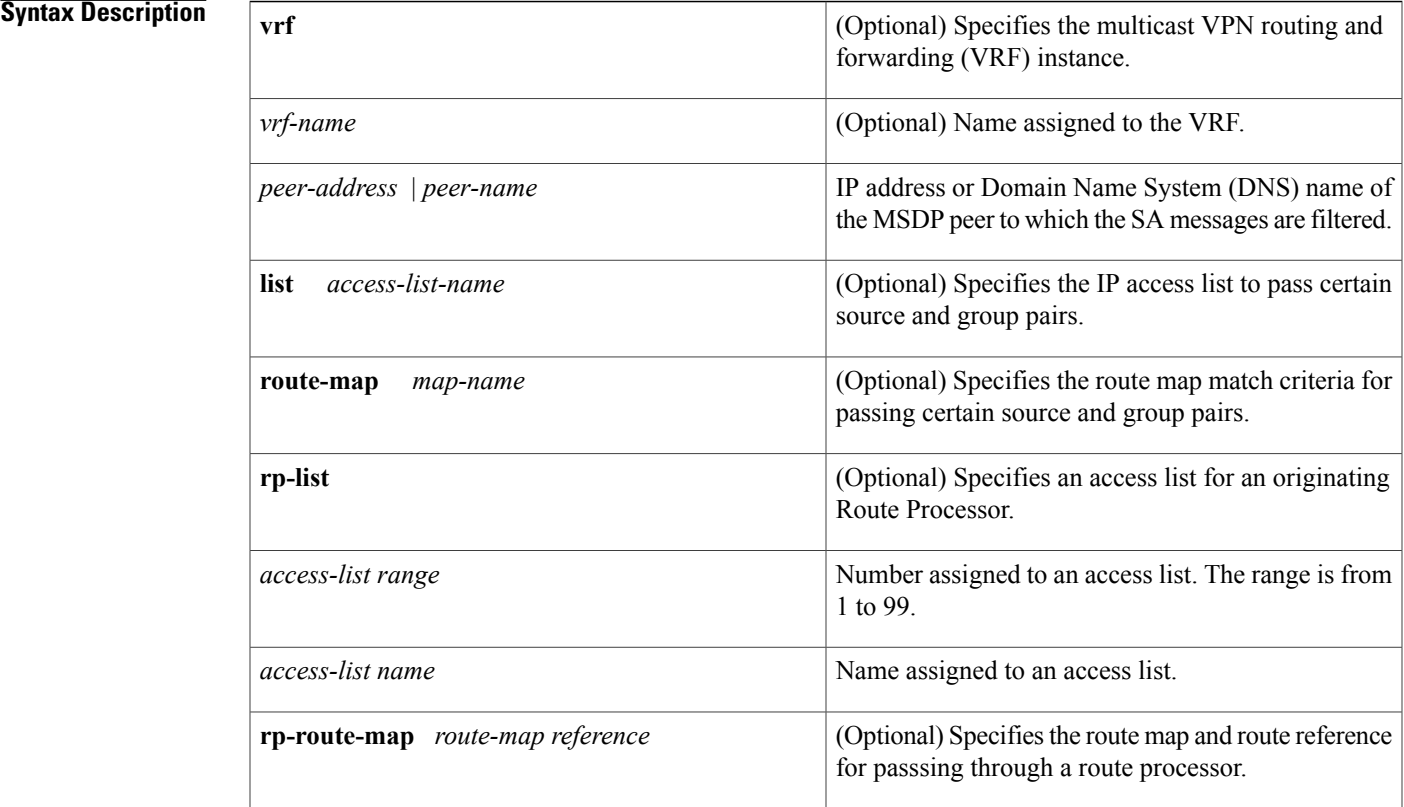

**Command Default** No outgoing messages are filtered; all SA messages received are forwarded to the peer.

**Command Modes** Global configuration(config)

П

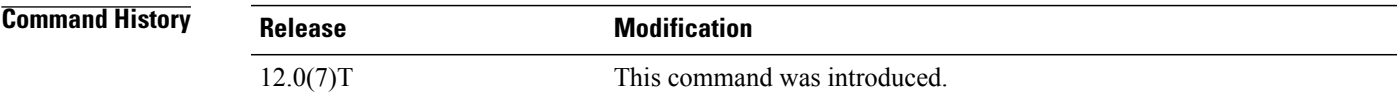

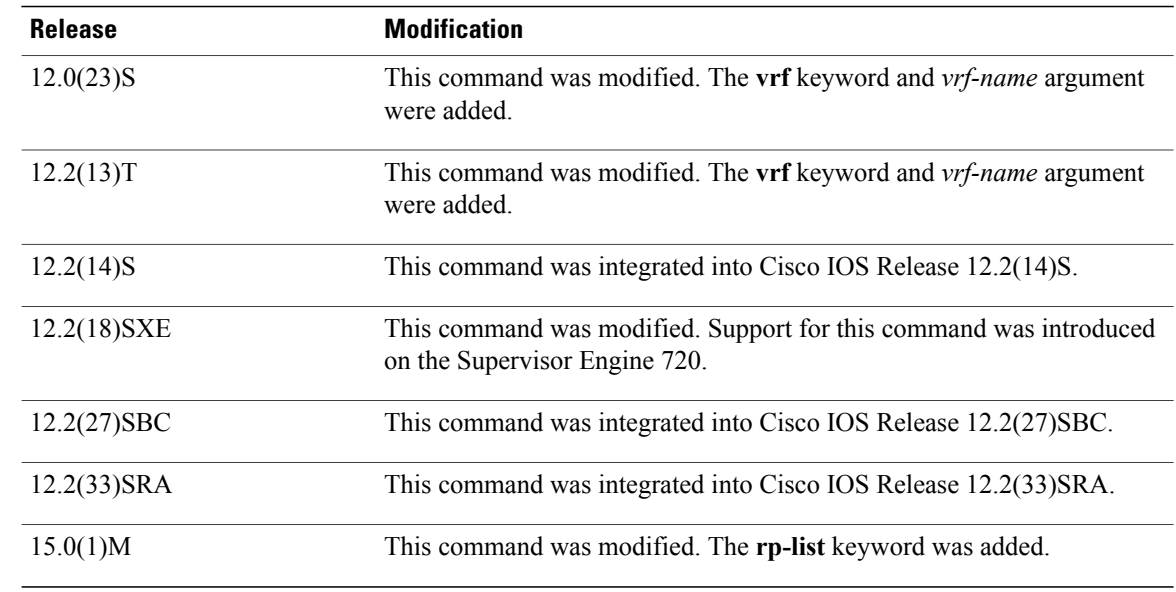

### **Usage Guidelines** If you use the **ip msdp sa-filter out** command without specifying access list name or route map match criteria, allsource and group pairsfrom the peer are filtered. If you do specify an access-list name, the specified MSDP peer passes only those SA messages that pass the extended access list.

If you use the **route-map** *map-name* keyword and argument pair, the specified MSDP peer passes only those SA messages that meet the match criteria.

If both the **list** and **route-map** keywords are used, all conditions must be true to pass any source and group pairs in outgoing SA messages.

If all match criteria are true, a **permit** keyword from the route map will pass routes through the filter. A **deny** keyword will filter routes.

**Examples** The following example shows how to permit only (S, G) pairs that pass access list 100 to be forwarded in an SA message to the peer at the IP address 192.168.1.5:

> Router> **enable** Router# **configure terminal** Router(config)# **ip msdp peer 192.168.1.5 connect-source ethernet 0/0** Router(config)# **ip msdp sa-filter out 192.168.1.5 list 100** Router(config)# **access-list 100 permit ip 172.1.0.0 0.0.255.255 224.2.0.0 0.0.255.255**

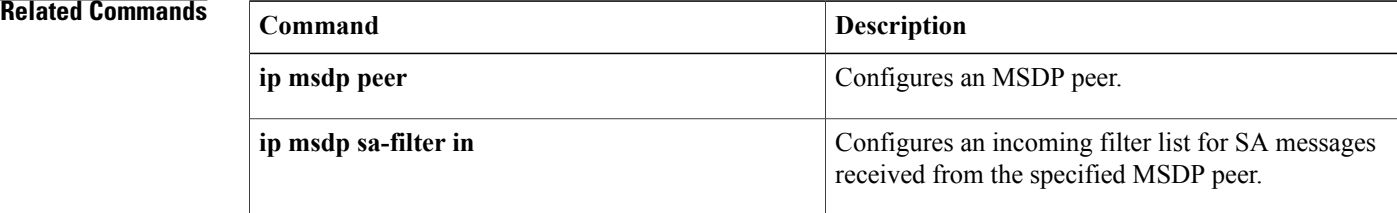

## <span id="page-66-0"></span>**ip msdp sa-limit**

To limit the number of Source Active (SA) messages that can be added to the SA cache from a specified Multicast Source Discovery Protocol (MSDP) peer, use the **ip** msdp sa-limit command in global configuration mode. To remove the limit imposed by the MSDP SA limiter, use the **no** form of this command.

**ip msdp**[**vrf** *vrf-name*]**sa-limit** {*peer-address*| *peer-name*}[*sa-limit*] **no ip msdp**[**vrf** *vrf-name*]**sa-limit** {*peer-address*| *peer-name*}[*sa-limit*]

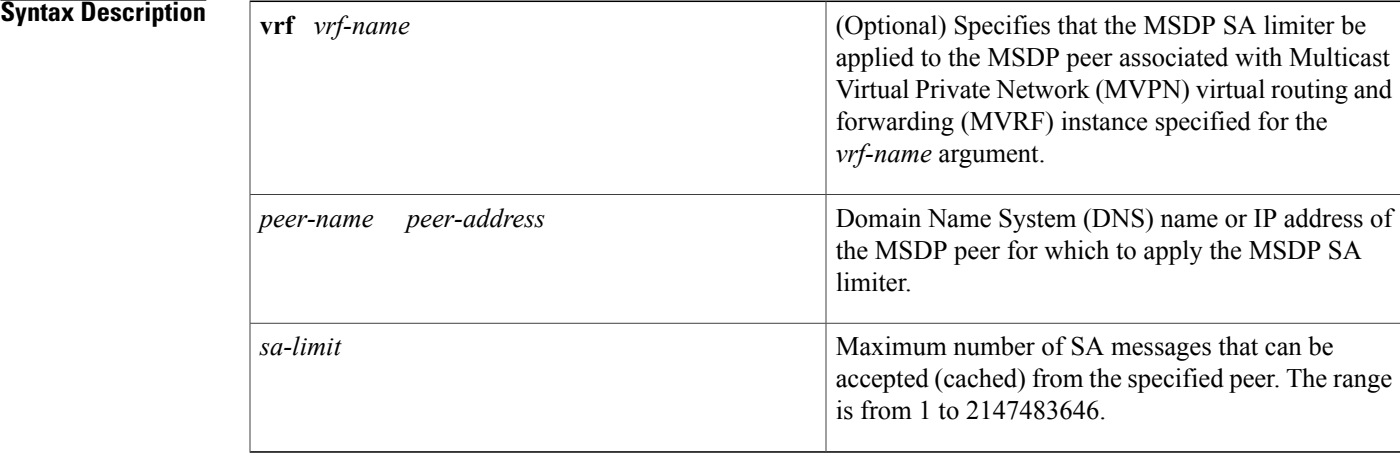

**Command Default** No MSDP SA limiters are configured for MSDP peers.

**Command Modes** Global configuration (config)

### **Command History Release Modification**

Π

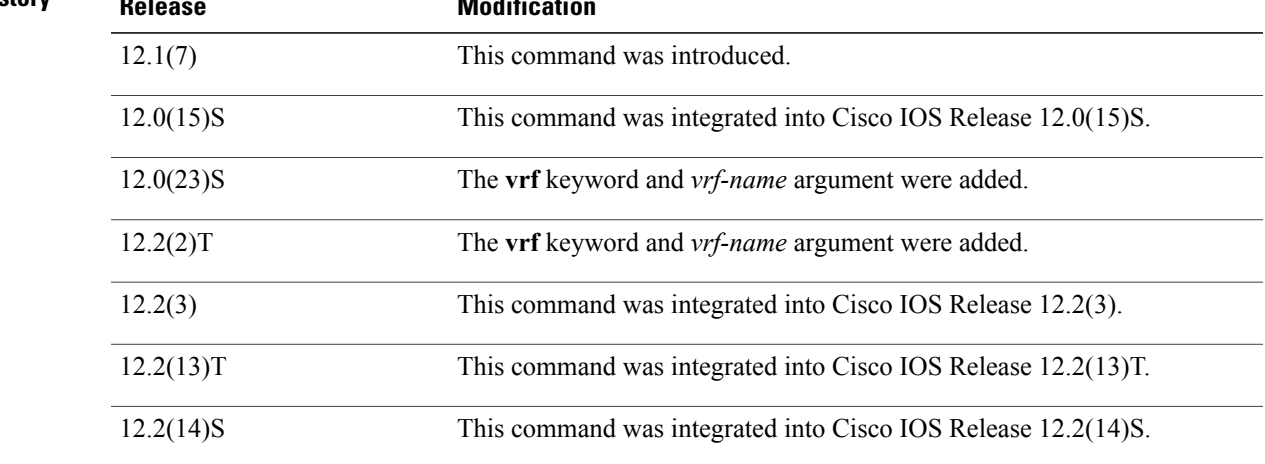

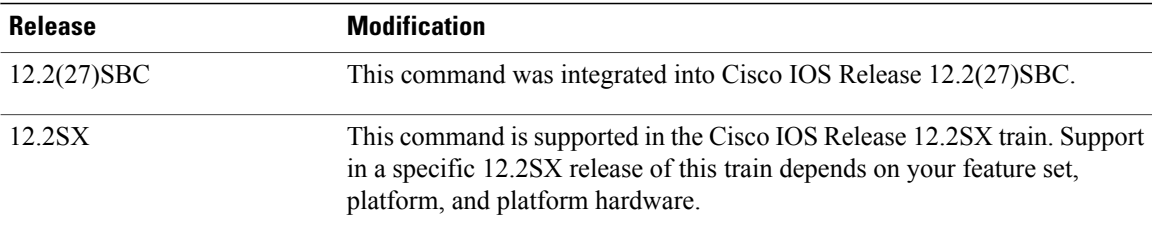

**Usage Guidelines** Use this command to configure MSDPSA limiters, which impose limits on the number of MSDPSA messages that an MSDP-enabled router can accept (can be cached) from an MSDP peer. This command provides a means to protect an MSDP-enabled router from denial of service (DoS) attacks.

#### **Mechanics of MSDP SA Limiters**

- When MSDP SA limiters are configured, the router maintains a per-peer count of SA messages stored in the SA cache.
- SA messages that exceed the limit configured for an MSDP peer are ignored.
- If the router receives SA messages in excess of the configured limit from an MSDP peer, a warning in the following format is generated (once a minute) until the cache is cleared:

%MSDP-4-SA LIMIT: SA from peer <peer address or name>, RP <RP address> for <mroute> exceeded sa-limit of <configured SA limit for MSDP peer>

#### **Tips for Configuring MSDP SA Limiters**

- We recommended that you configure MSDP SA limiters for all MSDP peerings on the router.
- An appropriately low MSDP SA limit should be configured on peerings with a stub MSDP region (an MSDP peer that may have some further downstream peers but does not act as a transit for SA messages across the rest of the Internet).
- An appropriately high SA limit should be configured for all MSDP peerings that act as transits for MSDP SA messages across the Internet.

The output of the **show ip msdp count**, **show ip msdp peer**, and **show ip msdp summary**commands will display the number of SA messages from each MSDP peer that is in the SA cache. If the **ip msdp sa-limit** command is configured, the output of the **show ip msdp peer** command will also display the value of the SA message limit for each MSDP peer.

**Examples** The following example shows how to configure an MSDP SA limiter. In this example, an MSDP SA limiter is configured that imposes a limit of 100 SA messages from the MSDP peer at 192.168.10.1.

ip msdp sa-limit 192.168.10.1 100

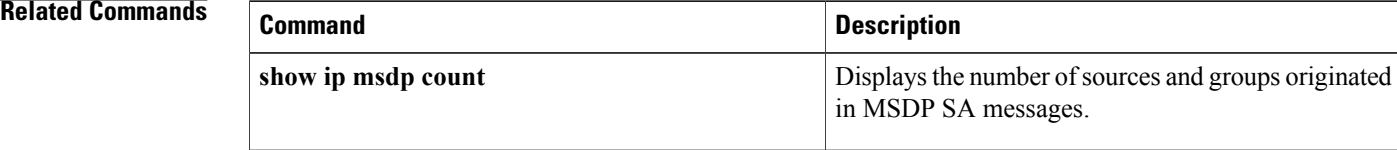

 $\mathbf I$ 

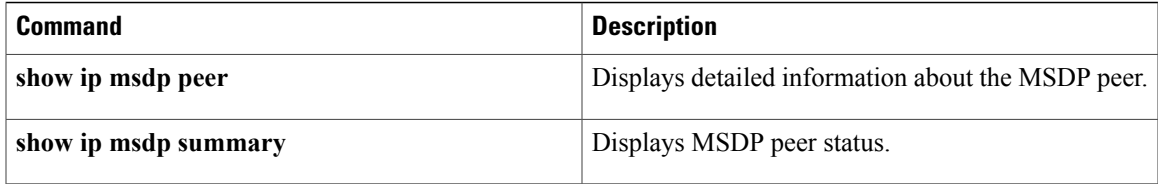

## <span id="page-69-0"></span>**ip msdp sa-request**

**Note**

Effective with Cisco IOS Release 12.0(27)S, 12.2(20)S, 12.2(18)SXE, and 12.3(4)T, the **ip msdpsa-request** is not available in Cisco IOS software.

To configure the router to send Source-Active (SA) request messages to an Multicast Source Discovery Protocol (MSDP) peer when a new joiner from the group becomes active, use the **ip msdpsa-request**command in global configuration mode. To prevent this action, use the **no** form of this command.

**ip msdp** [**vrf** *vrf-name*] **sa-request** {*peer-address*| *peer-name*}

**no ip msdp** [**vrf** *vrf-name*] **sa-request** {*peer-address*| *peer-name*}

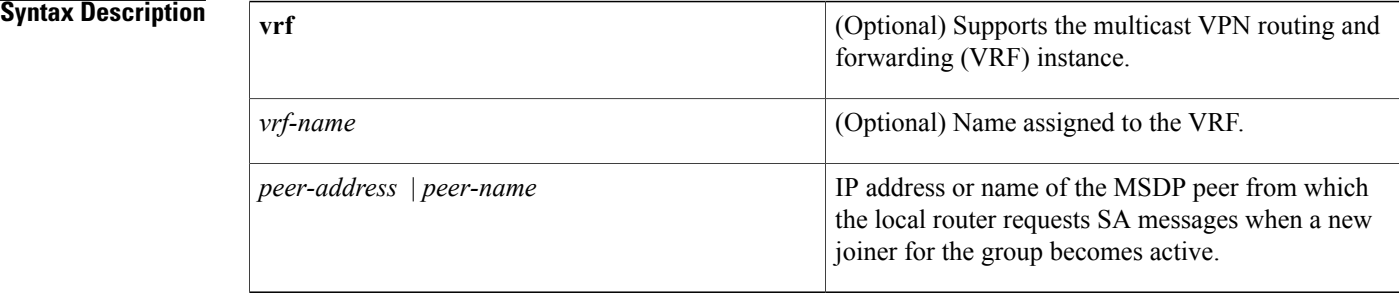

**Command Default** The router does not send SA request messages to the MSDP peer.

### **Command Modes** Global configuration (config)

### **Command History Release <b>Modification**

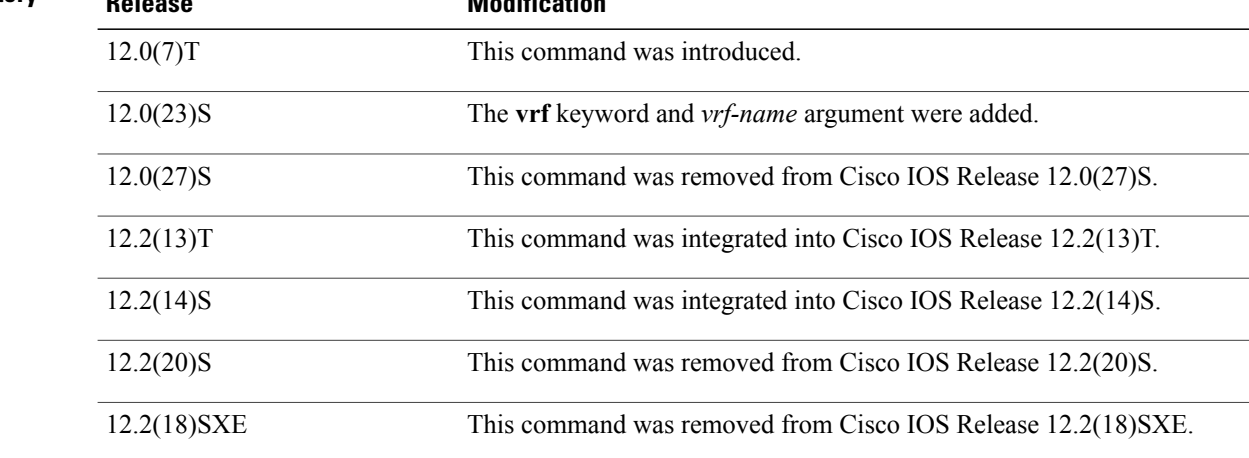

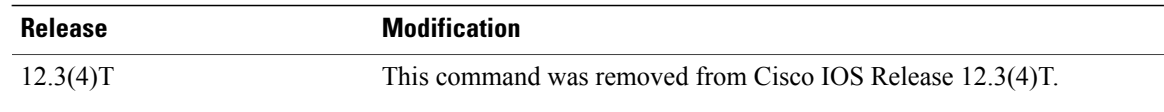

## **Usage Guidelines** By default, the router does not send any SA request messages to its MSDP peers when a new member joins a group and wants to receive multicast traffic. The new member waits to receive any SA messages that eventually arrive. Use this command if you want a new member of a group to learn the current, active multicast sources in a connected Protocol Independent Multicast sparse mode (PIM-SM) domain that are sending to a group. The router will send SA request messages to the specified MSDP peer when a new member joins a group. The peer replies with the information in its SA cache. If the peer does not have a cache configured, this command provides nothing. An alternative to this command is using the **ip msdp cache-sa-state** command to have the router cache messages. **Examples** The following example shows how to configure the router to send SA request messages to the MSDP peer at the IP address 192.168.10.1: ip msdp sa-request 192.168.10.1 **Related Commands Command Description ip msdp cache-sa-state** Enables the router to create SA state. **ip msdp peer configures** an MSDP peer.

## <span id="page-71-0"></span>**ip msdp shutdown**

To administratively shut down a configured Multicast Source Discovery Protocol (MSDP) peer, use the **ip msdp shutdown**command in global configuration mode. To bring the peer back up, use the **no** form of this command.

**ip msdp** [**vrf** *vrf-name*] **shutdown** {*peer-address*| *peer-name*} **no ip msdp** [**vrf** *vrf-name*] **shutdown** {*peer-address*| *peer-name*}

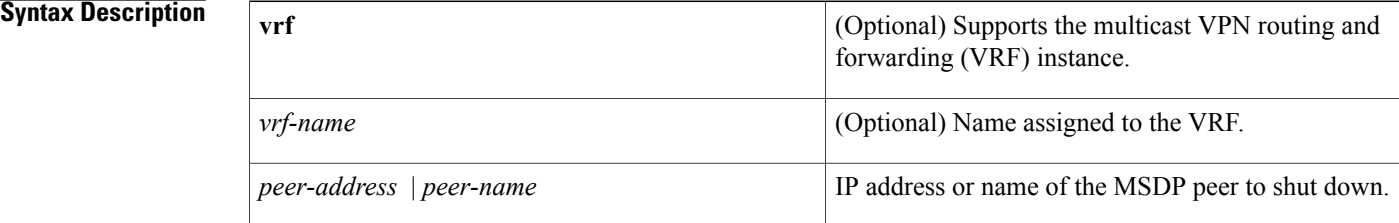

### **Command Default** No action is taken to shut down an MSDP peer.

### **Command Modes** Global configuration

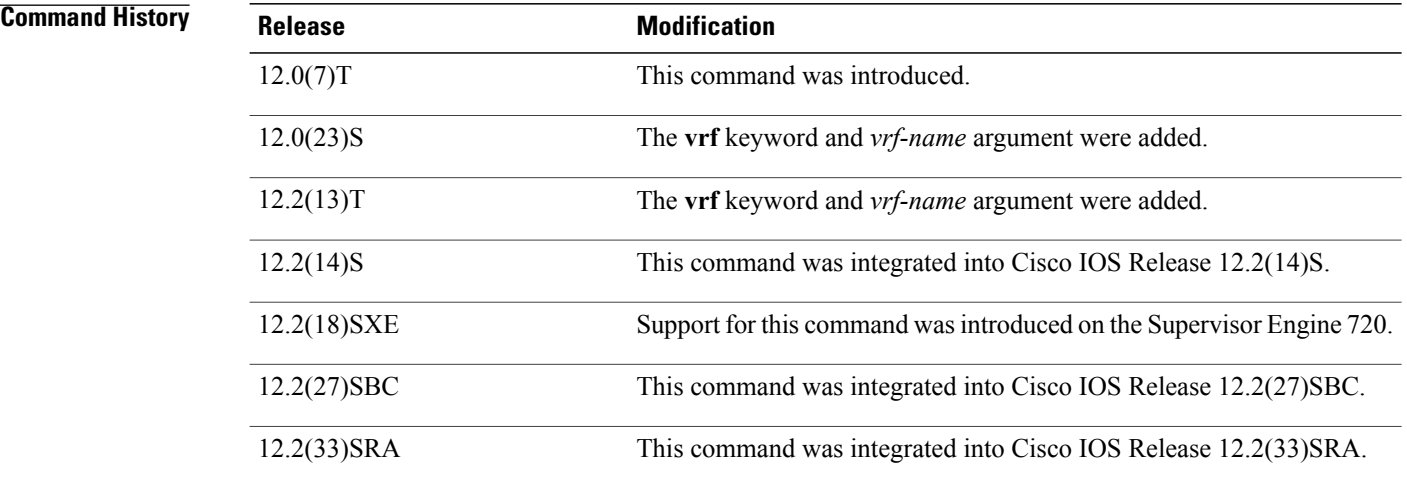

**Examples** The following example shows how to shut down the MSDP peer at IP address 192.168.7.20:

ip msdp shutdown 192.168.7.20
## **Related Commands**

 $\mathbf{I}$ 

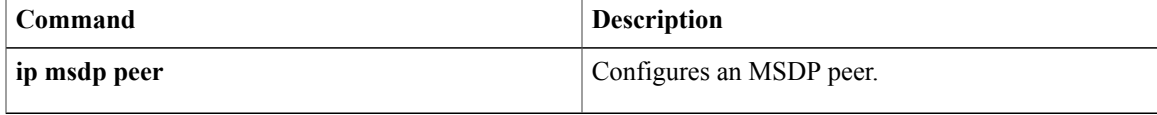

# **ip multicast boundary**

To configure an administratively scoped IPv4 multicast boundary, use the **ip multicast boundary**command in interface configuration mode. To remove the boundary, use the **no** form of this command.

**ip multicast boundary** *access-list* **[filter-autorp]**

**no ip multicast boundary** *access-list* **[filter-autorp]**

**Cisco IOS 12.3(11)T and Subsequent T and Mainline Releases**

**ip multicast boundary** *access-list* [**filter-autorp| in| out**]

**no ip multicast boundary** *access-list* [**filter-autorp| in| out**]

### **Cisco IOS XE Release 3.2S and Later Releases**

**no ip multicast boundary**

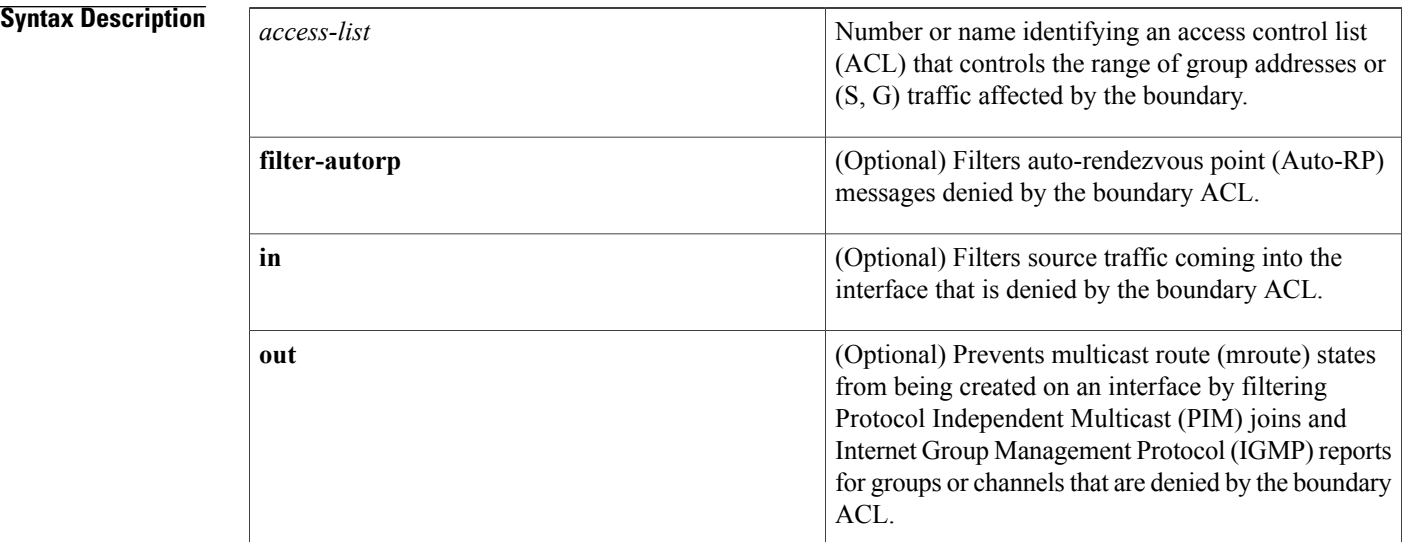

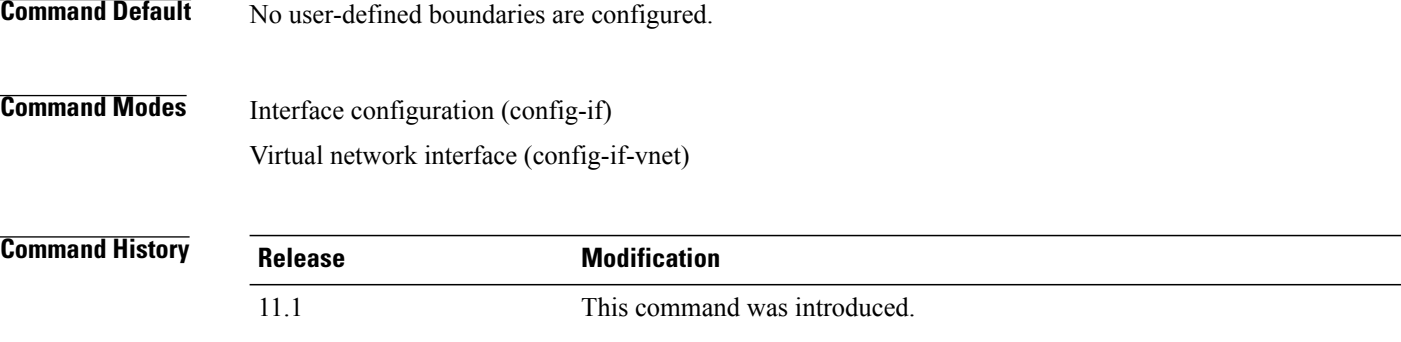

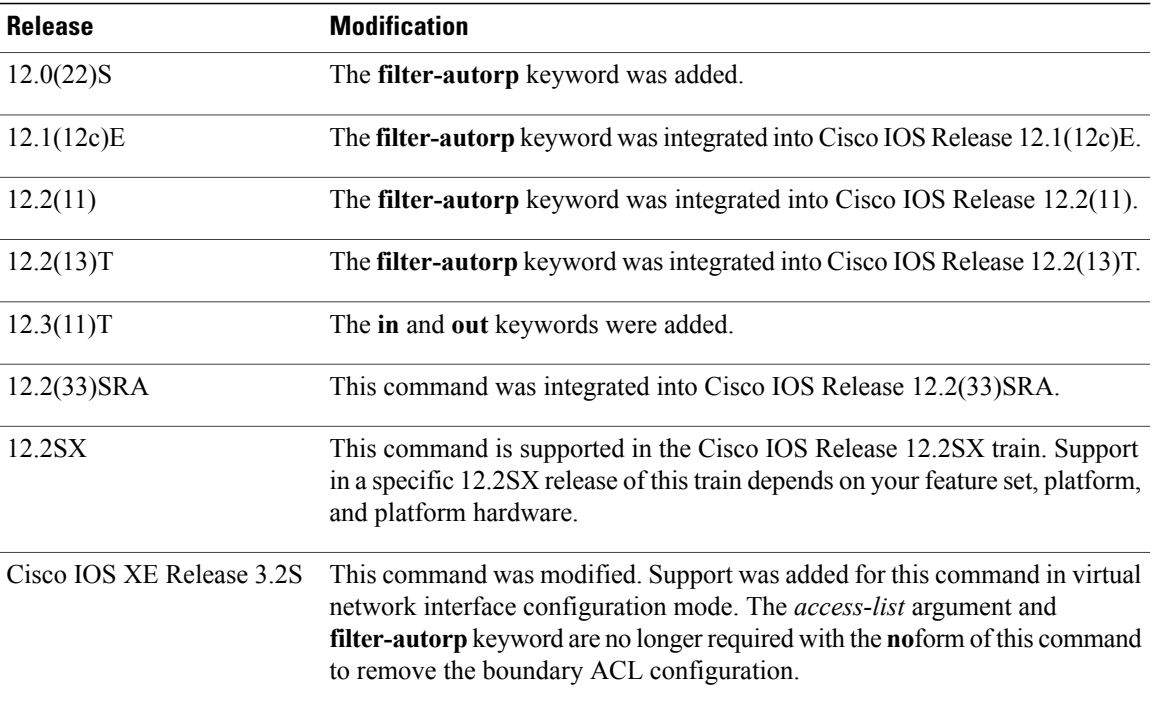

**Usage Guidelines** Use the **ip multicast boundary** command to configure an administratively scoped (user-defined) boundary on an interface in order to filter source traffic coming into the interface and prevent mroute states from being created on the interface.

**Note**

An IP multicast boundary enables reuse of the same multicast group address in different administrative domains.

A standard ACL is used with the **ip multicast boundary**command to define the group address range to be permitted or denied on an interface. An extended ACL is used with the **ip multicast boundary** to define (S, G) traffic to be permitted or denied on an interface. Extended ACLs can also be used to define the (\*, G) state to be permitted or denied on an interface, by specifying **host 0.0.0.0** for the source address in the permit statements that compose the extended ACL.

When you configure IP multicast boundaries for (S, G) traffic in an Any Source Multicast (ASM) network environment--to ensure that the IP multicast boundaries function properly--you must configure an extended ACL on routers along the rendezvous point tree (RPT) that permits:

- (S, G) traffic by specifying the source and group address range in permit statements.
- (\*, G) traffic by specifying **host 0.0.0.0** for the source address followed by the group address or group address range in permit statements.
- Traffic destined to the rendezvous point (RP) by including permit statements for (RP, G), where the IP address of the RP is specified for the source followed by the group address or group address range.

The IP multicast boundary guideline for ASM applies only to the routers on the RPT from the last-hop router to the RP. For routers on the RP-to-source branch, you need to define only the (S, G) traffic in the extended ACL (by specifying the source and group address range in permit statements).

When you configure IP multicast boundaries for  $(S, G)$  traffic in a Source Specific Multicast (SSM) network environment, you need to define only the (S, G) traffic to be permitted or denied on an interface in the extended ACL.

IP multicast boundaries filter data and control plane traffic including IGMP, PIM Join and Prune, and Auto-RP messages. The following messages are not filtered by IP multicast boundaries:

- PIM Register messages are sent using multicast and not filtered.
- PIM Hellos for neighbor-ship to 224.0.0.13 are not filtered.
- Link local messages are not affected and PIM hellos on the local segment are not filtered. To disallow PIM adjacency formation on each link, use the **ip pim neighbor-filter** command in the interface or virtual network interface configuration mode.

If you configure the **filter-autorp**keyword, the user-defined boundary also examines Auto-RPdiscovery and announcement messages and removes any Auto-RP group range announcements from the Auto-RP packets that are denied by the boundary ACL. An Auto-RP group range announcement is permitted and passed by the boundary only if all addresses in the Auto-RP group range are permitted by the boundary ACL. If any address is not permitted, the entire group range is filtered and removed from the Auto-RP message before the Auto-RP message is forwarded.

**Note**

Extended ACLs cannot be used with the **filter-autorp** keyword because Auto-RP announcements do not contain source addresses.

In Cisco IOS software releases that do not support the **in** and **out** keywords, the IP multicast boundary both filters source traffic coming into the interface and prevents mroute states from being created on the interface.

In Cisco IOS releases that support the **in** and **out** keywords, these keywords are used as follows:

- The **in** keyword is used to filter source traffic coming into the interface.
- The **out** keyword is used to prevent mroute states from being created on an interface; that is, it will prevent IGMP reports and PIM joins from creating mroutes states for groups and channels denied by the boundary ACL, and the interface will not be included in the outgoing interface list (OIL).
- If a direction is not specified with the **ip multicastboundary** command, the IP multicast boundary both filters source traffic coming into the interface and prevents mroute states from being created on the interface.

In addition, the following rules govern the use of the **in**, **out**, and **filter-autorp**keywords with the **ip multicast boundary** command:

- The **in** and **out** keywords support standard or extended ACLs for (S, G) filtering.
- The **in** and **out** keywords support standard or extended ACLs for SSM filtering.
- One instance of the **in** and **out** keywords can be configured on an interface.
- Only standard ACLs are permitted with the use of the **filter**-**autorp** keyword.

In Cisco 7600 series routers:

- A deny any statement at the end of the boundary ACL will cause all multicast boundaries including the link local address in the range (224.0.0.0 - 224.0.0.255) to be dropped in the hardware.
- When the ip multicast boundary *access*-*list* [**filter**-**autorp**] command is configured with an empty ACL, it interferes in the proper functioning of Auto-RP in the hardware. Hence, it is important to specify the address you want to allow or deny in the access-list.

In Cisco IOS XE Release 3.2S and later releases, the *access-list* and **filter-autorp**argument and keyword are no longer required with the **no** form of this command.

In Cisco IOS XE Release 3.1Sand earlier releases, the**no ip multicastboundary** command must be configured with the ACL and the **filter-autorp** keyword to remove the boundary ACL configuration.

A maximum of three instances of an **ip multicastboundary** command is allowed on an interface: one instance of the command with the **in** keyword, one instance of the command with the **out**keyword, and one instance of the command with or without the **filter**-**autorp**keyword.

**Examples** The following example shows how to set up an IP multicast boundary for all user-defined IPv4 multicast addresses by denying the entire user-defined IPv4 multicast address space (239.0.0.0/8). All other Class D addresses are permitted (224.0.0.0/4).

```
access-list 1 deny 239.0.0.0 0.255.255.255
access-list 1 permit 224.0.0.0 15.255.255.255
interface ethernet 0
ip multicast boundary 1
```
The following example shows how to set up an IP multicast boundary in an SSM network environment. In this example, the IP multicast boundary is configured to permit mroute states for (172.16.2.201, 232.1.1.1) and (172.16.2.202, 232.1.1.1). All other (S, G) traffic is implicitly denied.

```
ip access-list extended acc_grp1
permit ip host 172.16.2.201 host 232.1.1.1
permit ip host 172.16.2.202 host 232.1.1.1
interface ethernet 2/3
 ip multicast boundary acc_grp1 out
```
The following example shows how to configure an IP multicast boundary in an ASM network environment. In this example, the IP multicast boundary configuration on the last-hop router is shown. The topology for this example is not illustrated; however, assume that the IP address of the RP in this scenario is 10.1.255.104. The IP multicast boundary is configured to filter outgoing IP multicast traffic on Fast Ethernet interface 0/0. The boundary ACL used for the IP multicast boundary in this scenario contains three permit statements:

- The first permit statement specifies the (S, G) traffic to be permitted.
- The second permit statement specifies the (RP, G) traffic to be permitted.
- The third permit statement specifies the (\*, G) traffic to be permitted.

All other outgoing multicast traffic on this interface is implicitly denied.

```
ip access-list extended bndry-asm-3
permit ip host 10.1.248.120 239.255.0.0 0.0.255.255
permit ip host 10.1.255.104 239.255.0.0 0.0.255.255
permit ip host 0.0.0.0 239.255.0.0 0.0.255.255
interface FastEthernet0/0
ip multicast boundary bndry-asm-3 out
```
 $\overline{\phantom{a}}$ 

I

## **Related Commands**

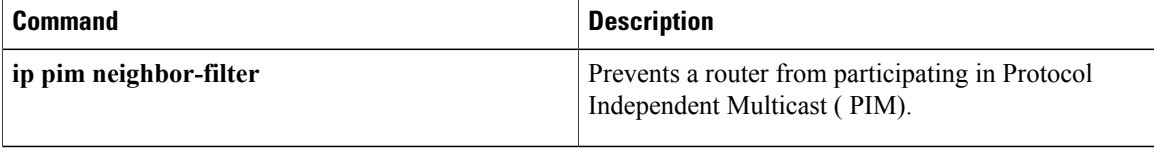

# **ip multicast multipath**

To enable load splitting of IP multicast traffic over Equal Cost Multipath (ECMP), use the **ip multicast multipath**command in global configuration mode. To disable this functionality, use the **no** form of this command.

**ip multicast** [**vrf** *vrf-name*] **multipath** [**s-g-hash** {**basic| next-hop-based**}] **no ip multicast** [**vrf** *vrf-name*] **multipath** [**s-g-hash** {**basic| next-hop-based**}]

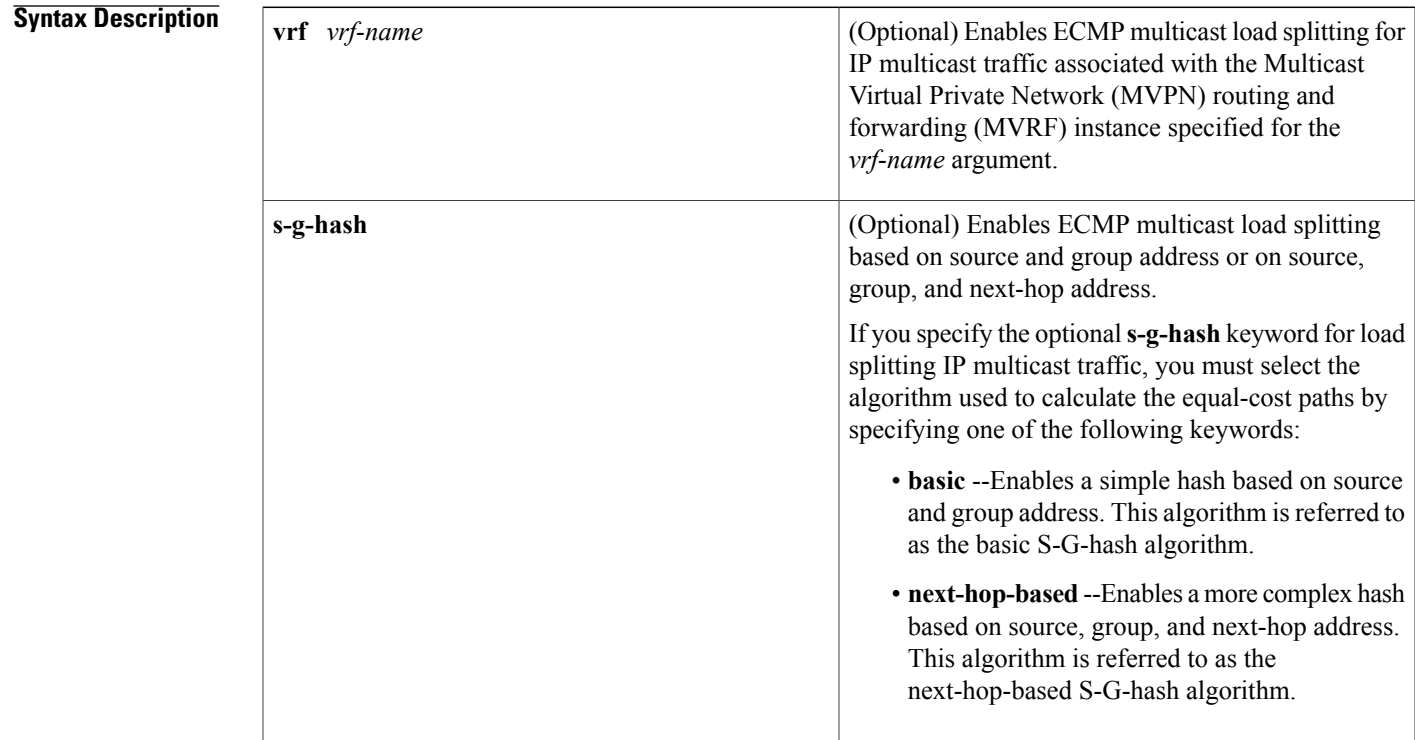

**Command Default** If multiple equal-cost paths exist, multicast traffic will not be load split across those paths.

**Command Modes** Global configuration (config)

Г

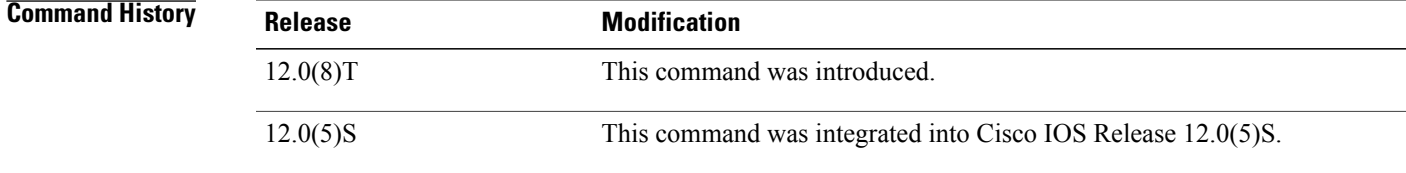

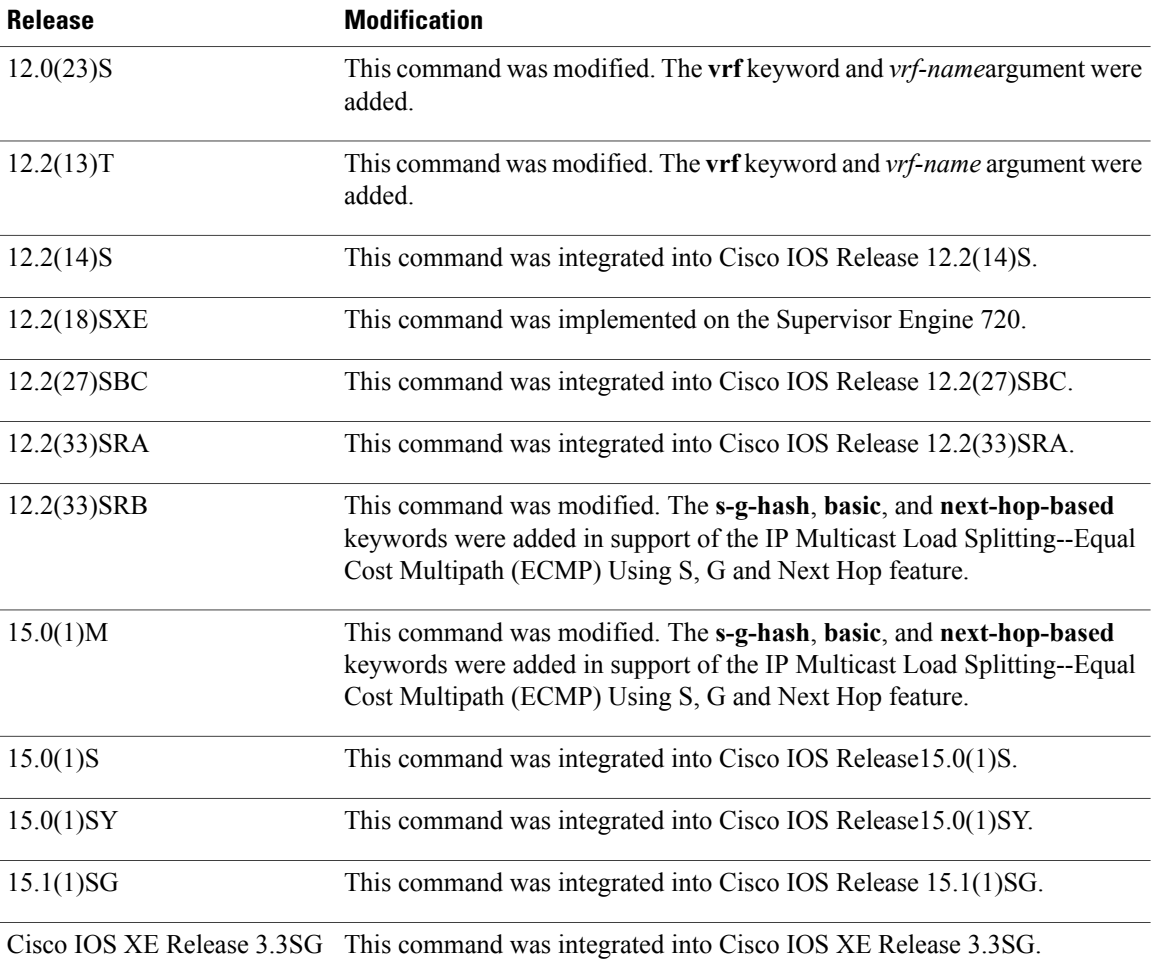

**Usage Guidelines** Use the **ip multicast multipath** command to enable load splitting of IP multicast traffic across multiple equal-cost paths.

> If two or more equal-cost paths from a source are available, unicast traffic will be load split across those paths. However, by default, multicast traffic is not load split across multiple equal-cost paths. In general, multicast traffic flows down from the reverse path forwarding (RPF) neighbor. According to the Protocol Independent Multicast (PIM) specifications, this neighbor must have the highest IP address if more than one neighbor has the same metric.

> Configuring load splitting with the **ip multicast multipath**command causesthe system to load split multicast traffic across multiple equal-cost paths based on source address using the S-hash algorithm. When the **ip multicast multipath** command is configured and multiple equal-cost paths exist, the path in which multicast traffic will travel is selected based on the source IP address. Multicast traffic from different sources will be load split across the different equal-cost paths. Load splitting will not occur across equal-cost paths for multicast traffic from the same source sent to different multicast groups.

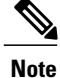

The **ip multicast multipath**command load splits the traffic but does not *load balance* the traffic. Traffic from a source will use only one path, even if the traffic far outweighs traffic from other sources.

If the **ip multicast multipath** command is configured with the **s-g-hash** keyword and multiple equal-cost paths exist, load splitting will occur across equal-cost paths based on source and group address or on source, group, and next-hop address. If you specify the optional **s-g-hash** keyword for load splitting IP multicast traffic, you must select the algorithm used to calculate the equal-cost paths by specifying one of the following keywords:

- **basic** --Enables a simple hash based on source and group address. The basic S-G-hash algorithm is predictable because no randomization is used in calculating the hash value. The basic S-G-hash algorithm, however, is subject to polarization because for a given source and group, the same hash is always picked irrespective of the router the hash is being calculated on.
- **next-hop-based** --Enables a more complex hash based on source, group, and next-hop address. The next-hop-based S-G-hash algorithm is predictable because no randomization is used in coming up with the hash value. Unlike the S-hash and basic S-G-hash algorithms, the next-hop-based hash mechanism is not subject to polarization.
- **Examples** The following example shows how to enable ECMP multicast load splitting on a router based on source address using the S-hash algorithm:

### ip multicast multipath

The following example shows how to enable ECMP multicast load splitting on a router based on source and group address using the basic S-G-hash algorithm:

### ip multicast multipath s-g-hash basic

The following example shows how to enable ECMP multicast load splitting on a router based on source, group, and next-hop address using the next-hop-based S-G-hash algorithm:

ip multicast multipath s-g-hash next-hop-based

ı

# **ip multicast rpf backoff**

To configure the intervals at which Protocol Independent Multicast (PIM) Reverse Path Forwarding (RPF) failover will be triggered by changes in the routing tables, use the ip multicast rpf backoff command in global configuration mode. To set the triggered RPF check to the default values, use the no form of this command.

**ip multicast rpf backoff** *minimum maximum* **[disable]**

**no ip multicast rpf backoff** *minimum maximum* **[disable]**

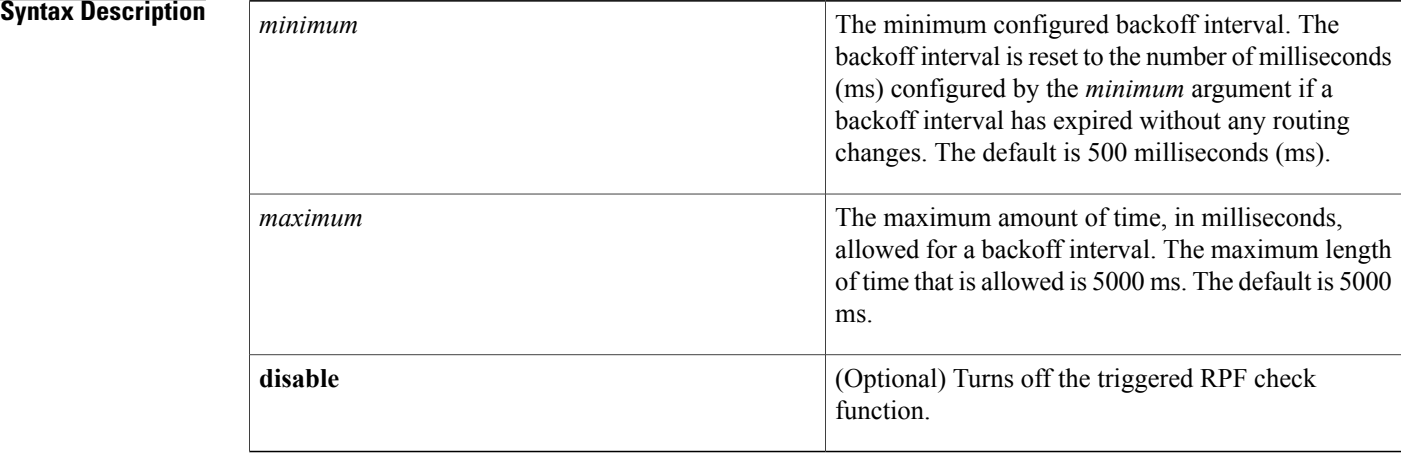

## **Command Default** This command is enabled by default.*minimum*: 500 ms.*maximum*: 5000 ms.

## **Command Modes** Global configuration

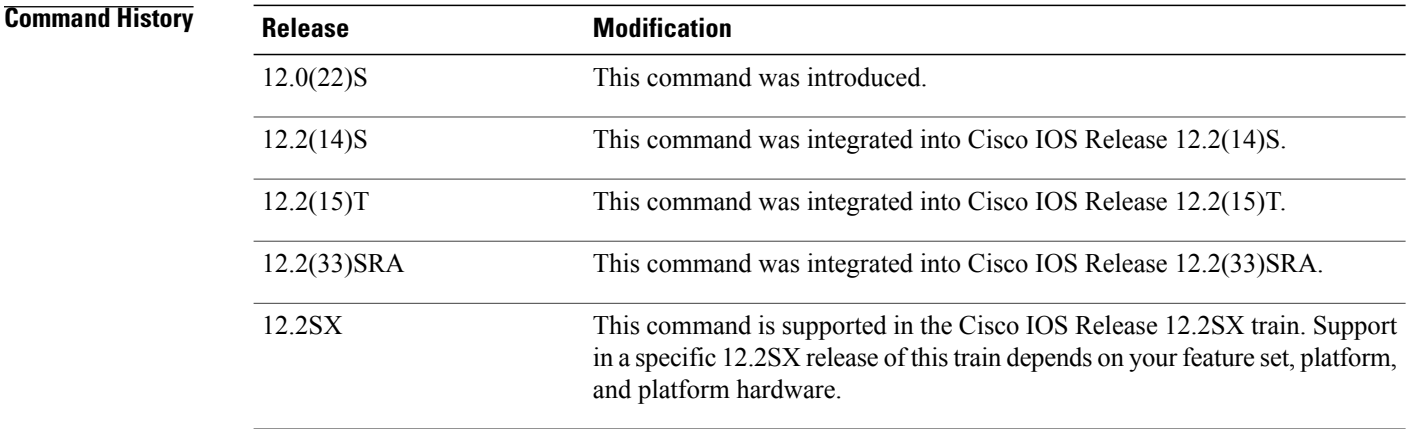

**Usage Guidelines** In an unstable unicast routing environment that uses triggered RPF checks, the environment could be constantly triggering RPF checks, which places a burden on the resources of the router. To avoid this problem, use the **ip multicast rpf backoff** command to prevent a second triggered RPF check from occurring for the length of time configured. That is, the PIM "backs off" from another triggered RPF check for a minimum amount of milliseconds as configured by the user.

> If the backoff period expires without further routing table changes, PIM then scans for routing changes and accordingly establishes multicast RPF changes. However, if more routing changes occur during the backoff period, PIM doubles the backoff period to avoid overloading the router with PIM RPF changes while the routing table is still converging.

**Note**

We recommend that users keep the default values for this command. The default values allow subsecond RPF failover.

The *maximum* argument is used to configure the maximum backoff interval. The backoff time is reset to the time configured by the *minimum* argument if an entire backoff interval has expired without routing changes.

The *maximum* argument default allows the RPF change behavior to be backward-compatible, allowing a 5-second RPF check interval in case of frequent route changes and a 500-ms RPF check interval in stable networks with only unplanned routing changes. Before the introduction of the **ip multicast rpf backoff** command, PIM polled the routing tables for changes every 5 seconds.

You likely need not change the defaults of the **ip multicast rpf backoff**command unless you have frequent route changes in your router (for example, on a dial-in router). Changing the defaults can allow you to reduce the maximum RPF check interval for faster availability of IP multicast on newly established routes or to increase the maximum RPF check interval to reduce the CPU load caused by the RPF check.

**Examples** The following example shows how to set the minimum backoff interval to 100 ms and the maximum backoff interval to 2500 ms:

ip multicast rpf backoff 100 2500

# **ip multicast rpf interval**

To modify the intervals at which periodic Reverse Path Forwarding (RPF) checks occur, use the **ip multicast rpf interval** command in global configuration mode. To return to the default interval, use the no form of this command.

**ip multicast rpf interval** *seconds* [**list** *access-list*| **route-map** *route-map*] **no ip multicast rpf interval** *seconds* [**list** *access-list*| **route-map** *route-map*]

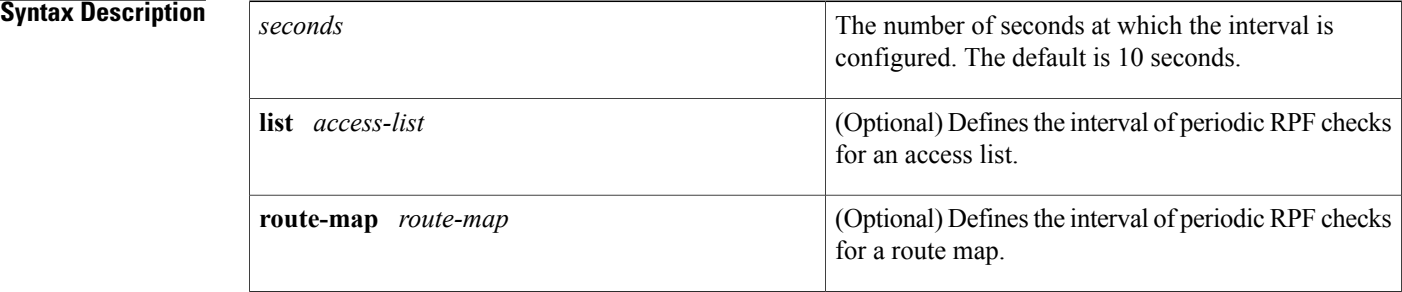

## **Command Default** This command is enabled by default.*seconds*: 10

## **Command Modes** Global configuration

*Command History* 

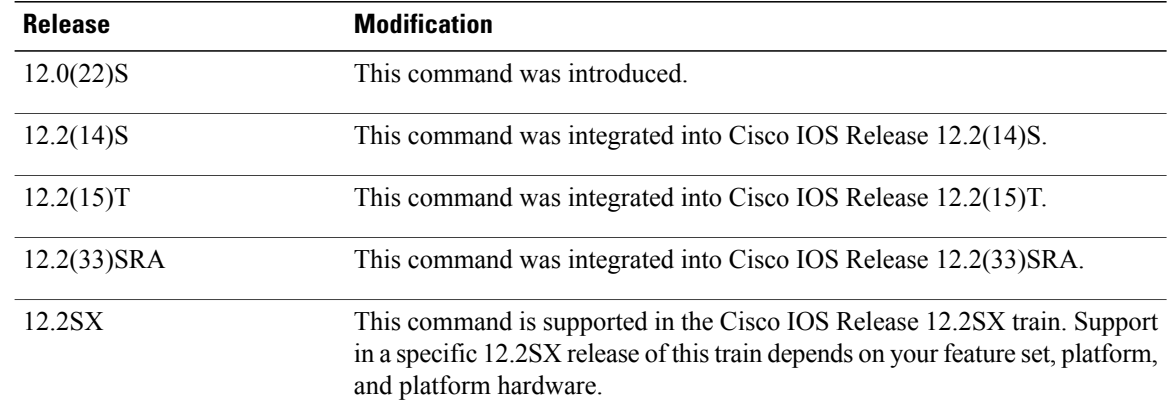

**Usage Guidelines** You can configure multiple instances of this command by using an access list or a route map.

 $\overline{ }$ 

 $\overline{a}$ 

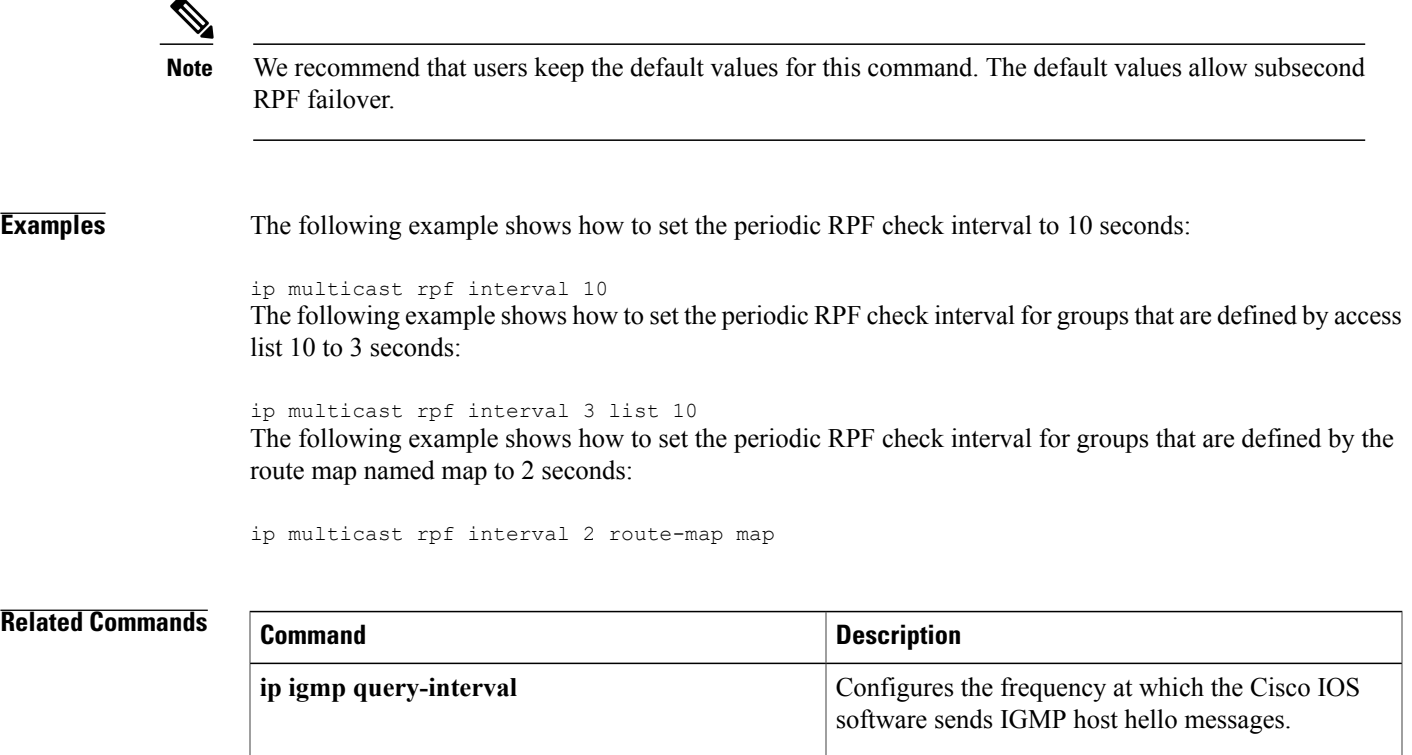

# **ip multicast-routing**

To enable IP multicast routing, use the **ip multicast-routing**command in global configuration mode. To disable IP multicast routing, use the **no** form of this command.

**ip multicast-routing** [**vrf** *vrf-name*] **[distributed]**

**no ip multicast-routing** [**vrf** *vrf-name*]

## **Cisco IOS XE Release 3.3S**

**ip multicast-routing** [**vrf** *vrf-name*] **distributed no ip multicast-routing** [**vrf** *vrf-name*] **distributed**

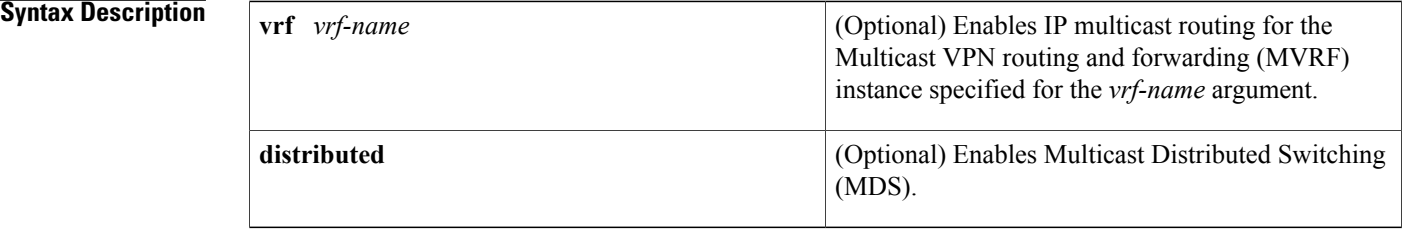

## **Command Default** IP multicast routing is disabled.

**Command Modes** Global configuration (config)

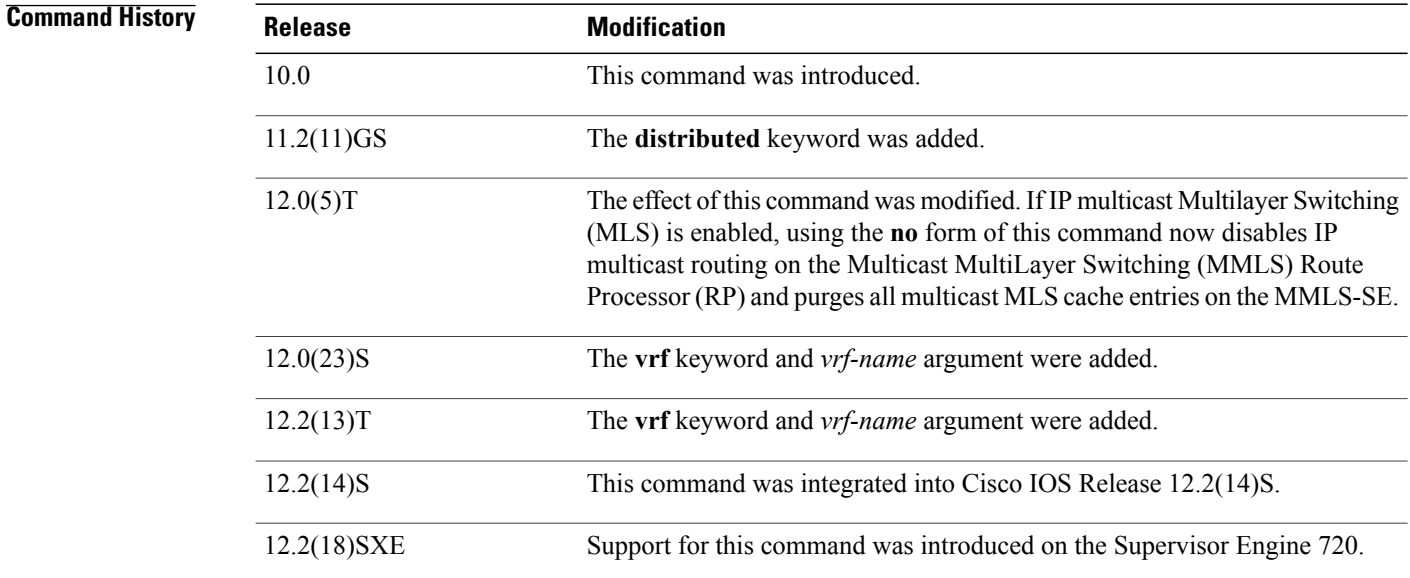

 $\mathbf{I}$ 

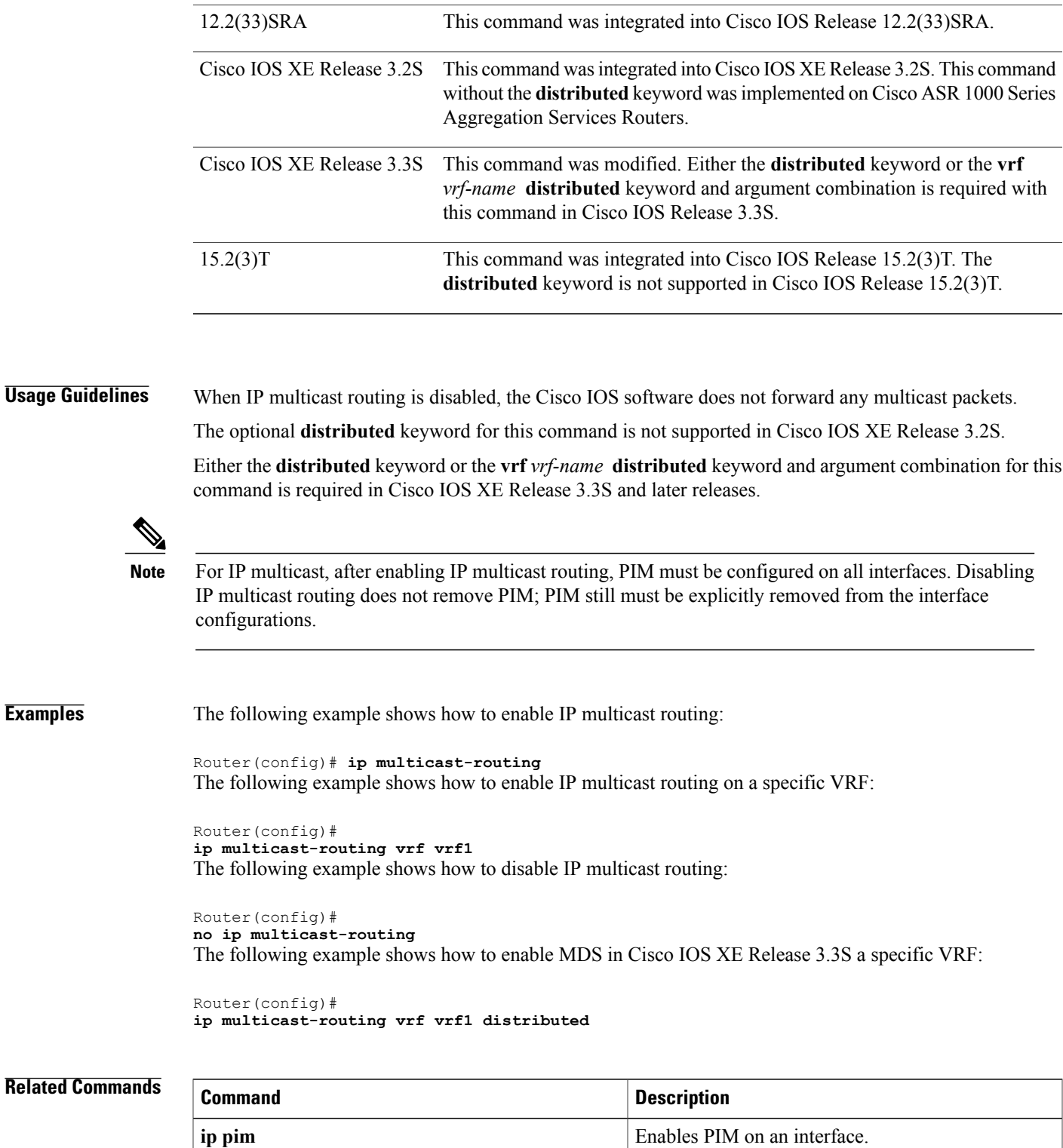

12.2(27)SBC This command was integrated into Cisco IOS Release 12.2(27)SBC.

**Release Modification**

**ip multicast-routing**

 $\overline{\phantom{a}}$ 

I

# **ip pim**

To enable Protocol Independent Multicast (PIM) on an interface, use the **ip pim** command in interface configuration or virtual network interface configuration mode. To disable PIM on the interface, use the **no** form of this command.

**ip pim** {**dense-mode** [**proxy-register** {**list** *access-list*| **route-map** *map-name*}]**| passive| sparse-mode| sparse-dense-mode**}

**no ip pim** {**dense-mode** [**proxy-register** {**list** *access-list*| **route-map** *map-name*}]**| passive| sparse-mode| sparse-dense-mode**}

## **Syntax Description**

Π

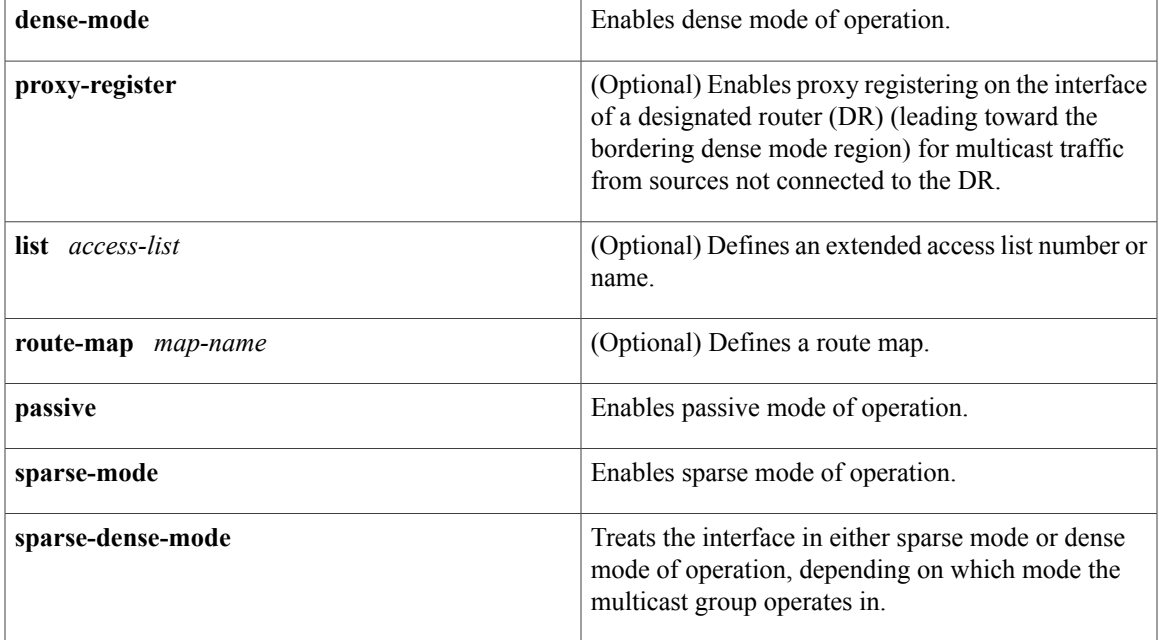

**Command Default** PIM is disabled on all interfaces.

**Command Modes** Interface configuration (config-if) Virtual network interface configuration (config-if-vnet)

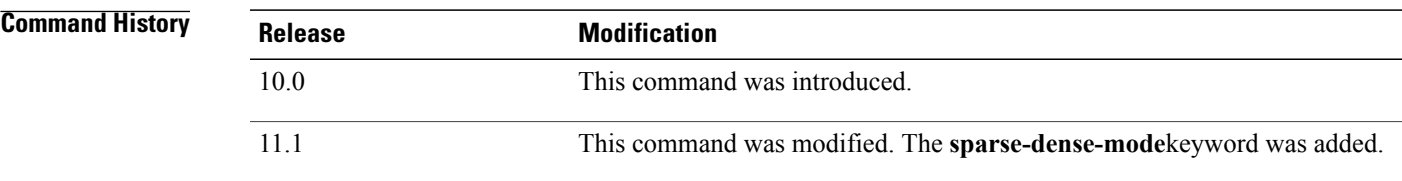

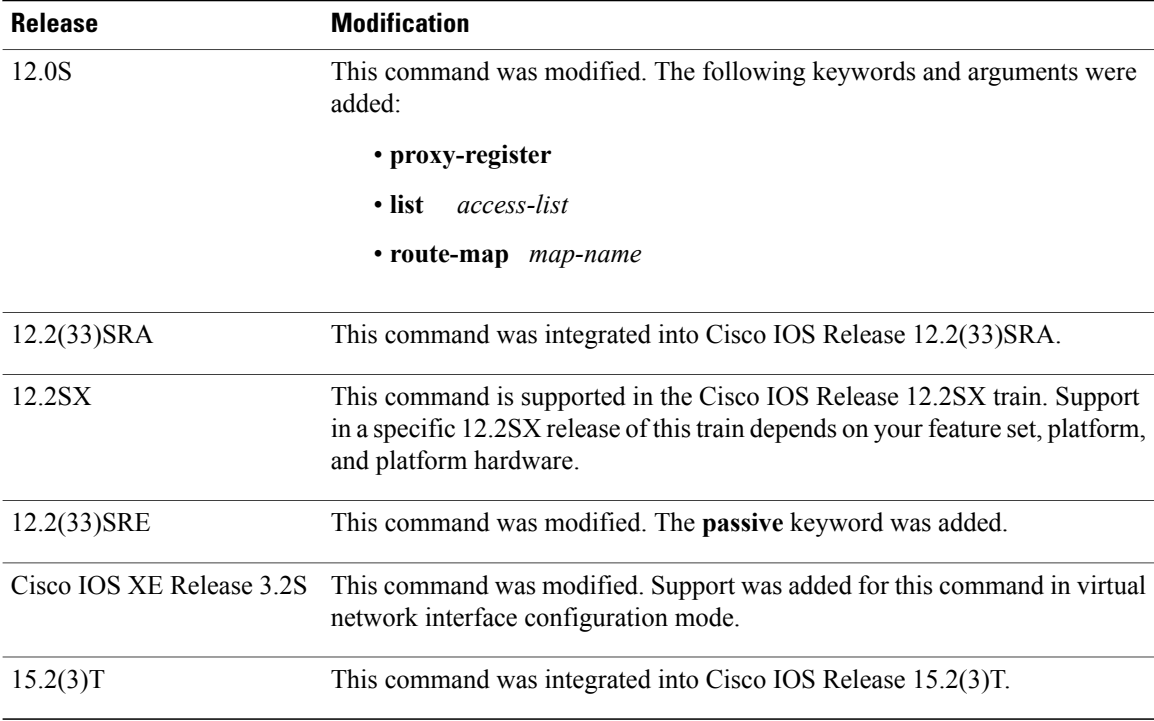

**Usage Guidelines** Enabling PIM on an interface also enables Internet Group Management Protocol (IGMP) operation on that interface. An interface can be configured to be in dense mode, passive mode, sparse mode, or sparse-dense mode. The mode describes how the Cisco IOS software populates its multicast routing table and how the software forwards multicast packets that it receives from its directly connected LANs. Dense mode interfaces are always added to the table when the multicast routing table is populated. Sparse mode interfaces are added to the table only when periodic join messages are received from downstream routers, or there is a directly connected member on the interface.

> In Cisco IOS XE Release 3.2S and later releases, when PIM is enabled on an interface but the **ip multicast-routing** command has not been configured, a warning message, informing the user that the **ip multicast-routing** command is not configured and that multicast packets will not be forwarded, is no longer displayed.

### **Dense Mode**

Initially, a dense mode interface forwards multicast packets until the router determines that there are group members or downstream routers, or until a prune message is received from a downstream router. Then, the dense mode interface periodically forwards multicast packets out the interface until the same conditions occur. Dense mode assumes that multicast group members are present. Dense mode routers never send a join message. They do send prune messages as soon as they determine they have no members or downstream PIM routers. A dense mode interface is subject to multicast flooding by default.

### **Dense Mode with Proxy Registering**

For a router in a PIM sparse mode (PIM-SM) domain configured to operate in sparse mode or sparse-dense mode, the **ip pim dense-mode proxy-register** command must be configured on the interface leading toward the bordering dense mode region. This configuration will enable the router to register traffic from the dense mode region with the rendezvous point (RP) in the sparse mode domain.

Prior to Cisco IOS Release 12.0S, an RP needed to be running on the border router leading toward a dense mode region so that the RP could learn about traffic from sources in the dense mode region.

This command requires an extended access list or route map argument specifying which traffic the router needs to register with the RP. This command applies only to sources reachable through a PIM router. Cisco IOS software will always register traffic from remote sources if it arrives on a dense mode interface and if the Reverse Path Forwarding (RPF) neighbor leading toward the source is a Distance Vector Multicast Routing Protocol (DVMRP) but not a PIM router. This functionality has existed since Cisco IOS Release 10.0 and cannot be modified (restricted) with an access list or route map.

### **Passive Mode**

An interface configured with passive mode does not pass or forward PIM control plane traffic; it passes or forwards only IGMP traffic. If passive mode is configured on an interface enabled for IP multicast, the router will not send PIM messages on the interface nor will it accept PIM messages from other routers on this interface. The router acts as the only PIM router on the network and works as the designated router (DR) and the designated forwarder (DF) for all Bidirectional PIM group ranges.

The **ip pim neighbor-filter** command has no effect and is superseded by the **ip pim passive** command when both commands are configured on the same interface.

Do not use the **ip pim passive** command on LANs that have more than one IP multicast router connected to them, because all routers with this command become DR and DF, resulting in duplicate traffic (PIM-SM, PIM-DM, PIM-SSM) or looping traffic (Bidir-PIM). To limit PIM messages to and from valid routers on LANs with more than one router, use the **ip pim neighbor-filter** command

### **Sparse Mode**

A sparse mode interface is used for multicast forwarding only if a join message isreceived from a downstream router or if group members are directly connected to the interface. Sparse mode assumes that no other multicast group members are present. When sparse mode routers want to join the shared path, they periodically send join messages toward the RP. When sparse mode routers want to join the source path, they periodically send join messages toward the source; they also send periodic prune messages toward the RP to prune the shared path.

### **Sparse-Dense Mode**

An alternative to choosing just dense mode or just sparse mode is to runPIM in a single region in sparse mode for some groups and dense mode for other groups.

In sparse-dense mode, if the group is in dense mode, the interface will be treated as dense mode. If the group is in sparse mode, the interface will be treated in sparse mode. The group is "sparse" if the router knows about an RP for that group.

When an interface is treated in dense mode, it is populated in the outgoing interface list of the multicast routing table when either of the following conditions is true:

- Members or DVMRP neighbors are on the interface.
- Any of the PIM neighbors on the interface have not pruned for the group.

When an interface is treated in sparse mode, it is populated in the outgoing interface list of the multicast routing table when either of the following conditions is true:

- Members or DVMRP neighbors are on the interface.
- A PIM neighbor on the interface has received an explicit join message.

**Examples** The following example shows how to enable PIM-SM on tunnel interface 0 and set the address of the RP router to 226.0.0.8:

```
ip pim rp-address 226.0.0.8
interface tunnel 0
 ip pim sparse-mode
The following example shows how to enable PIM dense mode (PIM-DM) on Ethernet interface 1:
```
interface ethernet 1 ip pim dense-mode The following example shows how to enable PIM sparse-dense mode on Ethernet interface 1:

interface ethernet 1 ip pim sparse-dense-mode The following example shows how to register the multicast traffic for any source and any multicast group:

```
interface ethernet 0
ip address 172.16.0.0 255.255.255.0
 description Ethernet interface toward the PIM sparse-mode domain
ip pim sparse-dense-mode
!
interface ethernet 1
ip address 172.44.81.5 255.255.255.0
description Ethernet interface toward the PIM dense-mode region
ip pim dense-mode proxy-register list 100
!
access-list 100 permit ip any any
```
## **Related Commands**

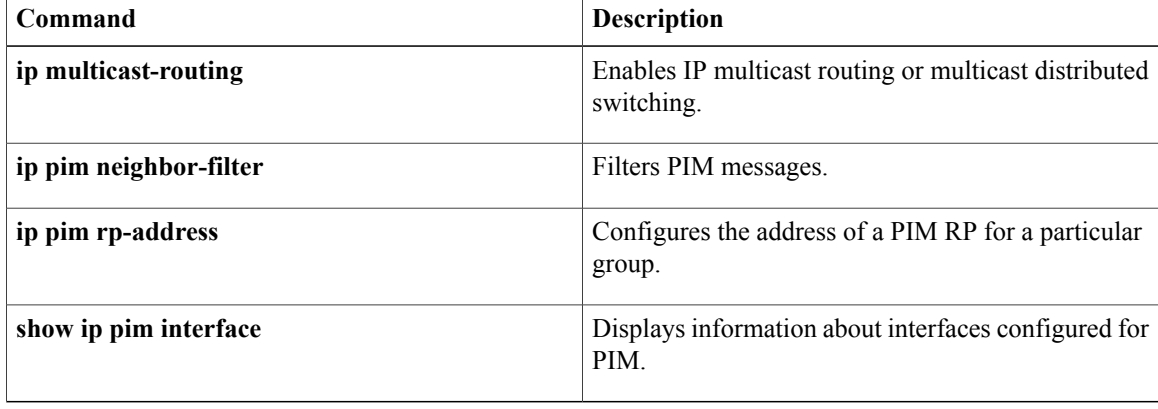

# **ip pim autorp listener**

To cause IP multicast traffic for the two Auto-RP groups 224.0.1.39 and 224.0.1.40 to be Protocol Independent Multicast (PIM) dense mode flooded across interfaces operating in PIM sparse mode, use the ip pim autorp listener command in global configuration mode. To disable this feature, use the **no** form of this command.

**ip pim autorp listener**

**no ip pim autorp listener**

- **Syntax Description** This command has no arguments or keywords.
- **Command Default** This command is disabled by default.
- **Command Modes** Global configuration

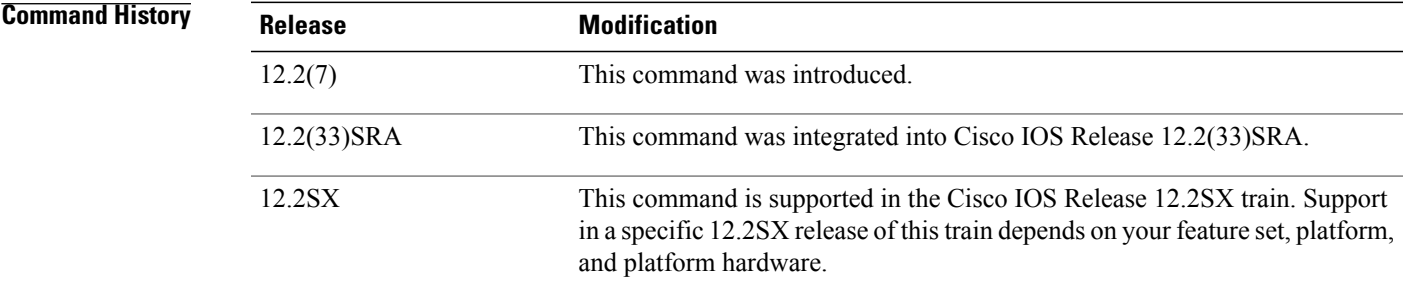

**Usage Guidelines** Use the **ip pim autorp listener** command with interfaces configured for PIM sparse mode operation in order to establish a network configuration where Auto-RP operates in PIM dense mode and multicast traffic can operate in sparse mode, bidirectional mode, or Source Specific Multicast (SSM) mode.

**Examples** The following example enables IP multicast routing and the Auto-RP listener feature on a router. It also configures the router as a candidate RP for the multicast groups 239.254.2.0 through 239.254.2.255.

> ip multicast-routing ip pim autorp listener ip pim send-rp-announce Loopback0 scope 16 group-list 1 ip pim send-rp-discovery Loopback1 scope 16 access-list 1 permit 239.254.2.0 0.0.0.255

# **ip pim dm-fallback**

To enable Protocol Independent Multicast (PIM) dense mode (DM) fallback, use the **ip pim dm-fallback** command in global configuration mode. To preventPIM dense mode fallback, use the**no** form of this command.

**ip pim dm-fallback**

**no ip pim dm-fallback**

- **Syntax Description** This command has no arguments or keywords.
- **Command Default** PIM dense mode fallback is enabled for all interfaces on the router that are configured with either the **ip pim dense-mode**or **ip pim sparse-dense-mode** commands.
- **Command Modes** Global configuration (config)

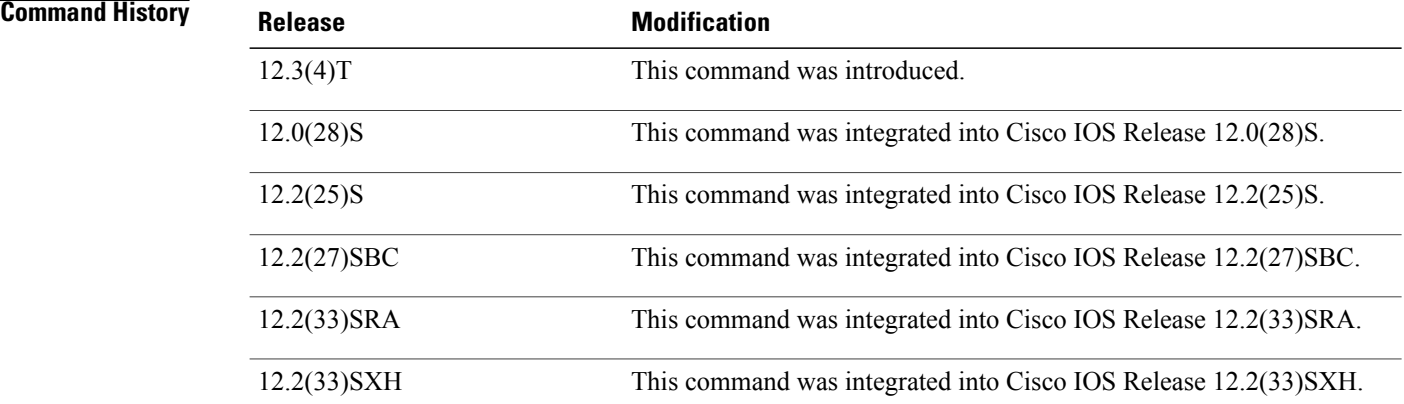

**Usage Guidelines** If you use IP multicast in mission-critical networks, you should avoid the use of PIM-DM (dense mode).

Dense mode fallback describes the event of the PIM mode changing (falling back) from sparse mode (which requires an RP) to dense mode (which does not use an RP). Dense mode fallback occurs when RP information is lost.

If all interfaces are configured with the **ip pim sparse-mode** command, there is no dense mode fallback because dense mode groups cannot be created over interfaces configured for sparse mode.

Use the **no ip pim dm-fallback** command to disable PIM-DM flooding on sparse-dense interfaces.

**Cause and Effect of Dense Mode Fallback**

PIM determines whether a multicast group operates in PIM-DM or PIM-SM mode based solely on the existence of RP information in the group-to-RP mapping cache. If Auto-RP is configured or a bootstrap router (BSR) is used to distribute RP information, there is a risk that RP information can be lost if all RPs, Auto-RP, or the BSR for a group fails due to network congestion. This failure can lead to the network either partially or fully falling back into PIM-DM.

If a network falls back into PIM-DM and AutoRP or BSR is being used, dense mode flooding will occur. Routers that lose RP information will fallback into dense mode and any new states that must be created for the failed group will be created in dense mode.

### **Effects of Preventing Dense Mode Fallback**

Prior to the introduction ofPIM-DM fallback prevention, all multicast groups without a group-to-RP mapping would be treated as dense mode.

With the introduction of PIM-DM fallback prevention, the PIM-DM fallback behavior has been changed to prevent dense mode flooding. By default, if all of the interfaces are configured to operate in PIM sparse mode (using the **ippim sparse-mode** command), there is no need to configure the**no ippim dm-fallback**command (that is, the PIM-DM fallback behavior is enabled by default). If any interfaces are not configured using the **ip pim sparse-mode**command (for example, using the **ip pim sparse-dense-mode** command), then the PIM-DM fallback behavior can be explicit disabled using the **no ip pim dm-fallback**command.

When the **no ip pim dm-fallback** command is configured or when **ip pim sparse-mode** is configured on all interfaces, any existing groups running in sparse mode will continue to operate in sparse mode but will use an RP address set to 0.0.0.0. Multicast entries with an RP address set to 0.0.0.0 will exhibit the following behavior:

- Existing (S, G) states will be maintained.
- No PIM Join or Prune messages for (\*, G) or (S, G, RPbit) are sent.
- Received (\*, G) or (S, G, RPbit) Joins or Prune messages are ignored.
- No registers are sent and traffic at the first hop is dropped.
- Received registers are answered with register stop.
- Asserts are unchanged.
- The (\*, G) outgoing interface list (olist) is maintained only for the Internet Group Management Protocol (IGMP) state.
- Multicast Source Discovery Protocol (MSDP) source active (SA) messages for RP 0.0.0.0 groups are still accepted and forwarded.

**Examples** The following example shows how to disable PIM-DM fallback:

no ip pim dm-fallback

### **Related Commands**

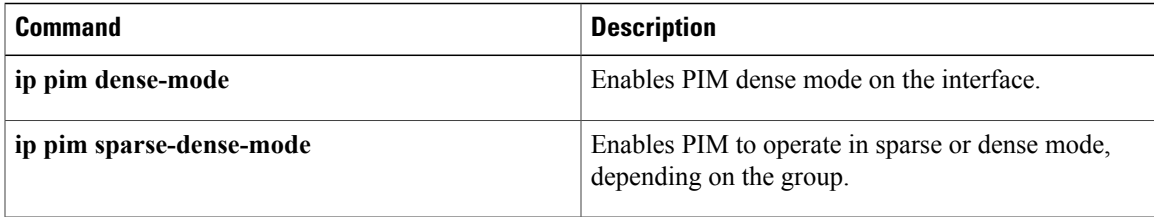

I

# **ip pim query-interval**

To configure the frequency of Protocol Independent Multicast (PIM) query (hello) messages, use the **ip pim query-interval** command in interface configuration mode. To return to the default interval, use the **no** form of this command.

**ip pim query-interval** *period* **[msec]**

**no ip pim query-interval**

## **Syntax Description**

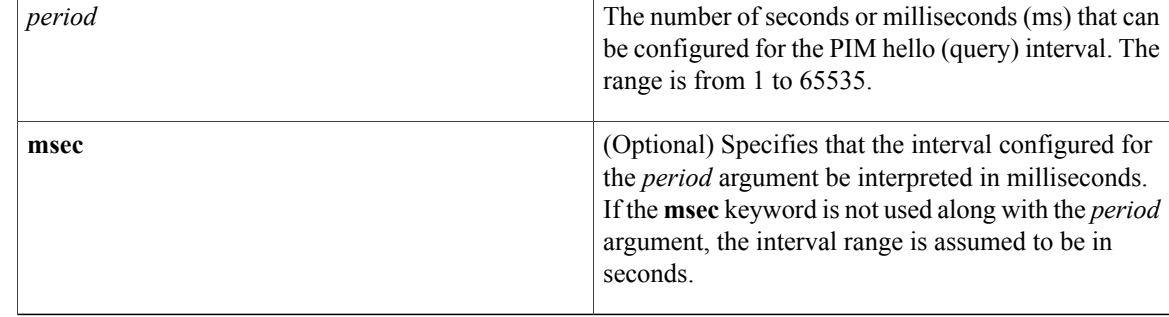

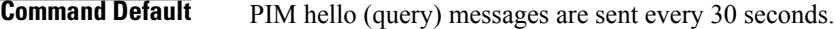

**Command Modes** Interface configuration (config-if) Virtual network interface (config-if-vnet)

## *Command History*

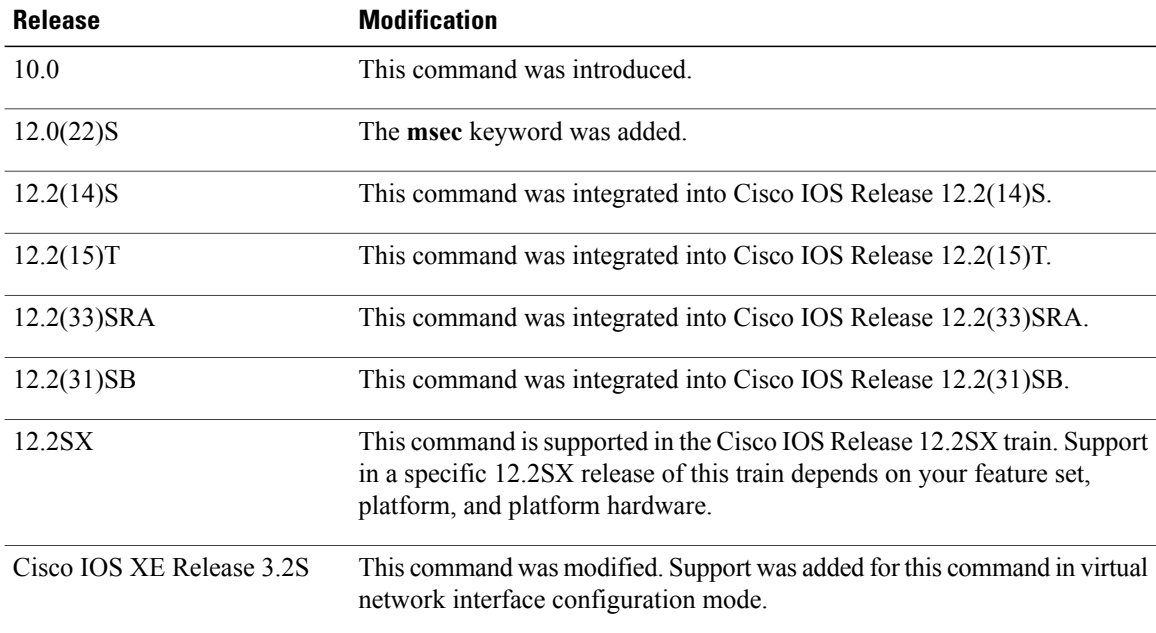

**Usage Guidelines** Use this command to configure the frequency of PIM neighbor discovery messages. By default these messages are sent once every 30 seconds. In PIM Version 1 (PIMv1), these messages are referred to as PIM query messages; in PIM Version 2 (PIMv2), these messages are referred to as PIM hello messages. By default, routers run PIMv2 and send PIM hello messages. A router will change (auto-fallback) to PIMv1 and will send PIM query messages if it detects a neighboring router that only supports PIMv1. As soon as that neighboring PIMv1 router is removed from the network, the router will revert to PIMv2.

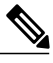

**Note** A router can be configured to exclusively use PIMv1 on an interface with the **ip pim version 1** command.

**Note**

In PIM version 2, PIM hello messages also contain a variety of options that allow PIM routers on the network to learn about the capabilities of PIM neighbors. For more information about these capabilities,

see the **show ip pim neighbor** command page.

PIM neighbor discovery messages are used to determine which router on a network is acting asthe Designated Router (DR) for PIM sparse mode (PIM-SM) and Source Specific Multicast (SSM). The DR is responsible for joining PIM-SM and SSM groups receiving multicast traffic from sources requested by receivers (hosts). In addition, in PIM-SM, the DR is also responsible for registering local sources with the RP. If the DR fails, a backup router will become the DR and then forward traffic for local receivers and register local sources.

The *period* argument is used to specify the PIM hello (query) interval. The interval determines the frequency at which PIM hello (query) messages are sent.

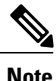

When an interfaces enabled for PIM comes up, a PIM hello (query) message is sent immediately. In some cases, the initial PIM hello (query) message may be lost.If the first PIM hello (query) does not get sent when an interface initially comes up, another one will be sent 3 seconds later regardless of the PIM hello (query) interval to ensure that there are no initialization delays.

The configured PIM hello interval also determines the holdtime used by a PIM router. The Cisco IOS software calculates the holdtime as follows:

3 \* the interval specified for the *period* argument

By default, PIM routers announce the holdtime in PIM hello (query) messages.If the holdtime expires and another router has not received another hello (query) message from thisrouter, it will timeout thePIM neighbor. If the timed out router was the DR, the timeout will trigger DR election. By default, the DR-failover interval occurs after 90 seconds (after the default holdtime expires for a DR). To reduce DR-failover time in redundant networks, a lower value for the *period* argument can be configured on all routers. The minimum DR-failover time that can be configured (in seconds) is 3 seconds (when the *period* argument is set to 1 second). The DR-failover time can be reduced to less than 3 seconds if the **msecs** keyword is specified. When the **msecs** keyword is used with the **ip pim query-interval** command, the value specified for the *period* argument is interpreted as a value in milliseconds (instead of seconds). By enabling a router to send PIM hello messages more often, this functionality allows the router to discover unresponsive neighbors more quickly. As a result, the router can implement failover or recovery procedures more efficiently

 $\mathbf I$ 

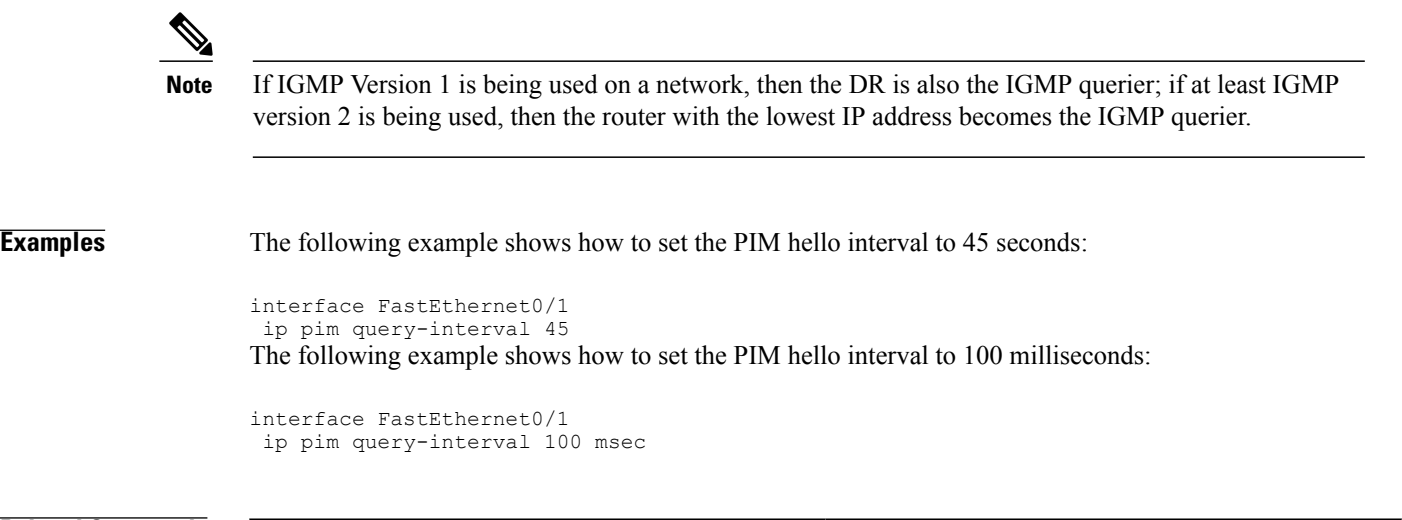

## **Related Commands**

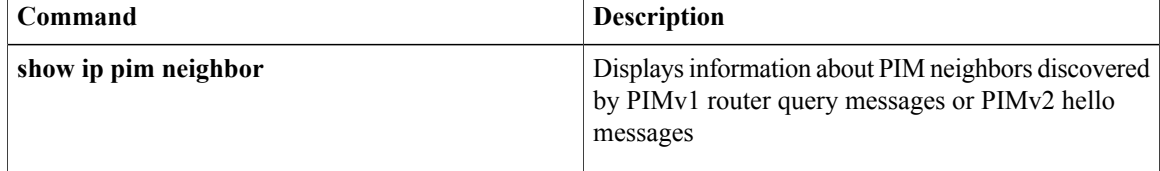

# **ip pim register-rate-limit**

To rate limit Protocol Independent Multicast sparse mode (PIM-SM) register packets based on either packets per second or bits per second, use the **ip pim register-rate-limit** command in global configuration mode. To disable this limit, use the **no** form of this command.

### **Cisco IOS Releases Prior to Releases 12.2(33)SRE and 15.0(1)M**

**ip pim** [**vrf** *vrf-name*] **register-rate-limit** *packets-per-second*

**no ip pim** [**vrf** *vrf-name*] **register-rate-limit**

## **Cisco IOS Releases 12.2(33)SRE, 15.0(1)M, and Cisco IOS XE Release 2.1, and Subsequent 12.2SR, 15.0 Mainline, T Releases, and Cisco IOS XE Releases**

**ip pim** [**vrf** *vrf-name*] **register-rate-limit** *bits-per-second*

**no ip pim** [**vrf** *vrf-name*] **register-rate-limit**

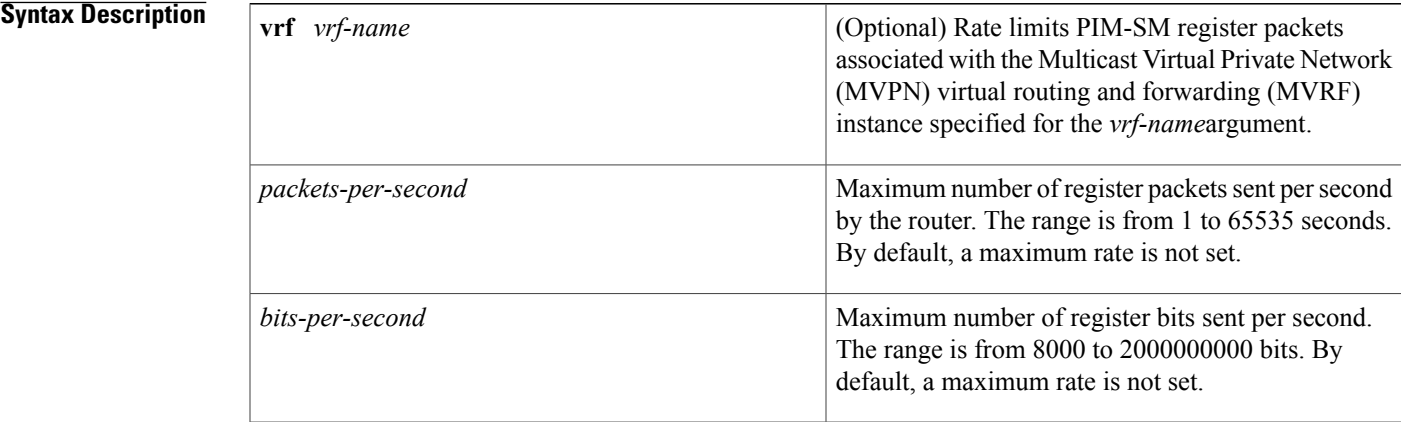

## **Command Default** No rate limit is set for PIM-SM register packets.

**Command Modes** Global configuration (config)

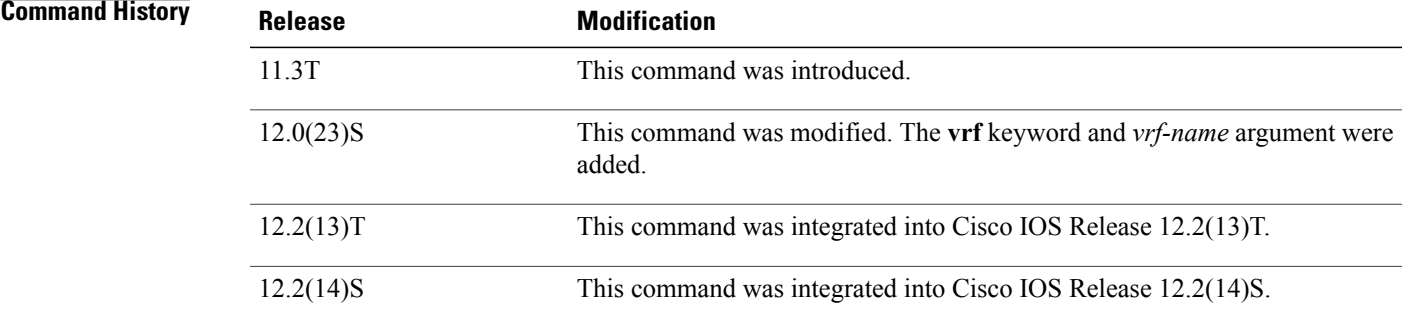

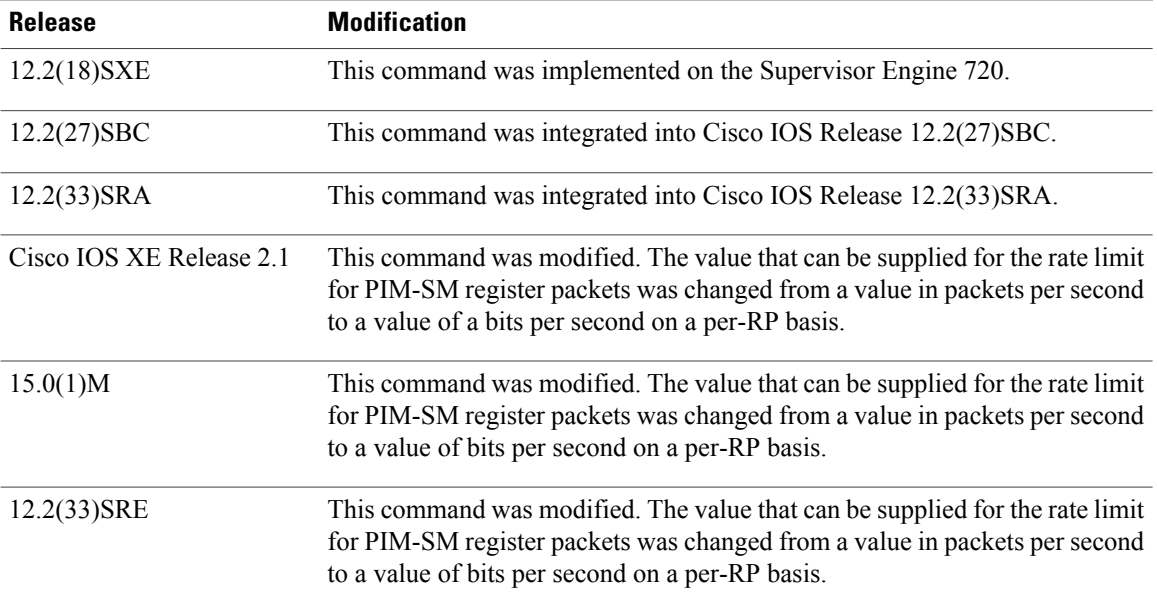

# **Usage Guidelines** Use this command to rate limit the PIM-SM register packets based on either packets per second or bits per second. Enabling this command will limit the load on the DR and RP at the expense of dropping those register packets that exceed the set limit. Receivers may experience data packet loss within the first second in which register packets are sent from bursty sources. Setting a value for the *packets-per-second* argument using the **ip pim register-rate-limit**command sets rate limiting on all PIM-SM registers. Setting a value for the *bits-per-second* argument using the **ip pim register-rate-limit**command sets rate limiting on PIM-SM registers on a per-RP basis. If the **ip pim**command is configured with the **dense-mode**and **proxy-register**keywords, you must set a limit on the maximum number of PIM-SM register packets sent because of the potentially large number of sources from the dense mode area that may send data into the sparse mode region (and thus need registering in the border router). This command applies only to sparse mode (S, G) multicast routing entries. **Examples** The following example shows how to configure the **ip pim register-rate-limit**command with a maximum rate of two register packets per second: ip pim register-rate-limit 2 The following examples shows how to configure the **ip pim register-rate-limit** command with a maximum rate of 8000 bits per second: ip pim register-rate-limit 8000 **Related Commands**

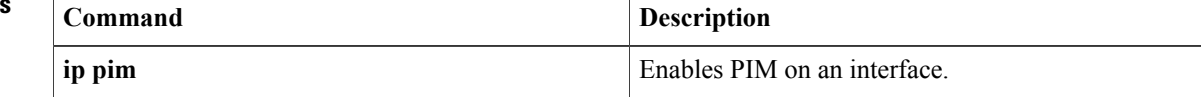

 $\mathbf I$ 

ı

# **ip pim rp-announce-filter**

To filter incoming rendezvous point (RP) announcement messages sent from candidate RPs (C-RPs) to the RP mapping agent, use the **ip pim rp-announce-filter** command in global configuration mode. To remove the filter, use the **no** form of this command.

**ippim** [**vrf** *vrf-name*] **rp-announce-filter** {**group-list** *access-list*| **rp-list** *access-list* [**group-list** *access-list*]} **no ippim** [**vrf** *vrf-name*] **rp-announce-filter** {**group-list** *access-list*| **rp-list** *access-list* [**group-list** *access-list*]}

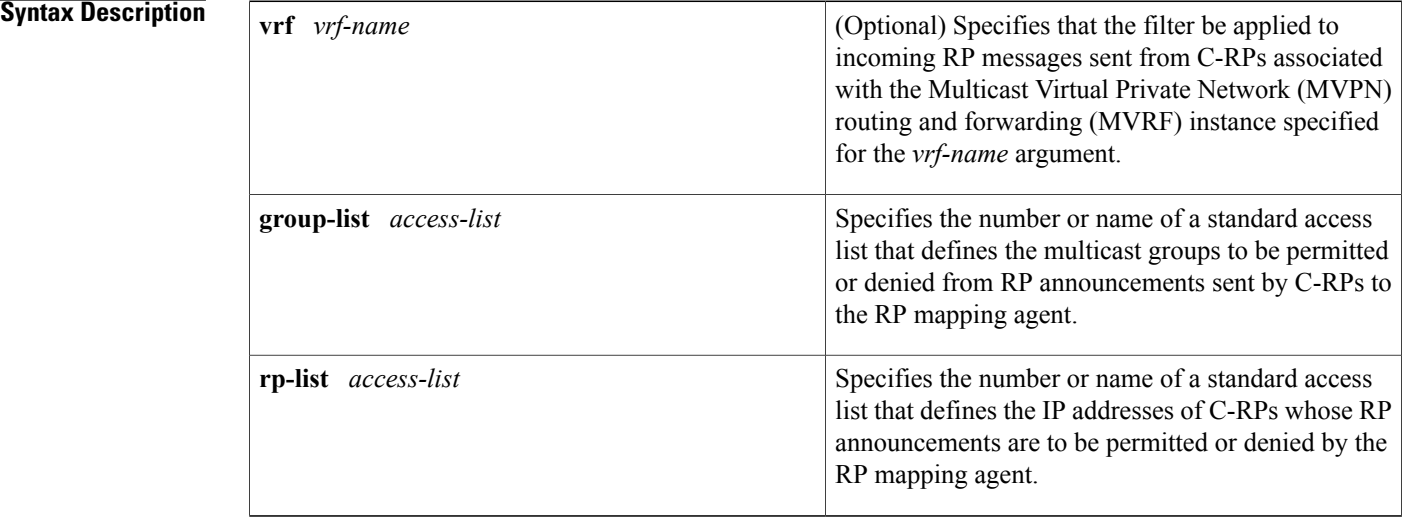

**Command Default** All RP announcements are accepted by the RP mapping agent.

## **Command Modes** Global configuration (config)

### *Command History*

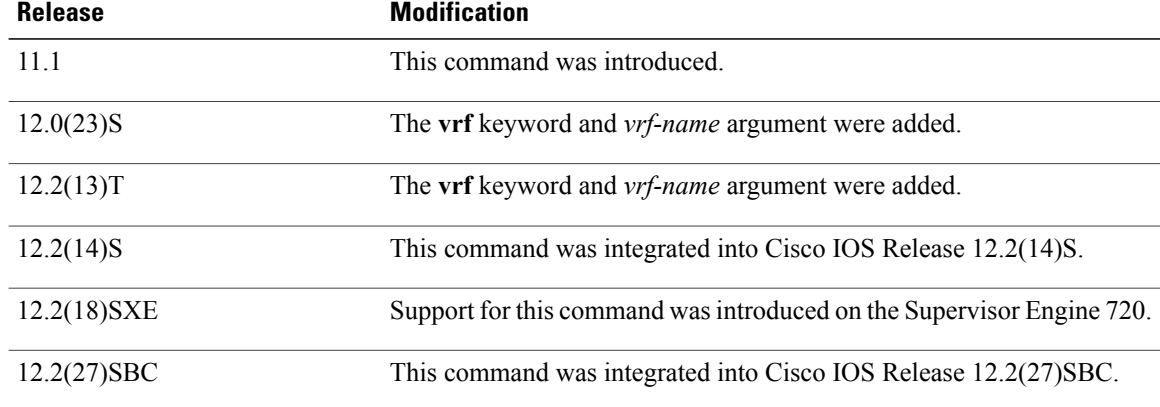

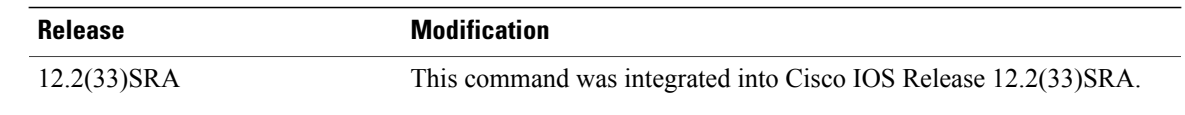

## **Usage Guidelines** Use the **ip pim rp-announce-filter** command to filter incoming Auto-RP announcement messages sent from C-RPs to RP mapping agents. This command should only be configured on RP mapping agents.

Auto-RP provides a means to distribute group-to-RP mappings within a multicast network without having to manually configure static RPs on every router. To accomplish this distribution, Auto-RP uses the following mechanisms:

- C-RPs send RP announcements to multicast group 224.0.1.39.
- RP mapping agents receive the RP announcements from C-RPs and determine which C-RP should be the RP for any given group (or groups) based on the highest IP address. RP mapping agents then distribute that information to all multicast routers by means of RP discovery messages, which are sent to the Auto-RP multicast group address 224.0.1.40.
- The sending of both RP announcements and RP discovery messages occurs every 60 seconds by default with a holdtime of 180 seconds. If no RP is found, each router then searches locally for a static RP mapping. If no static RP mapping is configured, the router defaults to dense mode.

The **ippim rp-announce filter** command allows you to configure policies on an RP mapping agent that define the C-RPs whose RP announcements are to be filtered (ignored) by the mapping agent. You can use this command to configure the mapping agent to filter RP announcement messages from specific or unknown routers by permitting or denying specific C-RPs .You can also filter RP announcement messages from an candidate RP for specific group prefixes, thereby restricting that router to be the C-RP for only the ranges not filtered on the RP mapping agent.

⁄≬∖

**Caution**

If you use more than one RP-mapping agent, you must configure the same filters on all mapping agents to avoid inconsistencies in Auto-RP operations.

**Caution**

An improperly configured **ip pim rp-announce-filter**command may result in RP announcements being ignored. In addition, the **ip pim rp-announce-filter** command should only be configured on the mapping agent; if not, the command will fail because non-mapping agents do not listen to group 224.0.1.39 and do not know how to distribute the necessary group-to-RP mappings.

Use the **rp-list** keyword and *access-list* argument to specify the standard access list that defines the IP addresses of C-RPs whose RP announcements are to be permitted or denied on the RP mapping agent. Use the **group-list**keyword and *access-list* argument to specify the standard accesslist that definesthe multicast groups to be permitted or denied from RP announcements sent by C-RPs to the RP mapping agent. RP announcment messages received that match the access list specified for **rp-list** keyword and access list specified for the **group-list** keyword are filtered by the RP mapping agent.

If a C-RP list is not specified (using the **rp-list** keyword and *access-list*argument), the command will permit all C-RPs. If a group list is notspecified (using the **group-list** keyword and *access-list* argument), the command will deny all groups.

If no **ippim rp-announce-filter** commands are configured, a router enabled to be an RP mapping agent (using the **ip pim send-rp-discovery** command) will accept all RP announcements for all groups from all C-RPs. Configure one or more **ip pim rp-announce-filter**commands on RP mapping agents to filter unwanted RP messages.

**Examples** The following example shows how to configure the router to accept RP announcements from the C-RPs defined in access list 1 for the group range defined in access list 2:

```
ip pim rp-announce-filter rp-list 1 group-list 2
access-list 1 permit 10.0.0.1
access-list 1 permit 10.0.0.2
access-list 2 permit 224.0.0.0 15.255.255.255
```
## **Related Commands**

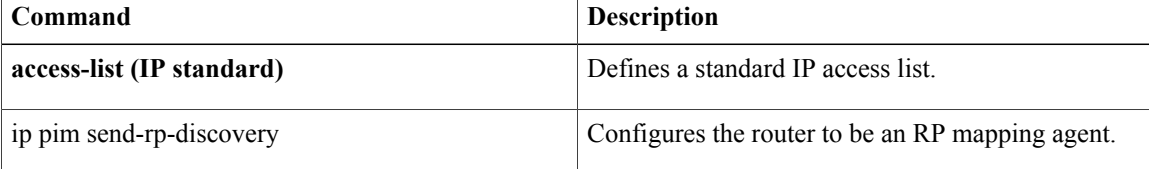

# **ip pim send-rp-announce**

To use Auto-RP to configure groups for which the router will act as a rendezvous point (RP), use the **ip pim send-rp-announce** command in global configuration mode. To unconfigure this router as an RP, use the **no** form of this command.

**ip pim** [**vrf** *vrf-name*] **send-rp-announce** {*interface-type interface-number*| *ip-address*} **scope** *ttl-value* [**group-list** *access-list*] [**interval** *seconds*] **[bidir]**

**no ip pim** [**vrf** *vrf-name*] **send-rp-announce** {*interface-type interface-number*| *ip-address*}

ı

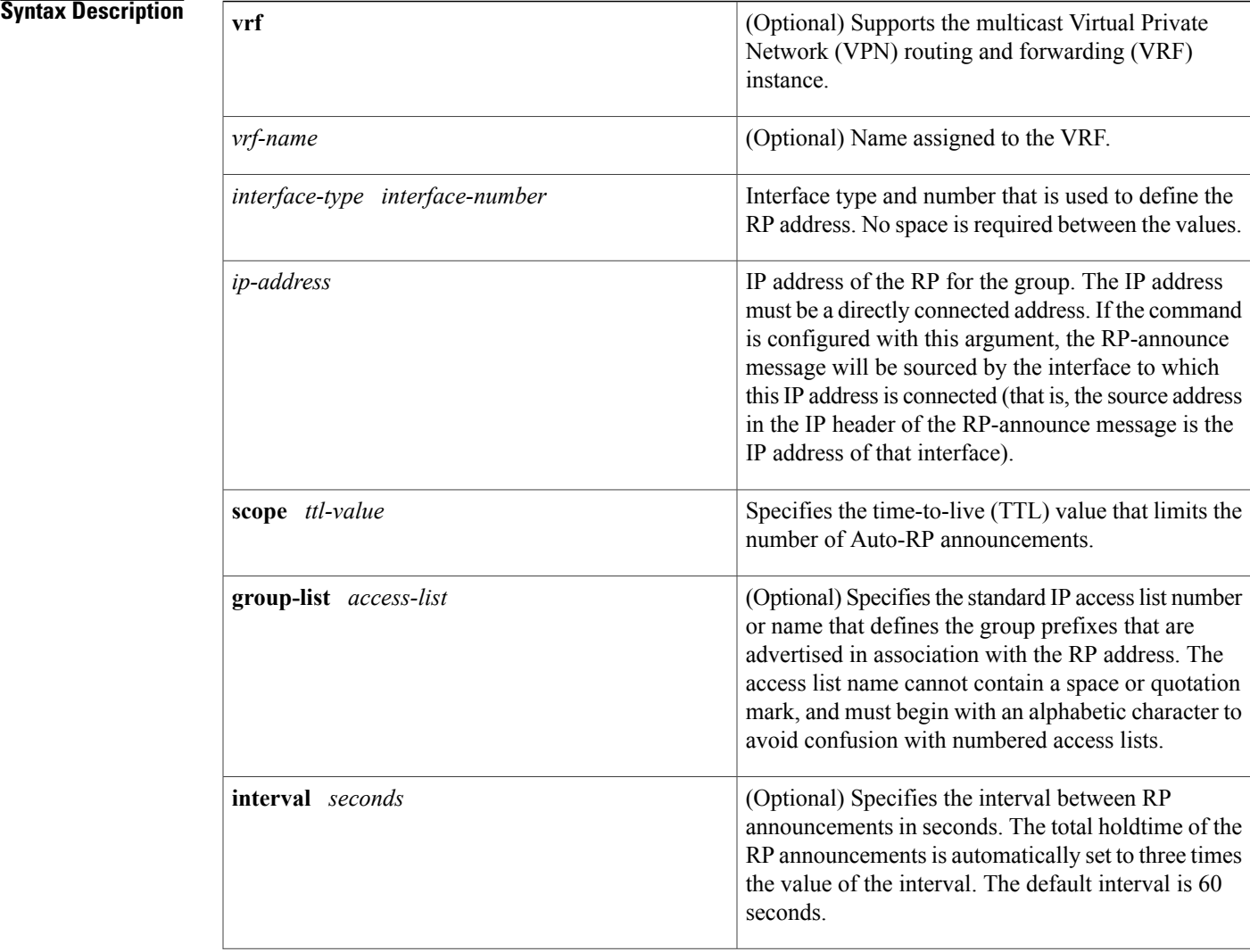

T

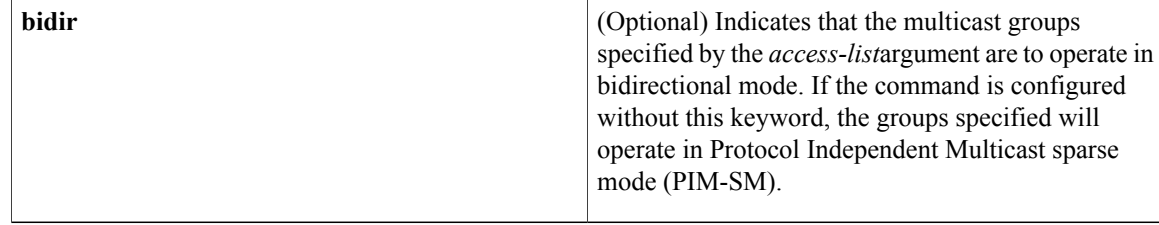

# **Command Default** Auto-RP is disabled.*seconds*: 60

# **Command Modes** Global configuration

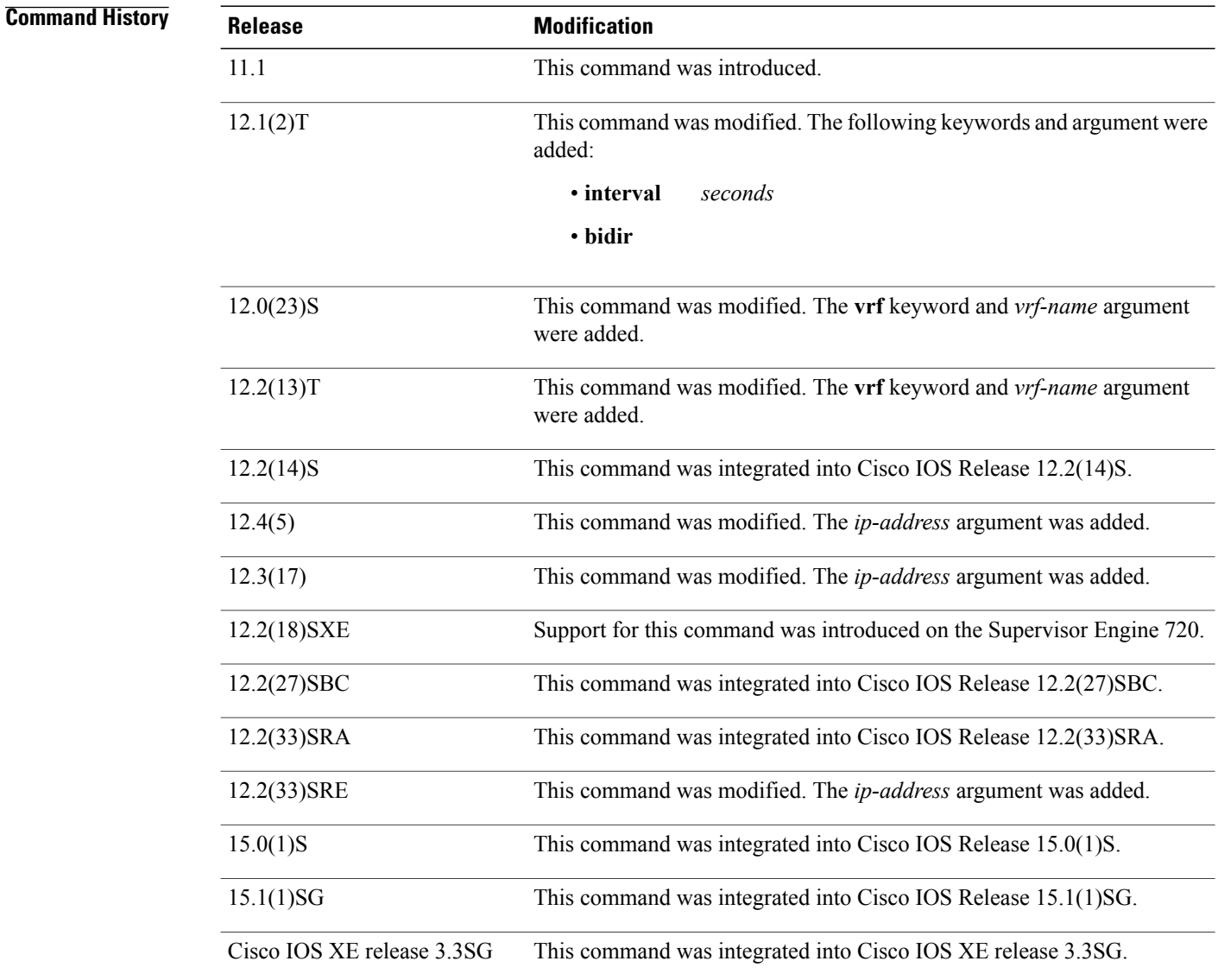

 $\mathbf I$ 

Configures the address of a PIM RP for a particular

Configures the router to advertise itself as a PIM

Version 2 candidate RP to the BSR.

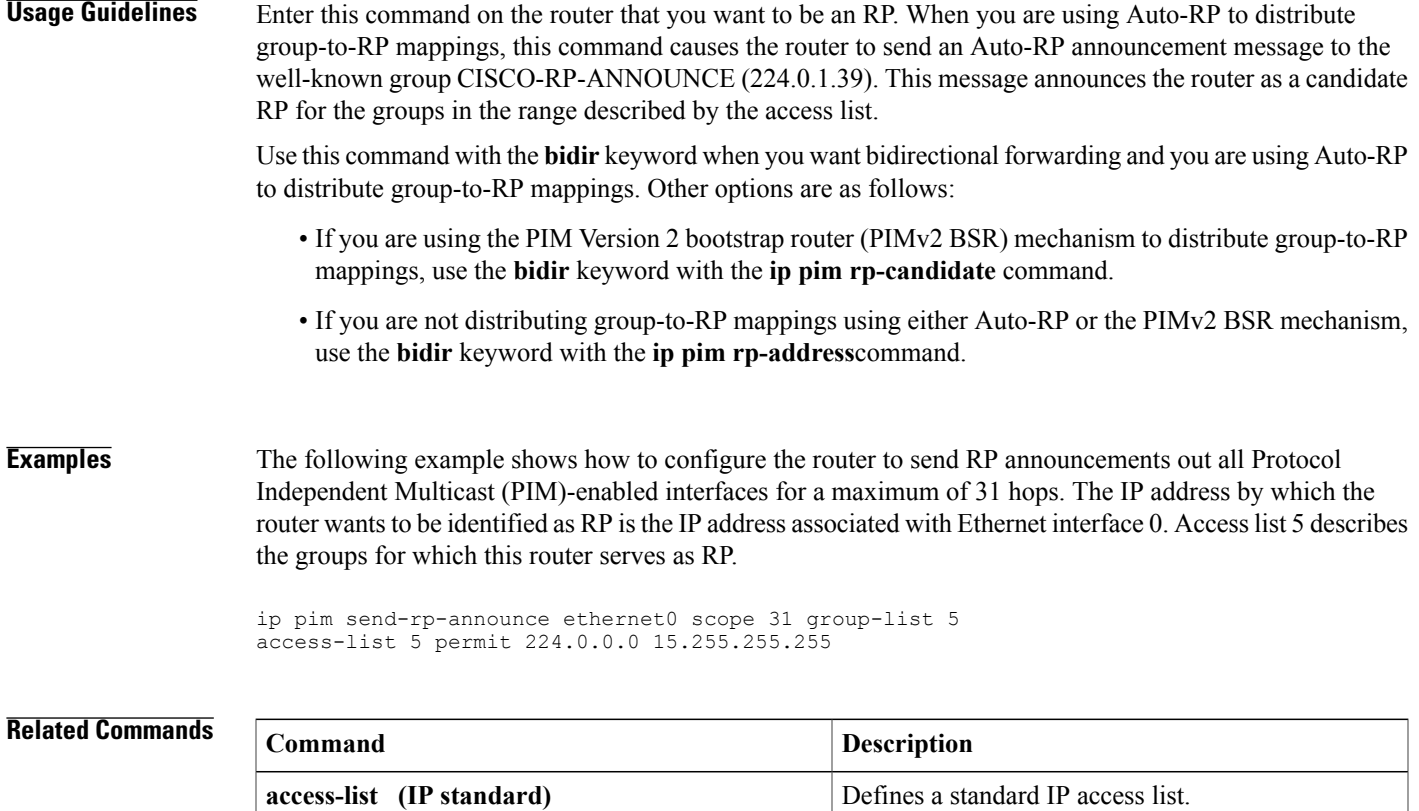

**ip pim rp-address**

**ip pim rp-candidate**

group.

ι

# **ip pim send-rp-discovery**

To configure the router to be a rendezvous point (RP) mapping agent, use the **ip pim send-rp-discovery**command in global configuration mode. To deconfigure the router from functioning as the RP mapping agent, use the **no** form of this command.

**ippim** [**vrf** *vrf-name*]**send-rp-discovery** [*interface-type interface-number*]**scope** *ttl-value* [**interval***seconds*] **no ip pim** [**vrf** *vrf-name*] **send-rp-discovery**

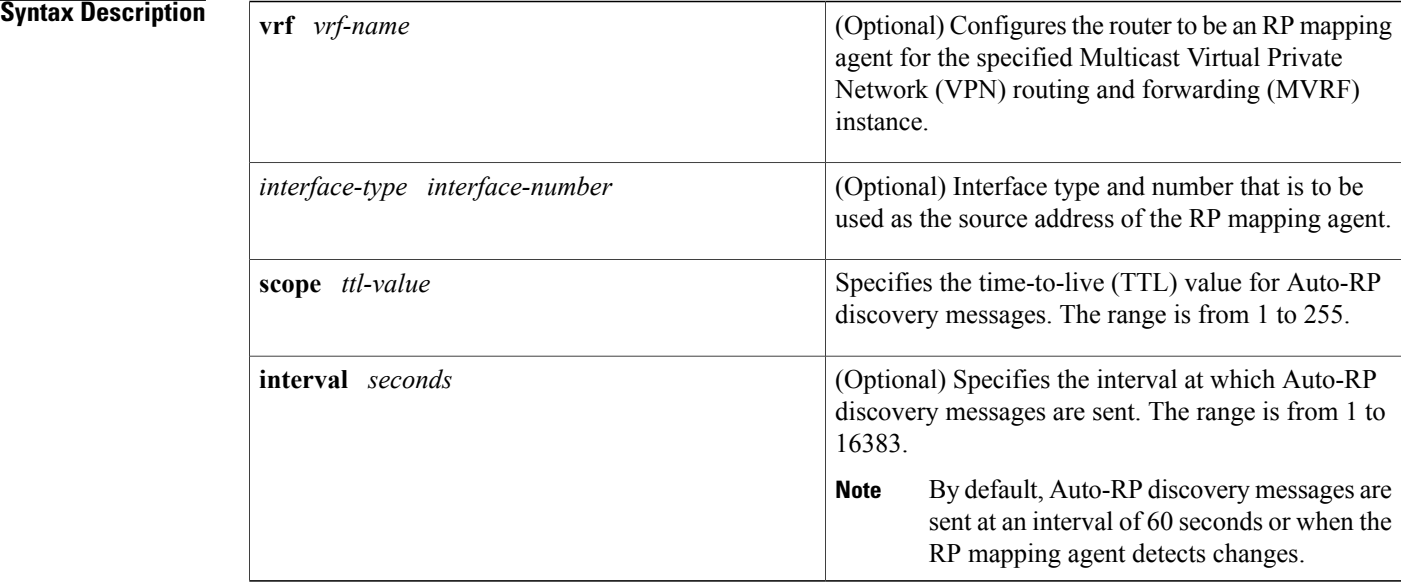

**Command Default** The router is not configured to be an RP mapping agent.

# **Command Modes** Global configuration

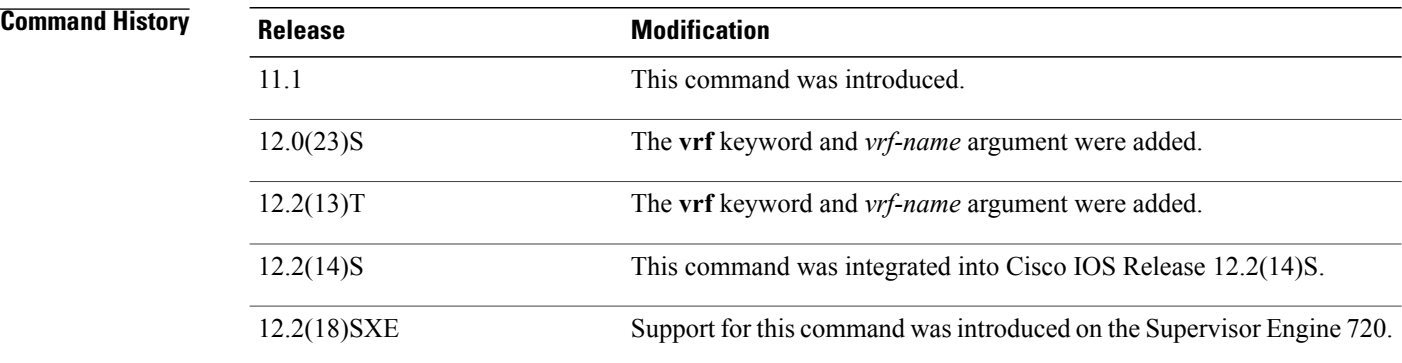
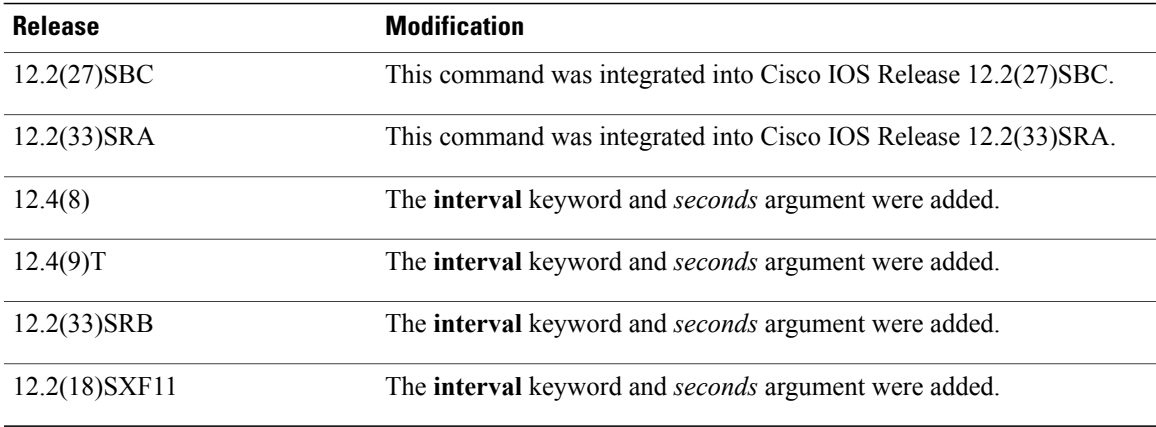

**Usage Guidelines** Use the **ip pim send-rp-discovery** command to configure the router to be an RP mapping agent. An RP mapping agent receives Auto-RP announcement messages, which it stores in its local group-to-RP mapping cache. The RP mapping agent uses the information contained in the Auto-RP announcement messages to elect the RP. The RP mapping agent elects the candidate RP with the highest IP address as the RP for a group range.

> The required **scope** keyword and *ttl-value* argument are used to specify the TTL value in the IP header of Auto-RP discovery messages.

**Note**

For the **scope** keyword and *ttl-value* argument, specify a TTL large enough to cover your Protocol Independent Multicast (PIM) domain.

The optional **interval** keyword and *seconds* argument are used to specify the interval at which Auto-RP discovery messages are sent. By default, Auto-RP discovery messages are sent at an interval of 60 seconds or when the RP mapping agent detects changes.

**Note**

Lowering the interval at which Auto-RP discovery messages are sent from the default value of 60 seconds results in more frequent floodings of the group-to-RP mappings. In some network environments, the disadvantages of lowering the interval (more control packet overhead) may outweigh the advantages(more frequent group-to-RP mapping updates).

When Auto-RP is used, the following events occur:

- **1** The RP mapping agent listens for Auto-RP announcement messages sent by candidate RPs to the well-known group address CISCO-RP-ANNOUNCE (224.0.1.39).
- **2** The RP mapping agents stores the information learned from Auto-RP announcement messages in its local group-to-RP mapping cache.
- **3** The RP mapping agents elects the candidate RP with the highest IP address as the RP and announces the RP in the Auto-RP discovery messages that it sends out.
- **4** The Auto-RP discovery messages that the RP mapping agent sends to the well-known group CISCO-RP-DISCOVERY (224.0.1.40), which Cisco routers join by default, contains the elected RP learned from the RP mapping agent's group-to-RP mapping cache.

**5** PIM designated routers listen for the Auto-RP discovery messages sent to 224.0.1.40 to learn the RP and store the information about the RP in their local group-to-RP mapping caches.

Use the **show ip pim rp** command with the **mapping** keyword to display all the group-to-RP mappings that the router has learned from Auto-RP.

**Examples** The following example shows how to configure a router to be an RP mapping agent. In this example, the RP mapping agent is configured to use loopback 0 as the source address for Auto-RP messages. The Auto-RP discovery messages sent by the RP mapping agent are configured to be sent out at an interval of 50 seconds with a TTL of 20 hops.

ip pim send-rp-discovery loopback 0 scope 20 interval 50

## **Related Commands**

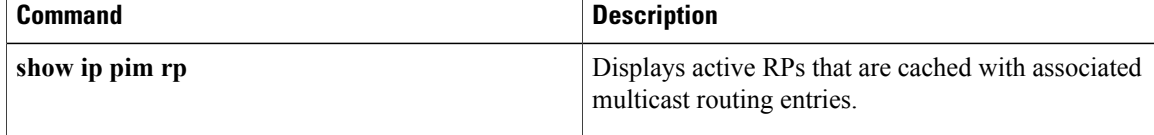

# **ip pim spt-threshold**

To configure when a Protocol Independent Multicast ( PIM) leaf router should join the shortest path source tree for the specified group, use the **ip pim spt-threshold**command in global configuration mode. To restore the default value, use the **no** form of this command.

**ip pim** [**vrf** *vrf-name*] **spt-threshold** {*kbps***| infinity**} [**group-list** *access-list*]

**no ip pim** [**vrf** *vrf-name*] **spt-threshold** {*kbps***| infinity**} [**group-list** *access-list*]

## **Cisco IOS T-Train Release**

**ip pim** [**vrf** *vrf-name*] **spt-threshold** {**0| infinity**} [**group-list** *access-list*] **no ip pim** [**vrf** *vrf-name*] **spt-threshold** {**0| infinity**} [**group-list** *access-list*]

П

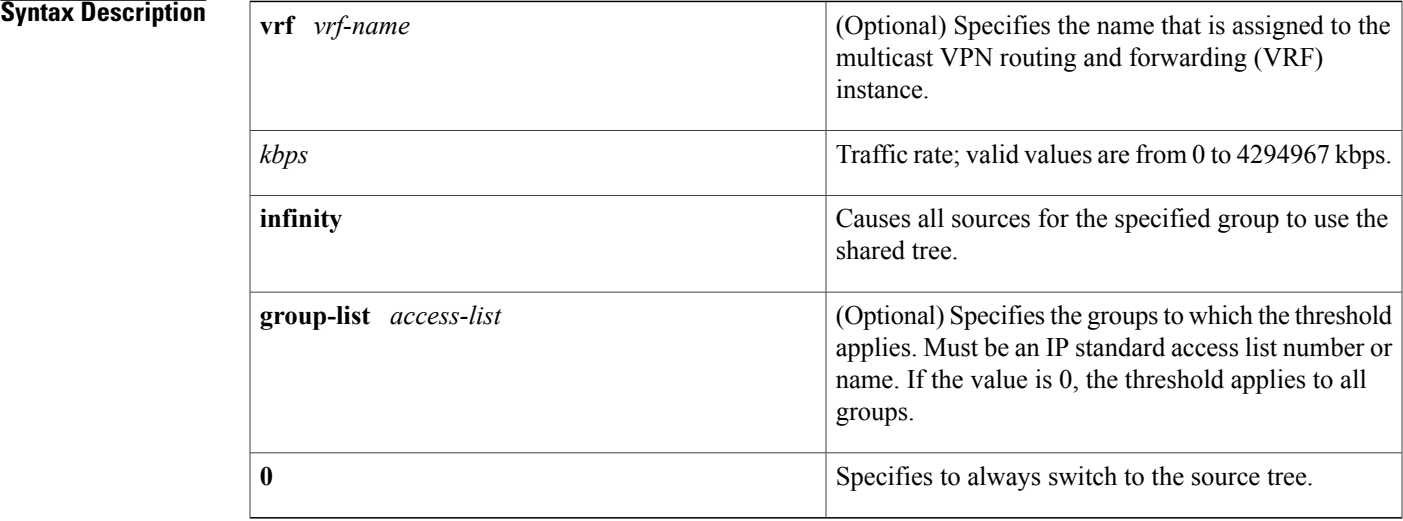

**Command Default** When this command is not used, the PIM leaf router joins the shortest path tree immediately after the first packet arrives from a new source.

**Command Modes** Global configuration (config)

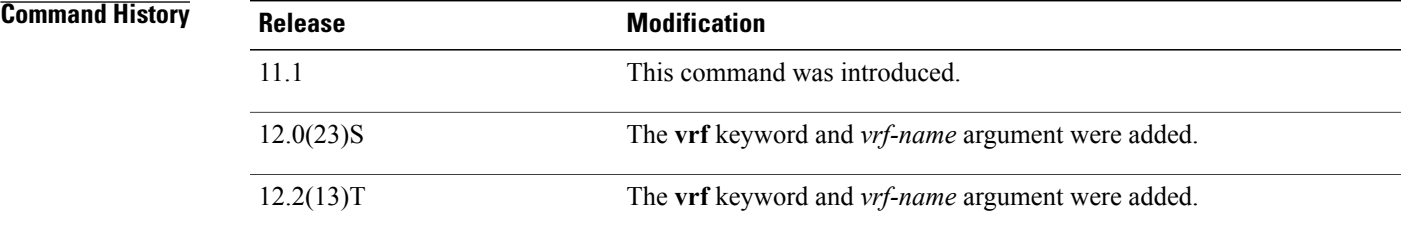

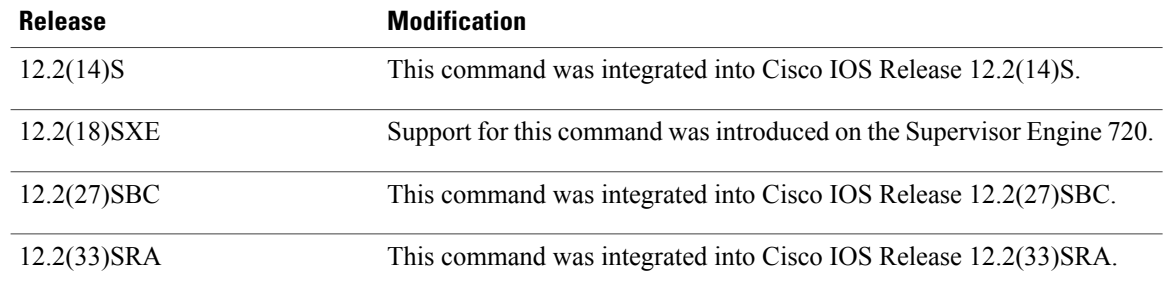

**Usage Guidelines** If a source sends at a rate greater than or equal to traffic rate (the *kbps* value), a PIM join message is triggered toward the source to construct a source tree.

> If the **infinity** keyword is specified, all sources for the specified group will use the shared tree. Specifying a **group-list** *access-list* indicates the groups to which the threshold applies.

> If the traffic rate from the source drops below the threshold traffic rate, the leaf router will switch back to the shared tree and send a prune message toward the source.

**Examples** The following example shows how to set a threshold of 4 kbps. If the traffic rate exceeds this threshold, the traffic to a group from a source causes the router to switch to the shortest path tree to that source.

> Router# **configure terminal** Router(config)# **ip pim spt-threshold 4**

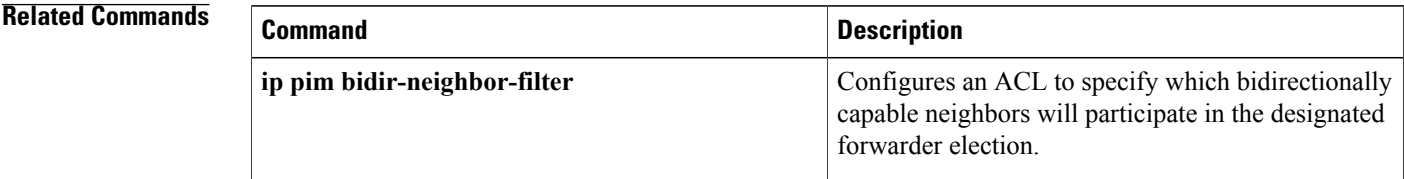

# **ip pim ssm**

To define the Source Specific Multicast (SSM) range of IP multicast addresses, use the **ip pim ssm** command in global configuration mode. To disable the SSM range, use the **no** form of this command.

**ip pim** [**vrf** *vrf-name*] **ssm** {**default**| **range** *access-list*}

**no ip pim** [**vrf** *vrf-name*] **ssm** {**default**| **range** *access-list*}

### **Syntax Description**  $\overline{\phantom{a}}$  (Optional) Supports the multicast Virtual Private

*Command History* 

Π

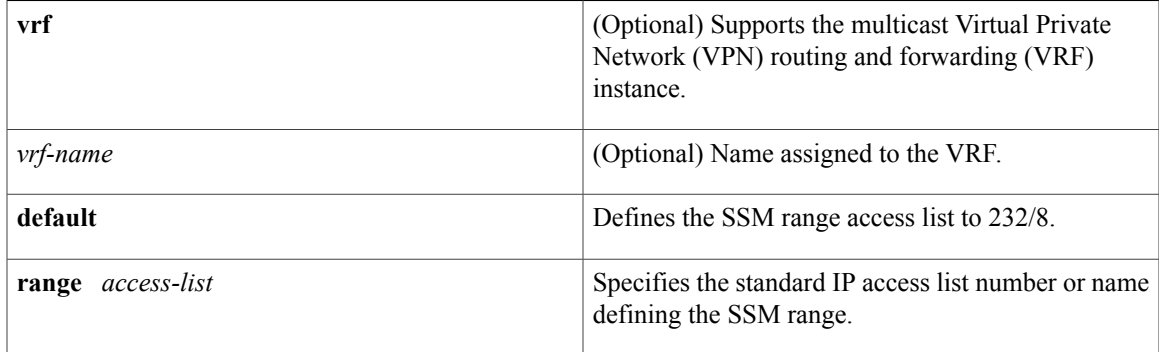

## **Command Default** The command is disabled.

**Command Modes** Global configuration

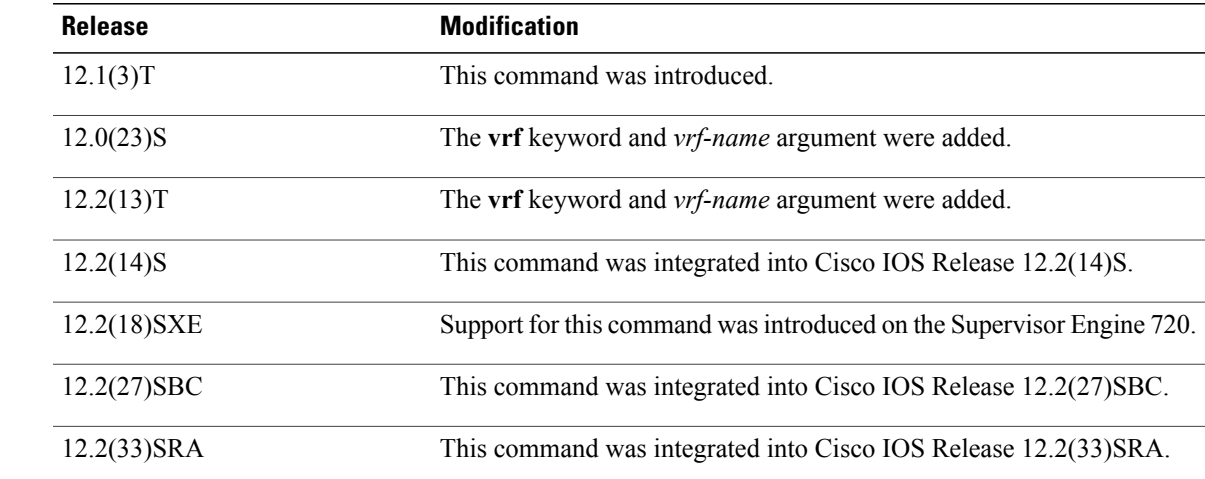

**Usage Guidelines** When an SSM range of IP multicast addresses is defined by the **ip pim ssm** command, no Multicast Source Discovery Protocol (MSDP) Source-Active (SA) messages will be accepted or originated in the SSM range.

1

**Examples** The following example shows how to configure SSM service for the IP address range defined by access list 4:

> access-list 4 permit 224.2.151.141 ip pim ssm range 4

## **Related Commands**

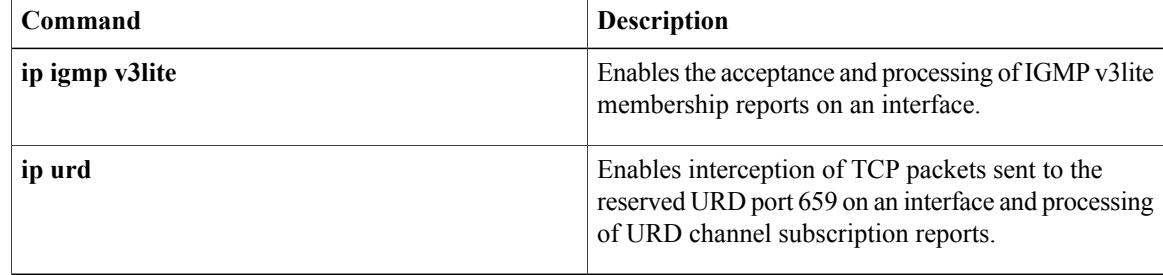

# **ip pim state-refresh disable**

To disable the processing and forwarding of PIM dense mode state refresh control messages on a Protocol Independent Multicast (PIM) router, use the **ip pim state-refresh disable**command in global configuration mode. To reenable the processing and forwarding of PIM dense mode state refresh control messages, use the **no** form of this command.

**ip pim** [**vrf** *vrf-name*] **state-refresh disable**

**no ip pim** [**vrf** *vrf-name*] **state-refresh disable**

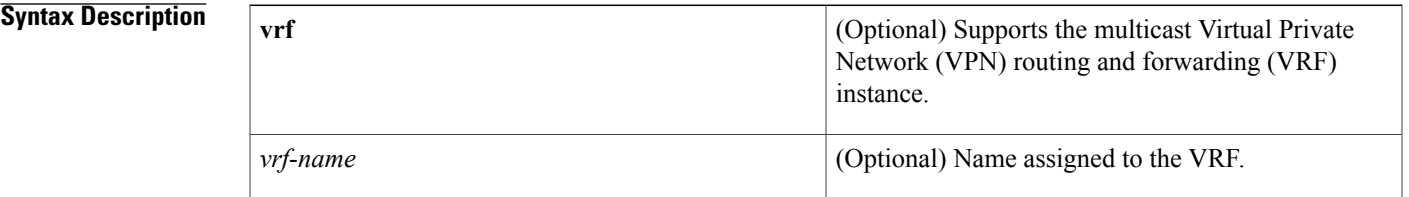

**Command Default** The processing and forwarding of PIM dense mode state refresh control messages is enabled on PIM routers that are running a Cisco IOS software release that supports the PIM dense mode state refresh feature.

# **Command Modes** Global configuration

Ι

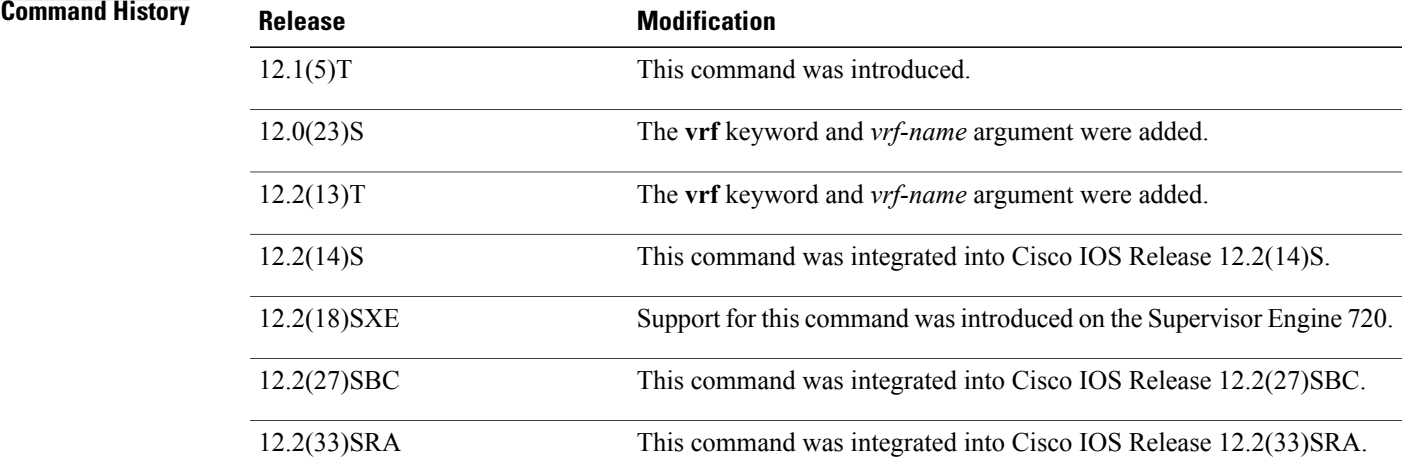

**Usage Guidelines** Configuring this command removes PIM dense mode state refresh information from PIM hello messages.

T

**Examples** The following example shows how to disable the periodic forwarding of the PIM dense mode state refresh control message down a source-based IP multicast distribution tree:

ip pim state-refresh disable

## **Related Commands**

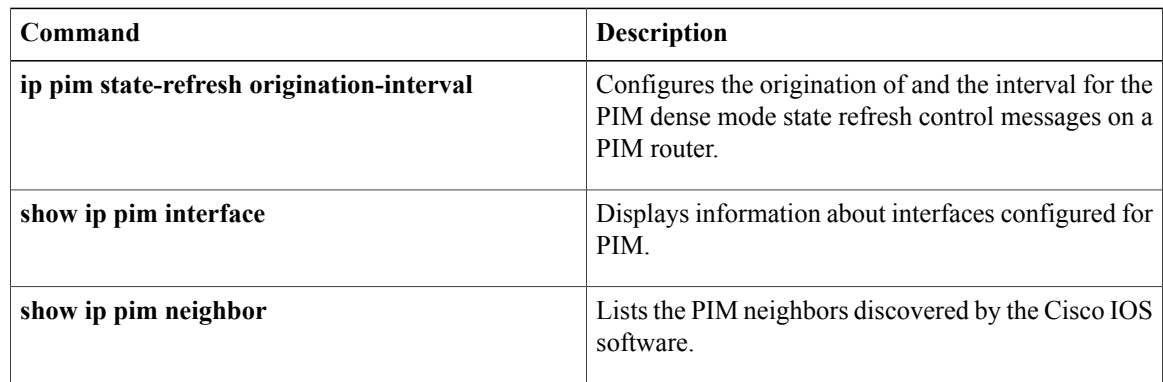

# **ip pim state-refresh origination-interval**

To configure the origination of and the interval for PIM dense mode state refresh control messages on a Protocol Independent Multicast (PIM) router, use the **ip pim state-refresh origination-interval**command in interface configuration mode. To stop the origination of the PIM dense mode state refresh control message, use the **no** form of this command.

**ip pim state-refresh origination-interval** [ *interval* ]

**no ip pim state-refresh origination-interval** [ *interval* ]

**Syntax Description**  $int$   $interval$  (Optional) The number of seconds between PIM dense mode state refresh control messages. The default is 60 seconds. The available interval range is from 4 to 100 seconds. *interval*

**Command Default** PIM dense mode state refresh control message origination is disabled. By default, all PIM routers that are running a Cisco IOS software release that supports PIM dense mode state refresh can process and forward PIM dense mode state refresh control messages.

**Command Modes** Interface configuration (config-if) Virtual network interface (config-if-vnet)

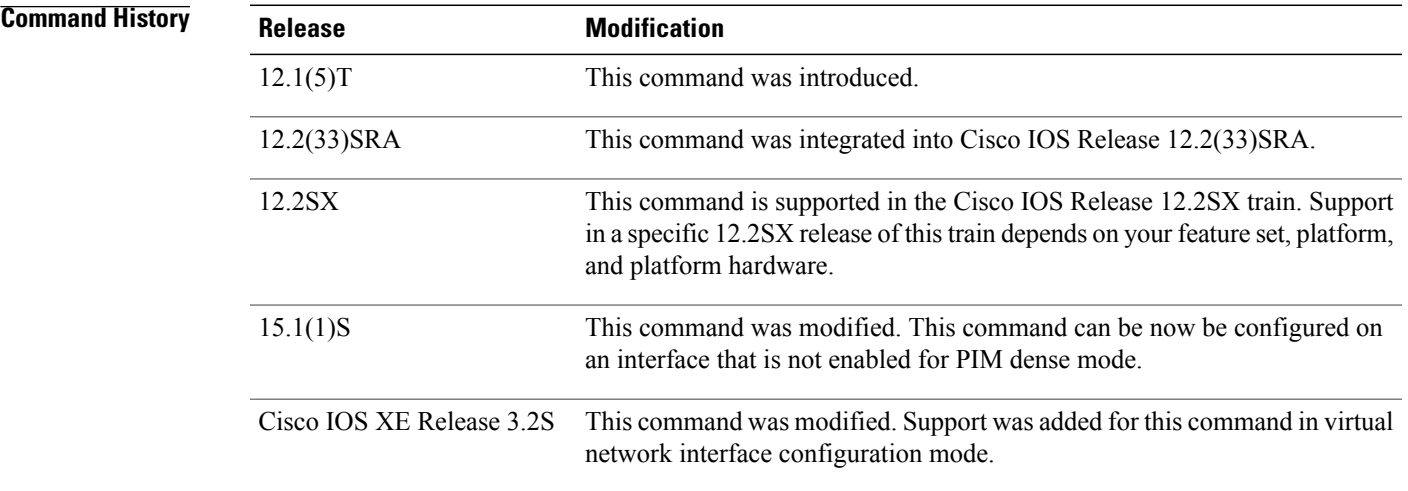

**Usage Guidelines** Configure this command on the interfaces of the first hop, PIM dense mode routers that are directly connected to sources for PIM-DM multicast groups.

In Cisco IOS Release 15.1(1)S and later releases, this command can be configured on an interface on which PIM sparse mode is enabled.

In Cisco IOS Release 15.1(0)S and earlier releases, this command can be configured on an interface only if PIM dense mode state refresh is enabled. If you attempt to configure this command on an interface on which PIM sparse mode is enabled, the following warning message is displayed.

Warning: PIM State-Refresh cannot be configured on sparse interface By default, the processing and forwarding of PIM dense mode state refresh control messages is enabled on PIM routers that are running a Cisco IOS software release that supports PIM dense mode state refresh.

**Examples** The following example configures the origination of the state refresh control message on Ethernet interface 0 of a PIM dense mode router with an interval of 80 seconds:

```
interface ethernet 0
 ip pim state-refresh origination-interval 80
```
### **Related Commands**

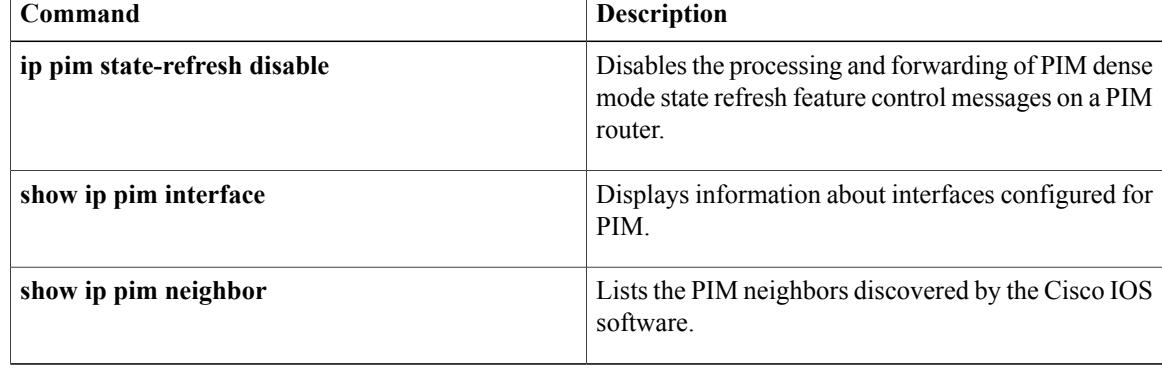

# **ip rgmp**

To enable the Router-Port Group Management Protocol (RGMP) on Ethernet, Fast Ethernet, and Gigabit Ethernet interfaces, use the **ip rgmp**command in interface configuration mode. To disable RGMP on the interfaces, use the **no** form of this command. **ip rgmp no ip rgmp**

- **Syntax Description** This command has no arguments or keywords.
- **Command Default** RGMP is not enabled.
- **Command Modes** Interface configuration

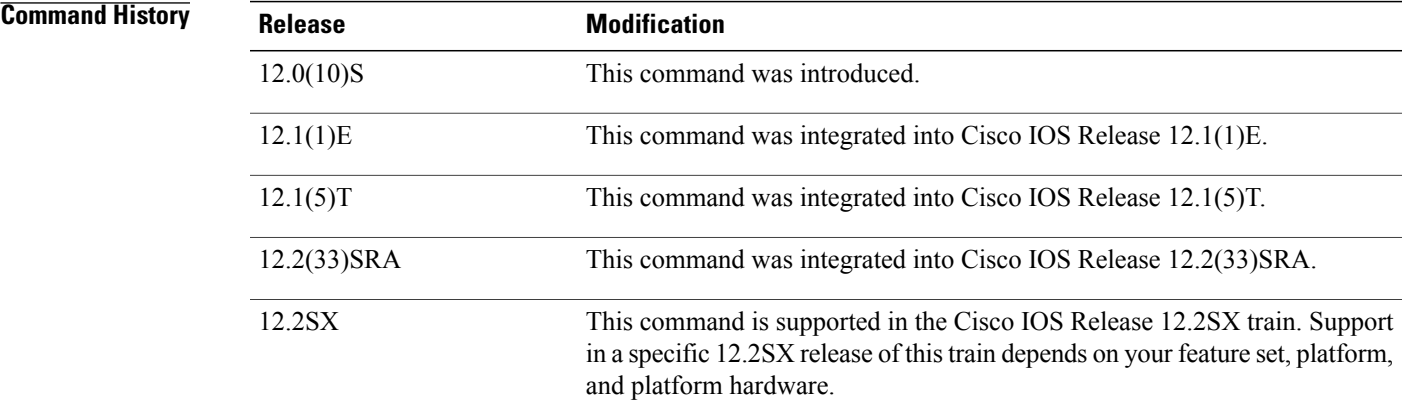

**Usage Guidelines** RGMP is supported only on Ethernet, Fast Ethernet, and Gigabit Ethernet interfaces.

Before you enable RGMP, the following features must be enabled on your router:

- IP routing
- IP multicast
- PIM in sparse mode, sparse-dense mode, source specific mode, or bidirectional mode

If your router is in a bidirectional group, make sure to enable RGMP only on interfaces that do not function as a designated forwarder (DF). If you enable RGMP on an interface that functions as a DF, the interface will not forward multicast packets up the bidirectional shared tree to the rendezvous point (RP).

The following features must be enabled on your switch:

• IP multicast

1

• IGMP snooping

**Examples** The following example enables RGMP on Ethernet interface 1/0:

```
interface ethernet 1/0
ip rgmp
```
# **Related Commands**

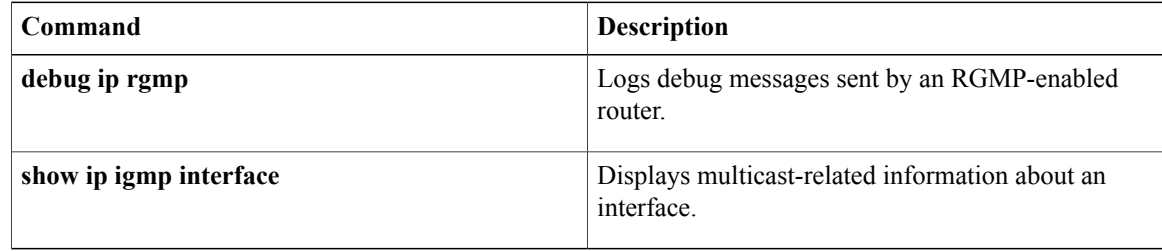

# **manager**

To specify the interface that is to act as the Manager for Multicast Routing Monitor (MRM), and to specify the multicast group address the Test Receiver will listen to, use the **manager**command in MRM manager configuration mode. To remove the Manager or group address, use the **no** form of this command.

**manager** *interface-type interface-number* **group** *ip-address* **no manager** *interface-type interface-number* **group** *ip-address*

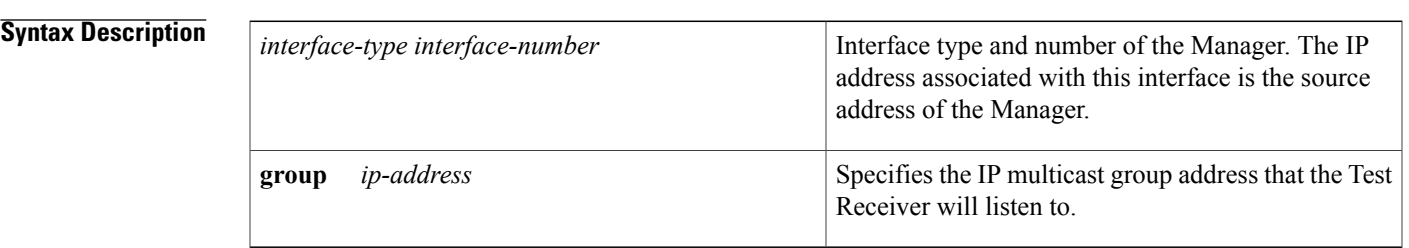

**Command Default** There is no MRM Manager configured.

**Command Modes** MRM manager configuration (config-mrm-manager)

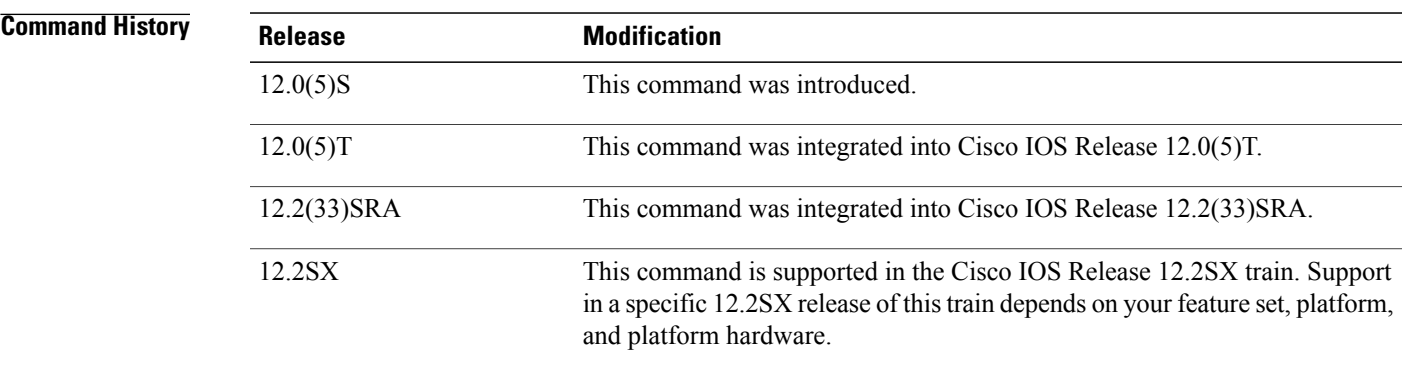

**Usage Guidelines** This command identifies the interface that acts as the Manager, and therefore is required in order to run MRM. **Examples** The following example shows how to configure Ethernet interface 0 as the Manager and the Test Receiver to listen to multicast group 239.1.1.1:

> ip mrm manager test1 manager ethernet 0 group 239.1.1.1

 $\overline{\phantom{a}}$ 

I

## **Related Commands**

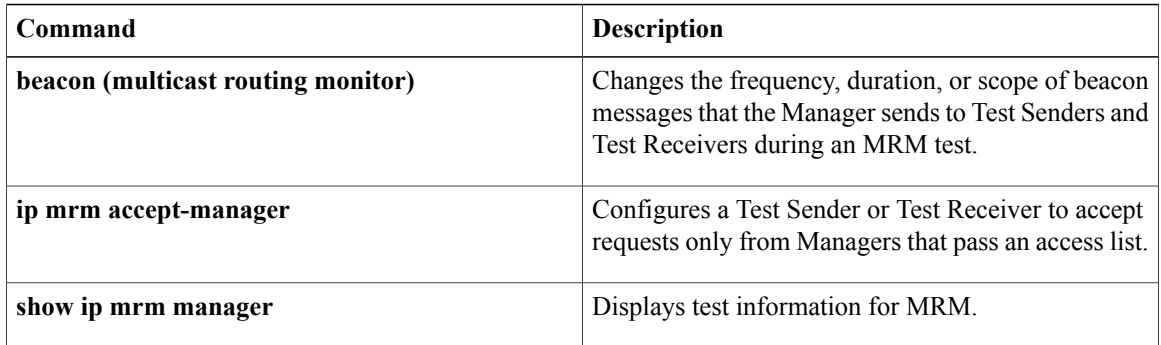

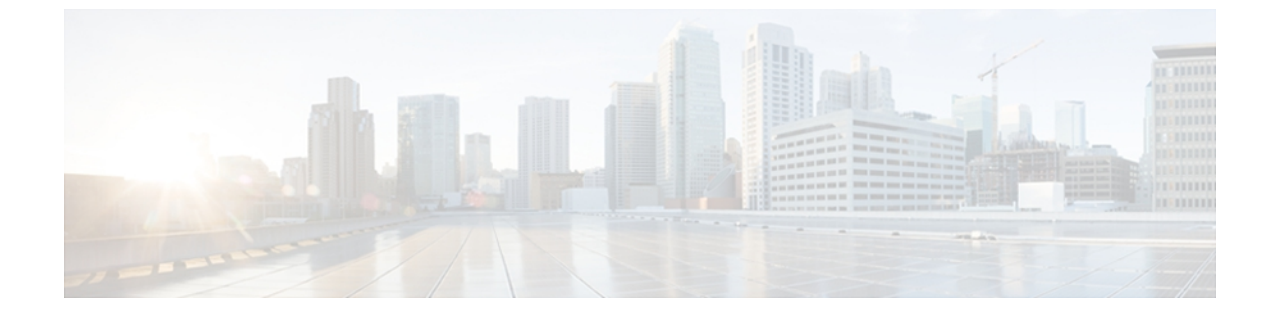

# **S**

- show ip igmp [groups,](#page-123-0) page 118
- show ip igmp [interface,](#page-127-0) page 122
- show ip igmp [snooping,](#page-130-0) page 125
- show ip igmp [snooping](#page-134-0) mrouter, page 129
- [show](#page-136-0) ip igmp udlr, page 131
- show ip [mroute,](#page-138-0) page 133
- show ip msdp [count,](#page-153-0) page 148
- show ip [msdp](#page-155-0) peer, page 150
- show ip msdp [sa-cache,](#page-158-0) page 153
- show ip msdp [summary,](#page-163-0) page 158
- show ip pim [interface,](#page-165-0) page 160
- [show](#page-172-0) ip pim rp, page 167
- [show](#page-176-0) ip rpf, page 171

 $\mathbf I$ 

- show ip rpf [events,](#page-182-0) page 177
- show ipv6 mld [snooping,](#page-184-0) page 179
- [snmp-server](#page-186-0) enable traps pim, page 181

# <span id="page-123-0"></span>**show ip igmp groups**

To display the multicast groups with receivers that are directly connected to the router and that were learned through Internet Group Management Protocol (IGMP), use the **show ip igmp groups** command in user EXEC or privileged EXEC mode.

**show ip igmp** [**vrf** *vrf-name*] **groups** [*group-name*| *group-address*| *interface-type interface-number*] **[detail]**

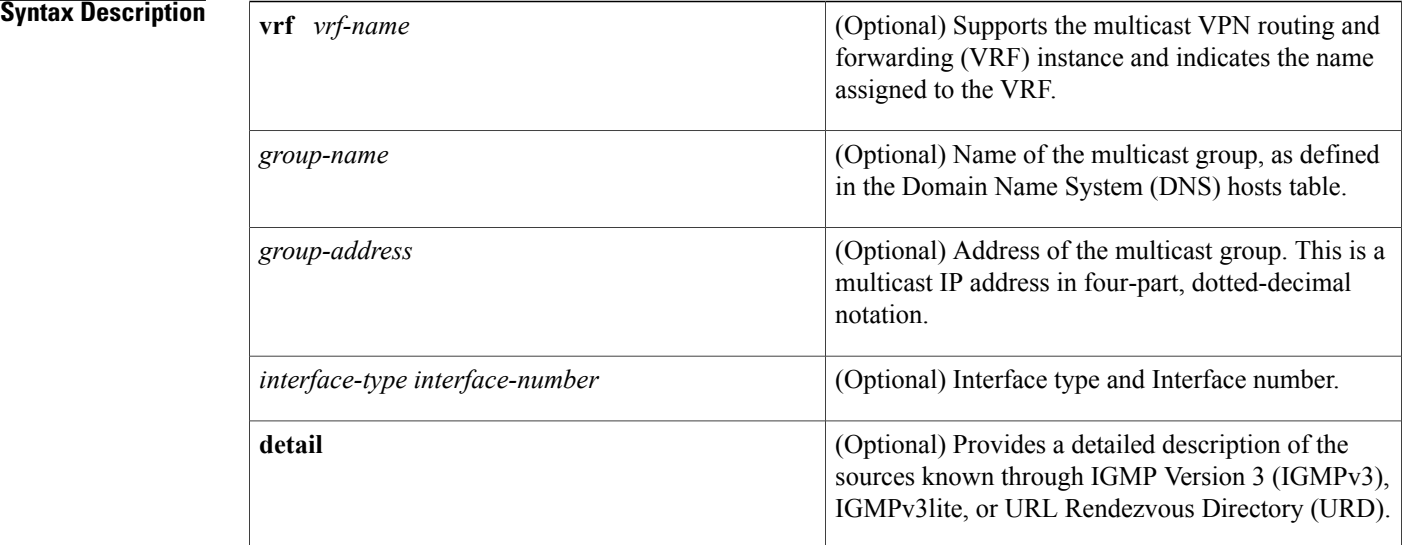

# **Command Modes** User EXEC Privileged EXEC

## *Command History*

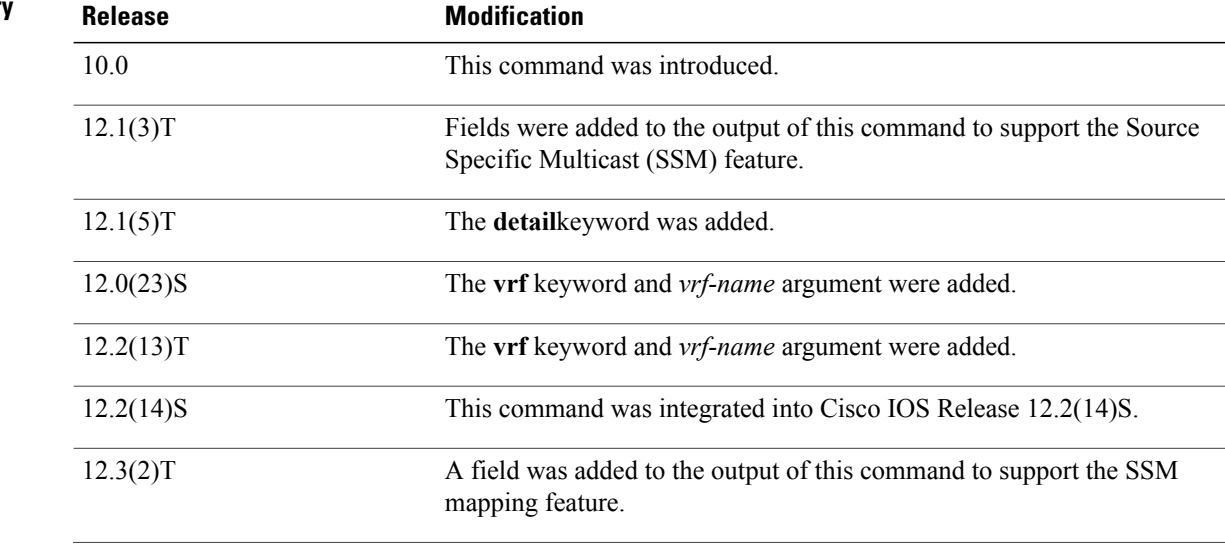

ι

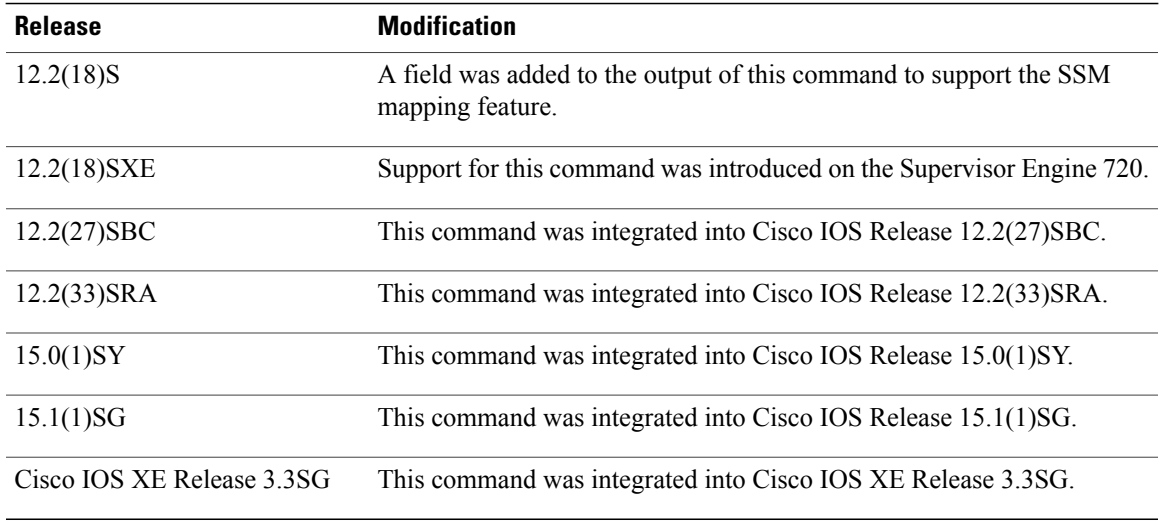

## **Usage Guidelines** If you omit all optional arguments and keywords, the **show ip igmp groups** command displays by group address, interface type, and interface number all directly connected multicast groups.

**Examples** The following is sample output from the **show ip igmp groups** command:

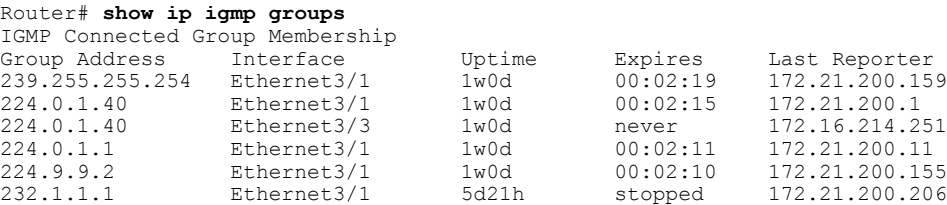

The following is sample output from the **show ip igmp groups** command with the *group-address* argument and **detail** keyword:

```
Router# show ip igmp groups 192.168.1.1 detail
Interface: Ethernet3/2<br>Group: 192.168.1.1
                      192.168.1.1<br>01:58:28
Uptime: 01:58:28<br>Group mode: INCLUDE
Group mode:
Last reporter: 10.0.119.133<br>CSR Grp Exp: 00:02:38
CSR Grp Exp:
Group source list: (C - Cisco Src Report, U - URD, R - Remote
                          S- Static, M - SSM Mapping)<br>Uptime v3 Exp CSR Exp
  Source Address Uptime v3 Exp CSR Exp Fwd Flags<br>172.16.214.1 01:58:28 stopped 00:02:31 Yes C
                          01:58:28 stopped
```
The table below describes the significant fields shown in the displays.

**Table 1: show ip igmp groups Field Descriptions**

| <b>Field</b>  | <b>Description</b>                              |
|---------------|-------------------------------------------------|
| Group Address | Address of the multicast group.                 |
| Interface     | Interface through which the group is reachable. |

I

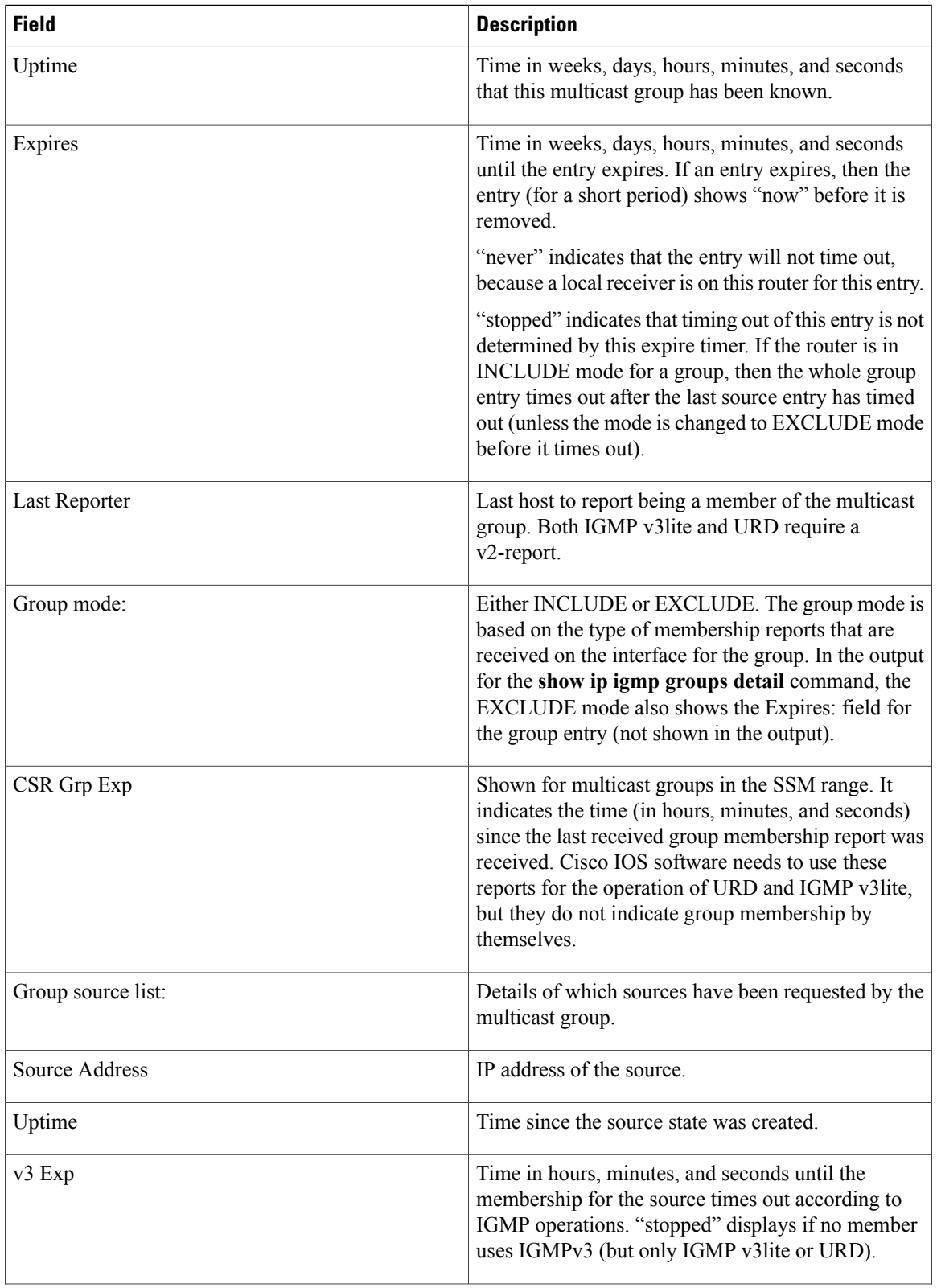

T

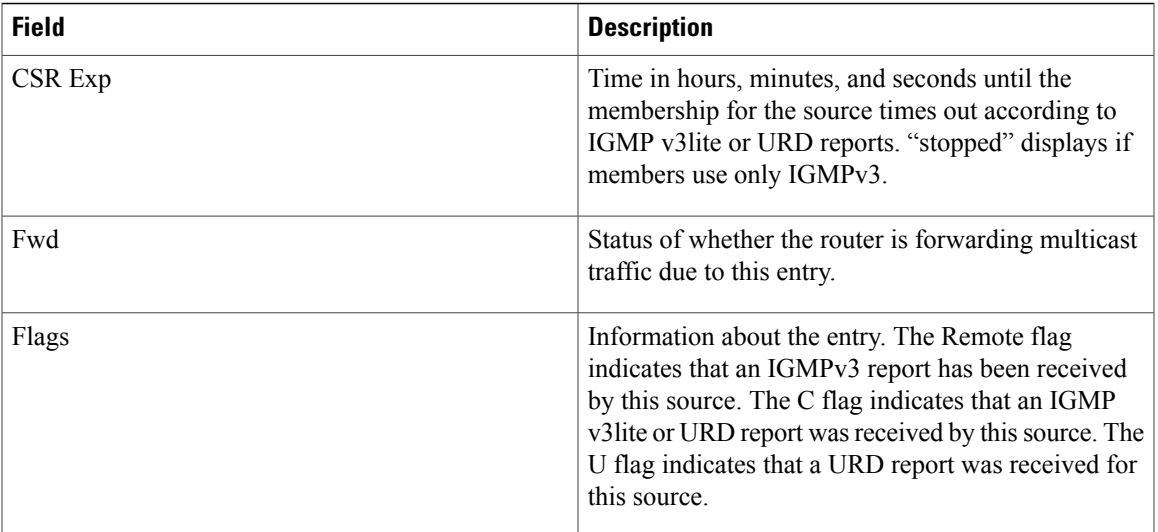

# $Related$  **Commands**

 $\overline{\phantom{a}}$ 

**S**

 $\mathbf I$ 

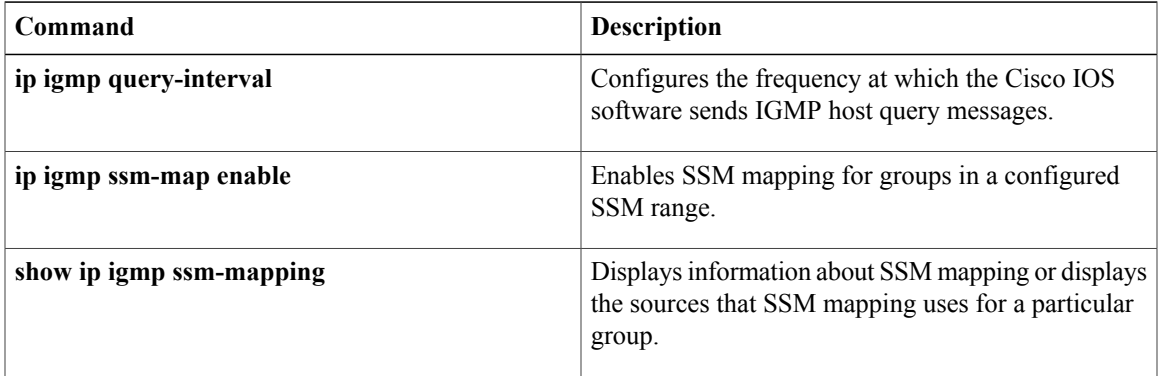

# <span id="page-127-0"></span>**show ip igmp interface**

To display multicast-related information about an interface, use the **show ipigmpinterface** command in user EXEC or privileged EXEC mode.

**show ip igmp** [**vrf** *vrf-name*] **interface** [*interface-type interface-number*]

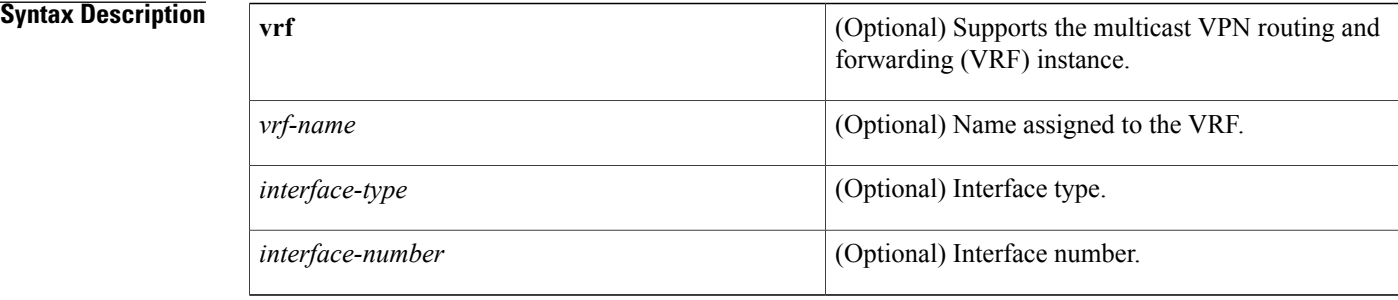

# **Command Modes** User EXEC Privileged EXEC

# **Command History Release <b>Modification** 10.0 This command was introduced. 12.0(23)S The **vrf** keyword and *vrf-name* argument were added. 12.2(13)T The **vrf** keyword and *vrf-name* argument were added. 12.2(14)S This command was integrated into Cisco IOS Release 12.2(14)S. 12.2(27)SBC This command was integrated into Cisco IOS Release 12.2(27)SBC. This command is supported in the Cisco IOS Release 12.2SX train. Support in a specific 12.2SX release of this train depends on your feature set, platform, and platform hardware. 12.2SX

**Usage Guidelines** If you omit the optional arguments, the **show ip igmp interface** command displays information about all interfaces.

> This command also displays information about dynamically learned Distance Vector Multicast Routing Protocol (DVMRP) routers on the interface.

**S**

### **Examples** The following is sample output from the **show ip igmp interface** command:

```
Router# show ip igmp interface
Ethernet0 is up, line protocol is up
  Internet address is 192.168.37.6, subnet mask is 255.255.255.0
  IGMP is enabled on interface
  IGMP query interval is 60 seconds
  Inbound IGMP access group is not set
  Multicast routing is enabled on interface
  Multicast TTL threshold is 0
  Multicast designated router (DR) is 192.168.37.33
  No multicast groups joined
Ethernet1 is up, line protocol is up
  Internet address is 192.168.36.129, subnet mask is 255.255.255.0
  IGMP is enabled on interface
  IGMP query interval is 60 seconds
  Inbound IGMP access group is not set
  Multicast routing is enabled on interface
  Multicast TTL threshold is 0
  Multicast designated router (DR) is 192.168.36.131
  Multicast groups joined: 225.2.2.2 226.2.2.2
Tunnel0 is up, line protocol is up
  Internet address is 10.1.37.2, subnet mask is 255.255.0.0
  IGMP is enabled on interface
  IGMP query interval is 60 seconds
  Inbound IGMP access group is not set
  Multicast routing is enabled on interface
  Multicast TTL threshold is 0
  No multicast groups joined
The table below describes the significant fields shown in the display.
```
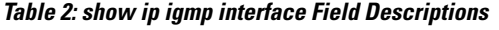

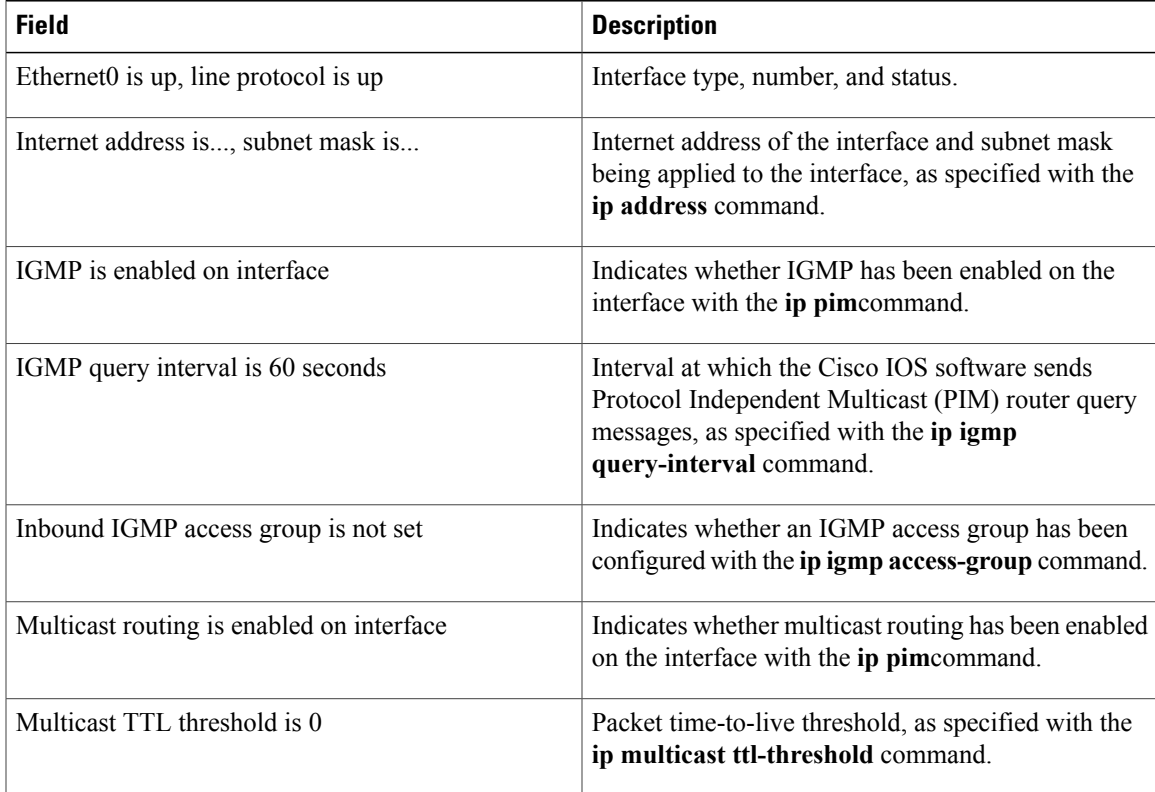

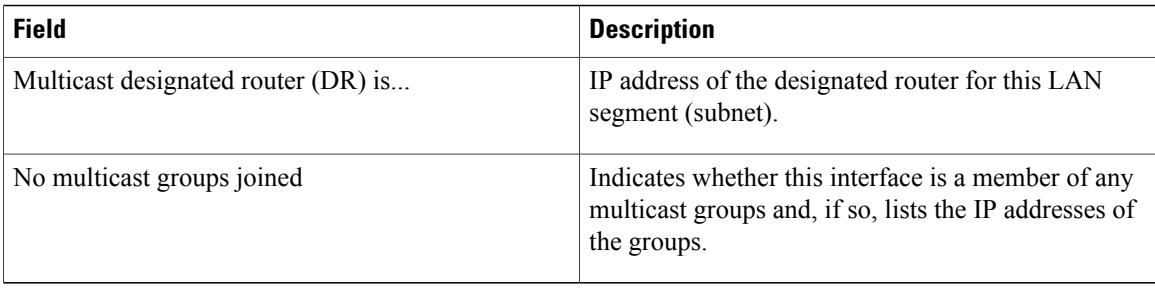

## **Related Commands**

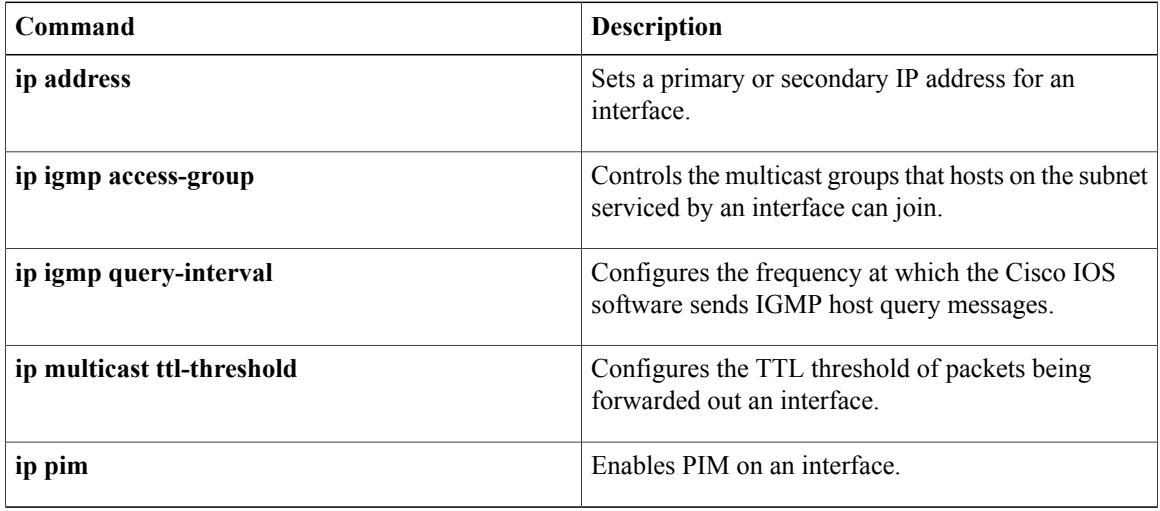

 $\mathbf I$ 

# <span id="page-130-0"></span>**show ip igmp snooping**

To display the Internet Group Management Protocol (IGMP) snooping configuration of a device, use the **show ip igmp snooping**command in user EXEC or privileged EXEC mode.

**show ip igmp snooping** [**groups** [**count**| **vlan** *vlan-id* [*ip-address***| count**]]| **mrouter** [[**vlan** *vlan-id*]| [**bd** *bd-id*]] **| querier**| **vlan** *vlan-id*| **bd** *bd-id*]

### **Syntax Description**

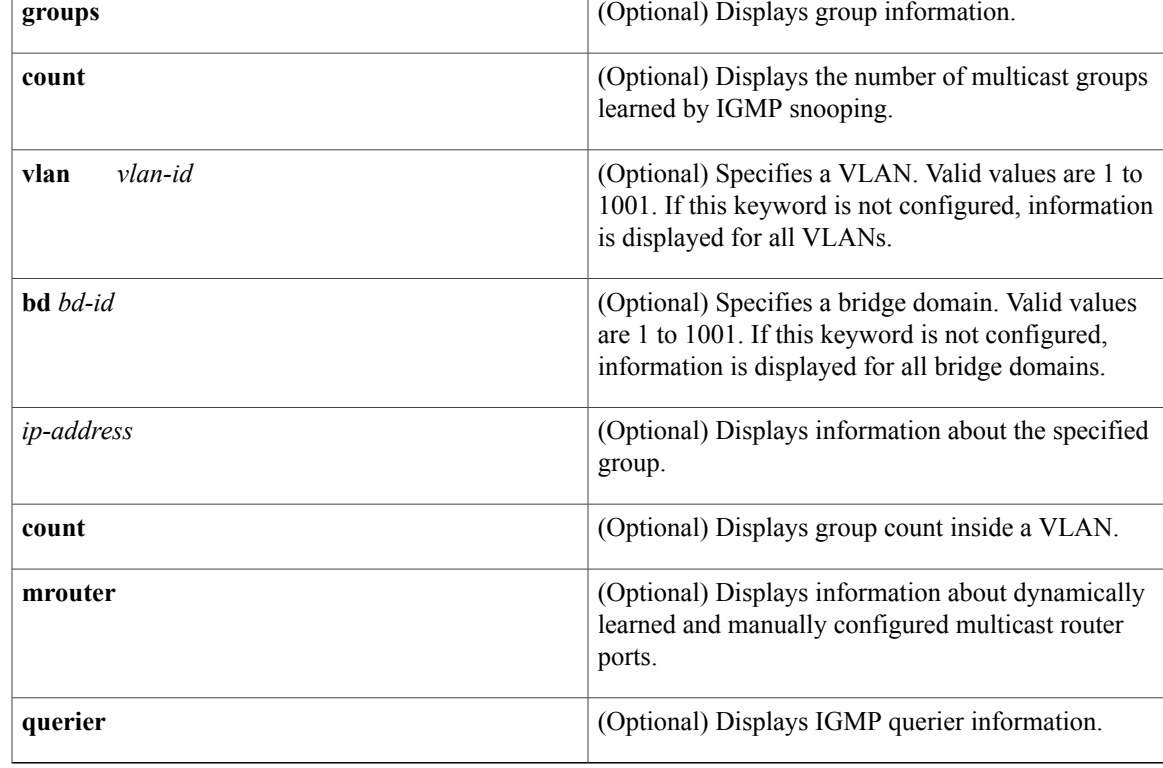

# **Command Modes** User EXEC (>)

Г

Privileged EXEC (#)

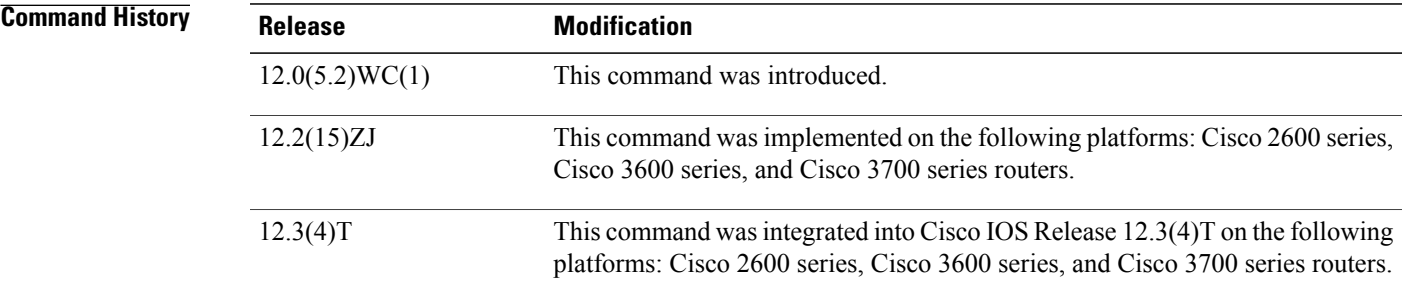

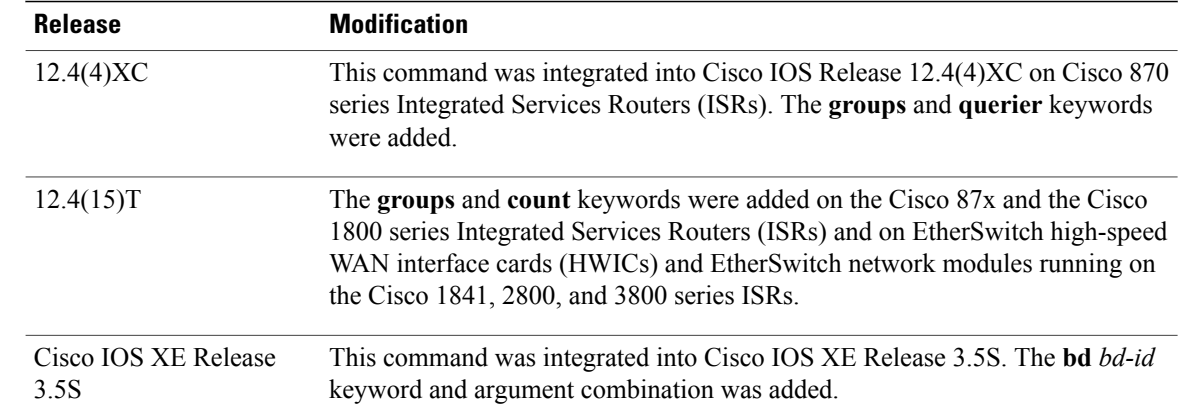

## **Usage Guidelines** You can also use the **show mac-address-table multicast** command to display entries in the MAC address table for a VLAN that has IGMP snooping enabled.

### **Examples** The following is sample output from the **show ip igmp snooping** command:

### Router# **show ip igmp snooping**

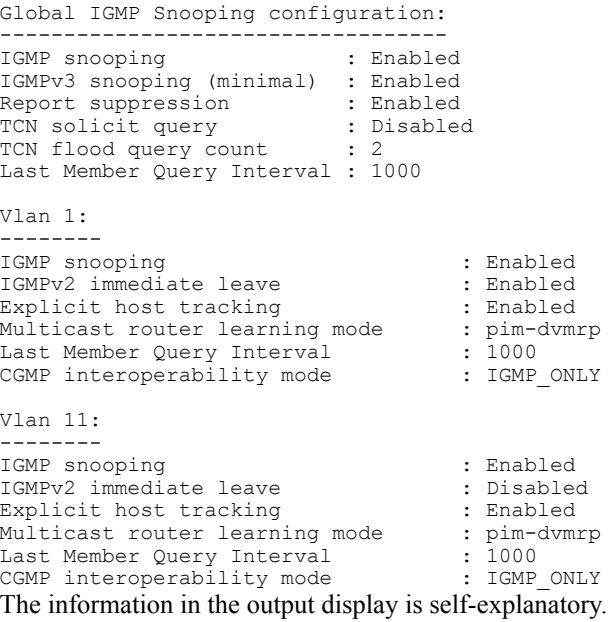

The following is sample output from the **show ip igmp snooping**command using the **vlan** keyword:

Router# **show ip igmp snooping vlan 1**vlan 1 ---------- IGMP snooping is globally enabled IGMP snooping is enabled on this Vlan IGMP snooping immediate-leave is enabled on this Vlan IGMP snooping mrouter learn mode is pim-dvmrp on this Vlan The information in the output display is self-explanatory.

The following is sample output from the **show ip igmp snooping**command using the **bd** keyword:

```
show ip igmp snooping bd 101
Global IGMP Snooping configuration:
-------------------------------------------
IGMP snooping Oper State : Enabled<br>IGMPv3 snooping : Enabled
IGMPv3 snooping : Enabled<br>Report suppression : Enabled
Report suppression : Enabled<br>
EHT DB limit/count : 100000/0
EHT DB limit/count : 100000/0<br>TCN solicit query : Disabled
TCN solicit query
Robustness variable : 2<br>Last member query count : 2
Last member query count : 2<br>Last member query interval : 1000
Last member query interval : 10<br>Check TTI=1 : No
Check TTL=1
Check Router-Alert-Option : No
.
.
.
```
The information in the output display is self-explanatory.

The following is sample output from the **show ip igmp snooping**command using the **mrouter** keyword:

**S**

**Note** In this example, Fa0/3 is a dynamically learned router port, and Fa0/2 is a configured static router port.

```
Router# show ip igmp snooping mrouter vlan 1
         ports
\frac{---}{1}Fa0/2(static), Fa0/3(dynamic)
The information in the output display is self-explanatory.
```
The following is sample output from the **show ip igmp snooping** command using the **groups**keyword:

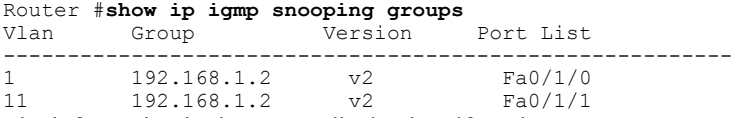

The information in the output display is self-explanatory.

The following is sample output from the **show ip igmp snooping groups** command with the **count** keyword specified:

Router# **show ip igmp snooping groups count**

Total number of groups: 2 The information in the output is self-explanatory.

# **Related Commands**

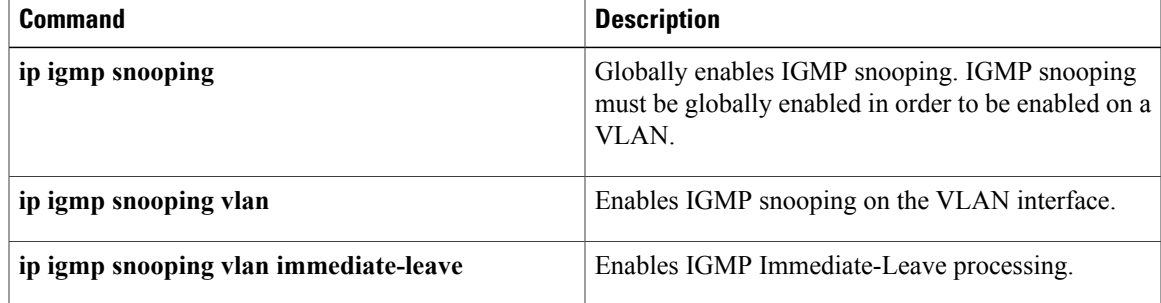

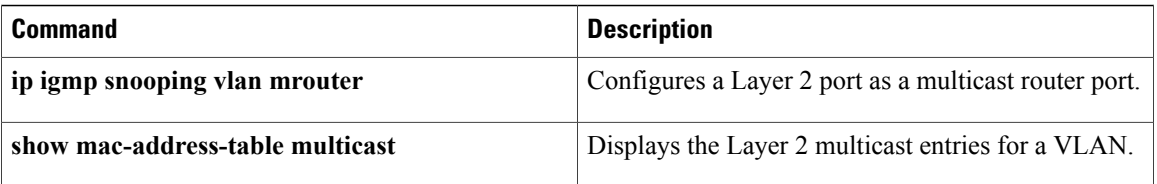

T

# <span id="page-134-0"></span>**show ip igmp snooping mrouter**

**Note**

The documentation for this command has been integrated into the documentation for the **show ip igmp snooping** command. Please see the **show ip igmp snooping** command for complete and up-to-date information about displaying information for dynamically learned and manually configured multicast router ports.

To display information on dynamically learned and manually configured multicast router ports, use the **show ip igmp snooping mrouter**command in privileged EXEC mode.

**show ip igmp snooping mrouter** {**vlan** *vlan-id*| **bd** *bd-id*}

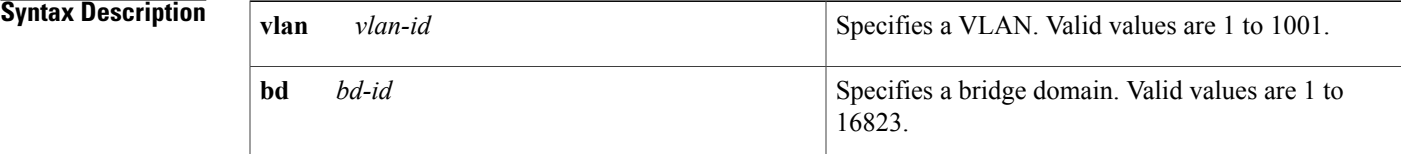

## **Command Modes** Privileged EXEC

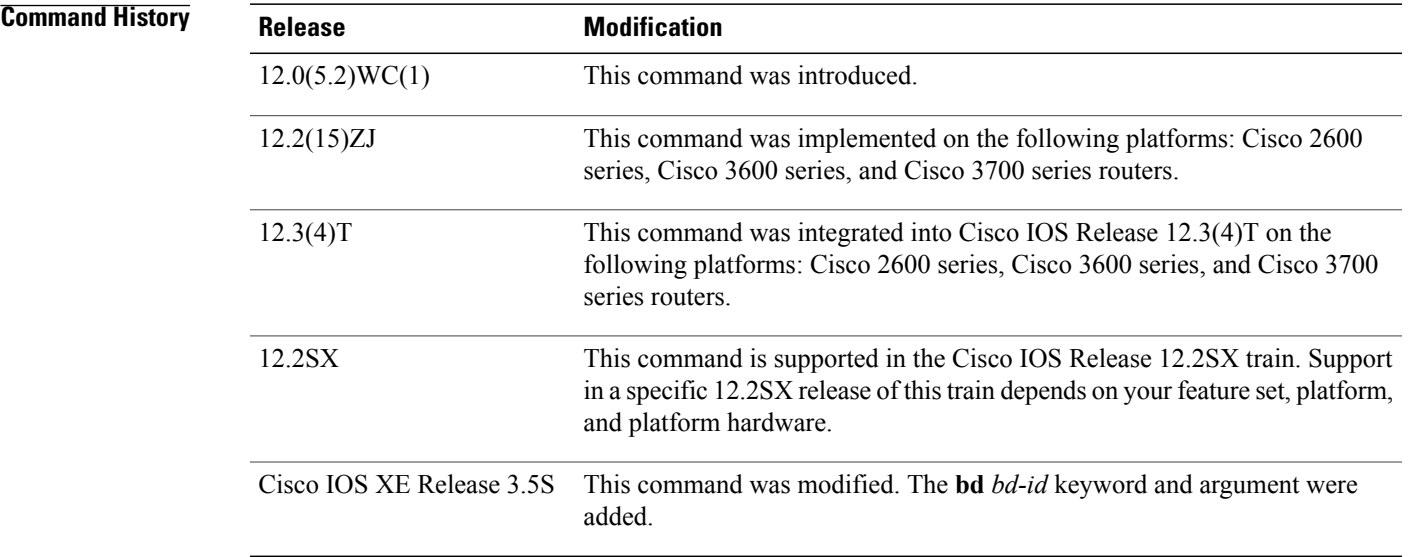

**Usage Guidelines** You can also use the **show mac-address-table multicast** command to display entries in the MAC address table for a VLAN that has Internet Group Management Protocol (IGMP) snooping enabled.

**Examples** The following is sample output from the **show ip igmp snooping mrouter vlan 1**command:

```
\overline{\mathscr{C}}
```
**Note** In this example, Fa0/3 is a dynamically learned router port, and Fa0/2 is a configured static router port.

```
Router# show ip igmp snooping mrouter vlan 1Vlan ports
---- -----
  1 Fa0/2(static), Fa0/3(dynamic)
```
# **Related Commands**

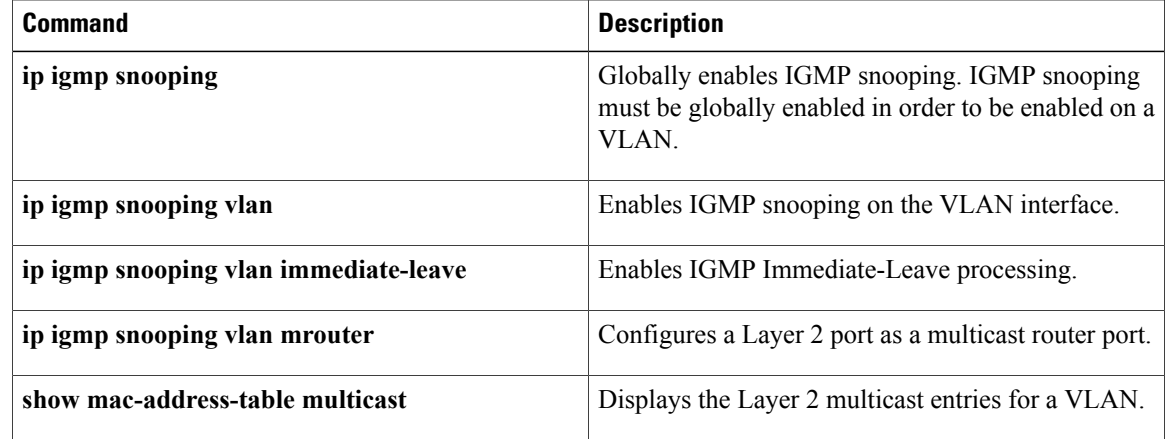

Τ

# <span id="page-136-0"></span>**show ip igmp udlr**

To display unidirectional link routing (UDLR) information for directly connected multicast groups on interfaces that have a unidirectional link (UDL) helper address configured, use the **show ip igmp udlr**command in user EXEC or privileged EXEC mode.

**show ip igmp udlr** [*group-name*| *group-address*| *interface-type interface-number*]

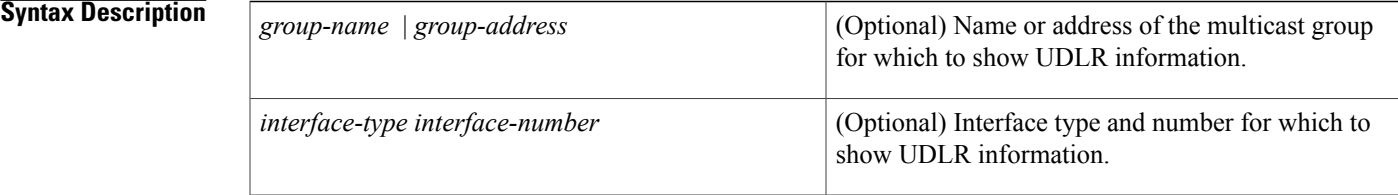

## **Command Modes** User EXEC Privileged EXEC

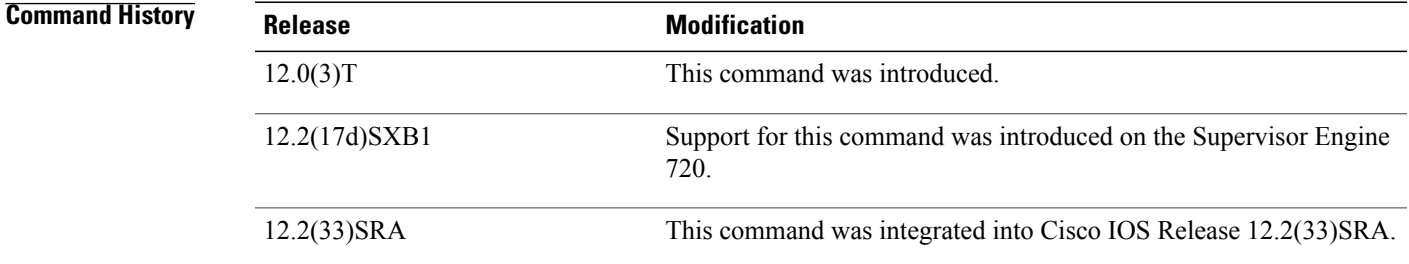

**Usage Guidelines** This command displays which groups are being forwarded and received over the UDL.

On the upstream router, this command shows which interface is a UDL interface and which IP multicast groups are being forwarded out that interface. The UDL Reporter is the IPaddress of the downstream interface on the receiving router. If there is more than one downstream router, thisfield shows which downstream router forwarded the IGMP host report to the upstream router over the ground-based network. This report is forwarded over the UDL so that all downstream routers know which groups have already been requested by other downstream routers and additional IGMP host reports are suppressed.

On the downstream router, this command (in the Interface field) shows which local interface received an IGMP host report (from a directly connected host for a specific group). The UDL Reporter is the IP address of the router that had forwarded the IGMP host report to the upstream router over the ground-based network. The UDL Interfaces column shows the interface on which IP multicast packets are being received.

**Examples** The following is sample output of the **show ip igmp udlr**command on an upstream router:

upstream-rtr# **show ip igmp udlr** IGMP UDLR Status, UDL Interfaces: Serial0

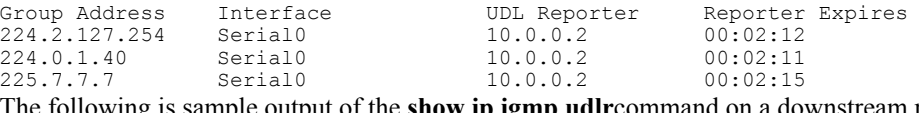

The following is sample output of the **show ip igmp udlr**command on a downstream router:

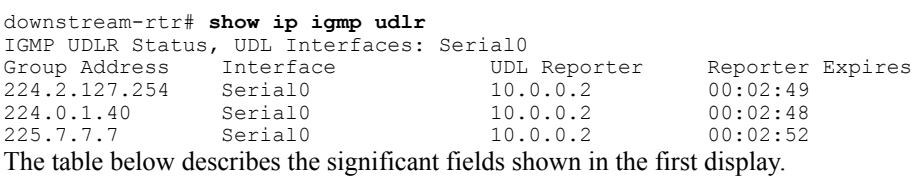

## **Table 3: show ip igmp udlr Field Descriptions**

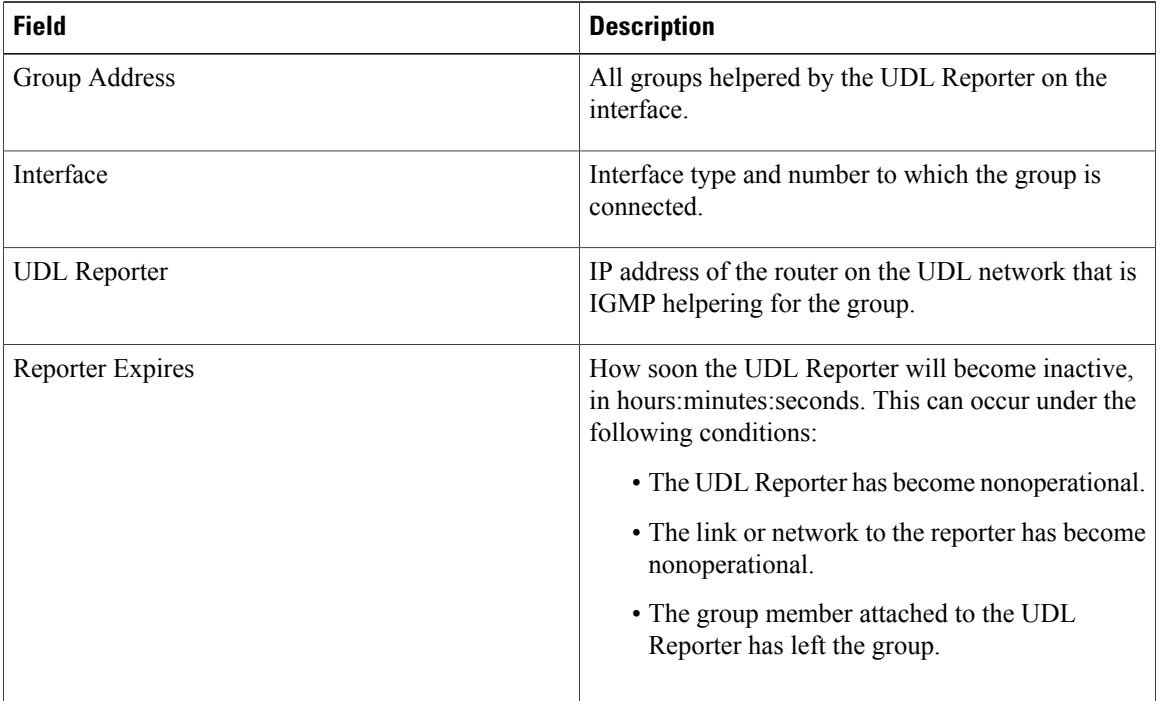

Ī

# <span id="page-138-0"></span>**show ip mroute**

To display the contents of the multicast routing (mroute) table, use the **show ip mroute** command in user EXEC or privileged EXEC mode.

**show ip mroute** [**vrf** *vrf-name*] [[**active** [ *kbps* ] [**interface** *type number*]**|bidirectional**| **count [terse]|dense**| **interface** *type number***| proxy| pruned| sparse| ssm| static| summary**]| [*group-address* [ *source-address* ]] [**count [terse]**| **interface** *type number***| proxy| pruned| summary**]| [*source-address group-address*] [**count [terse]**| **interface** *type number***| proxy| pruned| summary**]| [ *group-address* ] **active** [ *kbps* ] [**interface** *type number***| verbose**]]

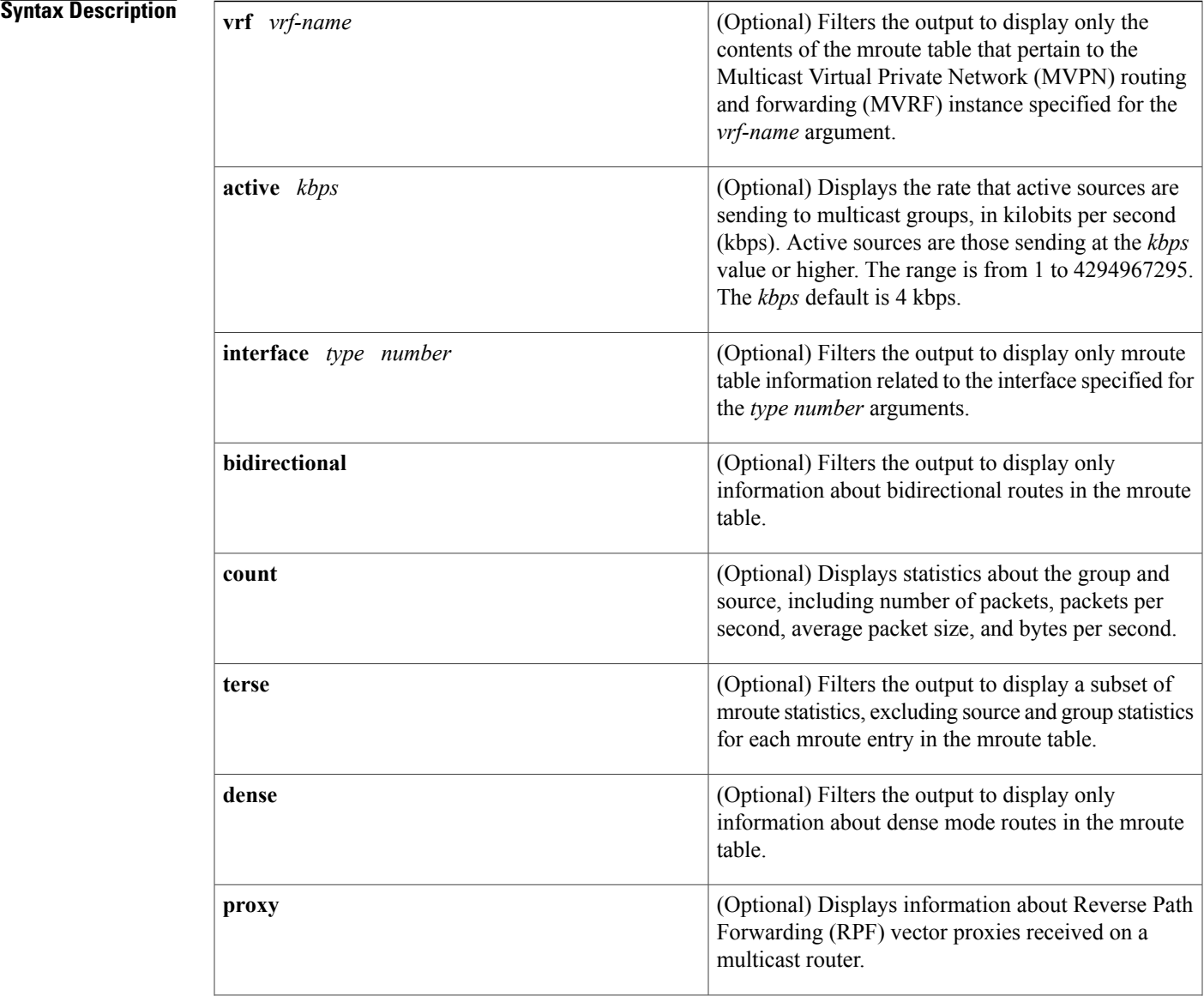

Г

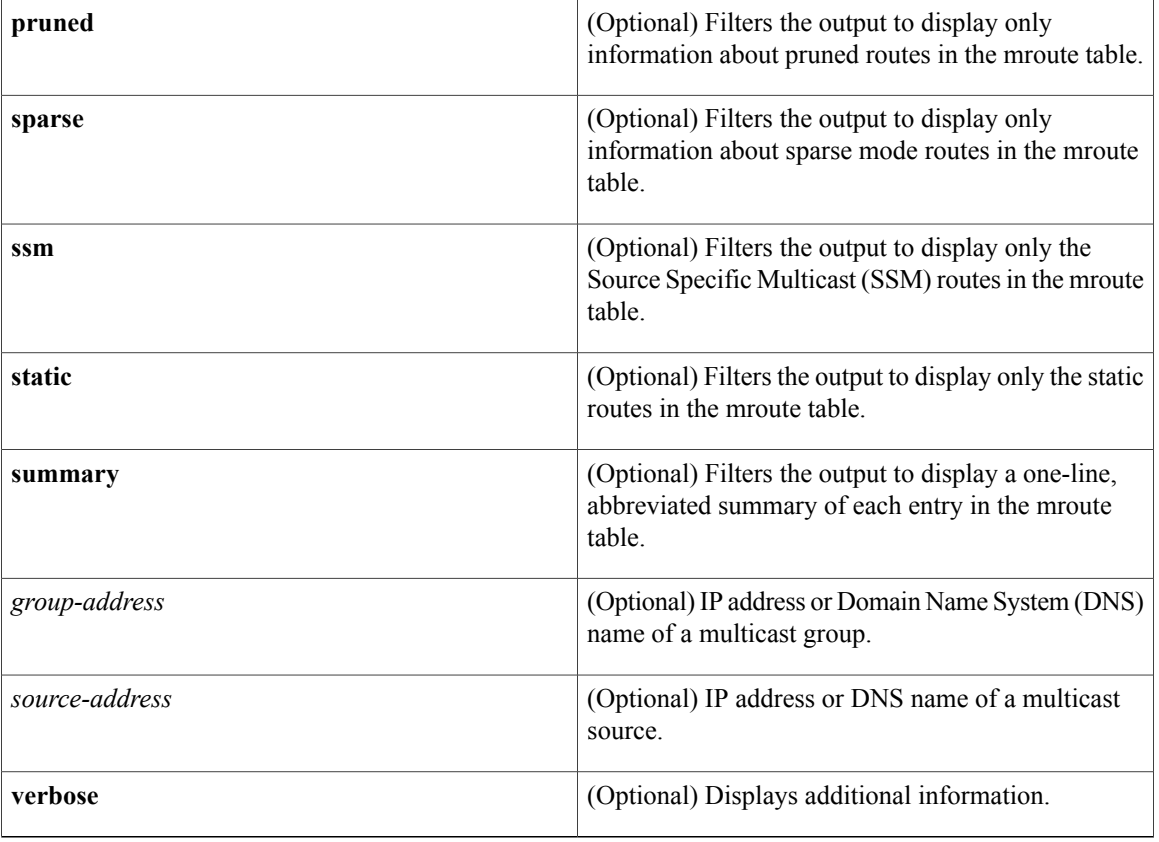

**Command Default** If you omit all optional arguments and keywords, the **show ip mroute** command displays all entries in the mroute table.

# **Command Modes** User EXEC (>) Privileged EXEC (#)

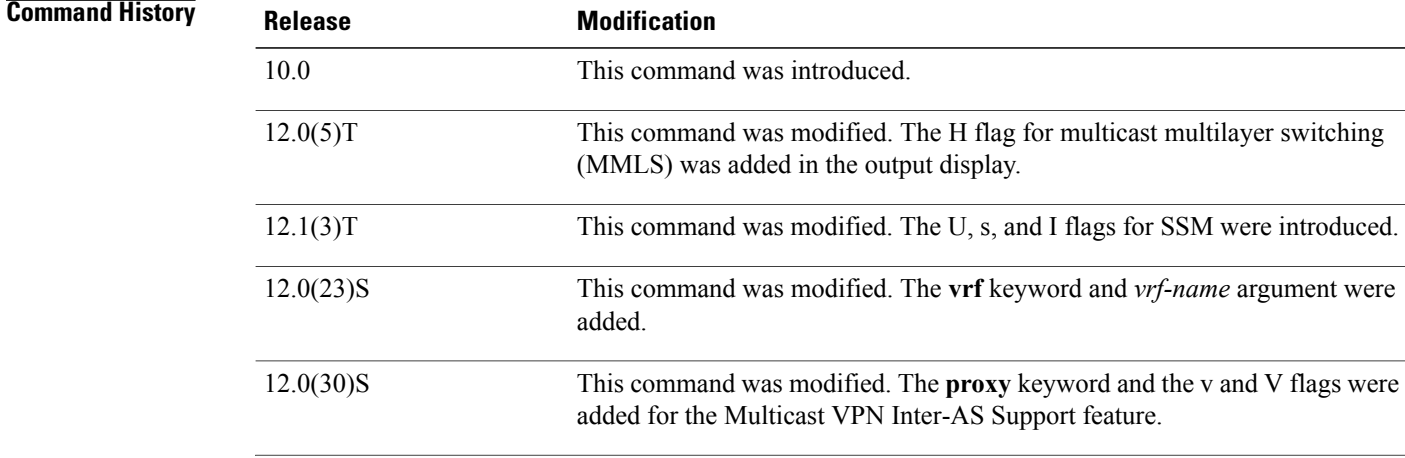

**S**

T

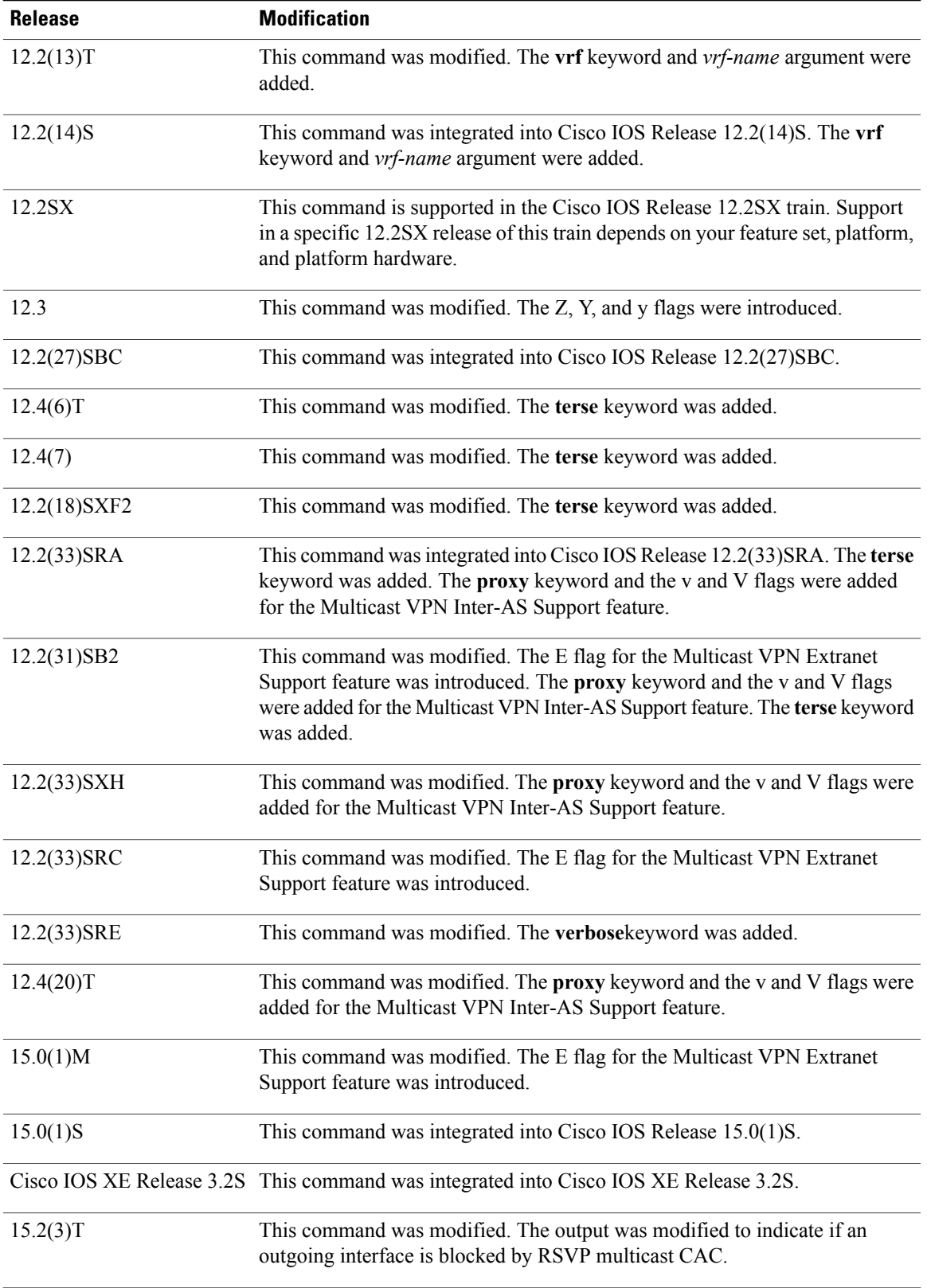

 $\mathsf{l}$ 

 $\overline{\phantom{a}}$ 

 $\mathbf I$ 

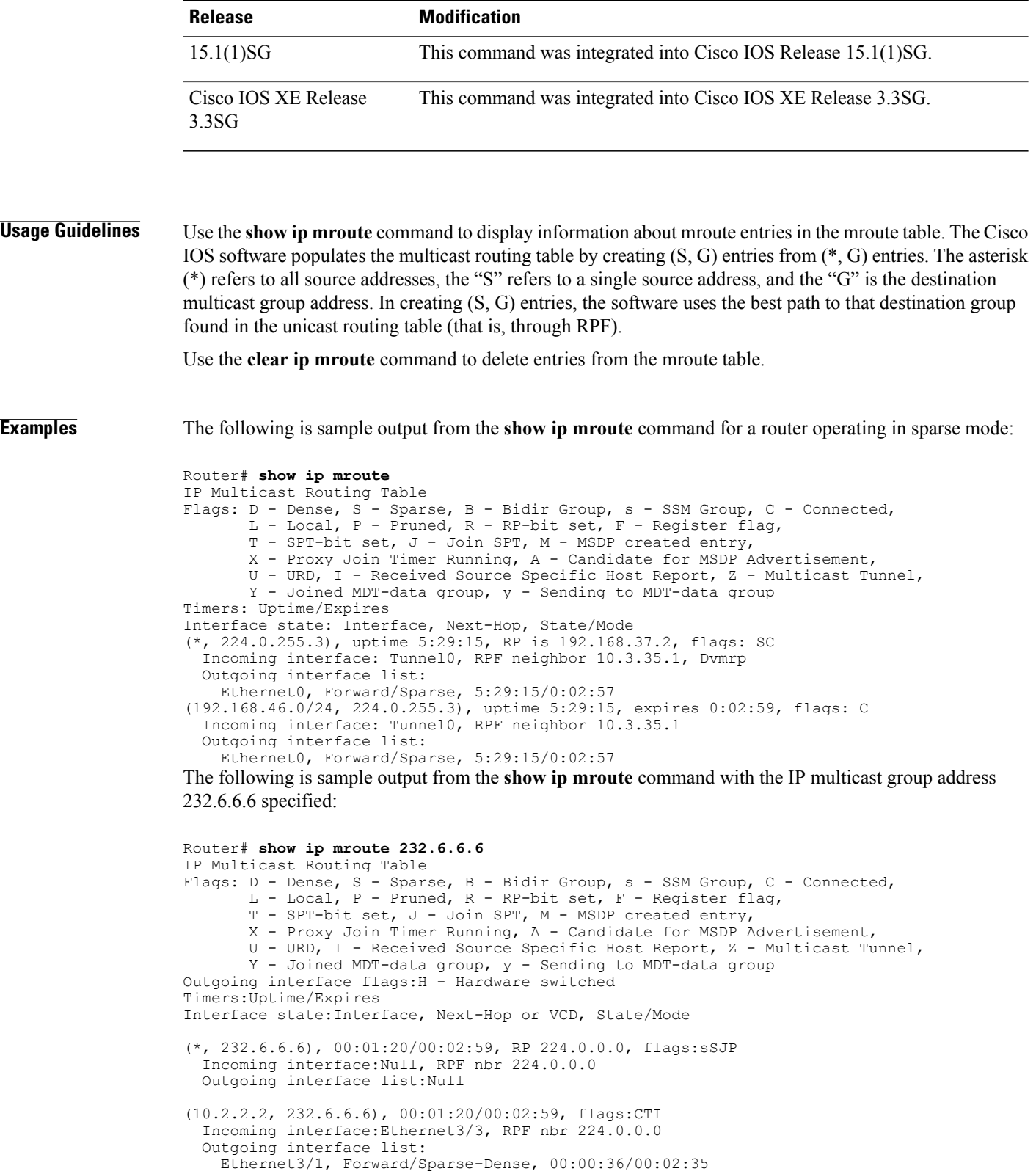

The following is sample output from the **show ip mroute** command for a router operating in dense mode. This output displays the contents of the IP multicast routing table for the multicast group named cbone-audio.

```
Router# show ip mroute cbone-audio
IP Multicast Routing Table
Flags: D - Dense, S - Sparse, B - Bidir Group, s - SSM Group, C - Connected,
       L - Local, P - Pruned, R - RP-bit set, F - Register flag,
       T - SPT-bit set, J - Join SPT, M - MSDP created entry,
       X - Proxy Join Timer Running, A - Candidate for MSDP Advertisement,
       U - URD, I - Received Source Specific Host Report, Z - Multicast Tunnel,
       Y - Joined MDT-data group, y - Sending to MDT-data group
Timers: Uptime/Expires
Interface state: Interface, Next-Hop, State/Mode
(*, 224.0.255.1), uptime 0:57:31, expires 0:02:59, RP is 224.0.0.0, flags: DC
  Incoming interface: Null, RPF neighbor 224.0.0.0, Dvmrp
  Outgoing interface list:
    Ethernet0, Forward/Dense, 0:57:31/0:02:52
    Tunnel0, Forward/Dense, 0:56:55/0:01:28
(192.168.37.100, 224.0.255.1), uptime 20:20:00, expires 0:02:55, flags: C
  Incoming interface: Tunnel0, RPF neighbor 10.20.37.33, Dvmrp
  Outgoing interface list:
    Ethernet0, Forward/Dense, 20:20:00/0:02:52
```
The following is sample output from the **show ip mroute** command that shows the virtual circuit descriptor (VCD) value, because an ATM interface with Protocol Independent Multicast (PIM) multipoint signaling is enabled:

```
Router# show ip mroute 224.1.1.1
IP Multicast Routing Table
Flags: D - Dense, S - Sparse, B - Bidir Group, s - SSM Group, C - Connected,
       L - Local, P - Pruned, R - RP-bit set, F - Register flag,
       T - SPT-bit set, J - Join SPT, M - MSDP created entry,
       X - Proxy Join Timer Running, A - Candidate for MSDP Advertisement,
       U - URD, I - Received Source Specific Host Report, Z - Multicast Tunnel,
       Y - Joined MDT-data group, y - Sending to MDT-data group
Timers: Uptime/Expires
Interface state: Interface, Next-Hop or VCD, State/Mode
(*, 224.1.1.1), 00:03:57/00:02:54, RP 172.16.0.0, flags: SJ
  Incoming interface: Null, RPF nbr 224.0.0.0224.0.0.0
  Outgoing interface list:
    ATM0/0, VCD 14, Forward/Sparse, 00:03:57/00:02:53
The following is sample output from the show ip mroute command with the summary keyword:
Router# show ip mroute summary
IP Multicast Routing Table
Flags: D - Dense, S - Sparse, B - Bidir Group, s - SSM Group, C - Connected,
```

```
L - Local, P - Pruned, R - RP-bit set, F - Register flag,
       T - SPT-bit set, J - Join SPT, M - MSDP created entry,
       X - Proxy Join Timer Running, A - Candidate for MSDP Advertisement,
       U - URD, I - Received Source Specific Host Report, Z - Multicast Tunnel,
      Y - Joined MDT-data group, y - Sending to MDT-data group
Timers: Uptime/Expires
Interface state: Interface, Next-Hop, State/Mode
(*, 224.255.255.255), 2d16h/00:02:30, RP 172.16.10.13, flags: SJPC
(*, 224.2.127.253), 00:58:18/00:02:00, RP 172.16.10.13, flags: SJC
(*, 224.1.127.255), 00:58:21/00:02:03, RP 172.16.10.13, flags: SJC
(*, 224.2.127.254), 2d16h/00:00:00, RP 172.16.10.13, flags: SJCL
  (172.16.160.67, 224.2.127.254), 00:02:46/00:00:12, flags: CLJT
  (172.16.244.217, 224.2.127.254), 00:02:15/00:00:40, flags: CLJT
  (172.16.8.33, 224.2.127.254), 00:00:25/00:02:32, flags: CLJT
  (172.16.2.62, 224.2.127.254), 00:00:51/00:02:03, flags: CLJT
  (172.16.8.3, 224.2.127.254), 00:00:26/00:02:33, flags: CLJT
  (172.16.60.189, 224.2.127.254), 00:03:47/00:00:46, flags: CLJT
```
The following is sample output from the **show ip mroute** command with the **active** keyword:

```
Router# show ip mroute active 4
Active IP Multicast Sources - sending >= 4 kbps
Group: 224.2.127.254, (sdr.cisco.com)
```

```
Source: 192.168.28.69 (mbone.ipd.anl.gov)
    Rate: 1 pps/4 kbps(1sec), 4 kbps(last 1 secs), 4 kbps(life avg)
Group: 224.2.201.241, ACM 97
   Source: 192.168.52.160 (webcast3-e1.acm97.interop.net)
    Rate: 9 pps/93 kbps(1sec), 145 kbps(last 20 secs), 85 kbps(life avg)
Group: 224.2.207.215, ACM 97
   Source: 192.168.52.160 (webcast3-e1.acm97.interop.net)
     Rate: 3 pps/31 kbps(1sec), 63 kbps(last 19 secs), 65 kbps(life avg)
```
The following partial sample output shows that outbound interface Ethernet 0/2 is blocked. The data flow on an interface can be blocked because RSVP deleted (denial) the reservation for the flow or the flow matched an ACL that is subject to RSVP multicast CAC:

```
mcast-iou01-2# sho ip mro 237.1.1.2
IP Multicast Routing Table
.
.
.
(40.0.7.200, 237.1.1.2), 00:04:34/00:03:15, flags: T
  Incoming interface: Ethernet0/0, RPF nbr 40.0.1.1
  Outgoing interface list:
    Ethernet0/1, Forward/Sparse-Dense, 00:04:34/00:02:57
    Ethernet0/2, Forward/Sparse-Dense, 00:04:16/00:02:33 Blocked
```
The table below describes the significant fields shown in the displays.

**Table 4: show ip mroute Field Descriptions**

| <b>Field</b> | <b>Description</b>                                                                                                    |
|--------------|----------------------------------------------------------------------------------------------------|
| Flags:       | Provides information about the entry.                                                                                                    |
|              | • D--Dense. Entry is operating in dense mode.                                                                                               |
|              | • S--Sparse. Entry is operating in sparse mode.                                                                                             |
|              | • B--Bidir Group. Indicates that a multicast group<br>is operating in bidirectional mode.                                                   |
|              | • s-SSM Group. Indicates that a multicast group<br>is within the SSM range of IP addresses. This<br>flag is reset if the SSM range changes. |
|              | • C--Connected. A member of the multicast group<br>is present on the directly connected interface.                                          |
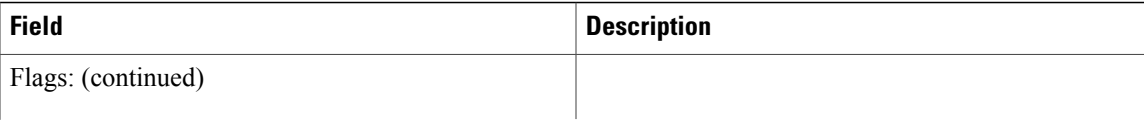

 $\mathsf{l}$ 

 $\overline{\phantom{a}}$ 

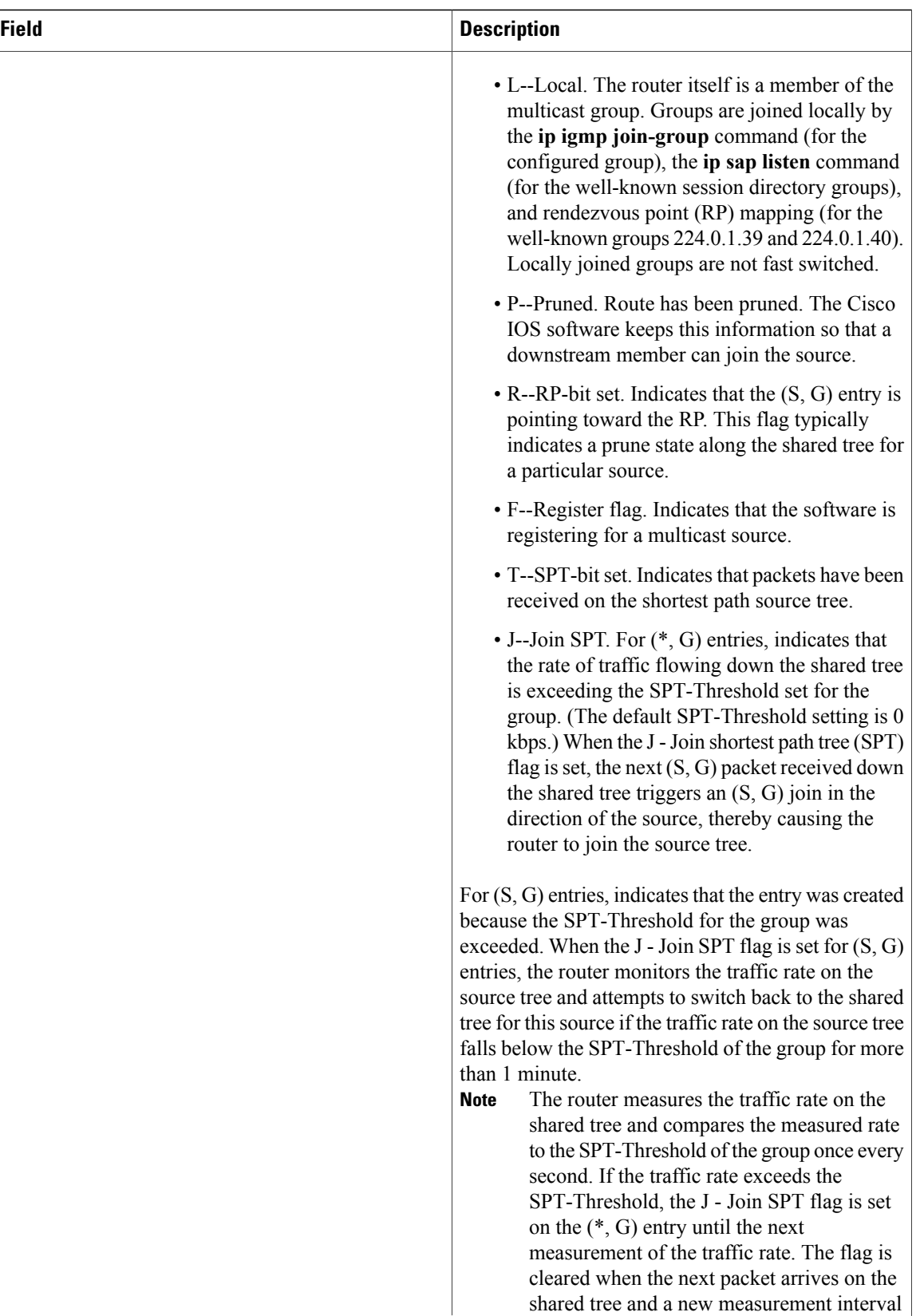

T

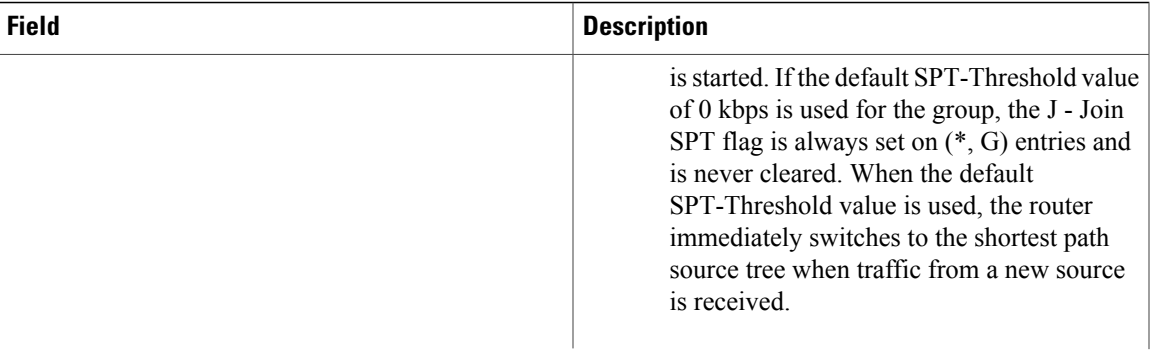

 $\mathsf{l}$ 

 $\mathbf{I}$ 

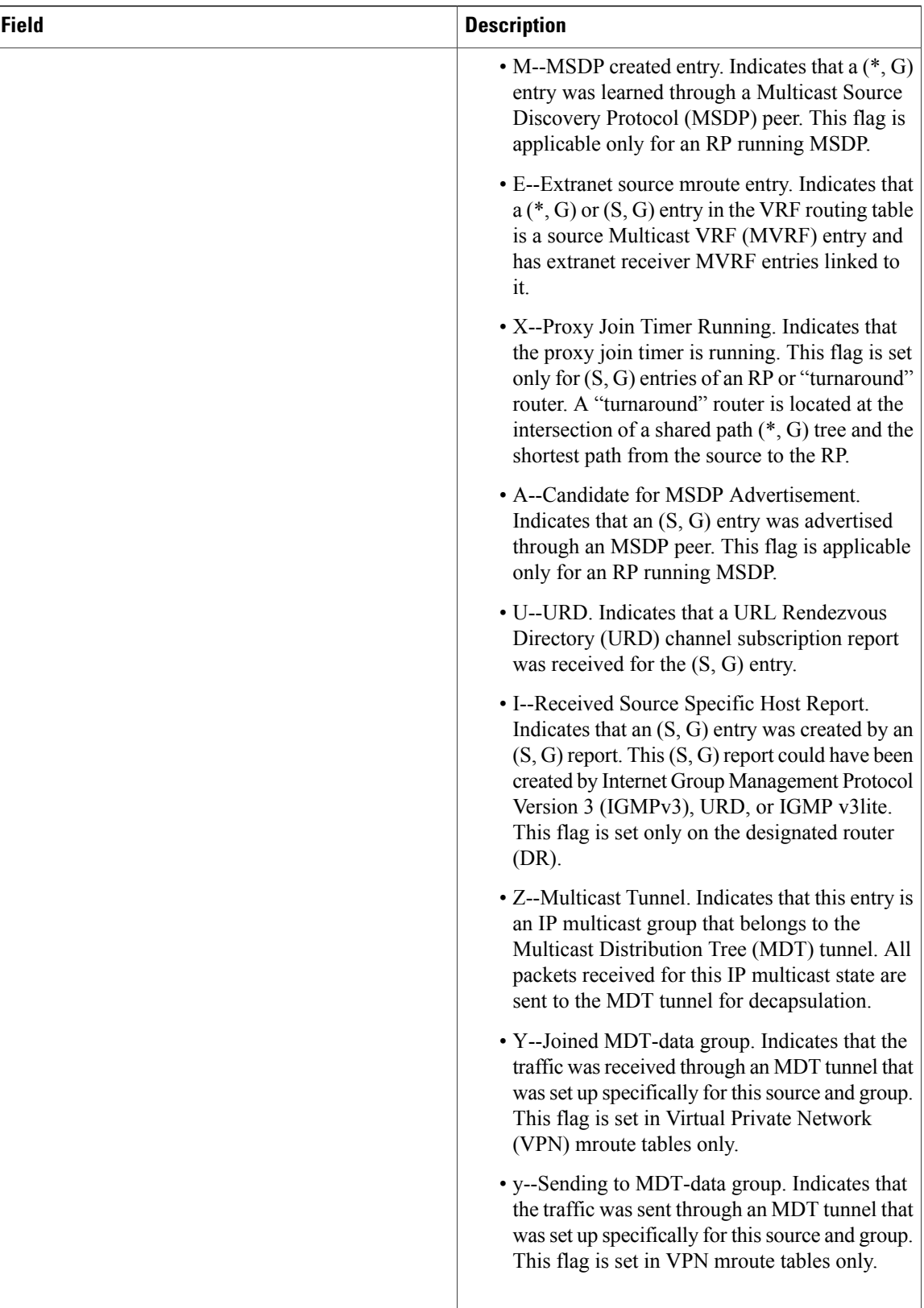

**142**

T

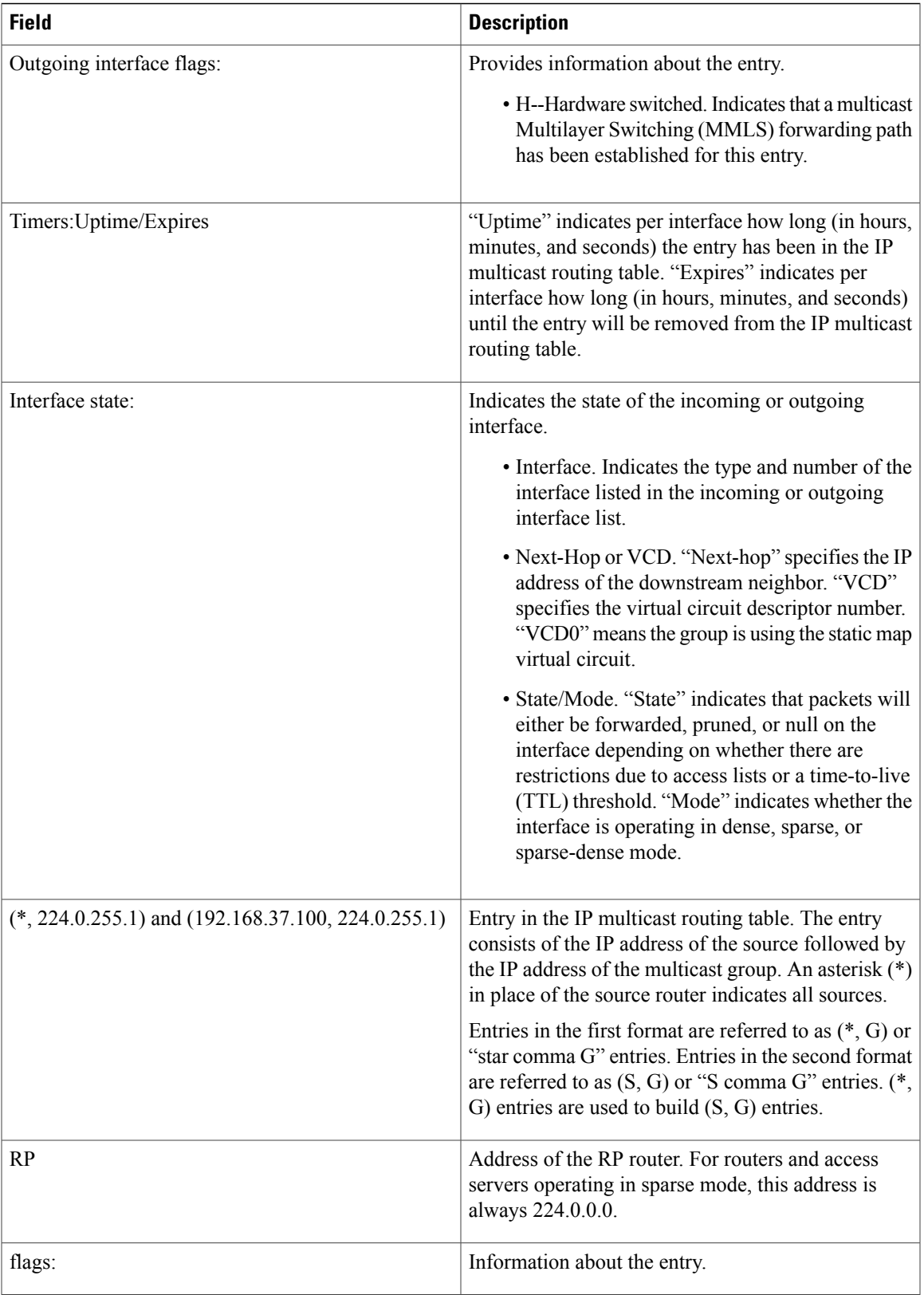

**S**

 $\mathsf{l}$ 

 $\overline{\phantom{a}}$ 

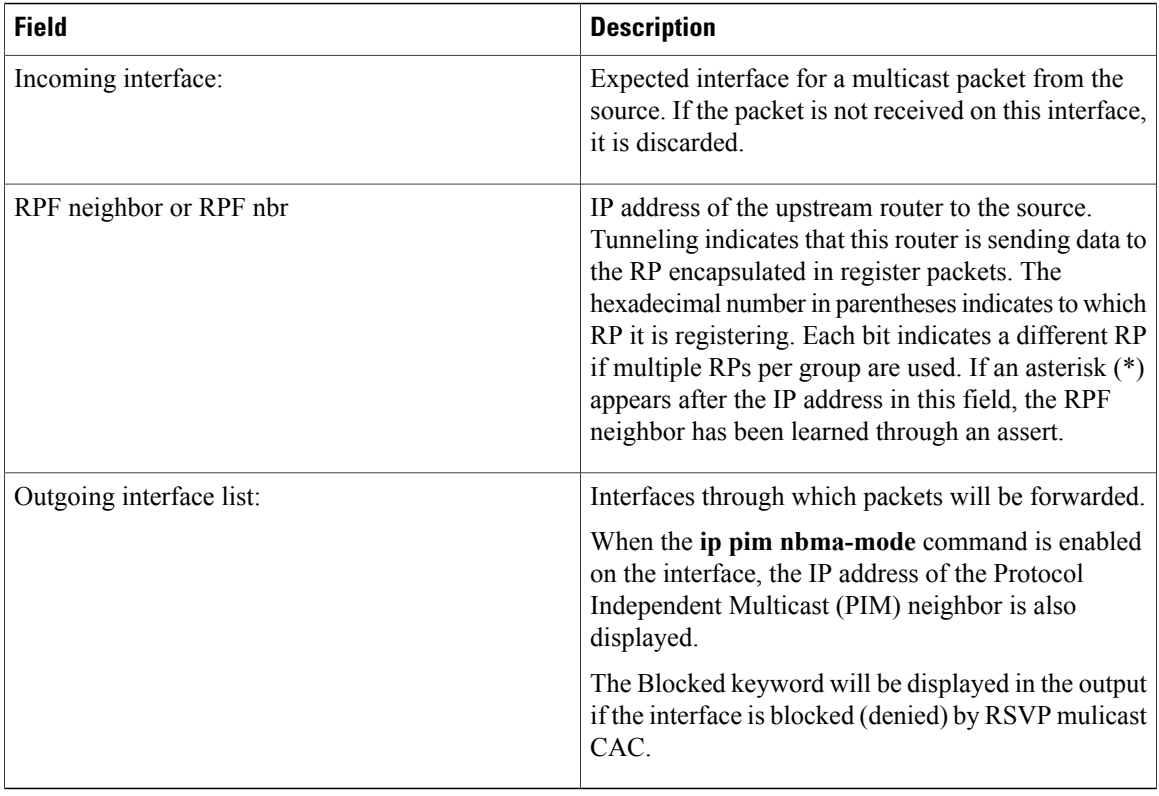

The following is sample output from the **show ip mroute** command with the **count** keyword:

```
Router# show ip mroute count
IP Multicast Statistics
4045 routes using 2280688 bytes of memory
41 groups, 97.65 average sources per group
Forwarding Counts:Pkt Count/Pkts per second/Avg Pkt Size/Kilobits per second
Other counts:Total/RPF failed/Other drops(OIF-null, rate-limit etc)
Group:239.0.18.1, Source count:200, Packets forwarded:348232, Packets received:348551
  RP-tree:Forwarding:12/0/218/0, Other:12/0/0
  Source:10.1.1.1/32, Forwarding:1763/1/776/9, Other:1764/0/1
  Source:10.1.1.2/32, Forwarding:1763/1/777/9, Other:1764/0/1
  Source:10.1.1.3/32, Forwarding:1763/1/783/10, Other:1764/0/1
  Source:10.1.1.4/32, Forwarding:1762/1/789/10, Other:1763/0/1
  Source:10.1.1.5/32, Forwarding:1762/1/768/10, Other:1763/0/1
  Source:10.1.1.6/32, Forwarding:1793/1/778/10, Other:1794/0/1
  Source:10.1.1.7/32, Forwarding:1793/1/763/10, Other:1794/0/1
  Source:10.1.1.8/32, Forwarding:1793/1/785/10, Other:1794/0/1
  Source:10.1.1.9/32, Forwarding:1793/1/764/9, Other:1794/0/1
  Source:10.1.1.10/32, Forwarding:1791/1/774/10, Other:1792/0/1
  Source:10.1.2.1/32, Forwarding:1689/1/780/10, Other:1691/0/2
  Source:10.1.2.2/32, Forwarding:1689/1/782/10, Other:1691/0/2
  Source:10.1.2.3/32, Forwarding:1689/1/776/9, Other:1691/0/2
.
.
.
Group:239.0.18.132, Source count:0, Packets forwarded:8810, Packets received:8810
  RP-tree:Forwarding:8810/7/780/49, Other:8810/0/0
Group:239.0.17.132, Source count:0, Packets forwarded:704491, Packets received:704491
  RP-tree:Forwarding:704491/639/782/4009, Other:704491/0/0
Group:239.0.17.133, Source count:0, Packets forwarded:704441, Packets received:704441
  RP-tree:Forwarding:704441/639/782/3988, Other:704441/0/0
Group:239.0.18.133, Source count:0, Packets forwarded:8810, Packets received:8810
```

```
RP-tree:Forwarding:8810/8/786/49, Other:8810/0/0
Group:239.0.18.193, Source count:0, Packets forwarded:0, Packets received:0
Group:239.0.17.193, Source count:0, Packets forwarded:0, Packets received:0
Group:239.0.18.134, Source count:0, Packets forwarded:8803, Packets received:8803
 RP-tree:Forwarding:8803/8/774/49, Other:8803/0/0
```
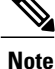

**S**

The RP-tree field is displayed only for non-SSM groups that have a (\*, G) entry and a positive packet received count.

The following is sample output from the **show ip mroute** command with the **count** and **terse** keywords:

Router# **show ip mroute count terse** IP Multicast Statistics 4 routes using 2610 bytes of memory 3 groups, 0.33 average sources per group The table below describes the significant fields shown in the displays.

### **Table 5: show ip mroute count Field Descriptions**

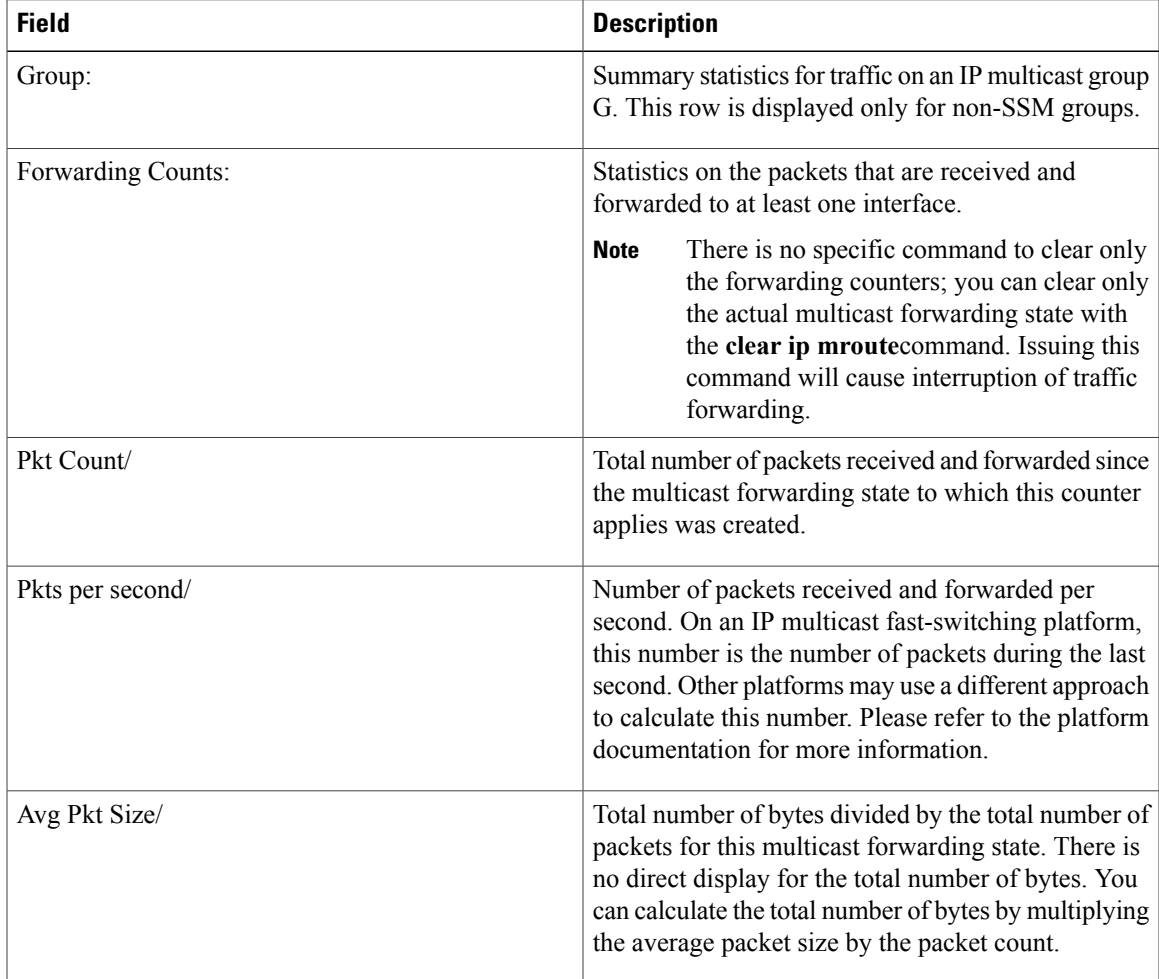

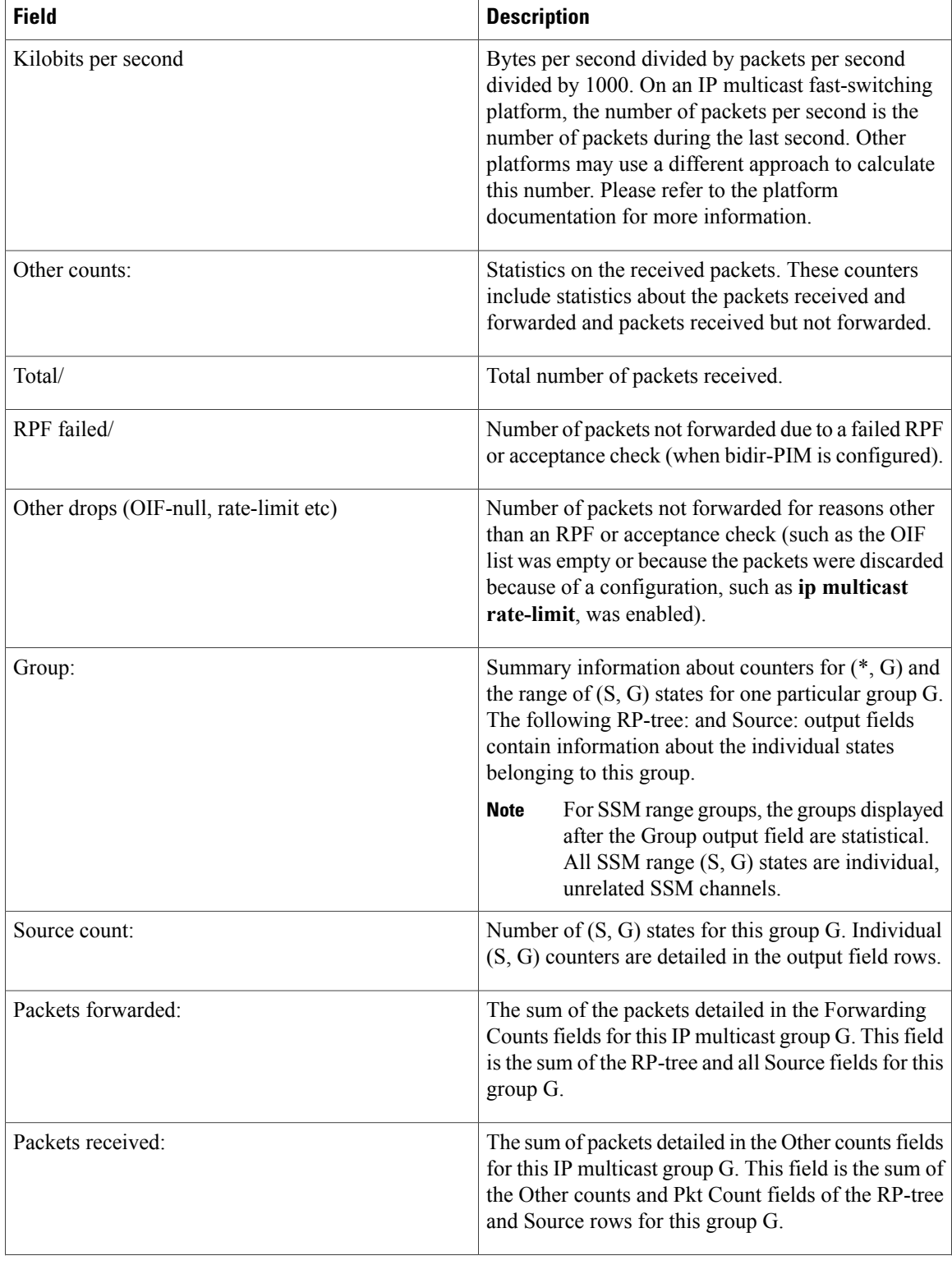

T

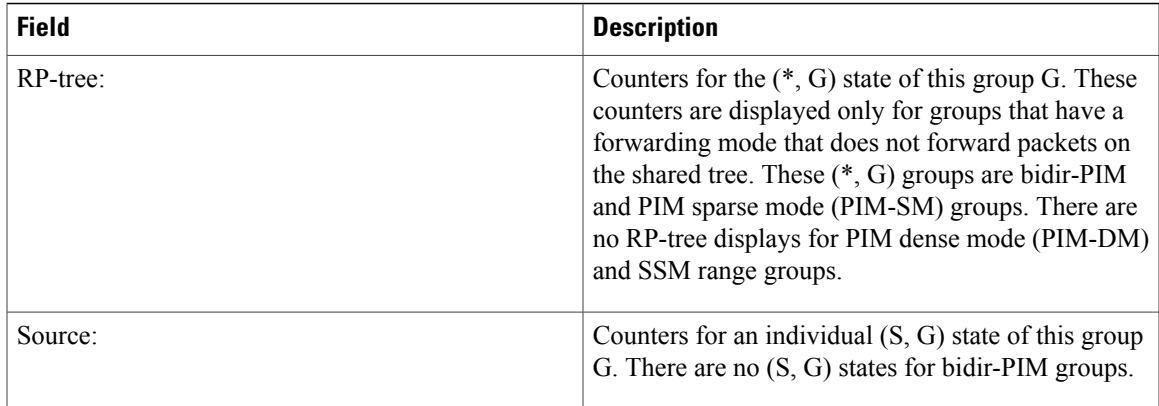

## **Related Commands**

 $\overline{\phantom{a}}$ 

**S**

 $\mathsf{l}$ 

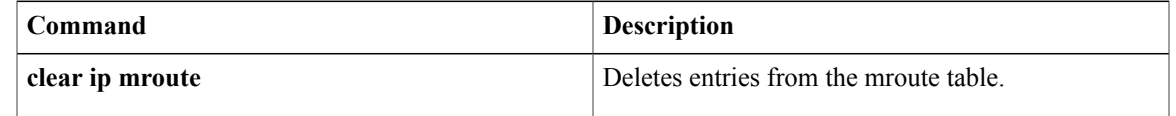

# **show ip msdp count**

To display the number of sources and groups originated in Multicast Source Discovery Protocol (MSDP) Source-Active (SA) messages and the number of SA messages from an MSDP peer in the SA cache, use the **show ip msdp count**command in user EXEC or privileged EXEC mode.

**show ip msdp** [**vrf** *vrf-name*] **count** [ *as-number* ]

### **Syntax Description**

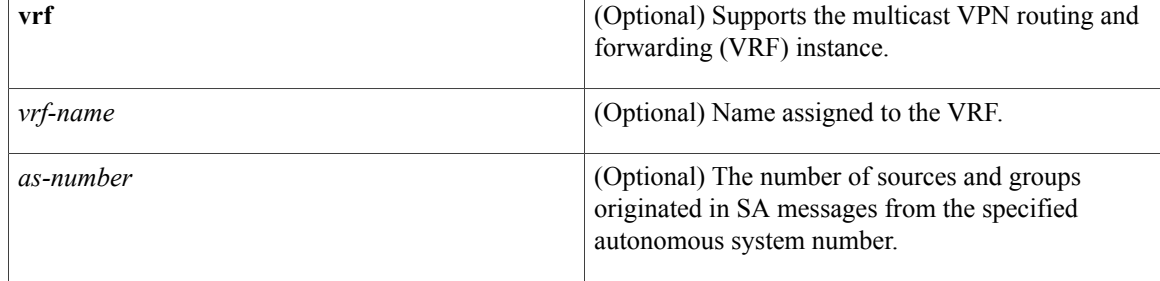

## **Command Modes** User EXEC Privileged EXEC

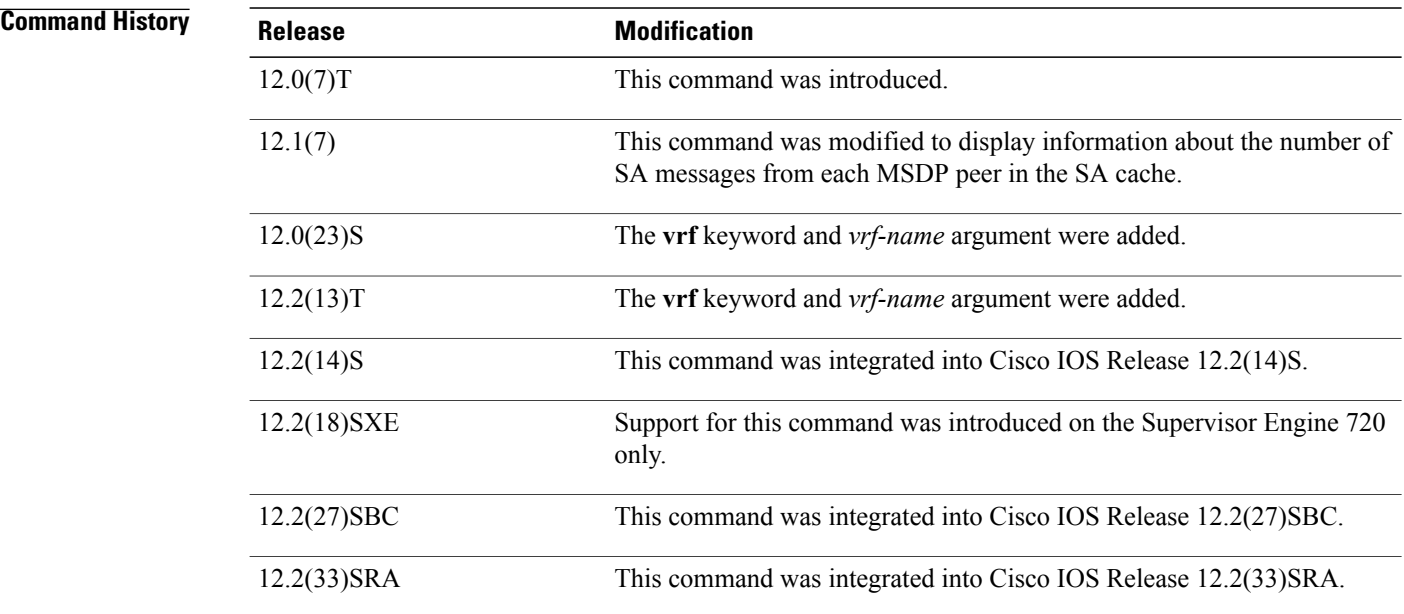

**Usage Guidelines** The **ip msdp cache-sa-state** command must be configured for this command to have any output.

I

### **Examples** The following is sample output from the **show ip msdp count**command:

```
Router# show ip msdp count
SA State per Peer Counters, <Peer>: <# SA learned>
 224.135.250.116: 24
172.16.240.253: 3964
172.16.253.19: 10
172.16.170.110: 11
SA State per ASN Counters, <asn>: <# sources>/<# groups>
 Total entries: 4009
 ?: 192/98, 9: 1/1, 14: 107/57, 17: 7/5
 18: 4/3, 25: 23/17, 26: 39/27, 27: 2/2
 32: 19/7, 38: 2/1, 52: 4/4, 57: 1/1
 68: 4/4, 73: 12/8, 81: 19/1, 87: 9/6
 .
 .
```
The table below describes the significant fields shown in the display.

### **Table 6: show ip msdp count Field Descriptions**

.

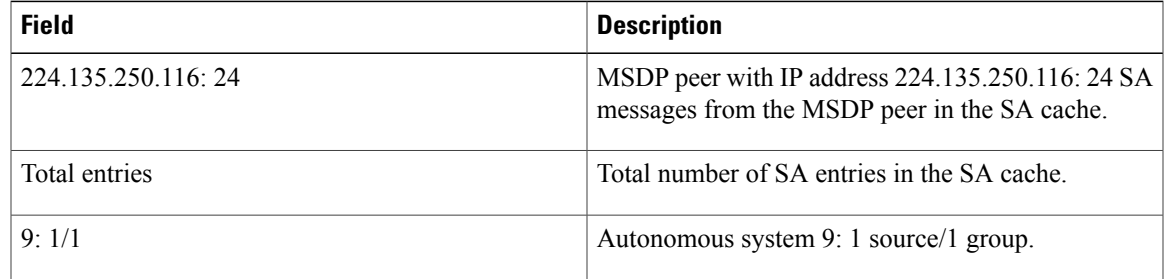

### **Related Commands**

Г

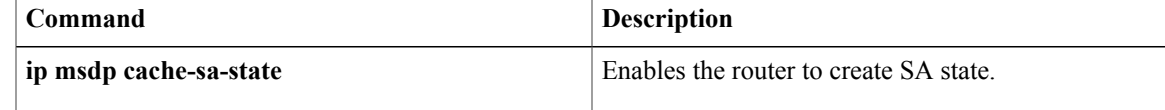

# **show ip msdp peer**

To display detailed information about Multicast Source Discovery Protocol (MSDP) peers, use the **show ip msdp peer**command in user EXEC or privileged EXEC mode.

**show ip msdp** [**vrf** *vrf-name*] **peer** [*peer-address*| *peer-name*] [**accepted-sas| advertised-sas**]

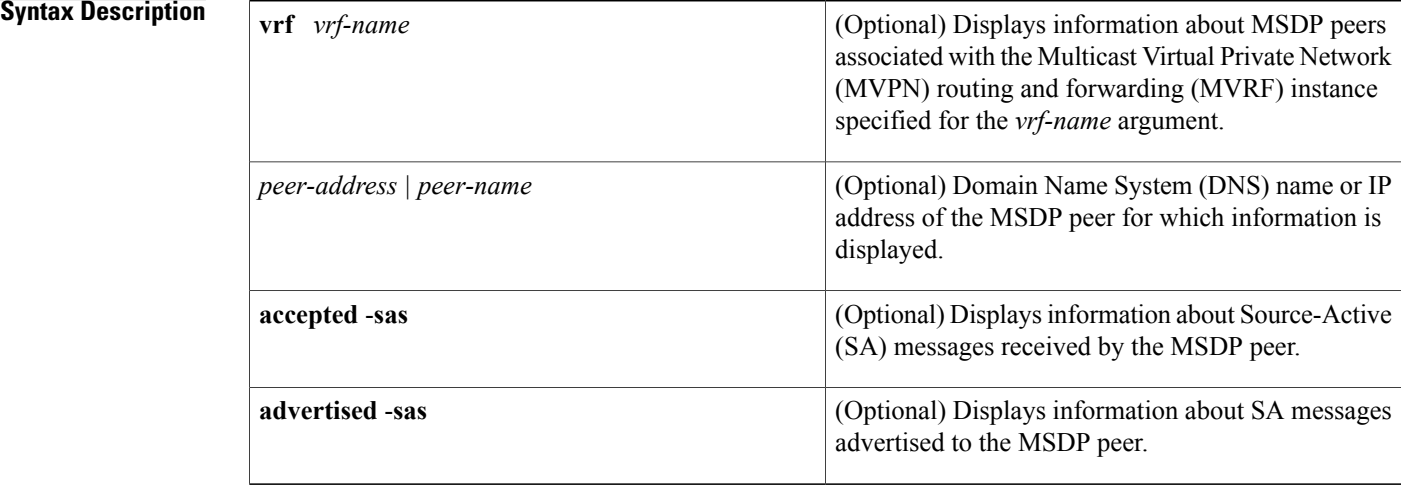

## **Command Modes** User EXEC (>) Privileged EXEC (#)

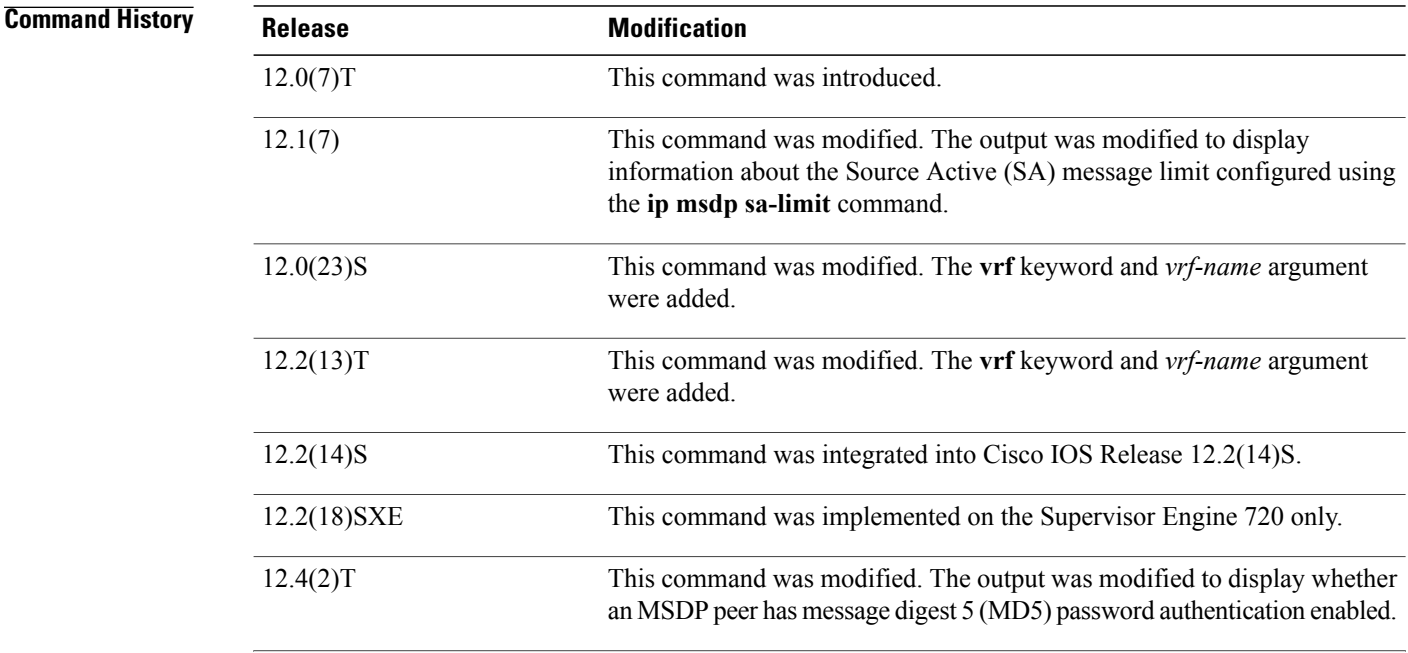

Τ

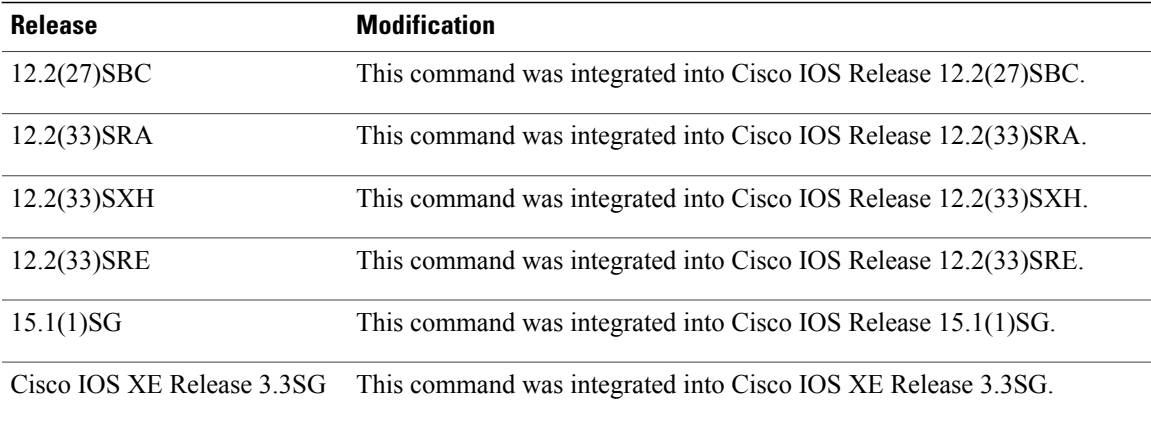

 $\mathbf I$ 

**Examples** The following is sample output from the **show** ip msdp peercommand:

| Router# show ip msdp peer 224.135.250.116                              |
|------------------------------------------------------------------------|
| MSDP Peer 224.135.250.116 (rtp5-rp1.cisco.com), AS 109 (configured AS) |
| Description:                                                           |
| Connection status:                                                     |
| State: Up, Resets: 9, Connection source: Loopback2 (228.69.199.17)     |
| Uptime (Downtime): 1d10h, Messages sent/received: 436765/429062        |
| Output messages discarded: 0                                           |
| Connection and counters cleared 1w2d<br>ago                            |
| SA Filtering:                                                          |
| Input (S,G) filter: none, route-map: none                              |
| Input RP filter: none, route-map: none                                 |
| Output (S, G) filter: none, route-map: none                            |
| Output RP filter: none, route-map: none                                |
| SA-Requests:                                                           |
| Input filter: none                                                     |
| Sending SA-Requests to peer: disabled                                  |
| Peer ttl threshold: 0                                                  |
| SAs learned from this peer: 32, SAs limit: 500                         |
| Input queue size: 0, Output queue size: 0                              |
| The table below describes the significant fields shown in the display. |

**Table 7: show ip msdp peer Field Descriptions**

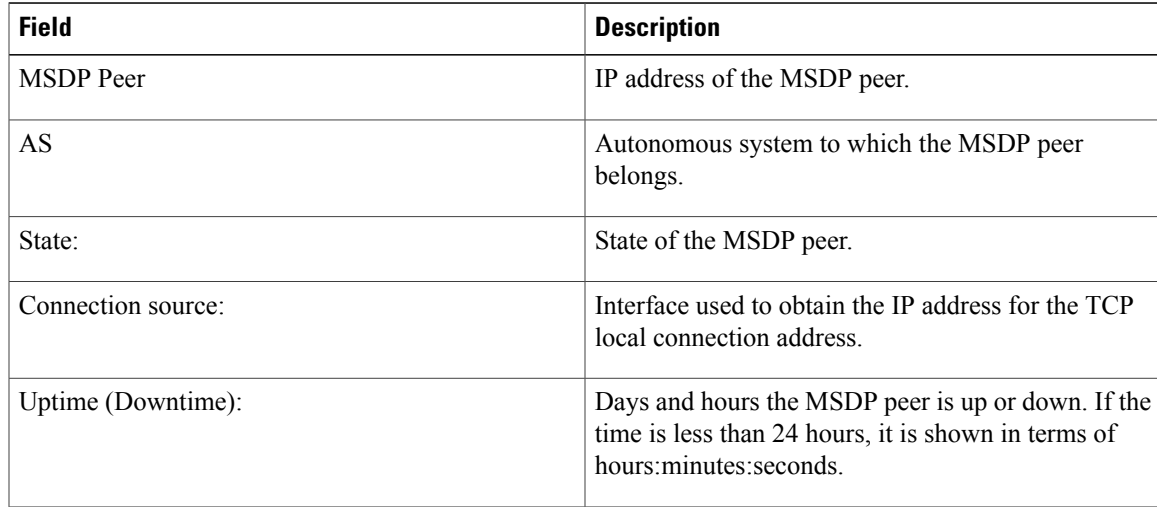

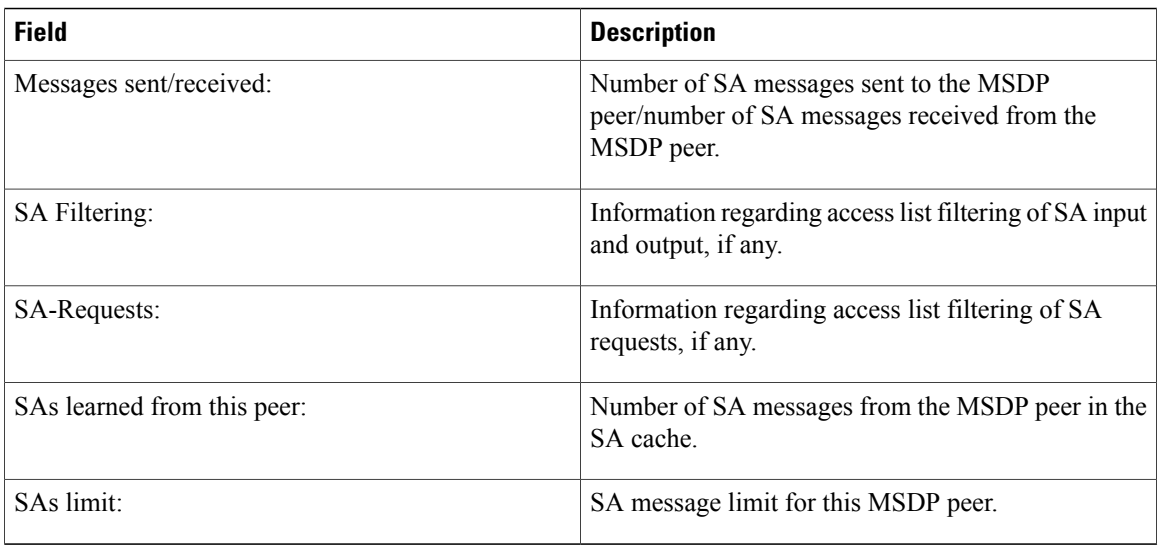

### **Related Commands**

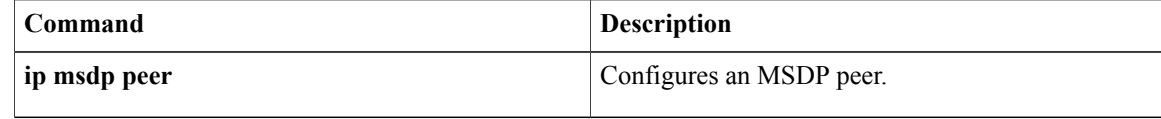

T

# **show ip msdp sa-cache**

To display the (S,G) state learned from Multicast Source Discovery Protocol (MSDP) peers, use the **show ip msdp sa-cache**command in user EXEC or privileged EXEC mode.

**show ip msdp** [**vrf** *vrf-name*] **sa-cache** [*group-address*| *source-address*| *group-name*| *source-name*] [*group-address*| *source-address*| *group-name*| *source-name*] [ *as-number* ] [**rejected-sa [detail] [read-only]**]

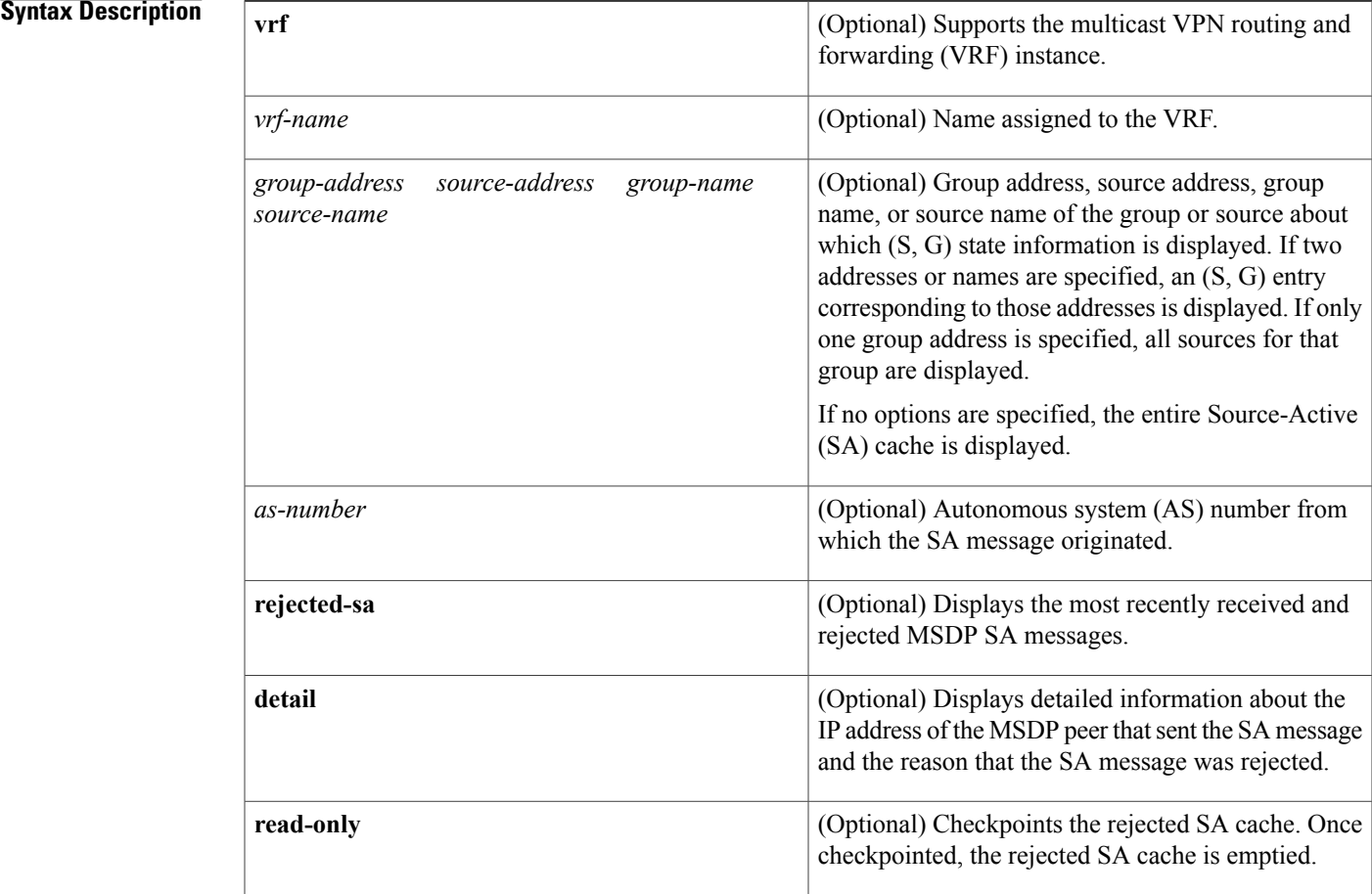

## **Command Modes** User EXEC Privileged EXEC

### $Command History$

Г

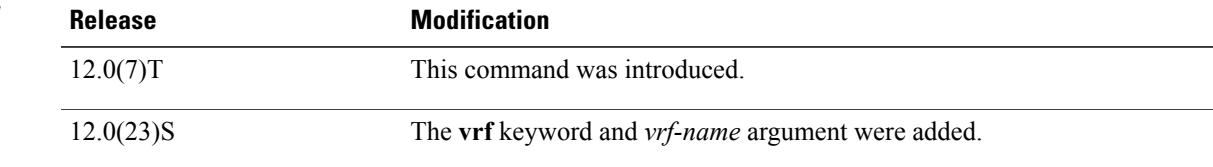

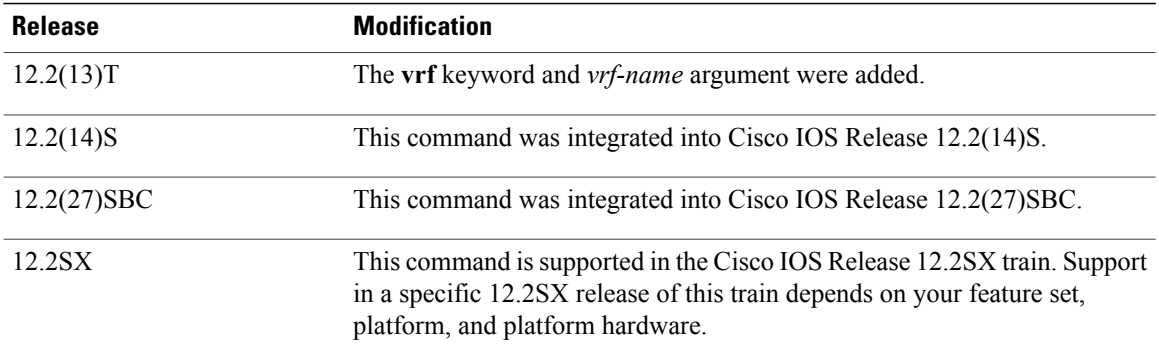

**Usage Guidelines** By default, (S,G) state is cached.

Rejected SA messages are cached only if the ip msdp cache-rejected-sa command is configured.

Use the **show ip msdp sa-cache** with the optional **rejected-sa** keyword to display SA messages stored in the rejected SA cache. When the **detail** keyword is added to the command string, the output includes the IP address of the MSDP peer router that sent the SA message and the reason that the SA message was rejected.

When the optional **read-only** keyword is added to the command string, the router checkpoints the rejected SA cache, which ensures that a consistent snapshot of the rejected SA cache is displayed in the output. After being checkpointed, the rejected SA cache is cleared.

**Note**

Checkpointing the rejected SA cache requires that the router make a second copy of the rejected SA cache, which could cause the command to fail if the router is low on memory.

When the optional **read-only** keyword is not added to the command string, the router displays rejected MSDP SA messages out of the active rejected SA cache, which could result in inconsistent display output if rejected SA message entries are overwritten by rejected SA message entries that are captured as the output is being processed for display.

**Examples** The following is sample output from the **show ip** msdp **sa-cache**command:

### Router# **show ip msdp sa-cache**

MSDP Source-Active Cache - 2398 entries (172.16.41.33, 238.105.148.0), RP 172.16.3.111, MBGP/AS 704, 2d10h/00:05:33 (172.16.112.8, 224.2.0.1), RP 192.168.200.65, MBGP/AS 10888, 00:03:21/00:02:38 (172.16.10.13, 227.37.32.1), RP 192.168.3.92, MBGP/AS 704, 05:22:20/00:03:32 (172.16.66.18, 233.0.0.1), RP 192.168.3.111, MBGP/AS 704, 2d10h/00:05:35 (172.16.66.148, 233.0.0.1), RP 192.168.3.111, MBGP/AS 704, 2d10h/00:05:35 (172.16.10.13, 227.37.32.2), RP 192.168.3.92, MBGP/AS 704, 00:44:30/00:01:31 (172.16.70.203, 224.2.236.2), RP 192.168.253.7, MBGP/AS 3582, 02:34:16/00:05:49 (172.18.42.104, 236.195.56.2), RP 192.168.3.92, MBGP/AS 704, 04:21:13/00:05:22 (172.16.10.13, 227.37.32.3), RP 192.168.3.92, MBGP/AS 704, 00:44:30/00:02:31 (172.18.15.43, 224.0.92.3), RP 192.168.200.65, MBGP/AS 10888, 6d09h/00:05:35 (172.18.15.111, 224.0.92.3), RP 192.168.200.65, MBGP/AS 10888, 16:18:08/00:05:35 (172.18.21.45, 224.0.92.3), RP 192.168.200.65, MBGP/AS 10888, 16:18:08/00:05:35 (172.18.15.75, 224.0.92.3), RP 192.168.200.65, MBGP/AS 10888, 08:40:52/00:05:35 (172.18.15.100, 224.0.92.3), RP 192.168.200.65, MBGP/AS 10888, 08:40:52/00:05:35 (172.16.10.13, 227.37.32.6), RP 192.168.3.92, MBGP/AS 704, 00:45:30/00:05:31 (172.18.41.33, 224.247.228.10), RP 192.168.3.111, MBGP/AS 704, 2d10h/00:05:35 (172.18.222.210, 224.2.224.13), RP 192.168.3.92, MBGP/AS 704, 01:51:53/00:05:22 (172.18.41.33, 229.231.124.13), RP 192.168.3.111, MBGP/AS 704, 2d10h/00:05:33

(172.18.32.138, 224.2.200.23), RP 192.168.253.7, MBGP/AS 3582, 21:33:40/00:05:49 (172.18.75.244, 224.2.200.23), RP 192.168.253.7, MBGP/AS 3582, 21:33:40/00:05:49 The table below describes the significant fields shown in the display.

### **Table 8: show ip msdp sa-cache Field Descriptions**

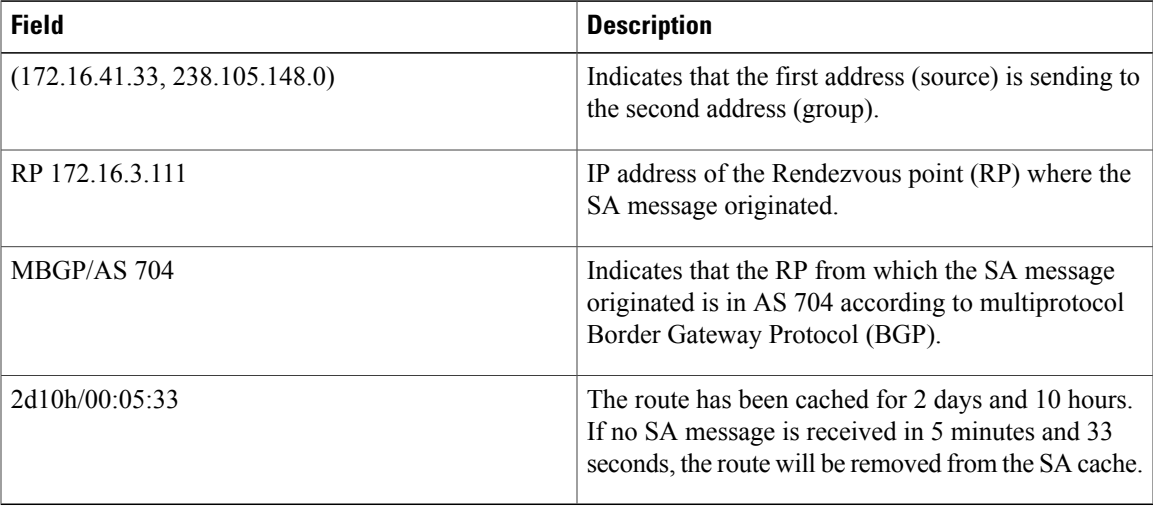

The following is sample output from the **show ip msdp sa-cache** command with the **rejected**, **detail**, and **read-only** keywords specified:

```
Router# show ip msdp sa-cache rejected detail read-only
MSDP Rejected SA Cache
 35 rejected SAs received over 02:50:01, cache size: 50 entries
 Timestamp (source, group)
 2832.248, (10.10.10.4, 227.7.7.12), RP: 10.10.10.4, Peer: 10.10.10.4,
     Reason: sa-limit-exceeded
 2915.232, (10.10.10.8, 224.1.1.1), RP: 10.11.11.11, Peer: 10.10.10.8,
     Reason: in-filter
 3509.584, (10.12.12.2, 225.5.5.5), RP: 10.15.15.1, Peer: 10.12.12.2,
            Reason: rpf-fail
 .
 .
```
The table below describes the significant fields shown in the display.

.

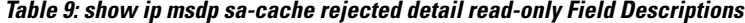

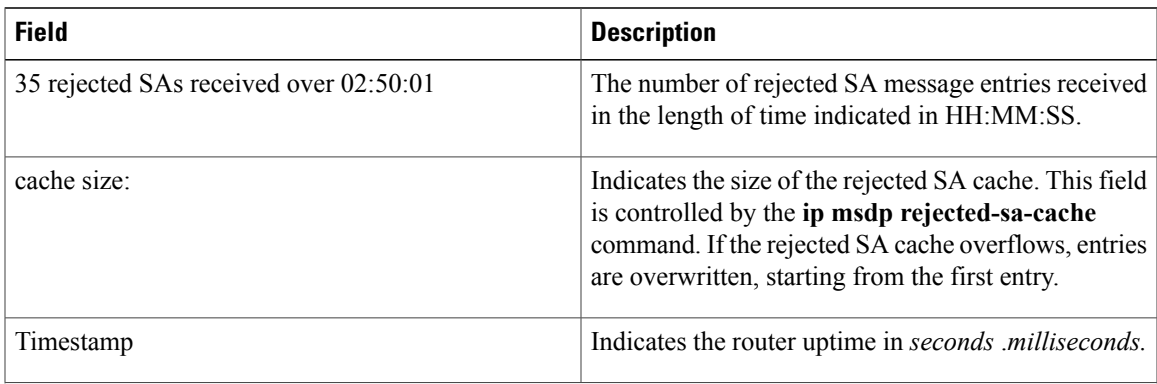

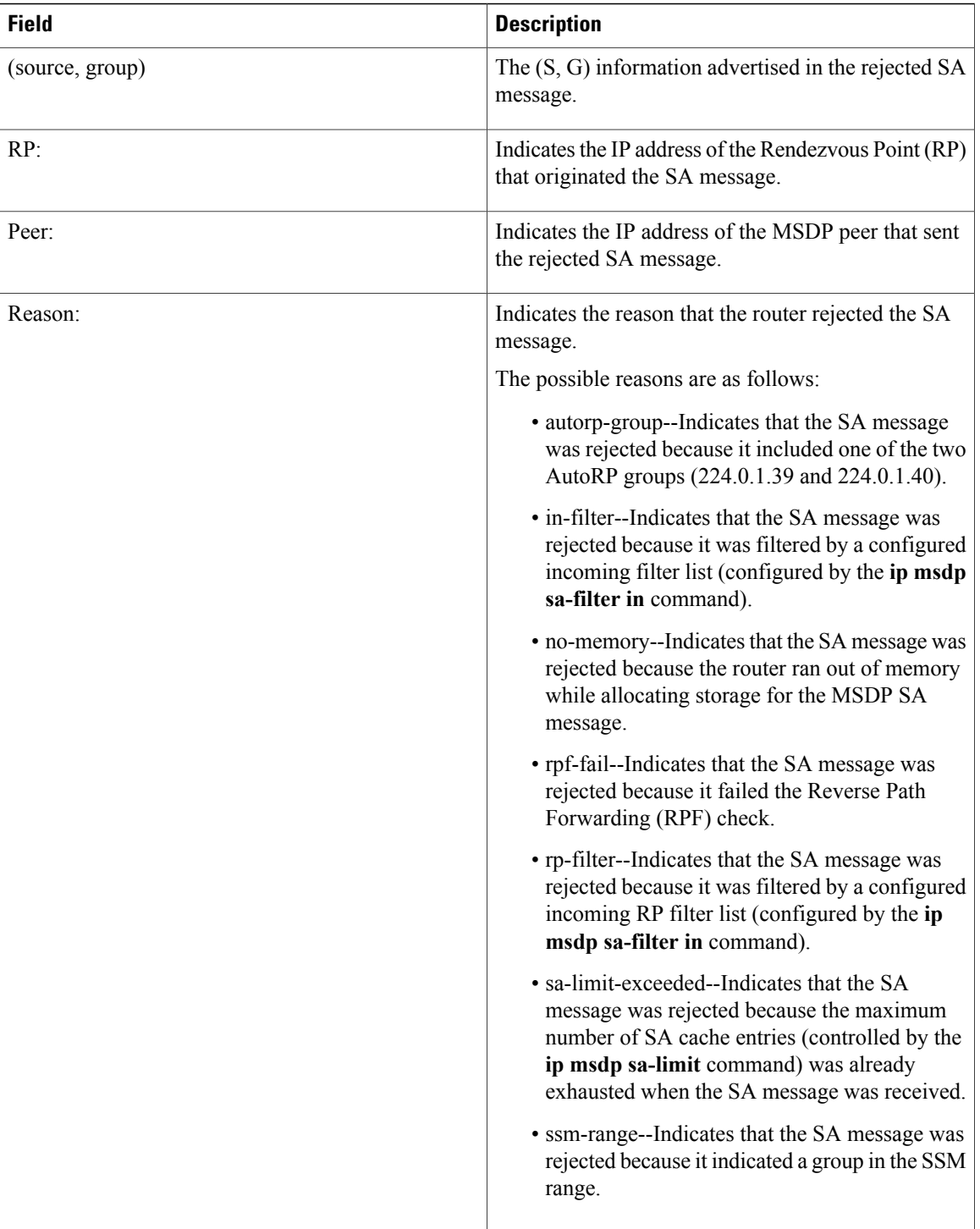

T

### **Related Commands**

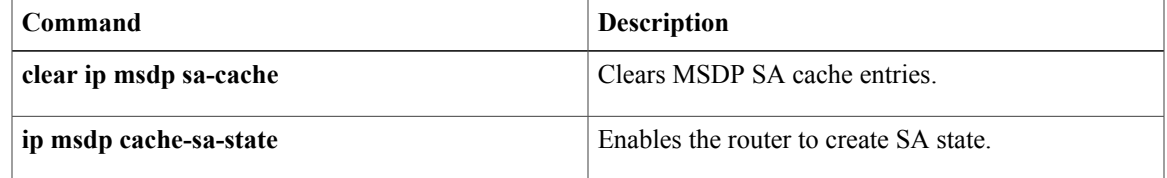

 $\mathsf{l}$ 

 $\mathbf{I}$ 

# **show ip msdp summary**

To display MulticastSource DiscoveryProtocol (MSDP) peerstatus, use the **show ip msdpsummary**command in user EXEC or privileged EXEC mode.

**show ip msdp** [**vrf** *vrf-name*] **summary**

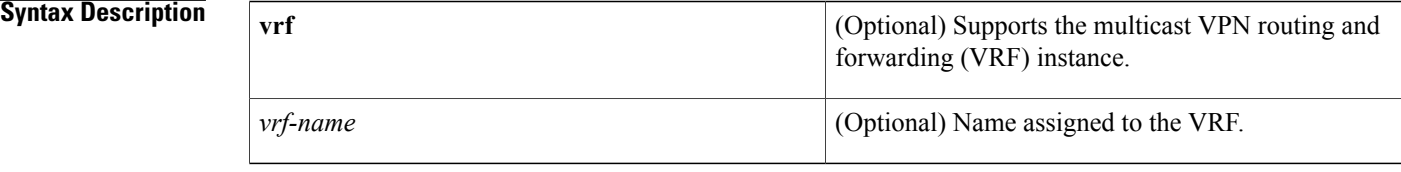

### **Command Modes** User EXEC Privileged EXEC

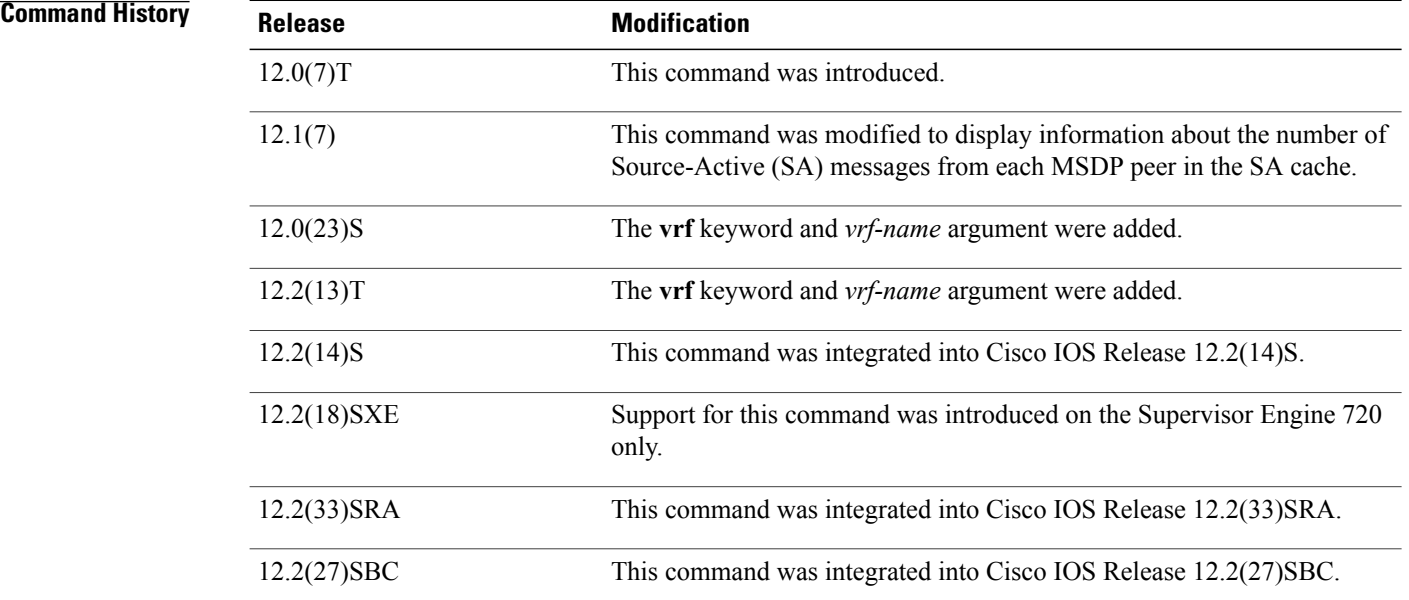

**Examples** The following is sample output from the **show ip msdp summary**command:

Router# **show ip msdp summary** MSDP Peer Status Summary<br>Peer Address AS State Peer Address AS State Uptime/ Reset SA Peer Name Downtime Count Count 224.135.250.116 109 Up 1d10h 9 111 rtp5-rp1  $\begin{array}{ccccccccc} *172.20.240.253 & 1239 & \text{Up} & & 14:24:00 & 5 & & 4010 \\ 172.16.253.19 & & 109 & \text{Up} & & 12:36:17 & 5 & & 10 \end{array}$ 109 Up 12:36:17 5 10 shinjuku-rp1<br>109 Up 1d11h 9 12 ams-rp1 172.16.170.110 109 Up 1d11h 9 12 ams-rp1 The table below describes the significant fields shown in the display.

### **IP Multicast Command Reference, Cisco IOS XE Release 3SE (Cisco WLC 5700 Series)**

I

### **Table 10: show ip msdp summary Field Descriptions**

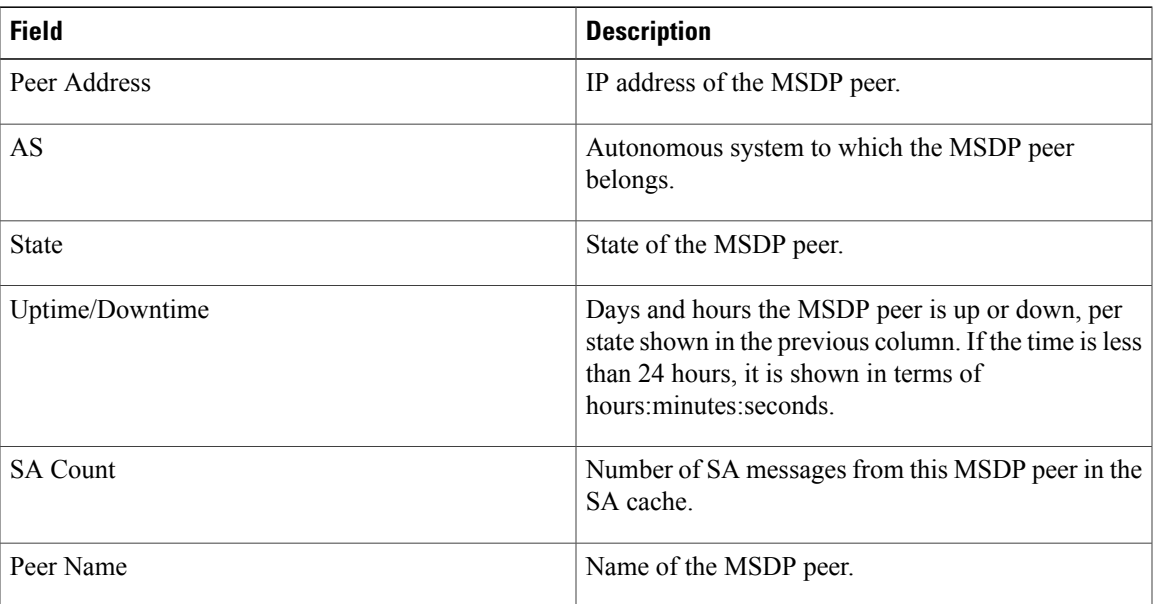

 $\mathbf{I}$ 

# **show ip pim interface**

To display information about interfaces configured for Protocol Independent Multicast (PIM), use the **show ip pim interface** command in user EXEC or privileged EXEC mode.

**show ip pim** [**vrf** *vrf-name*] **interface** [*type number*] [**df| count**] [ *rp-address* ] **[detail] [stats]**

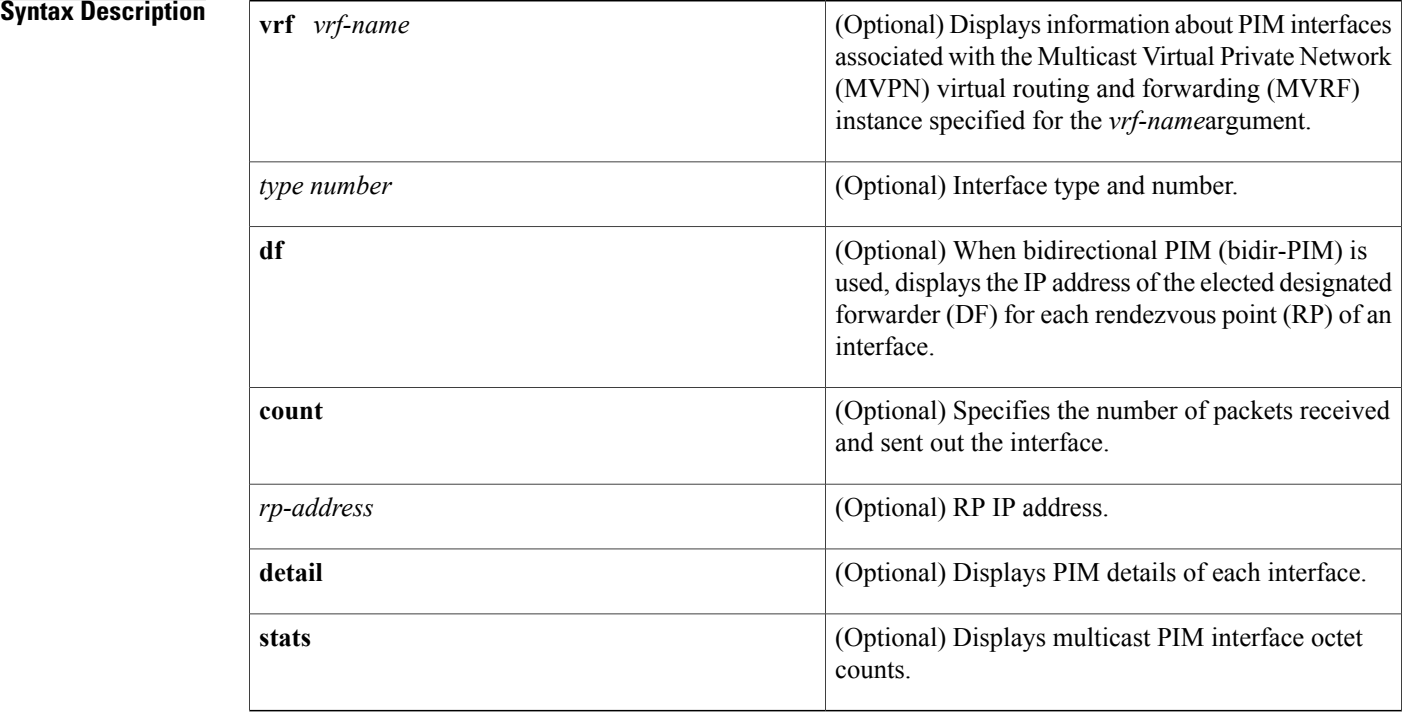

**Command Default** If no interface is specified, all interfaces are displayed.

**Command Modes** User EXEC (>) Privileged EXEC (#)

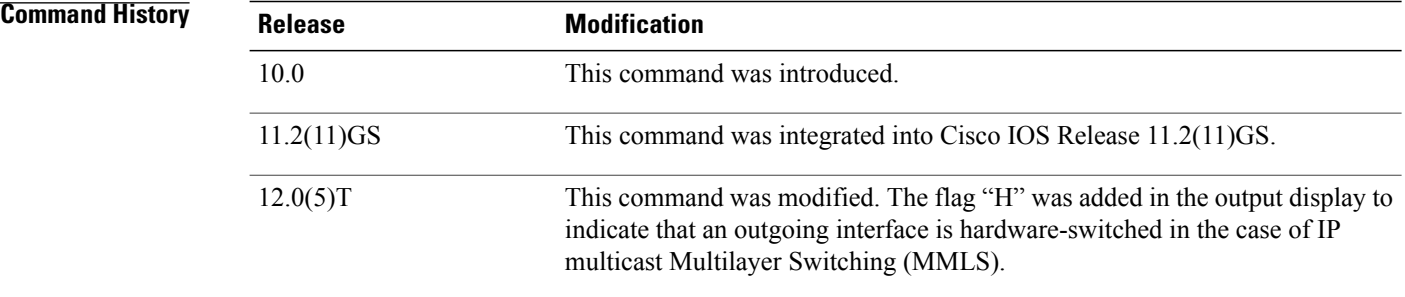

Τ

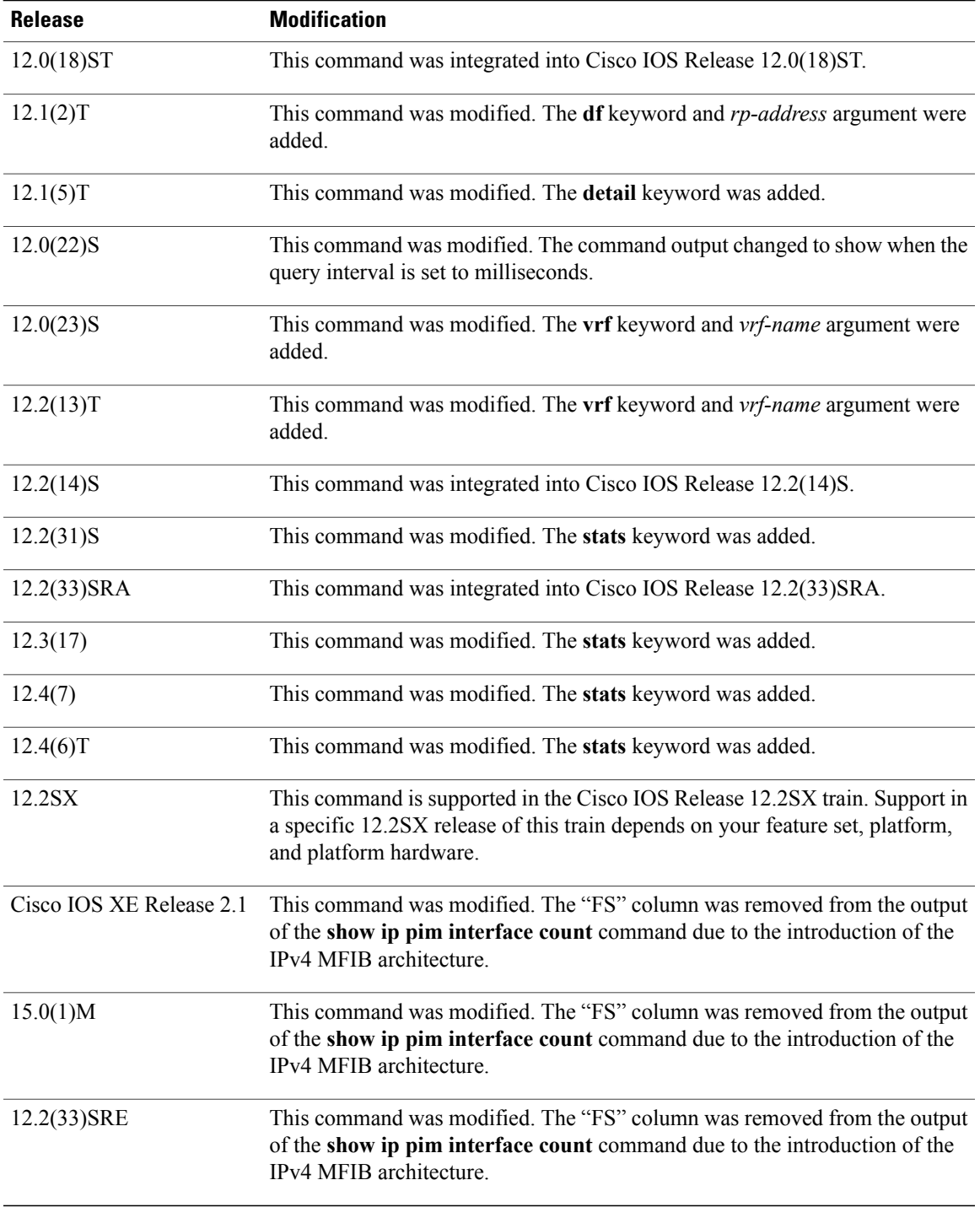

 $\mathbf{I}$ 

**Usage Guidelines** Use the *show ip pim interface count* command to display switching counts for Multicast Distributed Switching (MDS) and other switching statistics.

**Note**

In Cisco IOS releases that support the IPv4 Multicast Forwarding Information Base (MFIB), use the **show ip mfib interface**command to display MFIB-related information about interfaces and their forwarding status.

**Examples** The following is sample output from the **show ip pim interface** command:

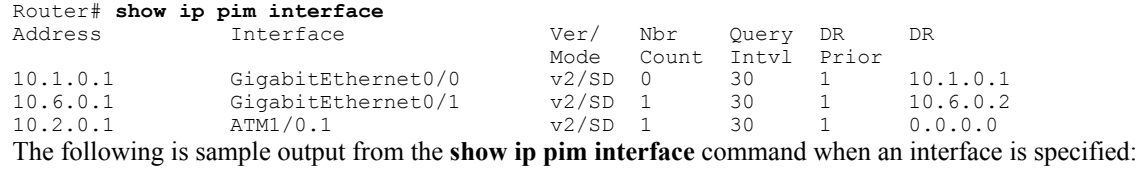

Router# **show ip pim interface Ethernet1/0** Ver/ Nbr Query DR DR Mode Count Intvl Prior<br>v2/S 1 100 ms 1 172.16.1.4 Ethernet1/0 v2/S 1 100 ms 1 172.16.1.4

The following issample output from the **show ippim interface** command when the **count** keyword isspecified:

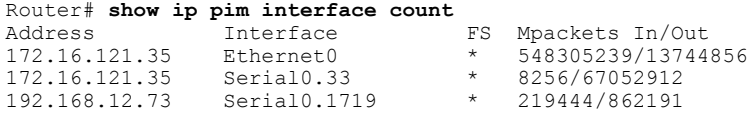

The following issample output from the **show ippim interface** command when the **count**keyword isspecified and IP MMLS is enabled. The example lists the PIM interfaces that are fast switched and process switched, and the packet counts for these interfaces. The H flag is added to interfaces where IP MMLS is enabled.

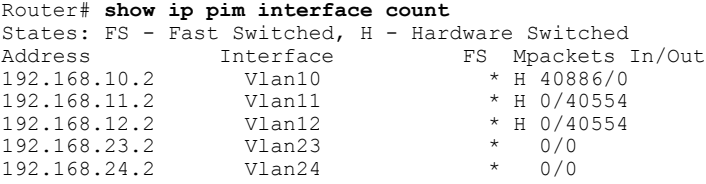

The following are two sample outputs from the **show ip pim interface** command when the **df** keyword is specified:

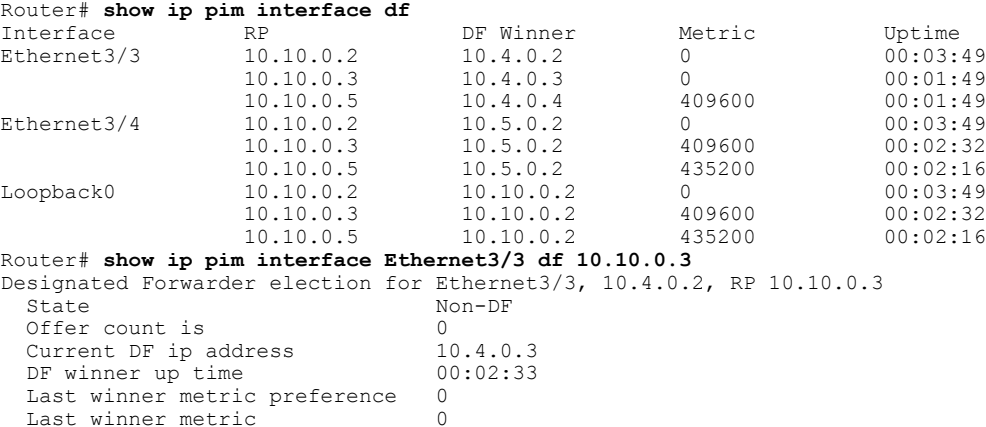

The table below describes the significant fields shown in the displays.

**Table 11: show ip pim interface Field Descriptions**

| <b>Field</b>    | <b>Description</b>                                                                                                    |  |
|-----------------|----------------------------------------------------------------------------------------------------|--|
| Address         | Interface IP address of the next hop router.                                                                                                    |  |
| Interface       | Interface type and number that is configured to run<br>PIM.                                                                                                    |  |
| Ver/Mode        | PIM version and multicast mode in which the Cisco<br>IOS software is operating.                                                                                                    |  |
| Nbr Count       | Number of PIM neighbors that have been discovered<br>through this interface. If the Neighbor Count is 1 for<br>a DVMRP tunnel, the neighbor is active (receiving<br>probes and reports). |  |
| Query Interval  | Frequency, in seconds, of PIM hello messages, as set<br>by the ip pim query-interval interface configuration<br>command. The default is 30 seconds.                                      |  |
| DR              | IP address of the designated router (DR) on a network.                                                                                                    |  |
|                 | Point-to-point interfaces do not have<br><b>Note</b><br>designated routers, so the IP address would<br>be shown as $0.0.0.0$ .                                                           |  |
| FS              | An asterisk (*) in this column indicates that fast<br>switching is enabled.                                                                                                    |  |
| Mpackets In/Out | Number of packets into and out of the interface since<br>the router has been up.                                                                                                    |  |
| RP              | IP address of the RP.                                                                                                    |  |
| DF Winner       | IP address of the elected DF.                                                                                                    |  |
| Metric          | Unicast routing metric to the RP announced by the<br>DF.                                                                                                    |  |
| Uptime          | Length of time the RP has been up, in days and hours.<br>If less than 1 day, time is shown in<br>hours:minutes:seconds.                                                                  |  |
| <b>State</b>    | Indicates whether the specified interface is an elected<br>DF.                                                                                                    |  |
| Offer count is  | Number of PIM DF election offer messages that the<br>router has sent out the interface during the current<br>election interval.                                                          |  |

 $\mathbf I$ 

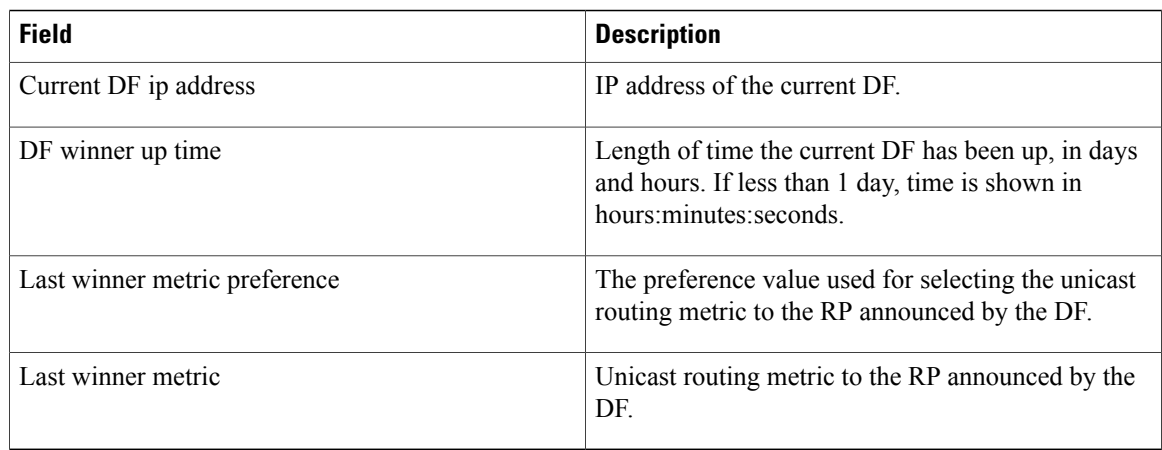

The following is sample output from the **show ip pim interface** command with the **detail**keyword for Fast Ethernet interface 0/1:

```
Router# show ip pim interface fastethernet 0/1 detail
FastEthernet0/1 is up, line protocol is up
  Internet address is 172.16.8.1/24
 Multicast switching:process
 Multicast packets in/out:0/0
  Multicast boundary:not set
  Multicast TTL threshold:0
  PIM:enabled
    PIM version:2, mode:dense
    PIM DR:172.16.8.1 (this system)
    PIM neighbor count:0
    PIM Hello/Query interval:30 seconds
 PIM State-Refresh processing:enabled
 PIM State-Refresh origination:enabled, interval:60 seconds
    PIM NBMA mode:disabled
    PIM ATM multipoint signalling:disabled
    PIM domain border:disabled
 Multicast Tagswitching:disabled
The table below describes the significant fields shown in the display.
```
**Table 12: show ip pim interface detail Field Descriptions**

| <b>Field</b>             | <b>Description</b>                                                                          |
|--------------------------|---------------------------------------------------------------------------------------------|
| Internet address         | IP address of the specified interface.                                                      |
| Multicast switching:     | The type of multicast switching enabled on the<br>interface: process, fast, or distributed. |
| Multicast boundary:      | Indicates whether an administratively scoped<br>boundary is configured.                     |
| Multicast TTL threshold: | The time-to-live (TTL) threshold of multicast packets<br>being forwarded out the interface. |
| PIM:                     | Indicates whether PIM is enabled or disabled.                                               |

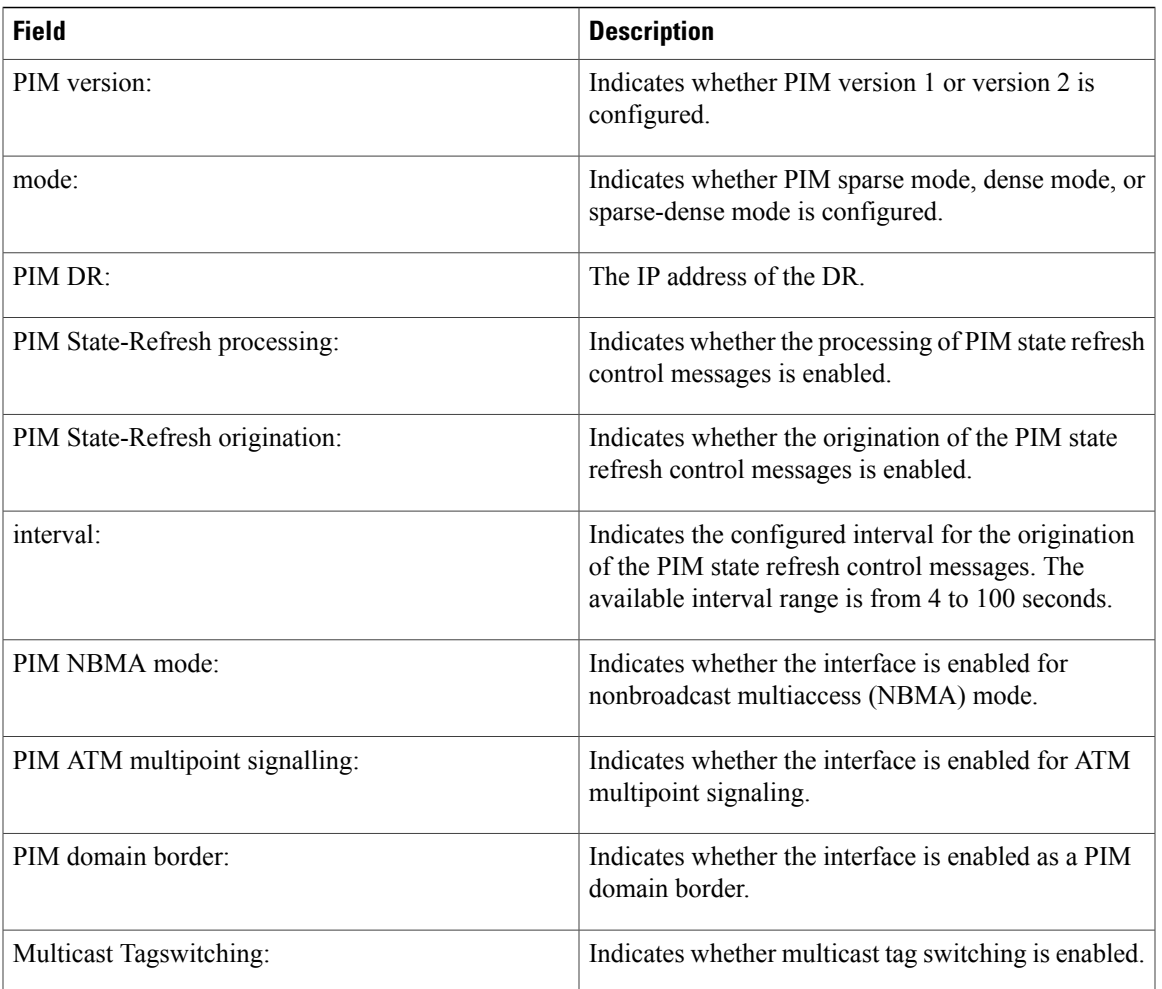

The following issample output from the **show ippim interface** command when the **stats** keyword isspecified:

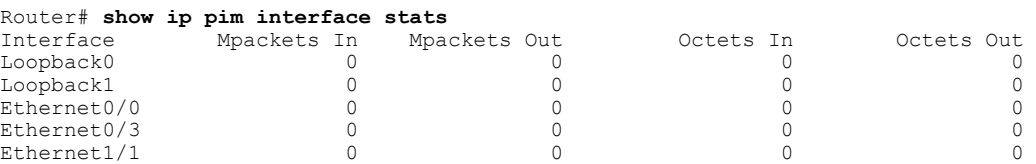

For all of the count descriptions, a packet is counted as a multicast packet if either of the following two conditions is met:

- The IP address contained in the IP header of the packet specifies a multicast (class D) IP address.
- The IP address contained in the IP header of the packet specifies an IP address located on this router and the packet contains an encapsulated packet for which the IP header of the encapsulated packet specifies a multicast (class D) IP address.

The table below describes the significant fields shown in the display.

Г

### **Table 13: show ip pim interface stats Field Descriptions**

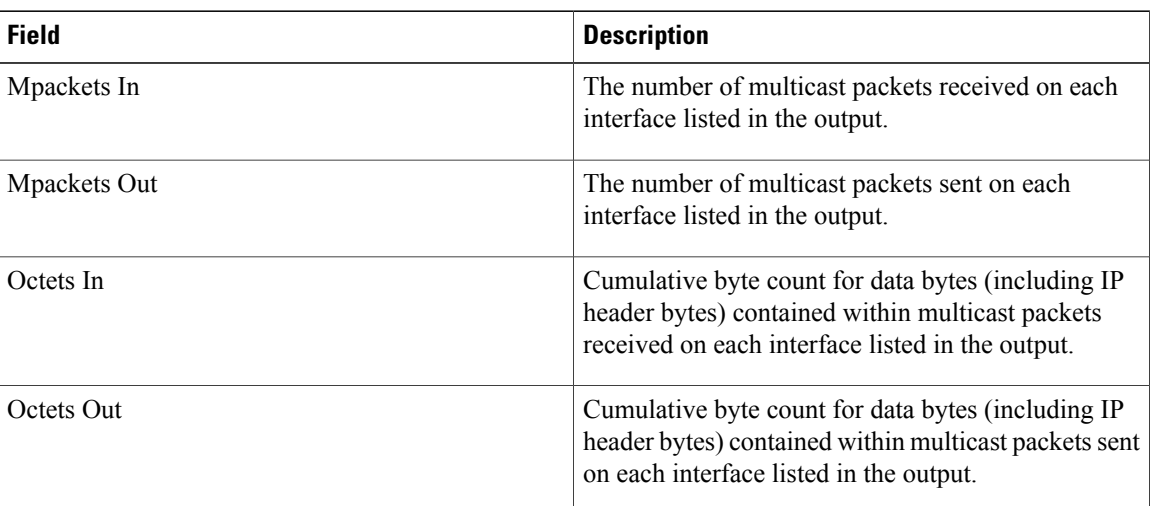

### **Related Commands**

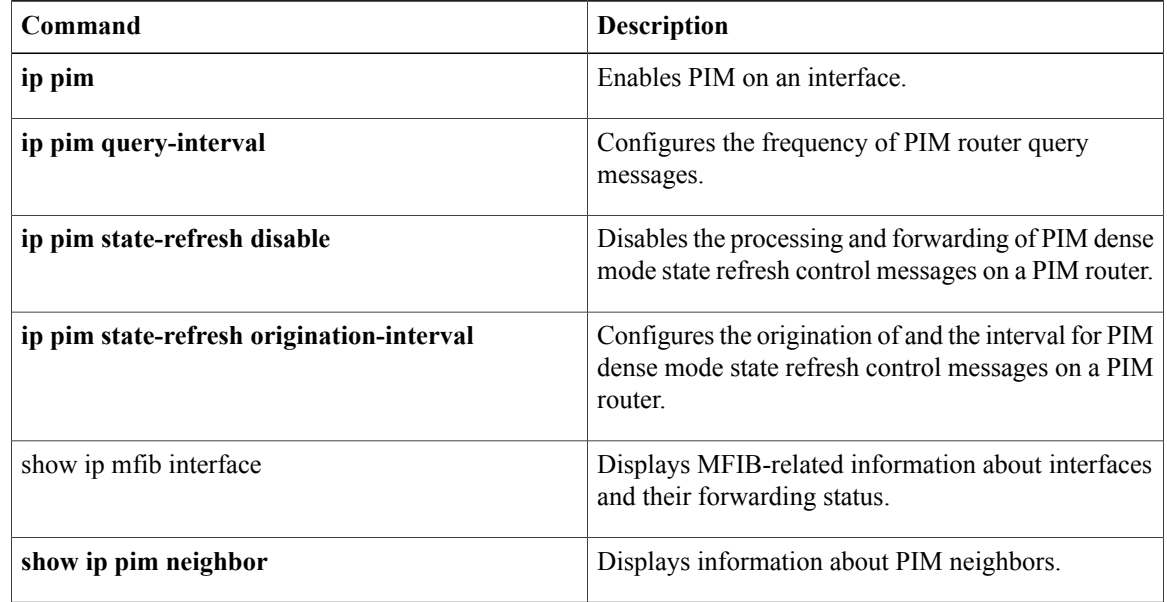

 $\mathbf I$ 

# **show ip pim rp**

To display active rendezvous points ( RPs) that are cached with associated multicast routing entries, use the **show ip pim rp**command in user EXEC or privileged EXEC mode.

**show ip pim** [**vrf** *vrf-name*] **rp** [**mapping| metric**] [ *rp-address* ]

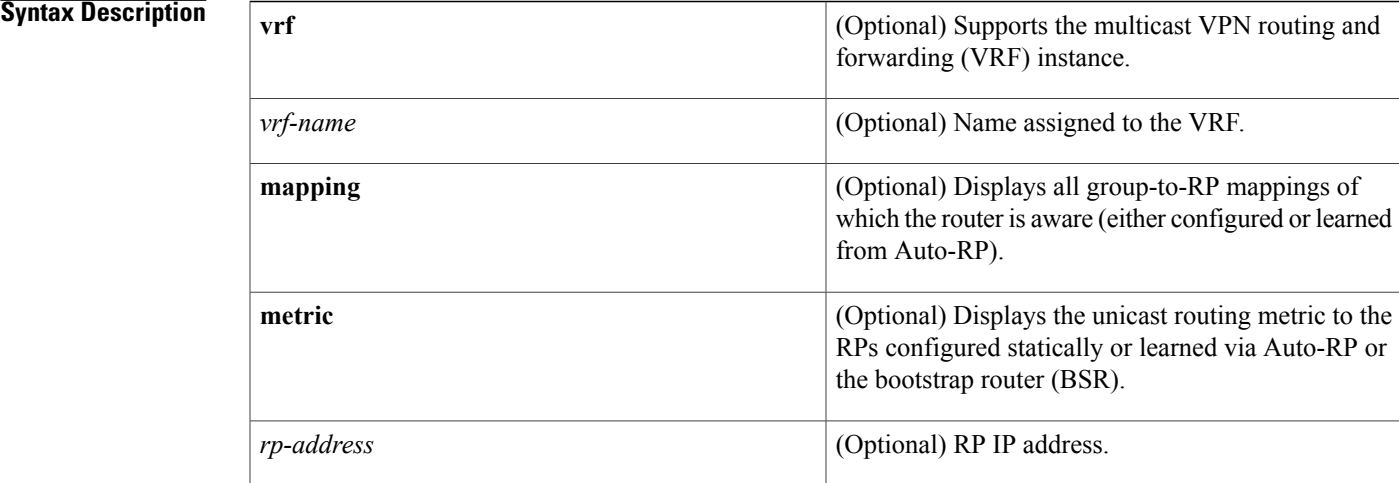

## **Command Default** If no RP is specified, all active RPs are displayed.

**Command Modes** User EXEC Privileged EXEC

# **Command Histo**

Г

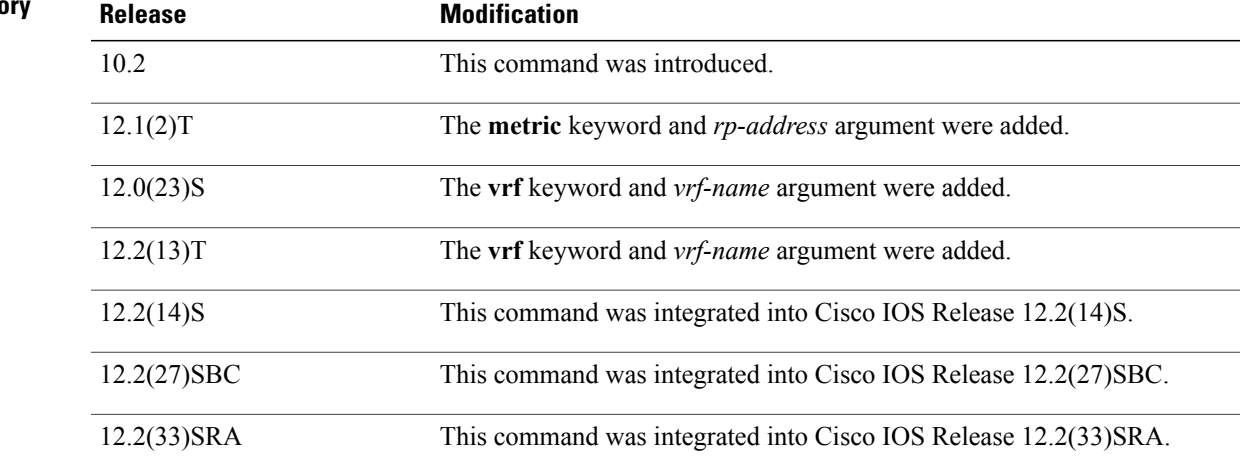

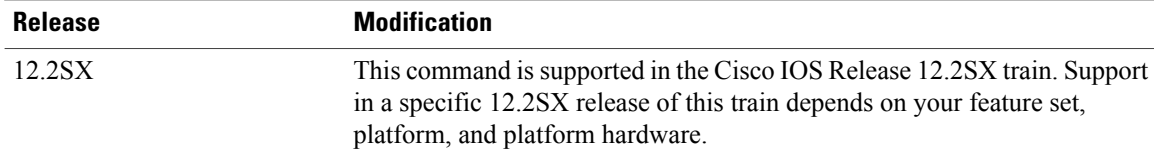

**Usage Guidelines** The Protocol Independent Multicast (PIM) version known for an RP influences the type of PIM register messages (Version 1 or Version 2) that the router sends when acting as the designated router (DR) for an active source. If an RP is statically configured, the PIM version of the RP is not set and the router, if required to send register packets, tries to send PIM Version 2 register packets. If sending PIM Version 2 packets fails, the router sends PIM Version 1 register packets.

> The version of the RP displayed in the **show ip pim rp** command output can change according to the operations of the router. When the group is created, the version shown is for the RP in the RP mapping cache. Later, the version displayed by this command may change. If this router is acting as a DR for an active source, the router sends PIM register messages. The PIM register messages are answered by the RP with PIM register stop messages. The router learns from these PIM register stop messages the actual PIM version of the RP. Once the actual PIM version of the RP is learned, this command displays only this version. If the router is not acting as a DR for active sources on this group, then the version shown for the RP of the group does not change. In this case, the PIM version of the RP is irrelevant to the router because the version of the RP influences only the PIM register messages that this router must send.

> When you enter the **show ip pim rp mapping** command, the version of the RP displayed in the output is determined only by the method through which an RP is learned. If the RP is learned from Auto-RP then the RP displayed is either "v1" or "v2, v1." If the RP is learned from a static RP definition, the RP version is undetermined and no RP version is displayed in the output. If the RP is learned from the BSR, the RP version displayed is "v2."

### **Examples** The following is sample output from the **show ip** pim **r** prommand:

Router# **show ip pim rp**

Group:227.7.7.7, RP:10.10.0.2, v2, v1, next RP-reachable in 00:00:48 The following is sample output from the **show ip pim rp**command when the **mapping** keyword is specified:

```
Router# show ip pim rp mapping
PIM Group-to-RP Mappings
This system is an RP (Auto-RP)
This system is an RP-mapping agent
Group(s) 227.0.0.0/8
  RP 10.10.0.2 (?), v2v1, bidir
    Info source:10.10.0.2 (?), via Auto-RP
         Uptime:00:01:42, expires:00:00:32
Group(s) 228.0.0.0/8
  RP 10.10.0.3 (?), v2v1, bidir
    Info source:10.10.0.3 (?), via Auto-RP
         Uptime:00:01:26, expires:00:00:34
Group(s) 229.0.0.0/8
  RP 10.10.0.5 (mcast1.cisco.com), v2v1, bidir
    Info source:10.10.0.5 (mcast1.cisco.com), via Auto-RP
         Uptime:00:00:52, expires:00:00:37
Group(s) (-)230.0.0.0/8
  RP 10.10.0.5 (mcast1.cisco.com), v2v1, bidir
   Info source:10.10.0.5 (mcast1.cisco.com), via Auto-RP
         Uptime:00:00:52, expires:00:00:37
```
The following is sample output from the **show ip pim rp**command when the **metric** keyword is specified:

| Router# show ip pim rp metric                                           |             |        |       |          |             |  |
|-------------------------------------------------------------------------|-------------|--------|-------|----------|-------------|--|
| RP Address                                                              | Metric Pref | Metric | Flags | RPF Type | Interface   |  |
| 10.10.0.2                                                               |             |        |       | unicast  | Loopback0   |  |
| 10.10.0.3                                                               | 90          | 409600 | . т.  | unicast  | Ethernet3/3 |  |
| 10.10.0.5                                                               | 90          | 435200 |       | unicast  | Ethernet3/3 |  |
| The table below describes the significant fields shown in the displays. |             |        |       |          |             |  |

**Table 14: show ip pim rp Field Descriptions**

**S**

 $\mathbf I$ 

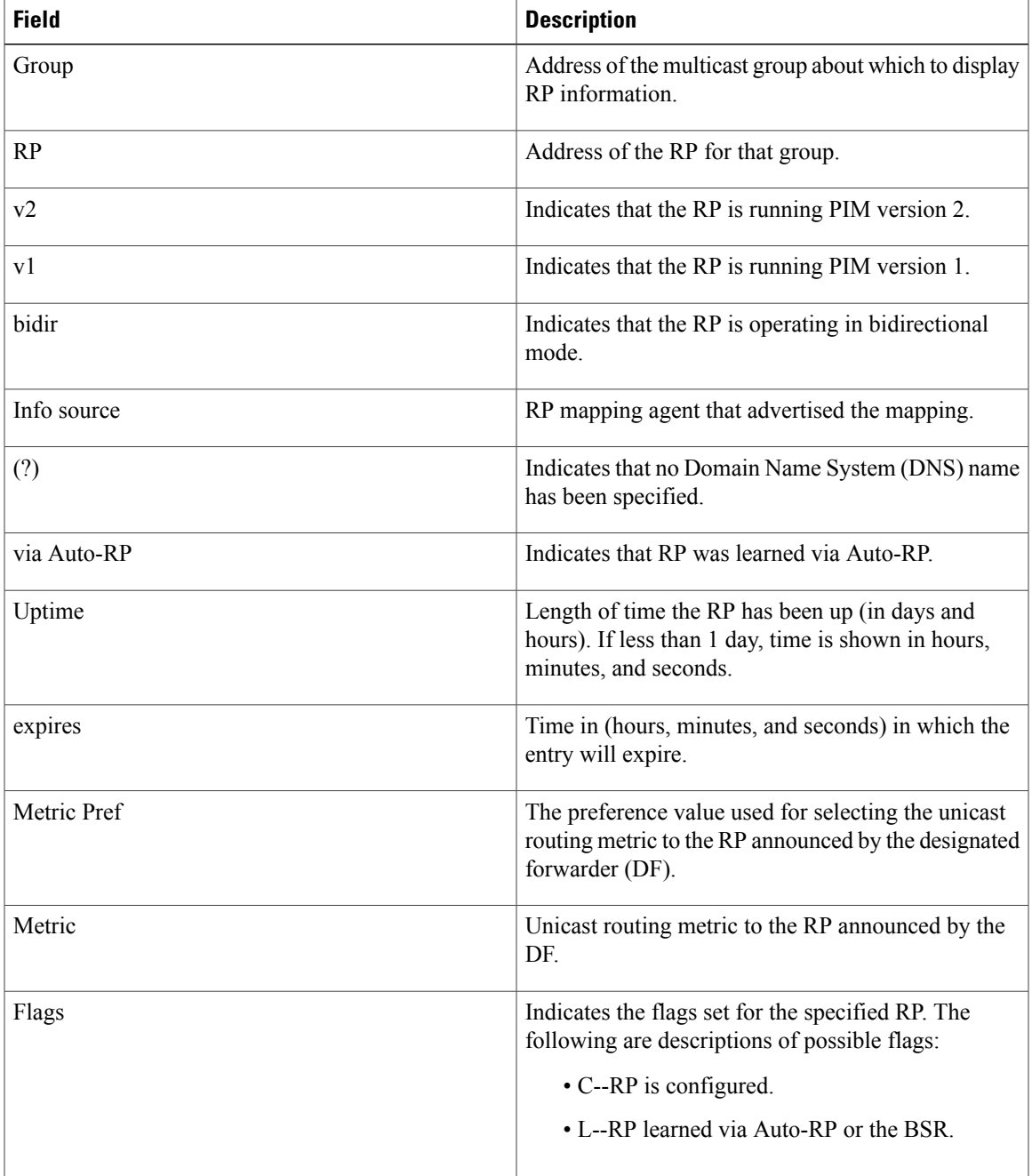

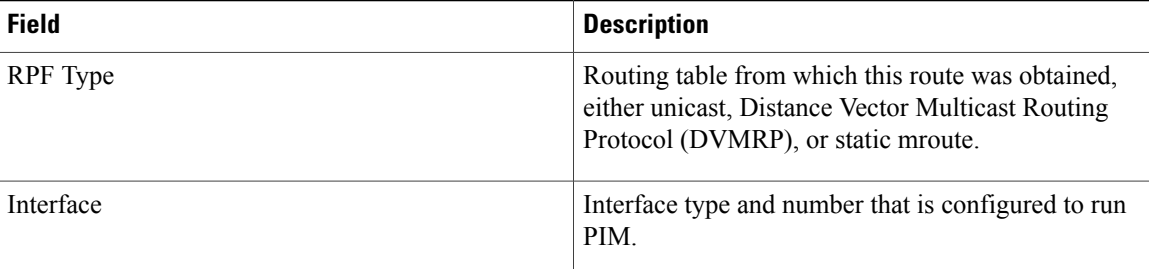

T

# **show ip rpf**

To display the information that IP multicast routing uses to perform the Reverse Path Forwarding (RPF) check for a multicast source, use the **show ip rpf**command in user EXEC or privileged EXEC mode.

**show ip rpf** [**vrf** *vrf-name*] {*route-distinguisher*| *source-address* [ *group-address* ] [**rd** *route-distinguisher*]} **[metric]**

## **Cisco ASR 1000 Series**

**show ip rpf** [**vrf** *vrf-name*] *source-address* [ *group-address* ] [**rd** *route-distinguisher*] **[metric]**

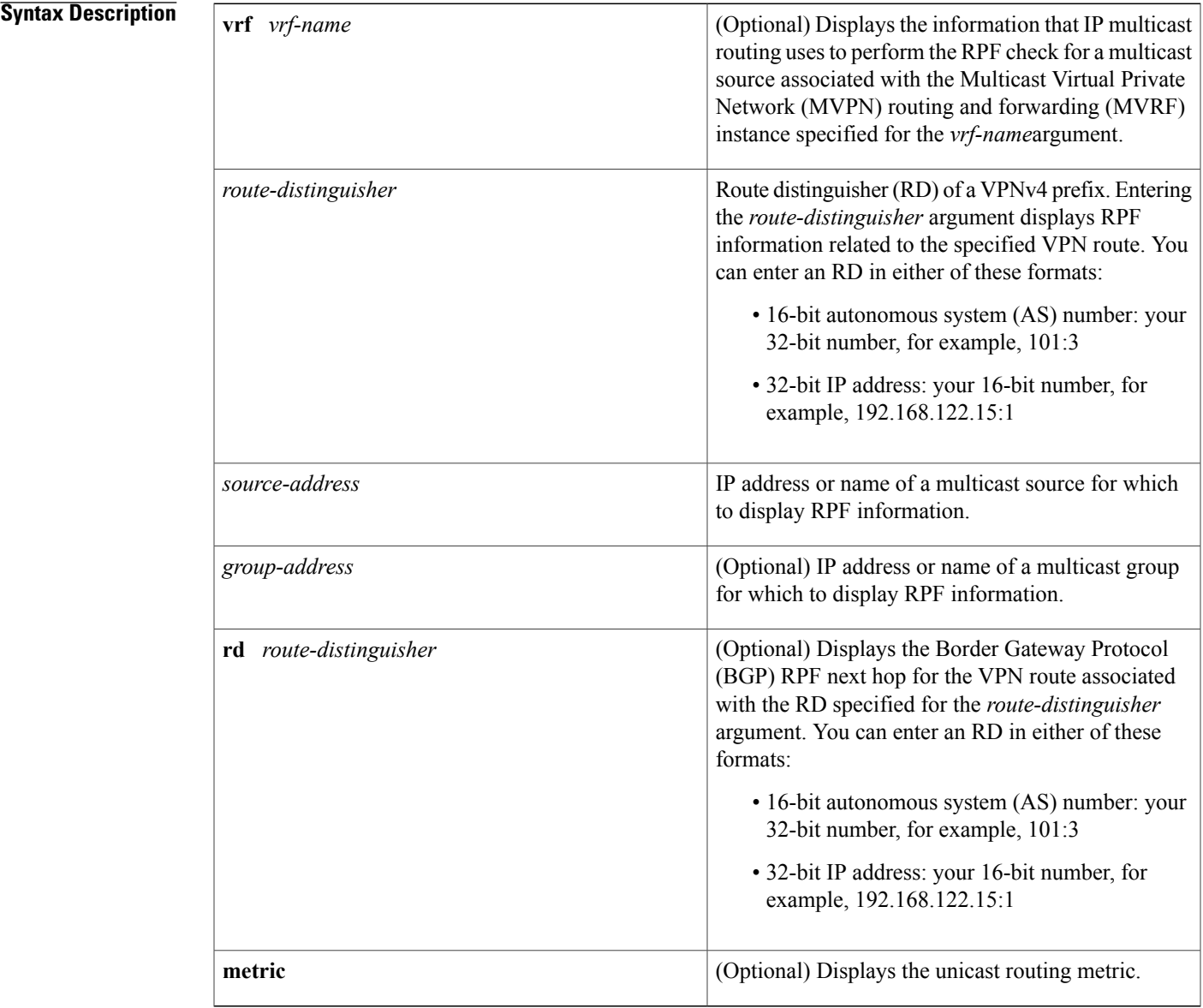

 $\mathbf I$ 

# **Command Modes** User EXEC (>) Privileged EXEC (#)

# $$

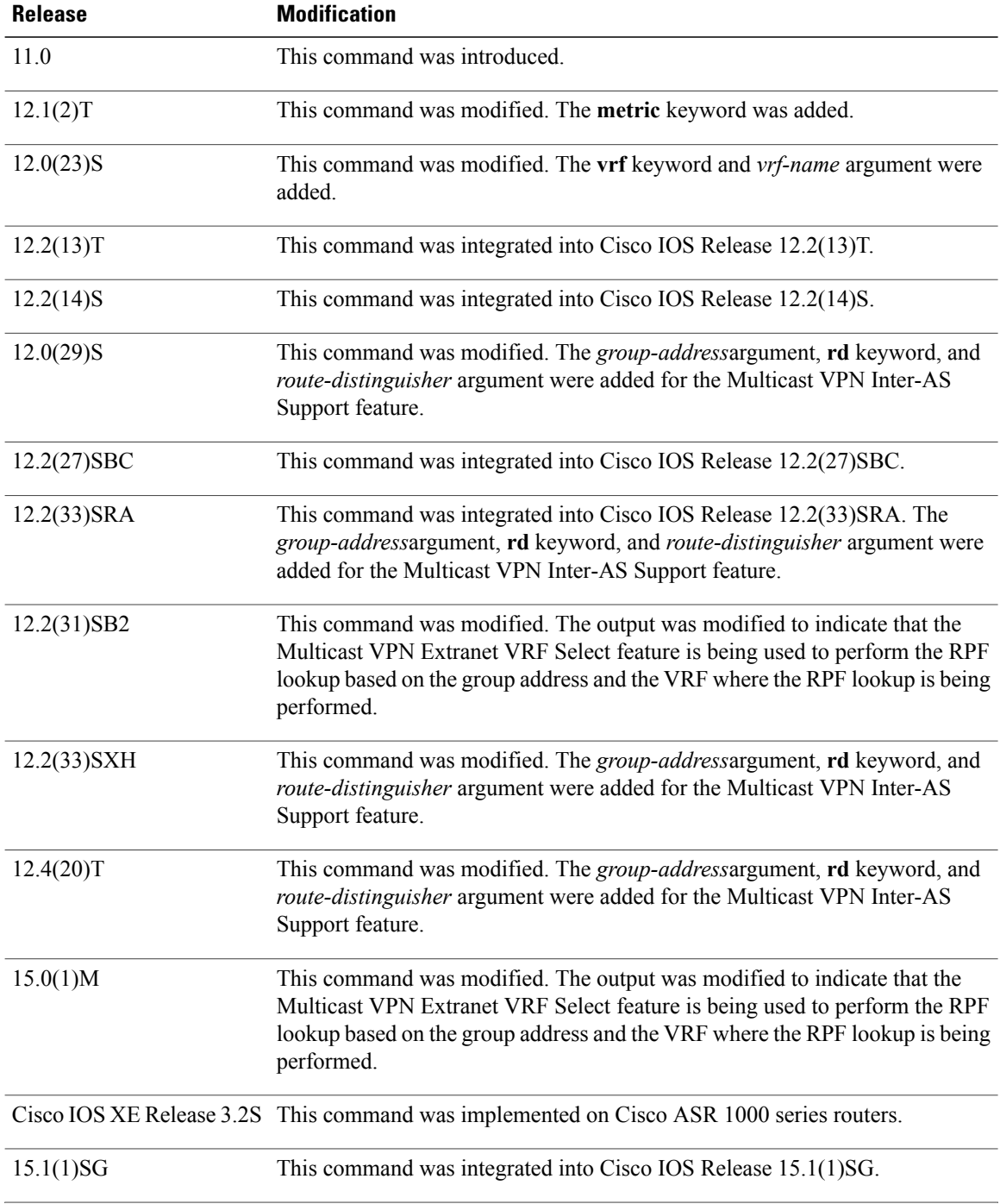

 $\mathbf I$ 

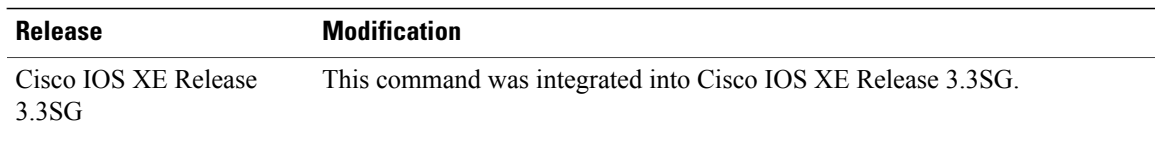

**Usage Guidelines** Use the **show ip rpf** command to display the information that IP multicast routing uses to perform the Reverse Path Forwarding (RPF) check for a multicast source. When performing the RPF calculation, the router can use multiple routing tables (the unicast routing table, Multiprotocol Border Gateway Protocol (MBGP) table, Distance Vector Multicast Routing Protocol [DVMRP] routing table, or static multicast routes) to determine the interface on which traffic from a source should arrive (the RPF interface). Because the RPF check can be performed from multiple routing tables, the **show ip rpf**command can be used to identify the source of the retrieved information.

> In a Multi-Topology Routing (MTR) routing environment, a router can perform RPF lookups from multiple unicast Routing Information Bases (RIBs)--instead of only looking at the original unique unicast RIB. By default, the Cisco IOS software supports the pre-MTR IP multicast behavior; that is, the RPF check is performed on routes in the unicast RIB (base unicast topology).

```
Note
```
MTR introduces a multicast topology (base multicast topology) that is completely independent from the unicast topology. MTR integration with multicast allows the path of multicast traffic to be controlled in the network.

**Examples** The following is sample output from the **show** ip **rpf**command:

```
Router# show ip rpf 172.16.10.13
RPF information for host1 (172.16.10.13)
  RPF interface: BRI0
  RPF neighbor: sj1.cisco.com (172.16.121.10)
  RPF route/mask: 172.16.0.0/255.255.0.0
  RPF type: unicast
  RPF recursion count: 0
  Doing distance-preferred lookups across tables
The following is sample output from the show ip rpf command with the optional vrf keyword, vrf-name
argument, and group-address argument:
Router# show ip rpf vrf green 10.1.1.100 232.6.6.6
RPF information for ? (10.1.1.100)
  RPF interface: Ethernet3/0
  RPF neighbor: ? (10.1.1.5)
  RPF route/mask: 10.1.1.0/24
  RPF type: unicast (rip)
  RPF recursion count: 0
  Doing distance-preferred lookups across tables
```
The following is sample output from the **show ip rpf**command with the **metric** keyword:

```
Router# show ip rpf 172.16.10.13 metric
RPF information for host1.cisco.com (172.16.10.13)
 RPF interface: BRI0
  RPF neighbor: neighbor.cisco.com (172.16.121.10)
  RPF route/mask: 172.16.0.0/255.255.0.0
  RPF type: unicast
```
Using Group Based VRF Select, RPF VRF: blue

RPF recursion count: 0

```
Doing distance-preferred lookups across tables
Metric preference: 110
Metric: 11
```
The following is sample output from the **show ip rpf** command in an MTR routing environment. In Cisco IOS releases that support MTR, the "RPF topology" field was introduced to indicate which RIB topology is being used for the RPF lookup. For the "RPF topology" field in this example, the first topology listed (ipv4 multicast base) indicates where the nexthop of the RPF lookup is being conducted and the second topology listed (ipv4 unicast data) indicates where the route originated from.

```
Router# show ip rpf 10.30.30.32
RPF information for ? (10.30.30.32)
 RPF interface: Ethernet1/0
  RPF neighbor: ? (10.1.1.32)
  RPF route/mask: 10.30.30.32/32
  RPF type: unicast (ospf 100)
  Doing distance-preferred lookups across tables
  RPF topology: ipv4 multicast base, originated from ipv4 unicast data
The table below describes the fields shown in the displays.
```

| <b>Field</b>                           | <b>Description</b>                                                                                                    |
|----------------------------------------|----------------------------------------------------------------------------------------------------|
| RPF information for                    | Hostname and source address for which RPF<br>information is displayed.                                                         |
| RPF interface                          | For the given source, the interface from which the<br>router expects to receive packets.                                       |
| RPF neighbor                           | For the given source, the neighbor from which the<br>router expects to receive packets.                                        |
| RPF route/mask                         | Route number and mask that matched against this<br>source.                                                                     |
| RPF type                               | Routing table from which this route was obtained,<br>either unicast, MBGP, DVMRP, or static mroutes.                           |
| RPF recursion count                    | The number of times the route is recursively resolved.                                                                         |
| Doing distance-preferred               | Whether RPF was determined based on distance or<br>length of mask.                                                             |
| Using Group Based VRF Select, RPF VRF: | The RPF lookup was based on the group address and<br>the VRF where the RPF lookup is being performed.                          |
| Metric preference                      | The preference value used for selecting the unicast<br>routing metric to the RP announced by the designated<br>forwarder (DF). |
| Metric                                 | Unicast routing metric to the RP announced by the<br>DF.                                                                       |

**Table 15: show ip rpf Field Descriptions**
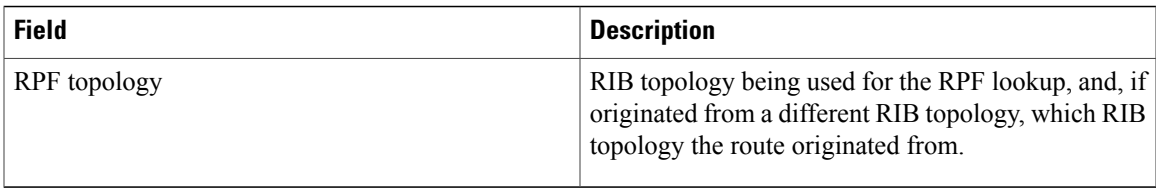

The following is sample output from the **show ip rpf** command in a Multicast only Fast Re-Route (MoFRR) enabled environment. The command output shows that MoFRR is enabled for the 209.165.200.226 multicast source IP address. The relevant command output is shown in bold.

```
Router# show ip rpf 209.165.200.226
RPF information for ? (209.165.200.226) MoFRR Enabled
  RPF interface: Ethernet1/4
  RPF neighbor: ? (209.165.201.2)
  RPF route/mask: 255.255.255.225
  RPF type: unicast (ospf 200)
  Doing distance-preferred lookups across tables
  RPF topology: ipv4 multicast base, originated from ipv4 unicast base
  Secondary RPF interface: Ethernet1/3
  Secondary RPF neighbor: ? (209.165.202.128)
The table below describes the fields shown in the displays.
```
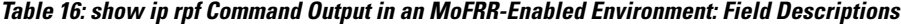

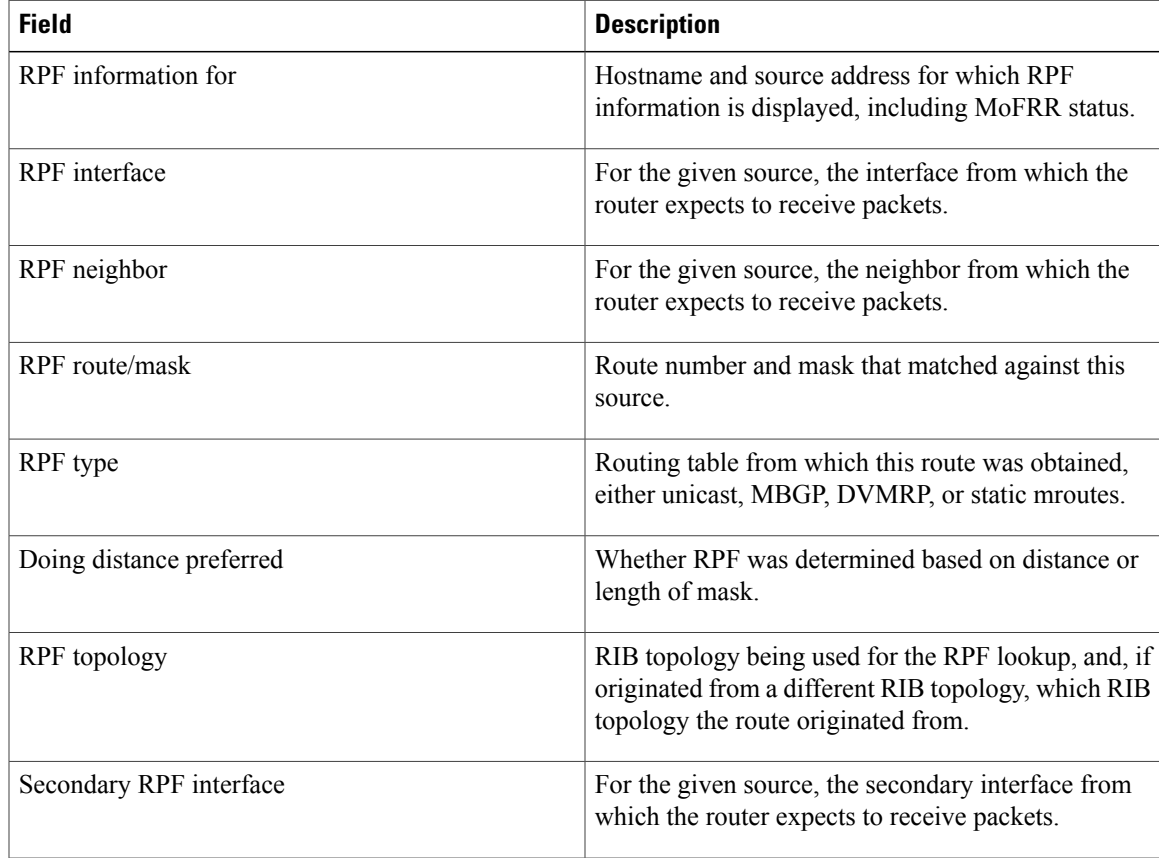

I

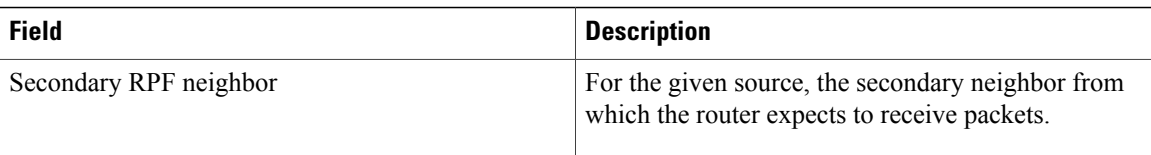

T

# **show ip rpf events**

To display the last 15 triggered multicast Reverse Path Forwarding (RPF) check events, use the **show ip rpf events**command in user EXEC or privileged EXEC mode.

**show ip rpf** [**vrf** *vrf-name*] **events**

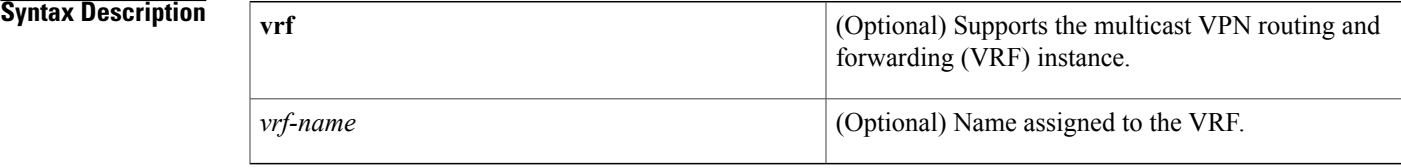

### **Command Modes** User EXEC Privileged EXEC

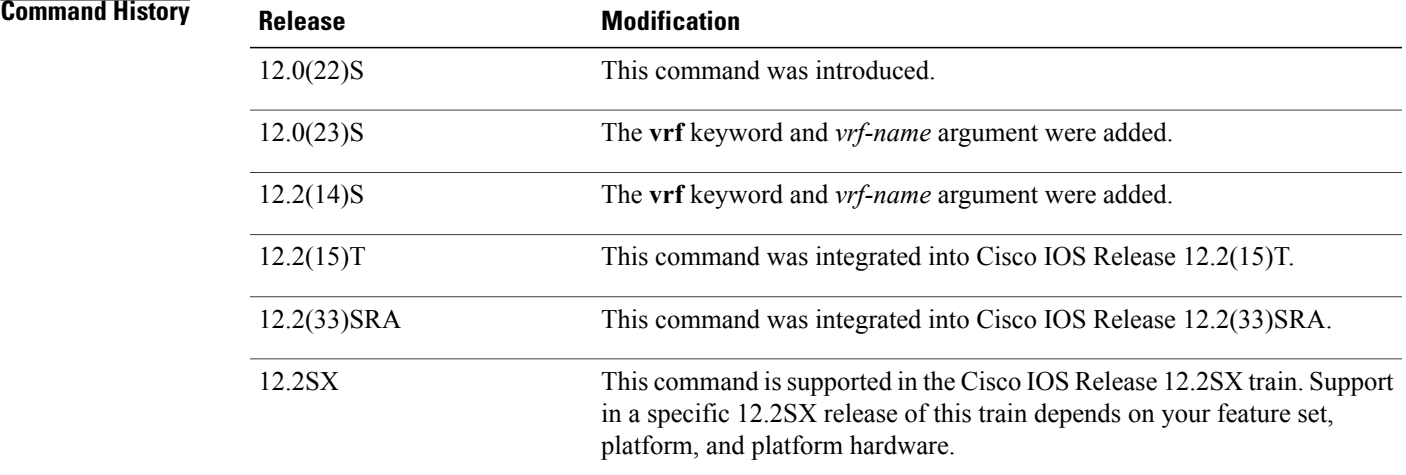

**Usage Guidelines** Use this command to determine the most recent triggered multicast RPF check events.

**Examples** The following is sample output from the **show** ip **rpf events** command:

Router# **show ip rpf events** Last 15 triggered multicast RPF check events RPF backoff delay:500 msec RPF maximum delay:5 sec<br>DATE/TIME BACKOFF BACKOFF PROTOCOL EVENT RPF CHANGES<br>500 msec Static Route UP 0 Mar 7 03:24:10.505 500 msec Static Route UP 0<br>Mar 7 03:23:11.804 1000 sec BGP Route UP 3 Mar 7 03:23:11.804 1000 sec<br>Mar 7 03:23:10.796 500 msec Mar 7 03:23:10.796 500 msec ISIS Route UP 0<br>Mar 7 03:20:10.420 500 msec ISIS Route Down 3 Mar 7 03:20:10.420 500 msec ISIS Route Down 3  $Mar$  7 03:19:51.072

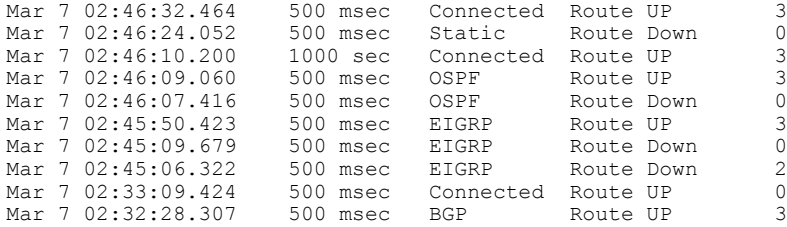

The following is sample output from the **show ip rpf events**command when the **ip multicast rpf backoff** command is used with the **disable** keyword, disabling the triggered RPF check function:

```
Router# show ip rpf events
Last 15 triggered multicast RPF check events
Note:Triggered RPF disabled!
RPF backoff delay:50 msec
RPF maximum delay:2 sec<br>DATE/TIME BACKOFF
DATE/TIME BACKOFF PROTOCOL EVENT RPF CHANGES<br>Sep 4 06:25:31.707 500 msec Connected Route UP 0
Sep 4 06:25:31.707 500 msec Connected Route UP 0<br>Sep 4 06:25:30.099 500 msec Connected Route UP 0
                                         Connected Route UP
The table below describes the significant fields shown in the display.
```
**Table 17: show ip rpf events Field Descriptions**

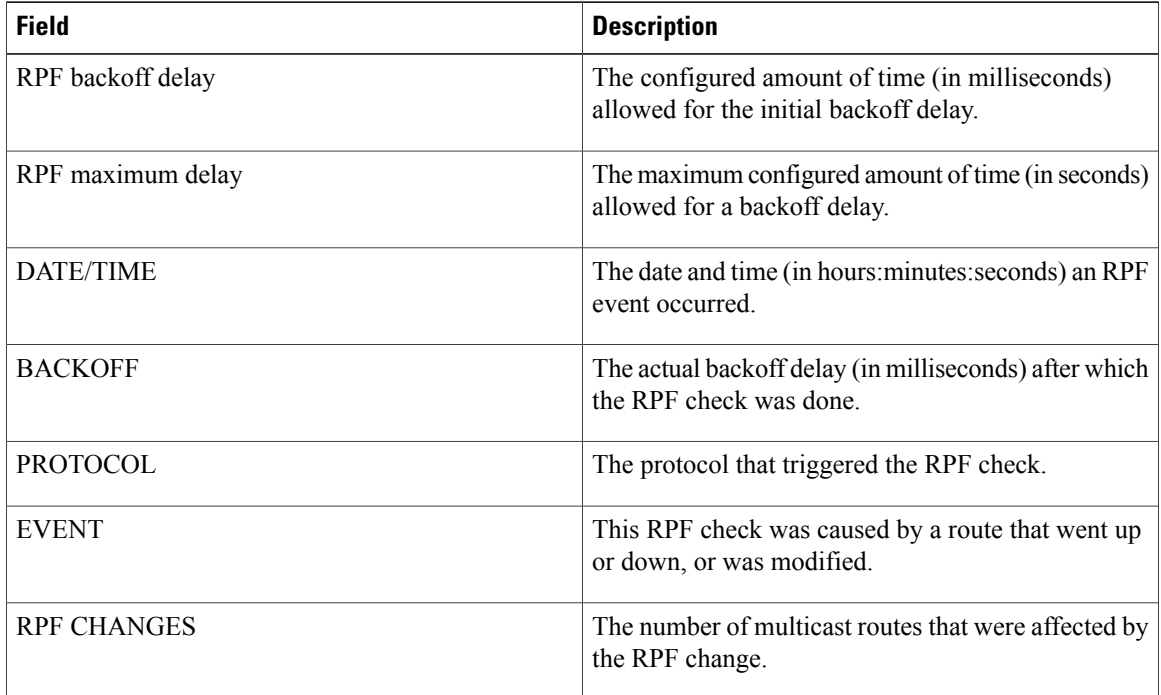

ı

# **show ipv6 mld snooping**

To display Multicast Listener Discovery version 2 (MLDv2) snooping information, use the **show ipv6 mld snooping** command in privileged EXEC mode.

**show ipv6 mld** [**vrf** *vrf-name*] **snooping** {**explicit-tracking vlan** *vlan*| **mrouter** [**vlan** *vlan*]| **report-suppression vlan** *vlan*| **statistics vlan** *vlan*}

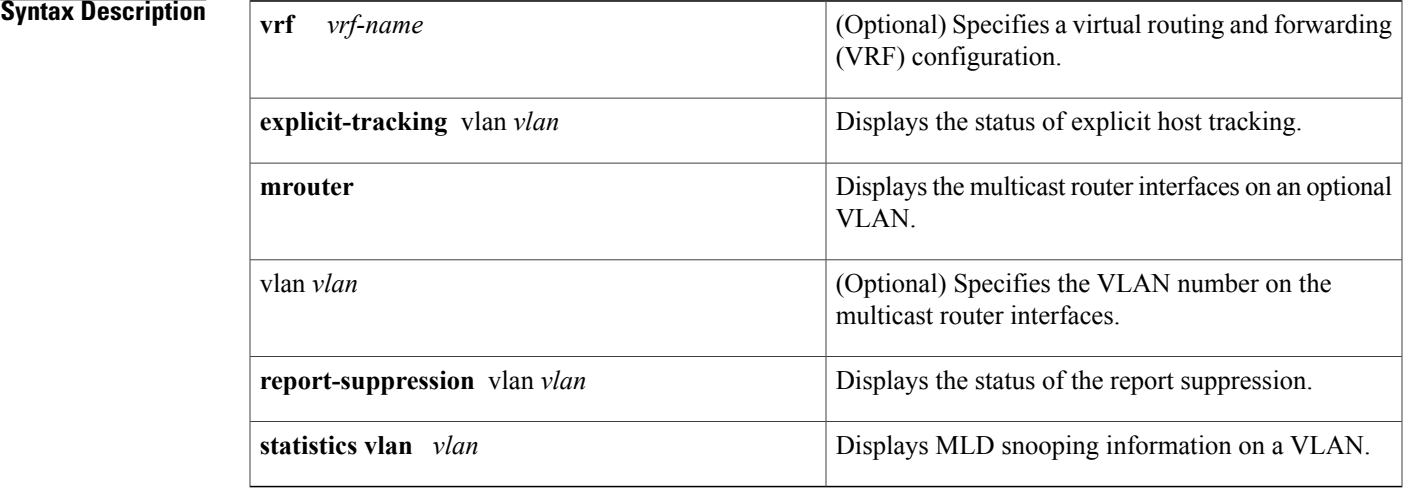

## **Command Default** This command has no default settings.

# **Command Modes** Privileged EXEC

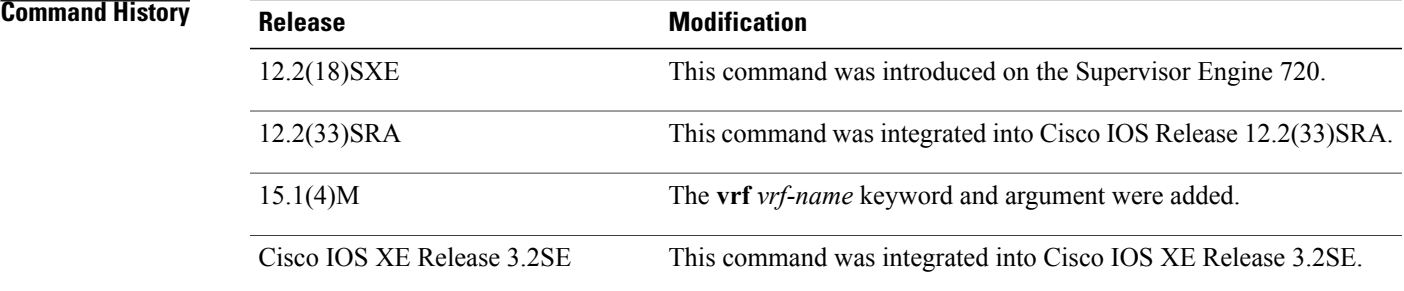

Г

**Usage Guidelines** You can enter the **show ipv6 mld snooping mrouter** command without arguments to display all the multicast router interfaces.

### **Examples** This example shows how to display explicit tracking information on VLAN 25:

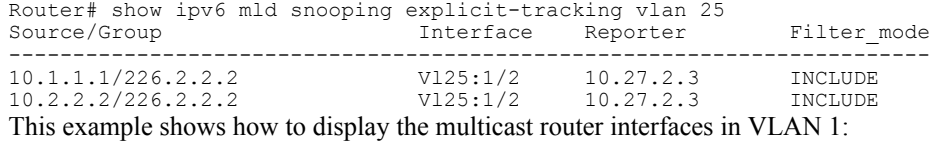

Router# **show** ipv6 mld **snooping mrouter vlan 1** ports -----+---------------------------------------- Gi1/1, Gi2/1, Fa3/48, Router

This example shows the MLD snooping statistics information for VLAN 25:

```
Router# show ipv6 mld
 snooping statistics interface vlan 25
Snooping staticstics for Vlan25
#channels:2<br>#hosts :1
#hosts :1
Source/Group Interface Reporter Uptime Last-Join Last-Leave<br>10.1.1.1/226.2.2.2 Gil/2:V125 10.27.2.3 00:01:47 00:00:50 -
10.1.1.1/226.2.2.2 Gi1/2:Vl25 10.27.2.3 00:01:47 00:00:50 -
10.2.2.2/226.2.2.2 Gi1/2:Vl25 10.27.2.3 00:01:47 00:00:50 -
```
### **Related Commands**

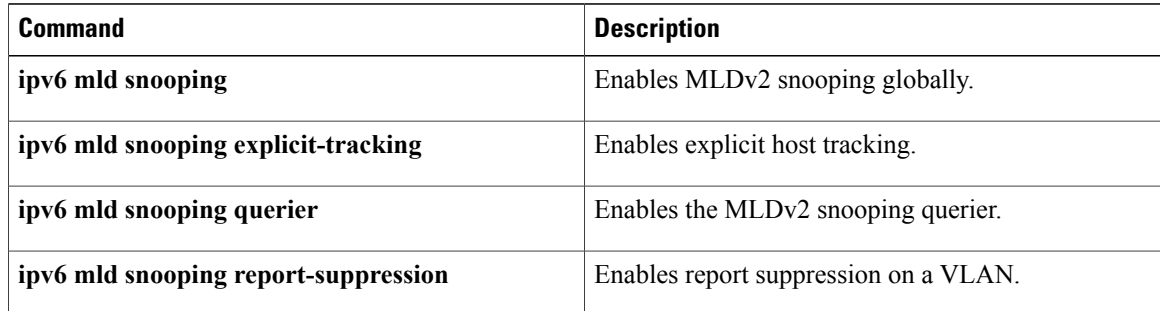

Π

# **snmp-server enable traps pim**

To enable Protocol Independent Multicast (PIM) Simple Network Management Protocol (SNMP) notifications, use the **snmp-server enable traps pim**command in global configuration mode. To disable PIM-specific SNMP notifications, use the **no**form of this command.

**snmp-server enable traps pim** [**neighbor-change| rp-mapping-change| invalid-pim-message**] **no snmp-server enable traps pim**

Π

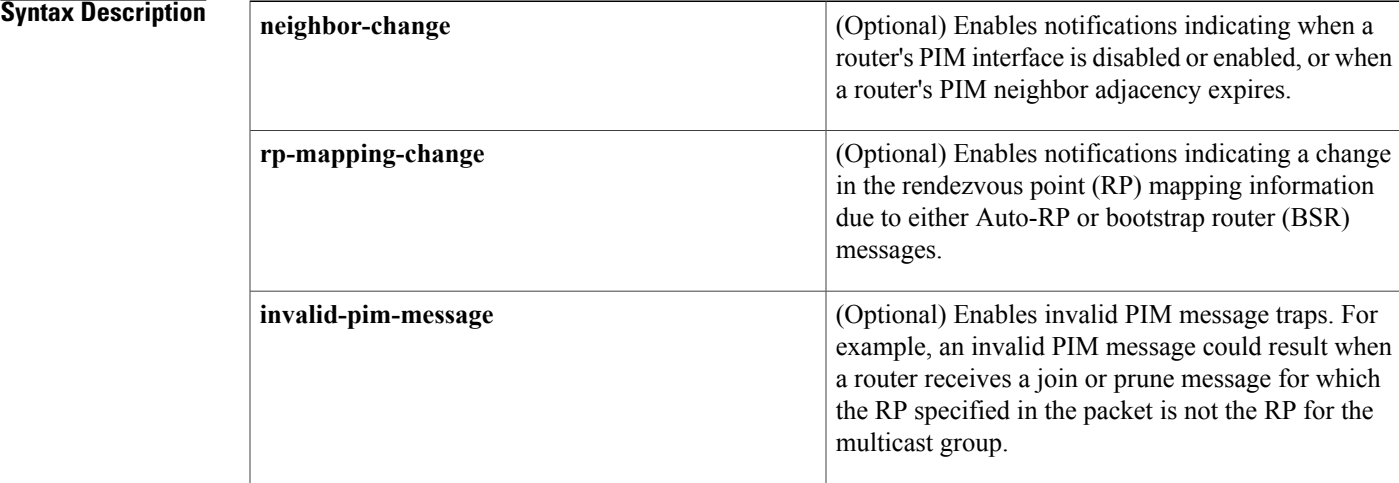

## **Command Default** SNMP notifications are disabled.

## **Command Modes** Global configuration

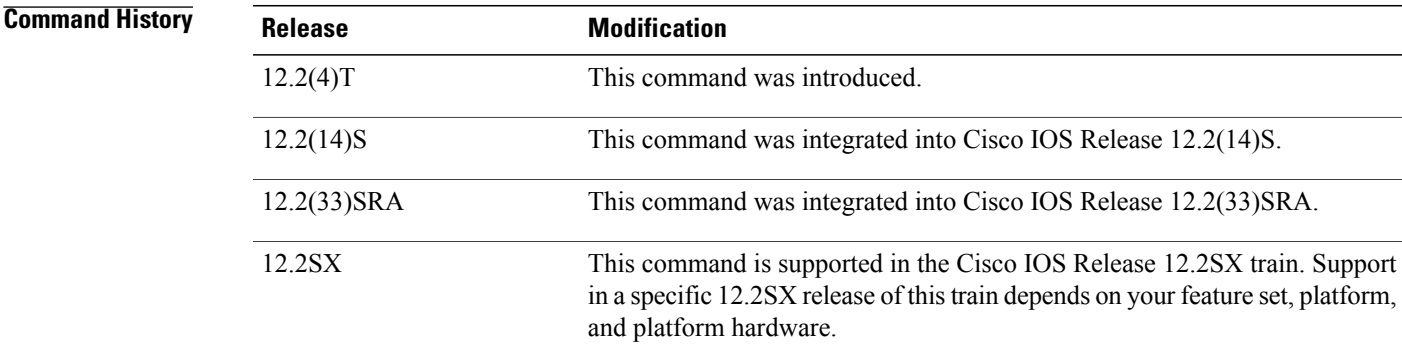

**S**

**Usage Guidelines** SNMP notifications can be sent as traps or inform requests. This command enables both traps and inform requests for the specified notification types. PIM notifications are defined in the CISCO-PIM-MIB.my and PIM-MIB.my files, available from Cisco.com at http://www.cisco.com/public/sw-center/netmgmt/cmtk/mibs.shtml . **Examples** The following example shows how to configure a router to generate notifications indicating that a PIM interface on the router has been enabled: ! Configure PIM traps to be sent as SNMPv2c traps to host with IP address 10.0.0.1. Router(config)# **snmp-server host 10.0.0.1 traps version 2c public pim** ! Configure router to send the neighbor-change class of notifications to host. Router(config)# **snmp-server enable traps pim neighbor-change**

> ! Enable PIM sparse-dense mode on Ethernet interface 0/0. Router(config)# **interface ethernet0/0**

Router(config-if)# **ip pim sparse-dense-mode**

### **Related Commands**

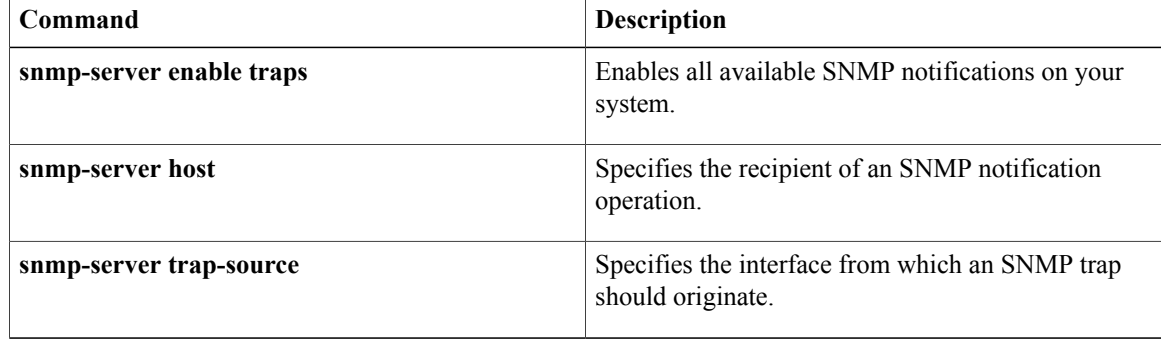